# **Residential Smart Inverter**

ES Uniq 8.0-12kW

· LX A5.0-10

· LX A5.0-30

· LX U5.4-L

· LX U5.4-20 · LX U5.0-30

2,7 0010 00

**Solutions Manual** 

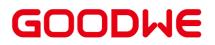

#### **Copyright Statement**

#### Copyright©GoodWe Technologies Co., Ltd. 2025. All rights reserved.

No part of this manual can be reproduced or transmitted to the public platform in any form or by any means without the prior written authorization of GoodWe Technologies Co., Ltd.

#### Trademarks

**GOODWE** and other GOODWE trademarks are trademarks of GoodWe Technologies Co.,Ltd. All other trademarks or registered trademarks mentioned in this brochure are the property of their respective owners.

#### NOTICE

The information in this user manual is subject to change due to product updates or other reasons. This manual cannot replace the product safety labels unless otherwise specified. All descriptions in the manual are for guidance only.

#### Table of Contents

| 1 About This Manual                                                 |         |
|---------------------------------------------------------------------|---------|
| 1.1 Overview                                                        |         |
| 1.2 Applicable Model                                                | 10      |
| 1.3 Symbol Definition                                               | 11      |
| 2 Safety Precautions                                                | 12      |
| 2.1 General Safety                                                  |         |
| 2.2 Personal Requirements                                           | 12      |
| 2.3 System Safety                                                   | 13      |
| 2.3.1 PV String Safety                                              |         |
| 2.3.2 Inverter Safety                                               | 14      |
| 2.3.3 Battery Safety                                                |         |
| 2.3.4 Smart Meter Safety                                            | 17      |
| 2.4 Safety Symbols and Certification Marks                          | 17      |
| 2.5 EU Declaration of Conformity                                    |         |
| 2.5.1 Equipment with Wireless Communication Modules                 |         |
| 2.5.2 Equipment without Wireless Communication Modules (Except Batt | ery) 19 |
| 2.5.3 Battery                                                       |         |
| 3 System Introduction                                               | 21      |
| 3.1 System Overview                                                 | 21      |
| 3.2 Product Overview                                                | 31      |
| 3.2.1 Inverter                                                      | 31      |

| 3.2.2 Battery                             |     |
|-------------------------------------------|-----|
| 3.2.3 Smart Meter                         |     |
| 3.2.4 Smart Dongle                        | 36  |
| 3.3 Supported Grid Types                  |     |
| 3.4 System Working Mode                   |     |
| 3.5 Features                              | 42  |
| 4 Check and Storage                       | 44  |
| 4.1 Check Before Receiving                |     |
| 4.2 Deliverables                          |     |
| 4.2.1 Inverter Deliverables               |     |
| 4.2.2 Batteries Deliverables              | 46  |
| 4.2.2.1 Battery Deliverables (LX A5.0-10) |     |
| 4.2.2.2 Battery Deliverables (LX A5.0-30) |     |
| 4.2.2.3 Battery Deliverables (LX U5.4-L)  | -48 |
| 4.2.2.4 Battery Deliverables (LX U5.4-20) | 49  |
| 4.2.2.5 Battery Deliverables (LX U5.0-30) |     |
| 4.2.3 Busbar Deliverables                 |     |
| 4.2.3.1 BCB-11-WW-0                       | 51  |
| 4.2.3.2 BCB-22-WW-0                       | 52  |
| 4.2.3.3 BCB-32-WW-0                       | 52  |
| 4.2.4 Smart Meter Deliverables            | 52  |
| 4.2.4.1 Smart Meter (GMK110)              | 52  |

| 4.2.4.2 Smart Meter (GM330)                              |    |
|----------------------------------------------------------|----|
| 4.2.5 Smart dongle                                       | 53 |
| 4.2.5.1 Smart Dongle (WiFi/LAN Kit-20)                   | 53 |
| 4.2.5.2 Smart Dongle (4G Kit-CN-G20 & 4G Kit-CN-G21)     | 53 |
| 4.2.5.3 Smart dongle (Ezlink3000)                        |    |
| 4.3 Storage                                              |    |
| 5 Installation                                           | 57 |
| 5.1 System Installation and Commissioning Procedure      |    |
| 5.2 Installation Requirements                            | 58 |
| 5.2.1 Installation Environment Requirements              | 58 |
| 5.2.2 Installation Space Requirements                    | 60 |
| 5.2.3 Tool Requirements                                  |    |
| 5.3 Equipment Handling                                   |    |
| 5.4 Installing the Inverter                              |    |
| 5.5 Installing the Battery System                        |    |
| 5.6 Installing the Smart Meter                           |    |
| 6 System Wirings                                         | 78 |
| 6.1 System Wiring Electrical Block Diagram               | 78 |
| 6.2 Detailed System Wiring Diagram                       |    |
| 6.2.1 Detailed System Wiring Diagram for Single Inverter |    |
| 6.2.2 Detailed System Wiring Diagram for Parallel System |    |
| 6.3 Preparing Materials                                  | 88 |

| 6.3.1 Preparing Breakers                                                  |      |
|---------------------------------------------------------------------------|------|
| 6.3.2 Preparing Cables                                                    |      |
| 6.4 Connecting the PE cable                                               | 93   |
| 6.5 Connecting the PV Cable                                               |      |
| 6.6 Connecting the Battery Cable                                          | 96   |
| 6.6.1 Connecting the Power Cable between the Inverter and Battery         |      |
| 6.6.2 Connecting the Communication Cable between the Inverter and Battery | -116 |
| 6.7 Connecting the AC Cable                                               | 118  |
| 6.8 Connecting the Meter Cable                                            |      |
| 6.9 Connecting the Inverter Communication Cable                           | 125  |
| 6.10 Install Protect Cover                                                | 131  |
| 7 System Power On                                                         | 132  |
| 7.1 Check Before Power ON                                                 | 132  |
| 7.2 Power ON                                                              | 132  |
| 7.3 Indicators                                                            | 135  |
| 7.3.1 Inverter Indicators                                                 | 135  |
| 7.3.2 Battery Indicators                                                  | 136  |
| 7.3.3 Smart Meter Indicator                                               |      |
| 7.3.4 Smart Dongle Indicator                                              |      |
| 8 Quick System Commissioning (via SolarGo App)                            | 146  |
| 8.1 Downloading the App                                                   | 146  |

| 8.2 Connecting the inverter via SolarGo |     |
|-----------------------------------------|-----|
| 8.3 SolarGo App Quick Settings          |     |
| 8.4 Communication Setting               |     |
| 8.5 Power Plant Creation                | 152 |
| 9 System Commissioning                  | 154 |
| 9.1 Commissioning Method Overview       |     |
| 9.2 Configuration via LCD               |     |
| 9.2.1 LCD Overview                      | 154 |
| 9.2.2 Quick Settings                    | 156 |
| 9.2.3 Setting Advanced Parameters       |     |
| 9.2.4 Setting Immediate Charging        |     |
| 9.2.5 Setting the Basic Information     |     |
| 9.2.6 Viewing Device Information        |     |
| 9.2.7 Setting Port Connection           |     |
| 9.3 SolarGo APP                         | 169 |
| 9.3.1 SolarGo APP Introduction          |     |
| 9.3.2 Quick Settings                    |     |
| 9.3.3 Communication Setting             |     |
| 9.3.4 Setting the Basic Information     |     |
| 9.3.5 Setting Safety Parameters         | 184 |
| 10 Power Plant Monitoring               |     |
| 10.1 SEMS Portal Overview               |     |

| 10.2 Manage Power Plant or Equipment                   |     |
|--------------------------------------------------------|-----|
| 10.2.1 Power Plant Creation                            | 193 |
| 10.2.2 Power Plant Management                          |     |
| 10.2.3 Managing the Equipment in the Power Plant       | 194 |
| 10.3 Power Plant Monitoring                            | 195 |
| 10.3.1 Viewing Power Plant Information                 |     |
| 10.3.2 Viewing Alarm Information                       |     |
| 11 App Introduction                                    |     |
| 11.1 Managing the Account                              |     |
| 11.1.1 Account Login                                   | 198 |
| 11.2 Power Plant Management                            | 198 |
| 11.2.1 Power Plant Creation                            |     |
| 11.2.2 Configuring Power Plant Information             | 199 |
| 11.2.3 Additional Equipment                            | 200 |
| 11.3 Viewing Power Plant Information                   | 202 |
| 11.3.1 Checking Station Information                    | 202 |
| 11.3.2 Checking Overview Information of All Stations   | 203 |
| 11.3.3 Checking Detailed Information of Single Station | 205 |
| 12 Maintenance                                         | 207 |
| 12.1 Power OFF the System                              | 207 |
| 12.2 Removing the Equipment                            | 208 |
| 12.3 Disposing of the Equipment                        | 208 |
|                                                        |     |

| 12.4 Routine Maintenance                                       | 208 |
|----------------------------------------------------------------|-----|
| 12.5 Fault                                                     |     |
| 12.5.1 Viewing Fault/Alarms Information                        | 210 |
| 12.5.2 Fault Information and Troubleshooting                   |     |
| 12.5.2.1 System failure.                                       | 213 |
| 12.5.2.2 Inverter Troubleshooting                              | 215 |
| 12.5.2.3 Battery Fault (LX A5.0-10)                            | 262 |
| 12.5.2.4 Battery Fault (LX A5.0-30, LX U5.0-30)                | 264 |
| 12.5.2.5 Battery Fault (LX U5.4-L)                             | 267 |
| 12.5.2.6 Battery Fault (LX U5.4-20)                            | 269 |
| 12.5.3 Operation After Fault Clearance                         |     |
| 12.5.3.1 Clear AFCI Alarm                                      |     |
| 13 Technical Parameters                                        | 273 |
| 13.1 Inverter Parameters                                       | 273 |
| 13.2 Battery Technical Data                                    | 280 |
| 13.3 Smart Meter Technical Data                                | 287 |
| 13.4 Smart Dongle Technical Data                               | 289 |
| 14 Appendix                                                    | 292 |
| 14.1 FAQ                                                       | 292 |
| 14.1.1 How to conduct auxiliary detection for smart meters/CT? | 292 |
| 14.1.2 How to Upgrade the Device Version                       | 292 |
| 14.2 Abbreviations                                             | 293 |

| 14.3 Explanation of Terms2      | 296 |
|---------------------------------|-----|
| 14.4 Meaning of Battery SN Code | 297 |

# 1 About This Manual

## 1.1 Overview

The energy storage system consists of inverter, battery system, and smart meter. This manual describes the product information, installation, electrical connection, commissioning, troubleshooting and maintenance of the system. Read through this manual before installing and operating the products to understand product safety information and familiarize yourself with functions and features of the product. This manual is subject to update without notice. For more product details and latest documents, visit https://en.goodwe.com/.

## 1.2 Applicable Model

| Product type                  | Product information | Description                                                                                                    |
|-------------------------------|---------------------|----------------------------------------------------------------------------------------------------|
| Inverter                      | ES Uniq Series      | Nominal output power: 8kW- 12kW                                                                                                    |
|                               | LX A5.0-10          | Usable energy of 5.0kWh, supports a maximum of 15 batteries connected in parallel.                                                               |
| Patton / gystom               | LX A5.0-30          | Usable energy of 5.12kWh, supports a maximum of 30 batteries connected in parallel.                                                              |
| Battery system                | LX U5.4-L           | Usable energy of 5.4kWh, supports a maximum of 6 batteries connected in parallel.                                                                |
|                               | LX U5.4-20          | Usable energy of 5.12kWh, supports a                                                                                                    |
|                               | LX U5.0-30          | maximum of 30 batteries connected in parallel.                                                                                                   |
|                               | GMK110              | It is a monitoring module in the energy                                                                                                    |
| Installing the<br>Smart Meter | GM330               | storage system which can detect<br>information such as operating voltage,<br>current, and other data in the system.                              |
| Smart Dongle                  | WiFi/LAN Kit-20     | In the single inverter scenario, the<br>system operation information can be<br>uploaded to a monitoring platform<br>through WiFi or LAN signals. |

The energy storage system consists the following products:

| Product type | Product information             | Description                                                                                                    |
|--------------|---------------------------------|----------------------------------------------------------------------------------------------------|
|              | 4G Kit-CN-G20, 4G<br>Kit-CN-G21 | In the single inverter scenario, the<br>system operation information can be<br>uploaded to a monitoring platform<br>through 4G signal.                                                   |
|              | Ezlink3000                      | In parallel system with multi inverters, it<br>is installed on the master inverter to<br>upload the system running information<br>to monitoring platform through WiFi or<br>LAN signals. |

## **1.3 Symbol Definition**

#### DANGER

Indicates a high-level hazard that, if not avoided, will result in death or serious injury.

Indicates a medium-level hazard that, if not avoided, could result in death or serious injury.

#### CAUTION

Indicates a low-level hazard that, if not avoided, could result in minor or moderate injury.

#### NOTICE

Highlights key information and supplements the texts. Or some skills and methods to solve product-related problems to save time.

# **2 Safety Precautions**

Please strictly follow these safety instructions in the user manual during the operation.

#### **A**WARNING

The products are designed and tested strictly to comply with related safety rules. Follow all the safety instructions and cautions before any operations. Improper operation might cause personal injury or property damage as the products are electrical equipment.

## 2.1 General Safety

#### NOTICE

- The information in this user manual is subject to change due to product updates or other reasons. This manual cannot replace the product safety labels unless otherwise specified. All descriptions in the manual are for guidance only.
- Before installations, read through the user manual to learn about the product and the precautions.
- All operations should be performed by trained and knowledgeable technicians who are familiar with local standards and safety regulations.
- Use insulating tools and wear personal protective equipment(PPE) when operating the equipment to ensure personal safety. Wear anti-static gloves, wrist strips, and cloths when touching electronic devices to protect the equipment from damage.
- Unauthorized dismantling or modification may damage the equipment, and the damage is not covered under the warranty.
- Strictly follow the installation, operation, and configuration instructions in this manual or the user manual. The manufacturer shall not be liable for equipment damage or personal injury if you do not follow the instructions. For more warranty details, please visit<u>https://www.goodwe.com/warrantyrelated.html</u>.

## **2.2 Personal Requirements**

NOTICE

- Personnel who install or maintain the equipment must be strictly trained, learn about safety precautions and correct operations.
- Only qualified professionals or trained personnel are allowed to install, operate, maintain, and replace the equipment or parts.

## 2.3 System Safety

#### DANGER

- Disconnect the upstream switches to power off the equipment before any electrical connections. Do not work with power on. Otherwise, an electric shock may occur.
- Install a breaker at the voltage input side of the equipment to prevent personal injury or equipment damage caused by energized electrical work.
- All operations such as transportation, storage, installation, use and maintenance shall comply with applicable laws, regulations, standards and specifications.
- Perform electrical connections in compliance with local laws, regulations, standards and specifications, including cables and component specifications.
- Use the connectors included in the package to connect cables. The manufacturer shall not be liable for the equipment damage if connectors of other models are used.
- Ensure all cables are connected correctly, tightly, and securely. Inappropriate wiring may cause poor connection and damage the equipment.
- The PE cables must be connected and secured properly.
- To protect the equipment and components from damage during transportation, ensure that the transportation personnel are professionally trained. All operations during the transportation have to be recorded. The equipment shall be kept in balance to avoid falling down.
- The equipment is heavy. Please equip the corresponding personnel according to its weight, so that the equipment does not exceed the maximum weight that the personnel can carry to avoid personnel injuries.
- Keep the equipment stable to avoid dumping, which can result in equipment damage and personal injuries.

#### **WARNING**

• Do not apply mechanical load to terminals, otherwise the terminals may be damaged.

- If the cable bears too much tension, the connection may be poor. Reserve a certain length of the cable before connecting it to corresponding ports.
- Tie the cables of the same type together, and place cables of different types at least 30mm apart. Do not place the cables entangled or crossed.
- Place the cables at least 30mm away from the heating components or heat sources, otherwise the insulation layer of the cables may be aging or broken due to high temperature.

## 2.3.1 PV String Safety

## 

- Ensure the PV module frames and the bracket system are securely grounded.
- Ensure the DC cables are connected tightly, securely and correctly. Inappropriate wiring may cause poor contacts or high impedances, and damage the inverter.
- Measure the positive and negative terminals of the DC cable using a multimeter to avoid reverse polarity connection. Also, the voltage should be within the permissible range.
- Measure the DC cable using the multimeter to avoid reverse polarity connection. Also, the voltage should be under the max DC input voltage. The manufacturer shall not be liable for the damage caused by reverse connection and extremely high voltage.
- The PV strings cannot be grounded. Ensure the minimum insulation resistance of PV string to the ground meets the minimum insulation resistance requirements before connecting the PV string to the inverter (R=maximum input voltage (V)/ 30mA).
- Do not connect the same PV string to multiple inverters at the same time. Otherwise, the inverters may be damaged.
- PV modules used with inverters must comply with IEC 61730 Class A standard.

## 2.3.2 Inverter Safety

**A**WARNING

- The voltage and frequency at the connecting point should meet the on-grid requirements.
- Additional protective devices like circuit breakers or fuses are recommended on the AC side. Specification of the protective device should be at least 1.25 times the maximum AC output current.
- The arc fault alarms will be cleared automatically if the alarms are triggered less than 5 times in 24 hours. The inverter will shutdown for protection after the 5th electric arc fault. The inverter can operate normally after the fault is solved.
- BACK-UP is not recommended if the PV system is not configured with batteries. Otherwise, there may be a risk of system power outage.

## 2.3.3 Battery Safety

#### DANGER

- Keep Power Off before any operations to avoid danger of electric shock. Strictly follow all safety precautions outlined in this manual and safety labels on the equipment during the operation.
- Do not disassemble, modify, or replace any part of the battery or the power control unit without official authorization from the manufacturer. Otherwise, it will cause electrical shock or damages to the equipment, which shall not be borne by the manufacturer.
- Do not hit, pull, drag, squeeze or step on the equipment or put the battery into fire. Otherwise, the battery may explode.
- Do not place the battery in a high temperature environment. Make sure that there is no direct sunlight and no heat source near the battery. When the ambient temperature exceeds 60 °C, it will cause fire.
- Do not use the battery or the power control unit if it is defective, broken, or damaged. Damaged battery may leak electrolyte.
- Do not move the battery system while it is working. Contact after-sales service if the battery shall be replaced or added.
- A short circuit in the battery may cause personal injury. The instantaneous high current caused by a short circuit can release a large amount of energy and may cause a fire.

#### 

- Factors such as temperature, humidity, weather conditions, etc. may limit the battery's current and affect its load.
- Contact after-sale service immediately if the battery is not able to be started. Otherwise, the battery might be damaged permanently.
- Inspect and maintain the battery regularly according to the maintenance requirements of the battery.

#### **Emergency Measures**

• Battery Electrolyte Leakage

If the battery module leaks electrolyte, avoid contact with the leaking liquid or gas. The electrolyte is corrosive. It will cause skin irritation or chemical burn to the operator. Anyone contact the leaked substance accidentally has to act/respond as following:

- Breath in the leaked substance: Evacuate from the polluted area, and seek immediate medical assistance.
- Eye contact: Rinse your eyes for at least 15 minutes with clean water and seek immediate medical assistance.
- Skin contact: Thoroughly wash the touch area with soap and clean water, and seek immediate medical assistance.
- Ingestion: Induce vomiting, and seek immediate medical assistance.
- Fire
  - The battery may burn when the ambient temperature exceeds 150°C. Poisonous and hazardous gas may be released if the battery is on fire.
  - In the event of a fire, please make sure that the carbon dioxide extinguisher or Novec1230 or FM-200 is nearby.
  - The fire cannot be put out by ABC dry powder extinguisher. Firefighters are required to wear full protective clothing and self-contained breathing apparatus.
- Battery triggers fire protection For batteries with fire protection functions, perform the following operations after the fire protection function is triggered:
  - Immediately cut off the main power switch to ensure that no current passes through the battery system.
  - Conduct a preliminary inspection of the appearance of the battery to determine if there is any damage, deformation, leakage, or odor. Check the battery casing, connectors, and cables.
  - Use temperature sensors to detect the temperature of the battery and its

environment, ensuring there is no risk of overheating.

 Isolate and label damaged batteries, and handle them properly in accordance with local regulations.

## 2.3.4 Smart Meter Safety

#### **A**WARNING

If the voltage of the power grid fluctuates, resulting in the voltage over 265V. In this case, long-term overvoltage operation may cause damage to the meter. It is recommended to add a fuse with a rated current of 0.5A on the voltage input side of the meter to protect it.

## 2.4 Safety Symbols and Certification Marks

#### DANGER

- All labels and warning marks should be visible after the installation. Do not cover, scrawl, or damage any label on the equipment.
- The following descriptions are for reference only. Please refer to the actual labeling of the equipment.

| No. | Symbol   | Descriptions                                                                                                    |
|-----|----------|----------------------------------------------------------------------------------------------------|
| 1   | <u> </u> | Potential risks exist. Wear proper PPE before any operations.                                                          |
| 2   | 4        | HIGH VOLTAGE HAZARD. High voltage exists. Disconnect all incoming power and turn off the product before working on it. |
| 3   |          | High-temperature hazard. Do not touch the product under operation to avoid being burnt.                                |
| 4   |          | Operate the equipment properly to avoid explosion.                                                                     |

| No. | Symbol | Descriptions                                                                                                    |
|-----|--------|----------------------------------------------------------------------------------------------------|
| 5   |        | Batteries contain flammable materials, beware of fire.                                                                                            |
| 6   |        | The equipment contains corrosive electrolytes. In case of a leak in the equipment, avoid contacting the leaked liquid or gas.                     |
| 7   | 5min   | Delayed discharge. Wait 5 minutes after power off until the components are completely discharged.                                                 |
| 8   |        | Install the equipment away from fire sources.                                                                                                    |
| 9   | X      | Keep the equipment away from children.                                                                                                    |
| 10  |        | Do not pour with water.                                                                                                    |
| 11  |        | Read through the user manual before any operations.                                                                                               |
| 12  |        | Wear PPE during installation, operation and maintaining.                                                                                          |
| 13  |        | Do not dispose of the System as household waste. Deal with it in compliance with local laws and regulations, or send it back to the manufacturer. |
| 14  |        | Grounding point.                                                                                                    |
| 15  |        | Recycle regeneration mark.                                                                                                    |

| No. | Symbol   | Descriptions |
|-----|----------|--------------|
| 16  | CE       | CE Mark.     |
| 17  | CENTRE D | TUV mark.    |
| 18  |          | RCM mark.    |

## 2.5 EU Declaration of Conformity

## 2.5.1 Equipment with Wireless Communication Modules

The equipment with wireless communication modules sold in the European market meets the requirements of the following directives:

- Radio Equipment Directive 2014/53/EU (RED)
- Restrictions of Hazardous Substances Directive 2011/65/EU and (EU) 2015/863 (RoHS)
- Waste Electrical and Electronic Equipment 2012/19/EU
- Registration, Evaluation, Authorization and Restriction of Chemicals (EC) No 1907/2006 (REACH)

# 2.5.2 Equipment without Wireless Communication Modules (Except Battery)

The equipment without wireless communication modules sold in the European market meets the requirements of the following directives:

- Electromagnetic compatibility Directive 2014/30/EU (EMC)
- Electrical Apparatus Low Voltage Directive 2014/35/EU (LVD)
- Restrictions of Hazardous Substances Directive 2011/65/EU and (EU) 2015/863 (RoHS)
- Waste Electrical and Electronic Equipment 2012/19/EU
- Registration, Evaluation, Authorization and Restriction of Chemicals (EC) No 1907/2006 (REACH)

#### 2.5.3 Battery

The batteries sold in the European market meets the requirements of the following directives:

- Electromagnetic compatibility Directive 2014/30/EU (EMC)
- Electrical Apparatus Low Voltage Directive 2014/35/EU (LVD)
- Battery Directive 2006/66/EC and Amending Directive 2013/56/EU
- Waste Electrical and Electronic Equipment 2012/19/EU
- Registration, Evaluation, Authorization and Restriction of Chemicals (EC) No 1907/2006 (REACH)

You can download the EU Declaration of Conformity from our official website.

# **3 System Introduction**

## 3.1 System Overview

The residential smart inverter solution consists of inverter, battery system, smart meter, smart dongle, etc.. In the PV system, solar energy can be converted to electric energy for household needs. The IoT devices in the system manage the electrical equipment and energy consumption in a smart way by recognizing the overall power consumption and deciding whether the power is to be used by the loads, stored in batteries, or exported to the grid.

#### **WARNING**

• Select the battery model according to the inverter model and the approved battery list. For battery requirements used in the same system, such as whether the models can be mixed and matched, and whether the capacities are consistent, please refer to the corresponding model's battery user manual or contact the battery manufacturer for relevant requirements. Compatibility Overview:

https://en.goodwe.com/Ftp/EN/Downloads/User%20Manual/GW\_Battery%20Compatibility EN.pdf

Due to product upgrades or other reasons, the document content may be updated irregularly. The matching relationship between inverters and IoT products can refer to:

https://en.goodwe.com/Ftp/EN/Downloads/User%20Manual/GW\_Compatibilitylist-of-GoodWe-inverters-and-IoT-products-EN.pdf

Scenario

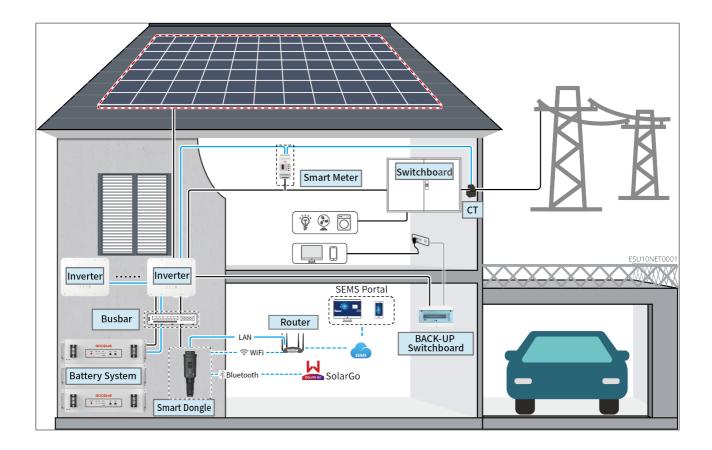

| Product<br>Type | Model                                         | Description                                                                                                    |  |  |
|-----------------|-----------------------------------------------|----------------------------------------------------------------------------------------------------|--|--|
| Inverter        | GW8000-ES-C10<br>GW10K-ES-C10<br>GW12K-ES-C10 | <ul> <li>When only one inverter is used in the system, it is supported to be connected to a generator or large loads.</li> <li>When multiple inverters are used in the system, it is not supported to connect a generator or large loads; a maximum of 6 inverters are supported to form a parallel system, and the Ezlink3000 is required in the parallel system.</li> <li>Requirements for parallel: <ul> <li>The software version of all inverters in the system is the same.</li> <li>The ARM software version of the inverter is 08 (415) and above.</li> <li>All inverters in the parallel system are of the same model number and have the same appearance and ports.</li> </ul> </li> </ul> |  |  |
| Battery         | LX A5.0-10                                    | Battery of different models cannot be mixed.                                                                                                    |  |  |
| system          | LX A5.0-30                                    | <ul> <li>LX A5.0-10: The nominal charging and discharging current of a single battery is 60A; a maximum of 15 batteries can be connected in parallel in one system.</li> <li>LX A5.0-30: The nominal charging current of a single battery is 60A, and the nominal discharging current is 100A; the maximum charging current is 90A; the maximum discharging current is 150A. A maximum of 30 batteries can be connected in parallel in one system.</li> </ul>                                                                                                    |  |  |
|                 | LX U5.4-L                                     | The maximum charging and discharging current of a                                                                                                    |  |  |
|                 | LX U5.4-20                                    | single battery is 50A; a maximum of 6 batteries can be connected in parallel in one system.                                                                                                    |  |  |

| Product<br>Type | Model                                                                                 | Description                                                                                                    |  |
|-----------------|---------------------------------------------------------------------------------------|----------------------------------------------------------------------------------------------------|--|
|                 | LX U5.0-30                                                                            | The nominal charging current of a single battery is<br>60A; and the nominal discharging current is 100A; the<br>maximum charging current is 90A; the maximum<br>discharging current is 100A. A maximum of 30<br>batteries can be connected in parallel in one system.                                                                                                    |  |
|                 | Lead Acid<br>Battery                                                                  | <ul> <li>Supports connection to lead-acid batteries of AGM, GEL, and Flooded types.</li> <li>The number of batteries that can be connected in series is calculated based on the voltage of lead-acid batteries, and the total voltage of batteries connected in series is not allowed to exceed 60V.</li> </ul>                                                                                                    |  |
| Busbar          | BCB-11-WW-0<br>BCB-22-WW-0<br>BCB-32-WW-0<br>BCB-33-WW-0<br>(Purchase from<br>GoodWe) | <ul> <li>Please select the busbar according to the<br/>charging/discharging capacity of the inverter, the load<br/>size, and the charging/discharging capacity of the<br/>battery in the system.</li> <li>BCB-11-WW-0: <ul> <li>used with LX A5.0-10, the battery system supports<br/>a maximum working current of 360A, working<br/>power of 18kW, and can be connected to a<br/>maximum of 3 inverters, and 6 batteries.</li> </ul> </li> <li>BCB-22-WW-0: <ul> <li>used with LX A5.0-10, the battery system supports<br/>a maximum working current of 720A, working<br/>power of 36kW, and can be connected to a<br/>maximum of 6 inverters, and 12 batteries.</li> <li>used with LX A5.0-30, the battery system supports<br/>a maximum working current of 720A, working<br/>power of 36kW, and can be connected to a<br/>maximum of 6 inverters, and 12 batteries.</li> <li>used with LX A5.0-30, the battery system supports<br/>a maximum working current of 720A, working<br/>power of 36kW, and can be connected to a<br/>maximum working current of 720A, working<br/>power of 36kW, and can be connected to a<br/>maximum of 6 inverters, and 6 batteries.</li> </ul> </li> <li>BCB-32-WW-0: <ul> <li>used with LX A5.0-10, the battery system supports<br/>a maximum working current of 720A, working<br/>power of 36kW, and can be connected to a<br/>maximum working current of 720A, working<br/>power of 36kW, and can be connected to a<br/>maximum working current of 720A, working<br/>power of 36kW, and can be connected to a<br/>maximum working current of 720A, working<br/>power of 36kW, and can be connected to a<br/>maximum working current of 720A, working<br/>power of 36kW, and can be connected to a<br/>maximum of 6 inverters, and 15 batteries.</li> </ul></li></ul> |  |

| Product<br>Type | Model                                                                                                    | Description                                                                                                    |  |
|-----------------|----------------------------------------------------------------------------------------------------|----------------------------------------------------------------------------------------------------|--|
|                 |                                                                                                    | <ul> <li>used with LX A5.0-30, the battery system supports<br/>a maximum working current of 720A, working<br/>power of 36kW, and can be connected to a<br/>maximum of 6 inverters, and 15 batteries.</li> <li>used with LX U5.0-30, the battery system<br/>supports a maximum working current of 720A,<br/>working power of 36kW, and can be connected to<br/>a maximum of 6 inverters, and 8 batteries.</li> <li>BCB-33-WW-0:</li> <li>used with LX U5.0-30, the battery system<br/>supports a maximum working current of 720A,<br/>working power of 36kW, and can be connected to<br/>a maximum of 6 inverters, and 8 batteries.</li> <li>BCB-33-WW-0:</li> <li>used with LX U5.0-30, the battery system<br/>supports a maximum working current of 720A,<br/>working power of 36kW, and can be connected to<br/>a maximum of 6 inverters, and 15 batteries. When<br/>the number of batteries exceeds 8, two 600A<br/>fuses need to be connected in parallel.</li> <li>Others: Please prepare busbar based on actual<br/>system power and current.</li> </ul> |  |
| Smart<br>Meter  | <ul> <li>Built-in Smart<br/>Meter<br/>(Standard)</li> <li>GMK110<br/>(purchase<br/>from<br/>GoodWe)</li> <li>GM330<br/>(purchase<br/>from<br/>GoodWe)</li> </ul> | <ul> <li>Built-in Smart Meter: When the number of parallel inverters is ≤2 and the length of CT cable is ≤10 meters, the built-in meter can be used. Built-in smart meter: 10-meter wire CT, default CT ratio: 120A/40mA</li> <li>GMK110: When the length of the built-in CT cable of the inverter is not enough for connection to the switchboard, please connect an external GMK110 smart meter. CT is not supported for changing to other type, CT ratio: 120A/40mA.</li> <li>GM330: Supports purchasing from GOODWE or third-party, CT ratio requirement: nA/5A</li> <li>nA: CT primary input current, n ranges from 200 to - 5000.</li> <li>5A: CT secondary output current.</li> </ul>                                                                                                    |  |

| Product<br>Type | Model | Description                                                                                                    |  |
|-----------------|-------|----------------------------------------------------------------------------------------------------|--|
| Smart<br>Dongle |       |                                                                                                    |  |
| Heavy<br>Load   | -     | <ul> <li>Supports SG Ready, large load specification<br/>requirements:</li> <li>1. Large load total power &lt; GEN port maximum output<br/>power</li> <li>2. Large load power + BACK-UP power &lt; AC maximum<br/>input power (grid)</li> </ul> |  |
| Generator-      |       | Generator rated voltage meets inverter GEN port rated voltage                                                                                                    |  |

Microgrid Scenario

AWARNING

- In microgrid scenarios, the PV open-circuit voltage of the hybrid inverter is not recommended to be ≥500V, so as to avoid triggering the over-voltage protection when the system voltage is too high under severe working conditions.
- In microgrid systems, inverters are not supported in parallel and only one inverter is supported to be used in the system.
- If the system is in a high temperature or BMS current limiting situation, it may cause the battery charging power to be limited, which may lead to high system voltage triggering over-voltage protection.
- In microgrid scenarios, make sure that the overfrequency derating point of the grid-tied PV inverter is the same as that of the hybrid inverter.
- Make sure that the overfrequency derating curve of the grid-tied inverter is set according to the following via SolarGo:
  - End power set to 0% Pn
  - Silent time set to 0
  - Power response mode set to off

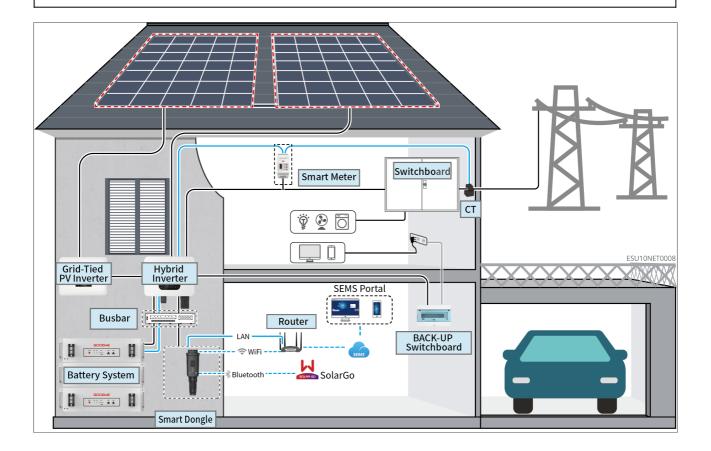

| Product<br>Type    | Model                                         | Description                                                                                                    |  |
|--------------------|-----------------------------------------------|----------------------------------------------------------------------------------------------------|--|
| Hybrid<br>Inverter | GW8000-ES-C10<br>GW10K-ES-C10<br>GW12K-ES-C10 | <ul> <li>In the microgrid system, parallelization is not supported by the inverter, and only a single inverter can be supported to use in the system.</li> <li>Requirements: <ul> <li>The ARM software version of the inverter is 13 (458) and above.</li> <li>The DSP software version of the inverter is 03(13) and above.</li> <li>Only With LCD-V3 version series inverters support microgrid function.</li> </ul> </li> </ul>                            |  |
| Battery            | LX A5.0-10                                    | Battery of different models cannot be mixed.                                                                                                    |  |
| system             | LX A5.0-30                                    | <ul> <li>LX A5.0-10: The nominal charging and discharging current of a single battery is 60A; a maximum of 15 batteries can be connected in parallel in one system.</li> <li>LX A5.0-30: The nominal charging current of a single battery is 60A, and the nominal discharging current is 100A; the maximum charging current is 90A; the maximum discharging current is 150A. A maximum of 30 batteries can be connected in parallel in one system.</li> </ul> |  |
|                    | LX U5.4-L                                     | The maximum charging and discharging current of a                                                                                                    |  |
|                    | LX U5.4-20                                    | single battery is 50A; a maximum of 6 batteries can be<br>connected in parallel in one system.                                                                                                    |  |
|                    | LX U5.0-30                                    | The nominal charging current of a single battery is<br>60A; and the nominal discharging current is 100A; the<br>maximum charging current is 90A; the maximum<br>discharging current is 100A. A maximum of 30<br>batteries can be connected in parallel in one system.                                                                                                    |  |

| Product<br>Type | Model                                                                  | Description                                                                                                    |  |
|-----------------|------------------------------------------------------------------------|----------------------------------------------------------------------------------------------------|--|
|                 | Lead Acid<br>Battery                                                   | <ul> <li>Supports connection to lead-acid batteries of AGM, GEL, and Flooded types.</li> <li>The number of batteries that can be connected in series is calculated based on the voltage of lead-acid batteries, and the total voltage of batteries connected in series is not allowed to exceed 60V.</li> </ul>                                                                                                    |  |
|                 |                                                                        | Please select the busbar according to the<br>charging/discharging capacity of the inverter, the load<br>size, and the charging/discharging capacity of the<br>battery in the system.                                                                                                    |  |
| Busbar          | BCB-11-WW-0<br>BCB-22-WW-0<br>BCB-32-WW-0<br>(Purchase from<br>GoodWe) | <ul> <li>BCB-11-WW-0:</li> <li>used with LX A5.0-10, the battery system supports<br/>a maximum working current of 360A, working<br/>power of 18kW, and can be connected to a<br/>maximum of 3 inverters, and 6 batteries.</li> <li>BCB-22-WW-0:</li> <li>used with LX A5.0-10, the battery system supports<br/>a maximum working current of 720A, working<br/>power of 36kW, and can be connected to a<br/>maximum of 6 inverters, and 12 batteries.</li> <li>used with LX A5.0-30, the battery system supports<br/>a maximum working current of 720A, working<br/>power of 36kW, and can be connected to a<br/>maximum of 6 inverters, and 6 batteries.</li> <li>used with LX A5.0-30, the battery system supports<br/>a maximum of 6 inverters, and 6 batteries.</li> <li>BCB-32-WW-0:</li> <li>used with LX A5.0-10, the battery system supports<br/>a maximum working current of 720A, working<br/>power of 36kW, and can be connected to a<br/>maximum of 6 inverters, and 15 batteries.</li> <li>used with LX A5.0-30, the battery system supports<br/>a maximum of 6 inverters, and 15 batteries.</li> <li>used with LX A5.0-30, the battery system supports<br/>a maximum working current of 720A, working<br/>power of 36kW, and can be connected to a<br/>maximum of 6 inverters, and 15 batteries.</li> <li>used with LX A5.0-30, the battery system supports<br/>a maximum working current of 720A, working<br/>power of 36kW, and can be connected to a<br/>maximum of 6 inverters, and 15 batteries.</li> </ul> |  |

| Product<br>Type | Model                                                                                                    | Description                                                                                                    |  |
|-----------------|----------------------------------------------------------------------------------------------------|----------------------------------------------------------------------------------------------------|--|
|                 |                                                                                                    | <ul> <li>a maximum working current of 720A, working power of 36kW, and can be connected to a maximum of 6 inverters, and 8 batteries.</li> <li>BCB-33-WW-0: <ul> <li>used with LX U5.0-30, the battery system supports a maximum working current of 720A, working power of 36kW, and can be connected to a maximum of 6 inverters, and 15 batteries. When the number of batteries exceeds 8, two 600A fuses need to be connected in parallel.</li> <li>Others: Please prepare busbar based on actual system power and current.</li> </ul> </li> </ul>                                                                                                    |  |
| Smart<br>Meter  | <ul> <li>Built-in Smart<br/>Meter<br/>(Standard)</li> <li>GMK110<br/>(purchase<br/>from<br/>GoodWe)</li> <li>GM330<br/>(purchase<br/>from<br/>GoodWe)</li> </ul> | <ul> <li>Built-in Smart Meter: When the number of parallel inverters is ≤2 and the length of CT cable is ≤10 meters, the built-in meter can be used. Built-in smart meter: 10-meter wire CT, default CT ratio: 120A/40mA</li> <li>GMK110: When the length of the built-in CT cable of the inverter is not enough for connection to the switchboard, please connect an external GMK110 smart meter. CT is not supported for changing to other type, CT ratio: 120A/40mA.</li> <li>GM330: Supports purchasing from GOODWE or third-party, CT ratio requirement: nA/5A</li> <li>nA: CT primary input current, n ranges from 200 to - 5000.</li> <li>5A: CT secondary output current.</li> </ul> |  |

| Product<br>Type              | Model                                                                                                    | Description                                                                                                    |  |
|------------------------------|----------------------------------------------------------------------------------------------------|----------------------------------------------------------------------------------------------------|--|
| Smart<br>Dongle              | <ul> <li>WiFi/LAN Kit-<br/>20 (Standard)</li> <li>4G Kit-CN-<br/>G20 (Only for<br/>China)</li> <li>4G Kit-CN-<br/>G21 (Only for<br/>China)</li> </ul> | Please use the WiFi/LAN Kit-20, 4G Kit-CN-G20, 4G Kit-<br>CN-G21 modules in single inverter system.                                                                                                    |  |
| Grid-<br>Tied PV<br>Inverter |                                                                                                    | <ul> <li>It's recommended to use grid-tied PV inverter sold<br/>in GOODWE, and is supported to use the third-party<br/>grid-tied PV inverter.</li> <li>In microgrid systems, make sure that the rated<br/>output power of the grid-tied PV inverter ≤ the rated<br/>output power of the hybrid inverter.</li> <li>When the microgrid system is in parallel, if power<br/>limitation is required, make sure: <ul> <li>the hybrid inverter should be set in the grid-tied<br/>power limitation interface of the SolarGo APP,<br/>and the grid-tied inverter should be set according<br/>to the actual tools used.</li> <li>In order to ensure that the grid-tied inverters can<br/>continue to generate power, the output power of<br/>the hybrid inverters must be adjusted in the<br/>microgrid mode interface of the SolarGo APP.</li> </ul> </li> <li>Note: The output power control precision of<br/>different grid-tied inverters varies. Please set the<br/>grid-tied power limit control parameter value<br/>according to the actual situation.</li> </ul> |  |

## **3.2 Product Overview**

#### 3.2.1 Inverter

Inverters control and optimize the power in PV systems through an integrated energy management system. The power generated in the PV system can be used by

loads, stored in the battery, output to the utility grid, etc

| No. | Model         | Nominal<br>Output Power | Nominal Output Voltage |
|-----|---------------|-------------------------|------------------------|
| 1   | GW8000-ES-C10 | 3000W                   | 220/230/240            |
| 2   | GW10K-ES-C10  | 3000W                   | 220/230/240            |
| 3   | GW12K-ES-C10  | 3000W                   | 220/230/240            |

#### NOTICE

• ES UNIQ 8-12kW series inverters are available in different appearance types with the following differences in product appearance and components.

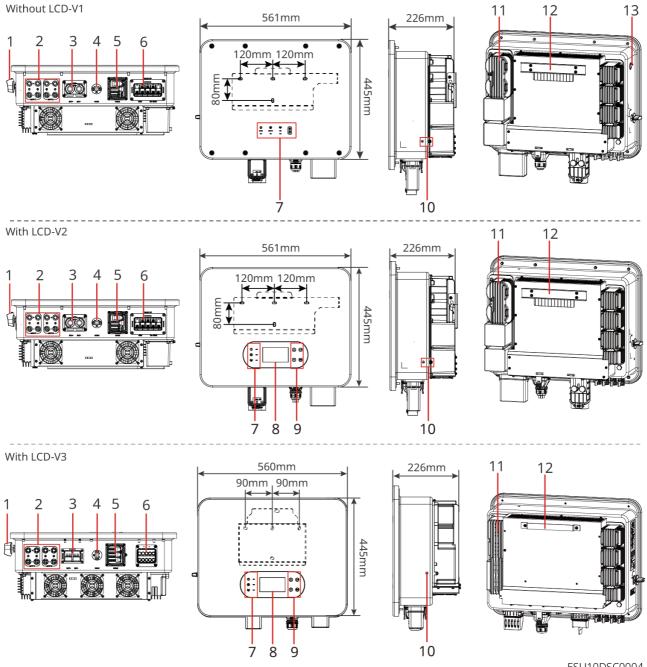

| No. | Components /<br>Silk Screen<br>Printing | Description                                    |
|-----|-----------------------------------------|------------------------------------------------|
| 1   | DC Switch                               | Start or stop DC input.                        |
| 2   | PV Input<br>Terminal                    | Used to connect the PV module DC input cables. |
| 3   | Battery Input<br>Terminal               | Battery DC input cable can be connected        |

| Л  | Smart Dongle                                                     | To connect the smart dongle, the dongle type may differ                                                                                                    |
|----|------------------------------------------------------------------|----------------------------------------------------------------------------------------------------|
| 4  | Terminal                                                         | depending on actual needs.                                                                                                    |
| 4  | Communication<br>Terminal                                        | Connected to communication lines such as load control,<br>CT, RS485, remote shutdown/emergency shutdown, DRED<br>(Australia) / RCR (Europe), etc.                                                                                               |
| 6  | AC Output<br>Port                                                | To connect the AC output cable, which links the inverter with the utility grid.                                                                                                    |
| 7  | Indicator                                                        | Indicates the operating status of the inverter.                                                                                                    |
| 8  | LCD<br>(optional)                                                | Used to check the parameters of the inverter.                                                                                                    |
| 9  | Button (optiona                                                  | )Works with the display to operate the inverter.                                                                                                    |
| 10 | Grounding<br>terminal                                            | Used to connect the PE cable.                                                                                                    |
| 11 | Heat sink                                                        | Used to cool the inverter.                                                                                                    |
| 12 | Mountings                                                        | Inverter can be hooked up.                                                                                                    |
| 13 | Off-grid<br>control switch<br>(only for<br>screenless<br>models) | <ul> <li>Controls whether the inverter supports off-grid operating mode.</li> <li>Switch pressed: the inverter supports off-grid operating mode.</li> <li>Switch not pressed: the inverter does not support off-grid operating mode.</li> </ul> |

## 3.2.2 Battery

The battery system stores and releases electricity based on the requirements of a PV energy storage system. The input and output ports of the energy storage system are both high-voltage direct current. The ES Uniq inverter supports connecting lead-acid batteries, and the product material of the battery can be obtained from the battery manufacturer.

• LX A5.0-10

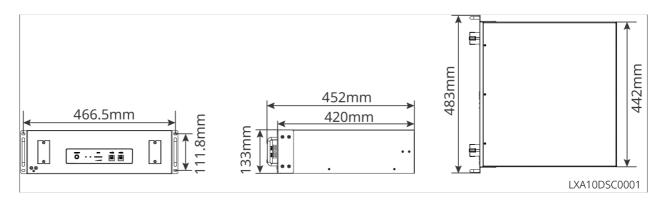

• LX A5.0-30

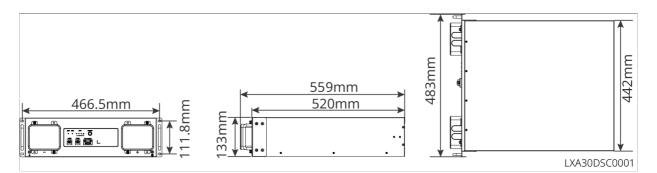

• LX U5.4-L, LX U5.4-20:

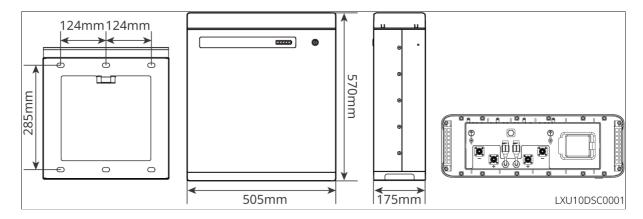

• LX U5.0-30

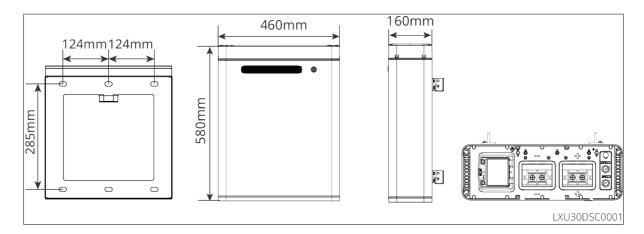

#### 3.2.3 Smart Meter

The smart meter can measure and monitor the data in the photovoltaic energy storage system, such as voltage, current, frequency, power factor, and power, etc..

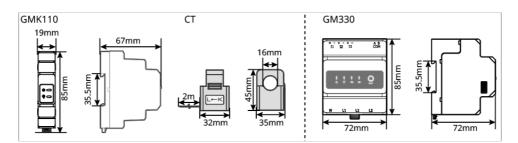

| No. | Model  | Applicable scenarios                                                                                                    |
|-----|--------|----------------------------------------------------------------------------------------------------|
| 1   | GMK110 | CT is not supported for changing to other type, CT ratio: 120A:.<br>40mA                                                                      |
| 2   | GM330  | Order the CT for GM330 from GoodWe or other suppliers. CT<br>ratio: nA: 5A<br>• nA: For the primary input current of CT, n ranges from 200 to |
| 2   |        | <ul> <li>5000</li> <li>5A: CT secondary input current.</li> </ul>                                                                             |

### 3.2.4 Smart Dongle

The smart dongle can transmit various power generation data to SEMS Portal, the remote monitoring platform, in real time, and can communicate with the SolarGo App to complete the near-end equipment commissioning.

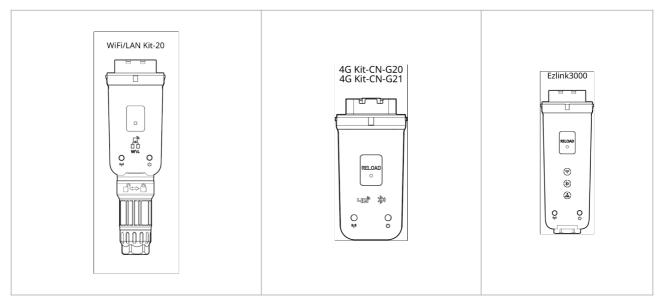

| No. | Model           | Signal                  | Applicable scenarios                 |
|-----|-----------------|-------------------------|--------------------------------------|
| 1   | WiFi/LAN Kit-20 | Bluetooth, WiFi,<br>LAN |                                      |
| 2   | 4G Kit-CN-G20   | Bluetooth, 4G           | Single inverter scenario             |
| 3   | 4G Kit-CN-G21   | 4G, bluetooth,<br>GNSS  |                                      |
| 4   | Ezlink3000      | Bluetooth, WiFi,<br>LAN | Master inverter of a parallel system |

## 3.3 Supported Grid Types

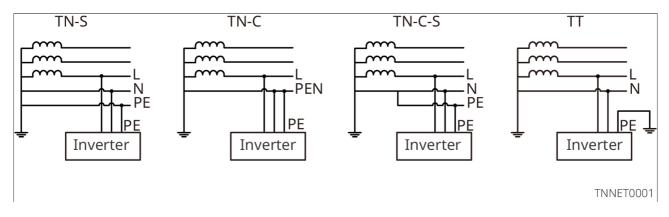

# 3.4 System Working Mode

### Self-Use Mode

• Self-use mode is the basic working mode of the system.

• The power generated by the PV system supply the loads in priority; the excess power will charge the batteries, and then the remaining power will be sold to the utility grid. When the power generated in the PV system is insufficient, the battery will supply the loads in priority. If the battery power is insufficient, the load will be powered by the utility grid.

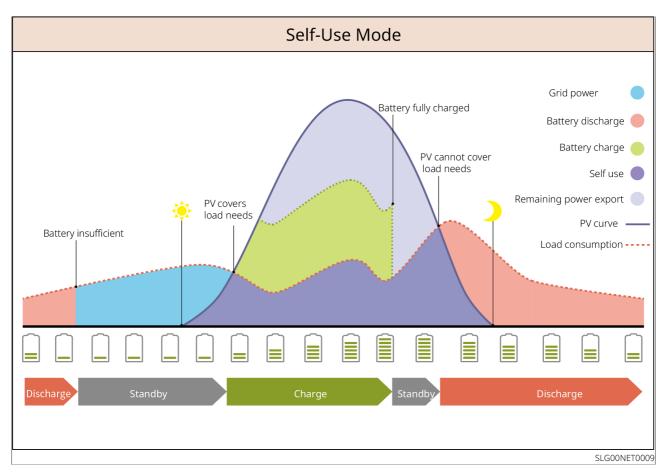

#### **BACK-UP Mode**

- The BACK-UP mode is mainly applied to the scenario where the grid is unstable.
- When the grid is disconnected, the inverter turns to off-grid mode and the battery will supply power to the BACK-UP loads; when the grid is restored, the inverter switches to grid-tied mode.
- To ensure that the battery SOC is sufficient to maintain normal operation of the system when it is off grid, the battery will be charged to the backup power SOC using PV or grid power during grid connected operation. If you need to purchase electricity from the power grid to charge the battery, please confirm compliance with local power grid laws and regulations.

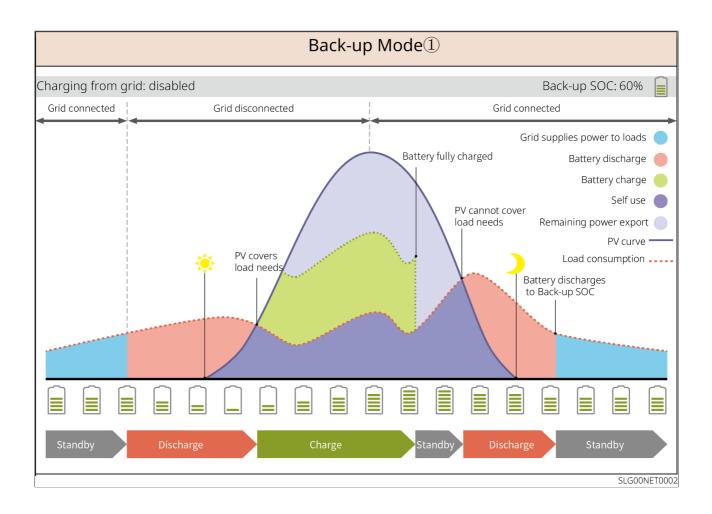

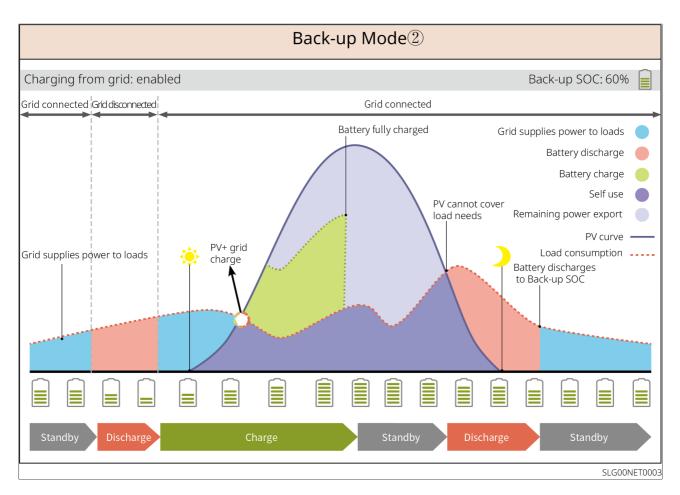

### TOU Mode

It is recommended to use TOU mode in scenarios when the peak-valley electricity price varies a lot. Select TOU mode only when it meets the local laws and regulations. For example, set the battery to charge mode during Valley period to charge battery with grid power. And set the battery to discharge mode during Peak period to power the load with the battery.

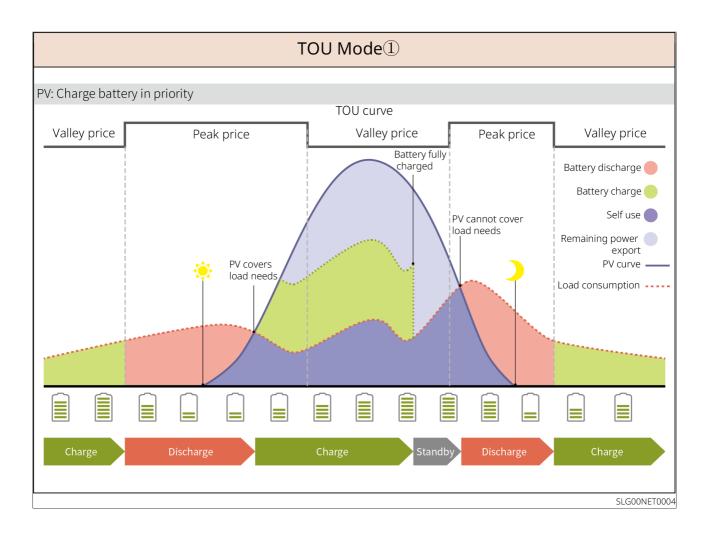

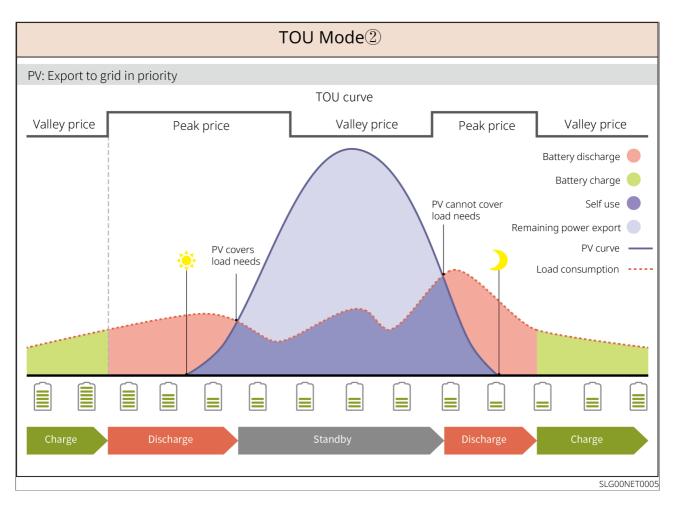

## 3.5 Features

#### AFCI

The inverter is equipped with an integrated AFCI circuit protection device for detecting arc faults (arc fauIt) and quickly cutting off the circuit when detected, thus preventing electrical fires.

Reasons for the occurrence of electric arcs:

- Damaged connectors in the PV system.
- Wrong connected or broken cables.
- Aging connectors and cables.

#### Troubleshooting:

- 1. When the inverter detects an arc, the type of barricade can be viewed through the inverter display or the App.
- 2. If the inverter triggers a fault less than 5 times in 24 hours, wait 5 minutes and the

machine will automatically resume grid-tied machine protection. After the 5th electric arc fault, the inverter can operate normally after the fault is solved. For more details, refer to the SolarGo APP User Manual.

#### Load control

Inverter dry contact control port to support connection of additional contactors for controlling loads on or off. Supports domestic loads, heat pumps, etc.. The load control methods are as follows:

- Time Control: Set the time to control the load to turn on or off, and the load will be automatically turned on or off in the set time period.
- Switch Control: When the control mode is selected as ON, the load will be turned on; when the control mode is set to OFF, the load will be turned off.
- BACK-UP LOAD CONTROL: The inverter has a built-in relay dry contact control port to control whether the load is turned off or not via a relay. In off-grid mode, the load connected to the relay port can be turned off if the overloaded battery SOC value at the BACK-UP end is detected to be lower than the battery off-grid protection setting.

### Rapid Shutdown (RSD)

In the rapid shutdown system, the transmitter is used in conjunction with a receiver to achieve the rapid shutdown of the system. The receiver maintains the component output by receiving signals from the transmitter. The transmitter can be external or built into the inverter. In the event of an emergency, the component can be shut down by enabling an external trigger to stop the transmitter.

- External Transmitter
  - Transmitter Model: GTP-F2L-20, GTP-F2M-20
     <u>https://www.goodwe.com/Ftp/Installation-instructions/RSD2.0-transmitter.pdf</u>
  - Receiver Model: GR-B1F-20, GR-B2F-20
     <u>https://en.goodwe.com/Ftp/EN/Downloads/User%20Manual/GW\_RSD-20\_Quick-Installation-Guide-POLY.pdf</u>
- Built-in Transmitter
  - External trigger device: AC side circuit breaker
  - Receiver Model: GR-B1F-20, GR-B2F-20
     <u>https://en.goodwe.com/Ftp/EN/Downloads/User%20Manual/GW\_RSD-20\_Quick-Installation-Guide-POLY.pdf</u>

# 4 Check and Storage

## 4.1 Check Before Receiving

Check the following items before accept.

- 1. Check the outer packing box for damage, such as holes, cracks, deformation, and other signs of equipment damage. Do not unpack the package and contact the supplier as soon as possible if any damage is found.
- 2. Check the product model. If the product model is not what you requested, do not unpack the product and contact the supplier.

# **4.2 Deliverables**

## **WARNING**

Check the deliverables for correct model, complete contents, and intact appearance. Contact the supplier as soon as possible if any damage is found.

## 4.2.1 Inverter Deliverables

| Component | Description                                     | Component | Description                                           |
|-----------|-------------------------------------------------|-----------|-------------------------------------------------------|
|           | Inverter x 1<br>Provided on an<br>actual basis. |           | Mounting plate x 1<br>Provided on an actual<br>basis. |
|           | Expansion screws x<br>4                         |           | Screw driver x 1<br>For some models                   |

| Component | Description                                                                                                    | Component | Description                                                                                   |
|-----------|----------------------------------------------------------------------------------------------------|-----------|-----------------------------------------------------------------------------------------------|
| Ø         | Nut x 8<br>For some models                                                                                       |           | Battery power connection<br>terminal x 2<br>For some models                                   |
|           | AC terminal: 2 or<br>6<br>Provided on an<br>actual basis.                                                        |           | Protective grounding<br>terminal: 1 or 3<br>Provided on an actual<br>basis.                   |
|           | <ul> <li>PV DC terminal</li> <li>GW8000-ES-C10<br/>x 3</li> <li>GW10K-ES-C10<br/>GW12K-ES-C10 x<br/>4</li> </ul> |           | Smart dongle x 1<br>Provided on an actual<br>basis.                                           |
|           | 2PIN terminal x 2<br>For some models<br>according to the<br>hardware board<br>communication<br>port              |           | 4PIN terminal x 1<br>For some models<br>according to the hardware<br>board communication port |
|           | 6PIN terminal: 2<br>or 3 4<br>Provided on an<br>actual basis.                                                    |           | AC Protective Cover x 1<br>Provided on an actual<br>basis.                                    |

| Component | Description                                                                         | Component             | Description                                                              |
|-----------|-------------------------------------------------------------------------------------|-----------------------|--------------------------------------------------------------------------|
|           | Battery Connector<br>x 1<br>For some models                                         |                       | AC Unlock tool x1<br>For some models                                     |
| છે જ છે   | Waterproof Gasket<br>x 1<br>For some models                                         |                       | BMS communication cable<br>x 1                                           |
|           | CT x 1                                                                              |                       | Documents x 1                                                            |
|           | PIN<br>communication<br>terminal: 14 or 18<br>24<br>Provided on an<br>actual basis. |                       | AC Pinhole Terminal x 10<br>For some models                              |
|           | Battery module x1<br>For some models                                                | $\bigcirc$            | Magnet x 1<br>For some models                                            |
|           | Lead-acid battery<br>temperature<br>sensor cable x 1                                |                       | CT x 1<br>For some models                                                |
|           | Lead-acid battery<br>temperature<br>sensor cable fixing<br>sticker x 2              | $\checkmark \bigcirc$ | Magnetic Ring Fixing Tie x<br>2 Issued for models with<br>magnetic rings |

## **4.2.2 Batteries Deliverables**

#### 4.2.2.1 LX A5.0-10

| Compone | Description                                                                          | Compone | Description                                                                               |
|---------|--------------------------------------------------------------------------------------|---------|-------------------------------------------------------------------------------------------|
|         | Battery module x1                                                                    | OF      | (25-8) OT terminal x 4<br>(5.5-5) OT terminal x 2                                         |
| 9       | M5 grounding screw x 2                                                               | BANCER  | Warning label x 1                                                                         |
|         | Terminal resistor x 1                                                                |         | Electrical Label x 1                                                                      |
|         | M4*8 screw x 8 (optional)<br>Provided when selecting<br>bracket installation method. |         | Battery bracket x 2 (optional)<br>Provided when selecting<br>bracket installation method. |
|         | Documents x 1                                                                        | -       | -                                                                                         |

#### 4.2.2.2 LX A5.0-30

| Component | Description       | Component | Description                                                                                                    |
|-----------|-------------------|-----------|----------------------------------------------------------------------------------------------------|
|           | Battery module x1 |           | Terminal resistor x 1<br>When connecting to a<br>third-party busbar, this<br>terminal resistor needs to<br>be installed. |

| Component | Description                                                                                                    | Component | Description                                                       |
|-----------|----------------------------------------------------------------------------------------------------|-----------|-------------------------------------------------------------------|
|           | <ul> <li>M5 OT terminal x 2:<br/>Recommended for<br/>connecting 10mm<sup>2</sup><br/>cable</li> <li>M8 OT terminal x 4:<br/>Recommended for<br/>connecting 50mm<sup>2</sup><br/>cable</li> <li>M10 OT terminal x 2:<br/>Recommended for<br/>connecting 70mm<sup>2</sup><br/>cable</li> </ul> |           | M5*12 grounding screw x<br>2                                      |
|           | Bracket x 2<br>For wall-mounted<br>installation                                                                                                    |           | M6* 70 Expansion bolts x<br>4<br>For wall-mounted<br>installation |
|           | M5*12 grounding screw<br>x 2<br>For wall-mounted<br>installation                                                                                                    | : :       | Line drawing template x 1<br>For wall-mounted<br>installation     |
|           | Battery bracket x 2<br>(optional)<br>For floor-mounted<br>installation                                                                                                    |           | M4*8 screw x 8<br>For floor-mounted<br>installation               |
|           | Documents x 1                                                                                                    | -         | -                                                                 |

## 4.2.2.3 Battery Deliverables (LX U5.4-L)

| Component | Description | Component | Description |
|-----------|-------------|-----------|-------------|
|           |             |           |             |

| Battery module<br>x1      |     | Cover x 1                           |
|---------------------------|-----|-------------------------------------|
| Mounting plate x<br>1     |     | Expansion bolt x<br>2               |
| Locking bracket x<br>2    |     | Power<br>connection<br>terminal x 2 |
| Grounding<br>terminal x 4 |     | M5 Screw x 8                        |
| M10 Expansion bolt x 6    | 0 0 | Cable harness<br>fixing plate x 2   |
| Terminal resistor<br>x 1  | T   | Documents x 1                       |

## 4.2.2.4 Battery Deliverables (LX U5.4-20)

| Component | Description           | Component | Description           |
|-----------|-----------------------|-----------|-----------------------|
|           | Battery module<br>x1  |           | Cover x 1             |
|           | Mounting plate x<br>1 |           | Expansion bolt x<br>2 |

| Locking bracket x<br>2    |    | Power<br>connection<br>terminal x 2 |
|---------------------------|----|-------------------------------------|
| Grounding<br>terminal x 4 |    | M5 Screw x 8                        |
| M10 Expansion<br>bolt x 6 | 00 | Cable harness<br>fixing plate x 2   |
| Terminal resistor<br>x 1  |    | Documents x 1                       |

### 4.2.2.5 LX U5.0-30

| Component | Description           | Component | Description        |
|-----------|-----------------------|-----------|--------------------|
|           | Battery<br>module x1  |           | Cover x 1          |
|           | Mounting<br>plate x 1 |           | Expansion bolt x 2 |

| Component | Description                                | Component | Description                                                                                                    |
|-----------|--------------------------------------------|-----------|----------------------------------------------------------------------------------------------------|
|           | Locking<br>bracket x 2                     |           | <ul> <li>35- 8 OT terminal x 4:<br/>Recommended for<br/>connecting 25mm<sup>2</sup> or<br/>35mm<sup>2</sup>cable</li> <li>50- 8 OT terminal x 4:<br/>Recommended for<br/>connecting 50mm<sup>2</sup> cable</li> <li>70- 10 OT terminal x 2:<br/>Recommended for<br/>connecting 70mm<sup>2</sup> cable</li> </ul> |
| e         | 14-5<br>Grounding<br>terminal x 2          |           | M5 Screw x 7                                                                                                    |
|           | M10 Expansion<br>bolt x 6                  | Frifte    | Cable harness fixing plate x 1                                                                                                    |
|           | Power<br>connector<br>protect cover x<br>2 |           | Documents x 1                                                                                                    |
|           | Terminal<br>resistor x 1                   | -         | -                                                                                                    |

## 4.2.3 Busbar Deliverables

### 4.2.3.1 BCB-11-WW-0 (Optional)

| Component | Description                                        | Component | Description           |
|-----------|----------------------------------------------------|-----------|-----------------------|
|           | 360A Manifold box x 1                              |           | M6 Expansion bolt x 4 |
| OF        | (25-8) OT terminal x 18<br>(70-10) OT terminal x 2 | -         | -                     |

### 4.2.3.2 BCB-22-WW-0 (Optional)

| Component  | Description                                        | Component | Description           |
|------------|----------------------------------------------------|-----------|-----------------------|
|            | 720A Manifold box x 1                              |           | M6 Expansion bolt x 4 |
| $\bigcirc$ | (25-8) OT terminal x 36<br>(70-10) OT terminal x 6 | -         | -                     |

### 4.2.3.3 BCB-32-WW-0, BCB-33-WW-0 (Optional)

| Component  | Description                                        | Component | Description           |
|------------|----------------------------------------------------|-----------|-----------------------|
|            | 720A Manifold box x 1                              |           | M6 Expansion bolt x 4 |
| $\bigcirc$ | (50-8) OT terminal x 30<br>(70-10) OT terminal x 6 | -         | -                     |

### 4.2.4 Smart Meter Deliverables

#### 4.2.4.1 GMK110

| Component | Description                        | Component | Description                          |
|-----------|------------------------------------|-----------|--------------------------------------|
|           | Smart Meter and CT x 1             |           | RS485 communication<br>terminals x 1 |
|           | Voltage input side<br>terminal x 1 |           | PIN terminal x 4                     |
|           | Screw driver x 1                   |           | Documents x 1                        |

### 4.2.4.2 GM330

| Component | Description           | Component                               | Description      |
|-----------|-----------------------|-----------------------------------------|------------------|
|           | Smart meter and CT x1 |                                         | 2PIN terminal x1 |
|           | PIN terminal x 6      | A S S S S S S S S S S S S S S S S S S S | 7PIN terminal x1 |
| TH        | Screw driver x 1      |                                         | Documents x 1    |

## 4.2.5 Smart dongle

### 4.2.5.1 WiFi/LAN Kit-20

| Component | Description      | Component | Description   |
|-----------|------------------|-----------|---------------|
|           | Smart dongle x 1 |           | Documents x 1 |

#### 4.2.5.2 4G Kit-CN-G20, 4G Kit-CN-G21

| Component | Description      | Component | Description   |
|-----------|------------------|-----------|---------------|
|           | Smart dongle x 1 | 10        | Documents x 1 |

### 4.2.5.3 Ezlink3000

| Component | Description         | Component | Description                                                                                                    |
|-----------|---------------------|-----------|----------------------------------------------------------------------------------------------------|
| T B       | Smart dongle<br>x 1 |           | LAN cable connector x 1                                                                                                    |
|           | Documents<br>x1     |           | Unlock tool x1<br>Some modules need to be removed<br>with the tool. If the tool is not<br>provided, remove the module by<br>pressing the unlock button on the<br>module |

## 4.3 Storage

If the equipment is not to be installed or used immediately, please ensure that the storage environment meets the following requirements: After the equipment is stored for a long period of time, it is required to be checked and confirmed by a professional before it can be used further.

- 1. If the inverter has been stored for more than two years or has not been in operation for more than six months after installation, it is recommended to be inspected and tested by professionals before being put into use.
- 2. To ensure good electrical performance of the internal electronic components of the inverter, it is recommended to power it on every 6 months during storage. If it has not been powered on for more than 6 months, it is recommended to be inspected and tested by professionals before being put into use.
- 3. In order to protect the performance and service life of the battery, it is

recommended to avoid unused storage for a long period of time. Prolonged storage may cause deep discharging of the battery, resulting in irreversible chemical loss, leading to capacity degradation or even complete failure, timely use is recommended. If the battery needs to be stored for a long period of time, please maintain it according to the following requirements:

| Battery<br>Model               | Initial SOC<br>range for<br>battery<br>storage | Recommende<br>Storage<br>Temperature | Charge and Discharge<br>Maintaining Period <sup>[1]</sup> | Battery<br>Maintenance<br>Method <sup>[2]</sup> |
|--------------------------------|------------------------------------------------|--------------------------------------|-----------------------------------------------------------|-------------------------------------------------|
| LX A5.0-10<br>n*LX A5.0-<br>10 | 30%~ 40%                                       | 0~35℃                                | -20~0°C, ≤1 month<br>0~35°C, ≤6 months                    | Contact the<br>dealer or                        |
| LX A5.0-30                     | 30%~ 40%                                       | 0~35°C                               | -20~35°C, ≤12 months<br>35~45°C, ≤6 months                | the after-                                      |
| LX U5.4-L                      |                                                |                                      |                                                           | for                                             |
| LX U5.4-20                     |                                                |                                      | -20~0°C, ≤1 month                                         | maintenance                                     |
| n*LX U5.4-20                   | 30%~ 40%                                       | 0~35°C                               | 0~35°C, ≤6 months                                         | mothod.                                         |
| LX U5.0-30                     |                                                |                                      | 35~40°C, ≤1 month                                         |                                                 |

#### NOTICE

[1] The storage time starts from the SN date on the outer packaging of the battery and requires charging and discharging maintenance after the storage cycle is exceeded. (Battery maintenance time = SN date + charge/discharge maintenance cycle). For SN date, refer to <u>SN Code Meaning</u>.

[2] After passing the charging/discharging maintenance, if there is a Maintaining Label attached to the outer box, then please update the maintenance information on the Maintaining Label. if there is no Maintaining Label, please record the maintenance time and SOC of the batteries by yourself and keep the data to facilitate the keeping of maintenance records.

#### Packing requirements:

Do not unpack the outer package or throw the desiccant away.

#### Installation environment requirements:

- 1. Place the equipment in a cool place where is away from direct sunlight.
- 2. Store the equipment in a clean place. Make sure the temperature and humidity are appropriate and there is no condensation. Do not install the equipment if the ports or terminals are condensed.
- 3. Keep the equipment away from flammable, explosive, and corrosive matters.

### Stacking requirements:

- 1. The height and direction of the stacking inverter should follow the instructions on the packing box.
- 2. The inverter must be stacked with caution to prevent them from falling.

# **5** Installation

DANGER

Install and connect the equipment with the deliverables included in the package. Otherwise, the manufacturer shall not be liable for the damage.

# 5.1 System Installation and Commissioning Procedure

Install and connect the equipment with the deliverables included in the package. Otherwise, the manufacturer shall not be liable for the damage.

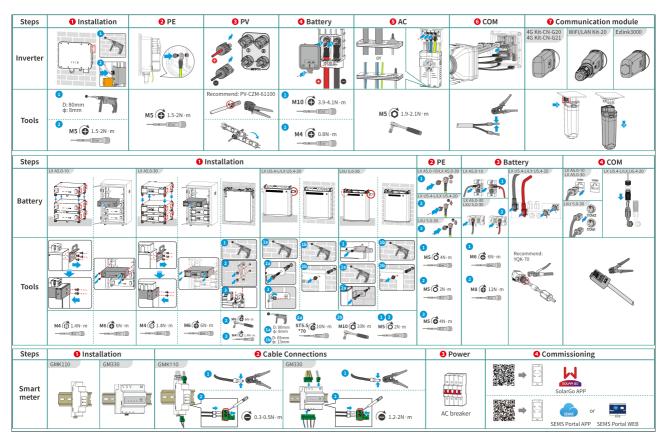

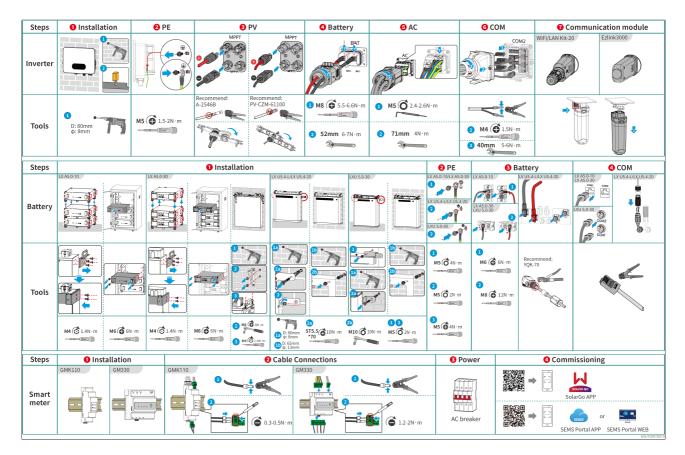

## **5.2 Installation Requirements**

### **5.2.1 Installation Environment Requirements**

- 1. Do not install the equipment in a place near flammable, explosive, or corrosive materials.
- 2. The temperature and humidity at the installation site should be kept within the appropriate range.
- 3. Do not install the equipment in a place that is easy to touch, especially within children's reach.
- 4. When the equipment is working, its temperature may exceed 60 °C. Do not touch the surface to avoid burn.
- 5. Install the equipment in a sheltered place to avoid direct sunlight, rain, and snow. Build a sunshade if it is needed.
- 6. The place to install the equipment shall be well-ventilated for heat radiation and large enough for operations.
- 7. Check the protection rating of the equipment and ensure that the installation environment meets the requirements. The inverter, battery system, and smart dongle can be installed both indoors and outdoors, but the smart meter can only

be installed indoors.

- 8. Install the equipment at a height that is convenient for operation and maintenance, electrical connections, and checking indicators and labels.
- 9. The altitude to install the inverter shall be lower than the maximum working altitude of the system.
- 10. Consult the manufacturer before installing the equipment outdoors in salt affected areas. A salt-affected area refers to the region within 500 meters offshore, and will be related to the sea wind, precipitation and topography.
- 11. Install the equipment away from electromagnetic interference. If there is any radio or wireless communication equipment below 30MHz near the equipment, you have to:
  - Inverter: add a multi-turn winding ferrite core at the AC output cable of the inverter, or add a low-pass EMI filter. Or the distance between the inverter and the wireless EMI equipment should be more than 30m.
  - Other equipment: the distance between the equipment and the wireless EMI equipment should be more than 30m.

#### NOTICE

If installed in an environment below 0°C, the battery will not be able to continue charging to restore energy after being discharged, resulting in undervoltage protection.

- LX A5.0-30, LX U5.0-30: Charging temperature range: 0 < T≤55°C; Discharging temperature range: -20 < T≤55°C
- LX A5.0-10, LX U5.4-L, LX U5.4-20: Charging temperature range: 0<T≤50°C; Discharging temperature range: -10<T≤50°C</li>

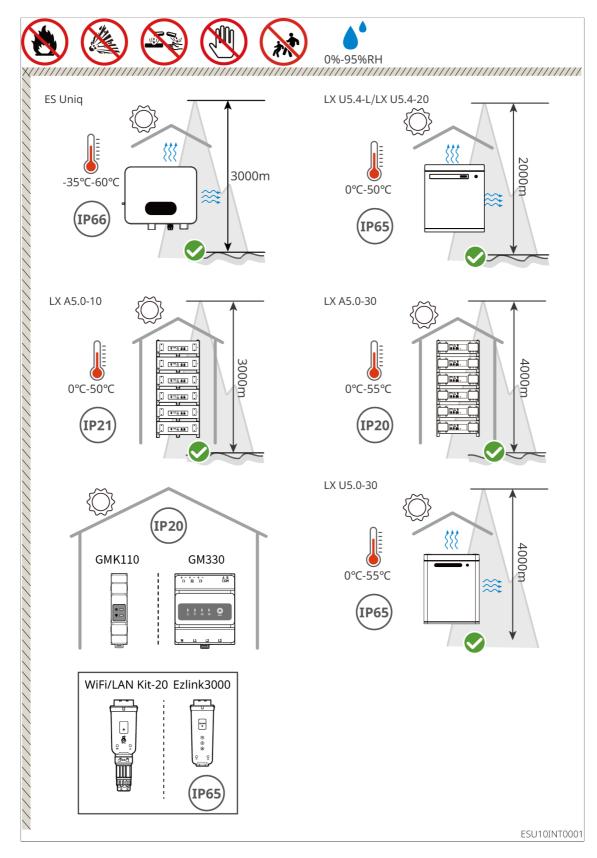

5.2.2 Installation Space Requirements

Reserve enough space for operations and heat dissipation when installing the system. When using CAT7 communication cables among inverters, the maximum distance can reach 10 meters, while using CAT5 communication cables, the maximum distance can reach 5 meters.

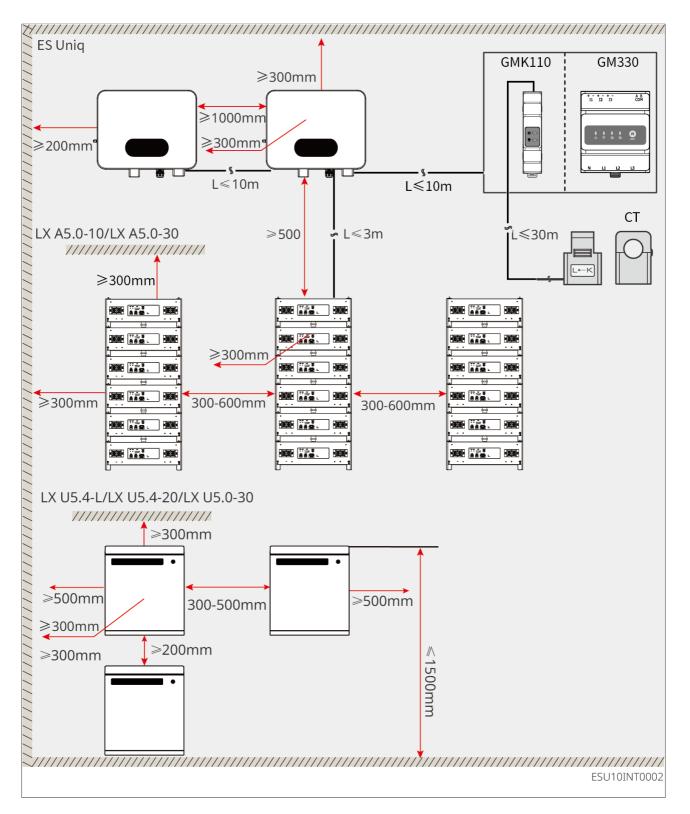

## **5.2.3 Tool Requirements**

The following tools are recommended when installing the equipment. Use other auxiliary tools on site if necessary.

### **Installation Tools**

| Tool                                                                                                    | Description                       | Tool     | Description                                |
|----------------------------------------------------------------------------------------------------|-----------------------------------|----------|--------------------------------------------|
|                                                                                                    | Diagonal pliers                   | 1.24<br> | RJ45 crimping tool                         |
| de la contraction de la contraction de la contra | Wire stripper                     | [3 ⊗]    | YQK-70 hydraulic<br>pliers                 |
|                                                                                                    | Adjustable wrench                 |          | PV connector tool<br>PV-CZM-61100, A-2546B |
| 17                                                                                                    | Impact drill (drill bits<br>Φ8mm) |          | Torque wrench<br>M4, M5, M8                |
|                                                                                                    | Rubber hammer                     |          | Socket wrench set                          |
|                                                                                                    | Marker                            |          | Multimeter<br>Range≤600V                   |
|                                                                                                    | Heat shrink tube                  |          | Heat gun                                   |
|                                                                                                    | Cable tie                         |          | Vacuum cleaner                             |

**Personal Protective Equipment** 

| Tool |   | Description                         | ΤοοΙ | Description  |
|------|---|-------------------------------------|------|--------------|
|      | A | Insulating gloves and safety gloves |      | Dust mask    |
|      | Ŕ | Goggles                             | R    | Safety shoes |

## **5.3 Equipment Handling**

### CAUTION

- Operations such as transportation, turnover, installation and so on must meet the requirements of the laws and regulations of the country or region where inverters are installed.
- Move the equipment to the site before installation. Follow the instructions below to avoid personal injury or equipment damage.
- 1. Please equip the corresponding personnel according to its weight, so that the equipment does not exceed the maximum weight that the personnel can carry to avoid personnel injuries.
- 2. Wear safety gloves to avoid personal injury.
- 3. Keep balance to avoid falling down when moving the equipment.

## **5.4 Installing the Inverter**

### CAUTION

- Avoid the water pipes and cables buried in the wall when drilling holes.
- Wear goggles and a dust mask to prevent the dust from being inhaled or contacting eyes when drilling holes.
- Make sure the inverter is firmly installed in case of falling down.

1. Put the mounting plate on the wall horizontally and mark positions for drilling

holes.

- 2. Drill holes with hammer drill.
- 3. Use expansion bolts to fix the mounting plate on the wall.
- 4. Install the inverter on the mounting plate. Tighten the nuts to secure the mounting plate and the inverter.

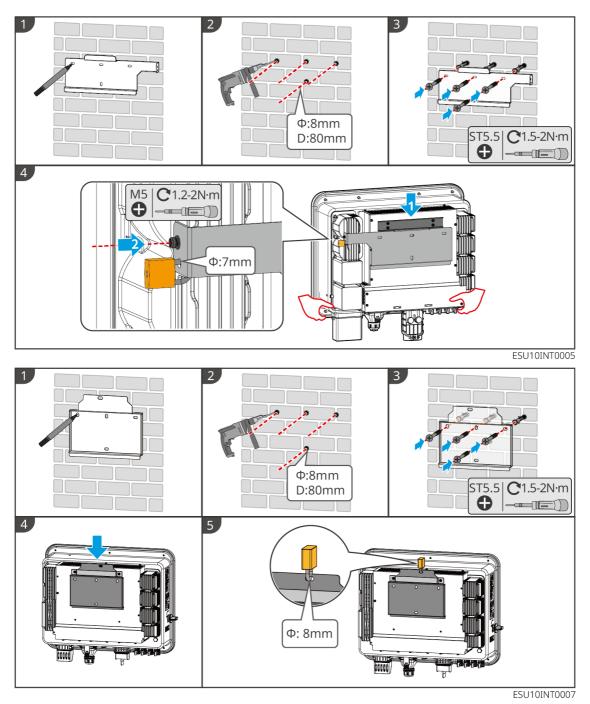

## 5.5 Installing the Battery System

### 

- Ensure that the battery system is installed vertically and securely. When using the locking bracket, the bracket should be vertically attached to the wall and the surface of the battery system.
- Cover the equipment with a cardboard to prevent foreign matters when drilling holes. Otherwise, the system may be damaged.
- After marking the drilling position with a marker pen, the battery system needs to be moved away to avoid equipment damage caused by the impact drill when drilling.

LX A5.0-30: Stacking installation

#### NOTICE

Up to 6 batteries can be stacked.

- 1. Place the battery vertically, and remove the battery handles.
- 2. Install brackets on the battery, and secure them with screws.
- 3. Place the battery flat and stack multiple batteries. Ensure that the locating pin is inserted into the locating hole.

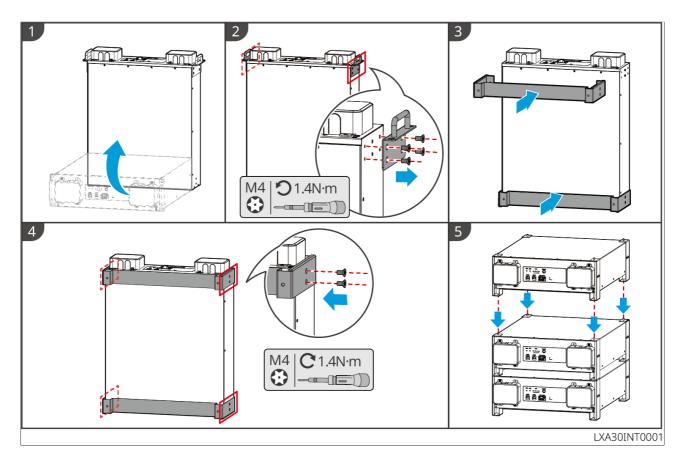

LX A5.0-30: Cabinet Installation

- It is recommended to install it in a 19-inch standard cabinet with a length \* width of 600\*800mm and above, and the height should be determined based on the thickness of the battery (133mm) and above.
- For cabinet installation, electrical labels and warning labels need to be attached to any position of the front panel of the battery (these labels are shipped as additional accessories).
- 1. Place the battery on the guide rail of the rack and secure the battery to the rack with screws from the handle.

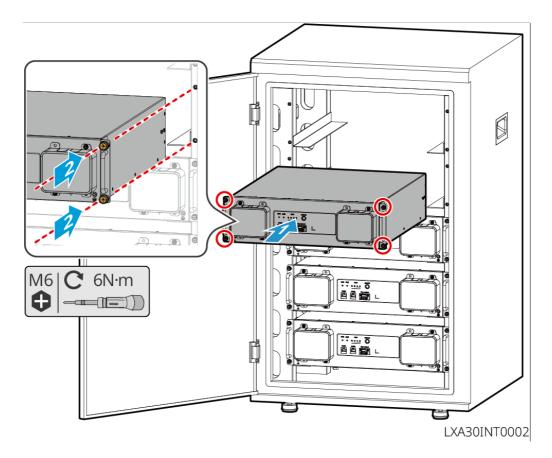

- LX A5.0-30: Wall-mounted Installation
- 1. Determine the drilling position with installation positioning cardboard and marker pen.
- 2. Use an impact drill to drill holes.
- 3. Install the battery brackets.
- 4. Install the battery on the brackets and use screws to secure the battery.

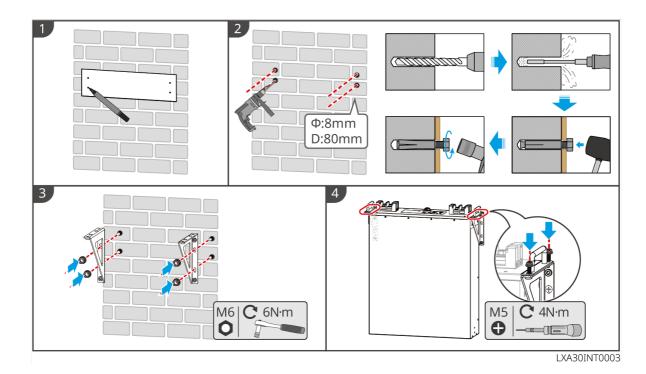

LX A5.0-10: Stacking installation

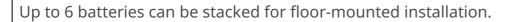

- 1. Place the battery vertically.
- 2. Install the bracket on the bottom of the battery, and then remove the handles from the battery.
- 3. Install another bracket on the battery.
- 4. Use screws to tight the brackets, then place the battery flatly.
- 5. Stack multiple batteries.
  - Insert locating pin on the bracket into locating hole. Align the positioning pins on the lower battery bracket with the positioning holes on the upper battery bracket.

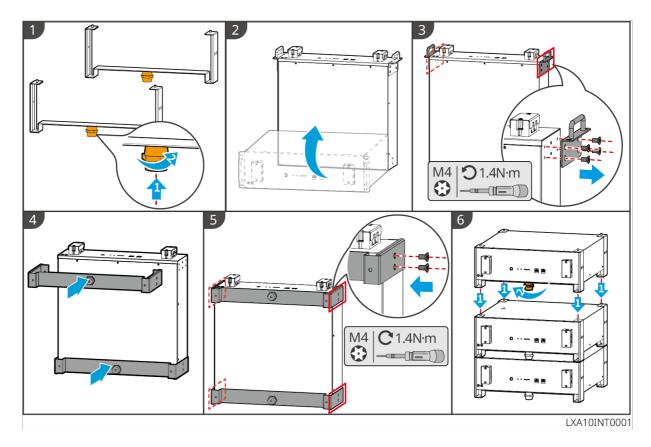

LX A5.0-10: Cabinet Installation

- It is recommended to use a 19-inch standard cabinet with physical length and width of 600\*800mm and above. The height can be chosen according to the number of batteries in parallel.
- For cabinet installation, electrical labels and warning labels need to be attached to any position of the front panel of the battery (these labels are shipped as additional accessories).
- 1. Stick the electrical label and warning label to the position of the front panel of any battery.
- 2. Place the battery on the guide rail of the rack and secure the battery to the rack with screws from the handle.

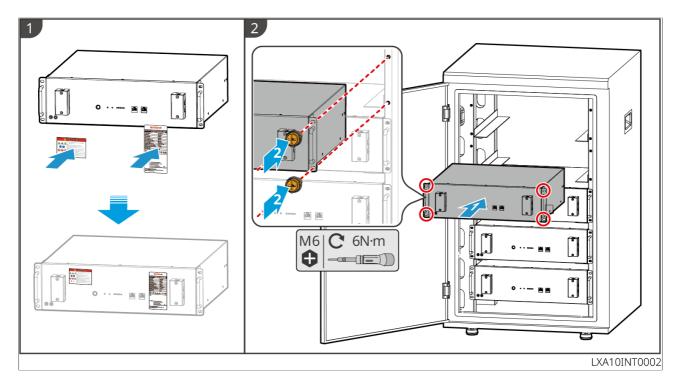

LX U5.4-L: Floor-mounted Installation

#### NOTICE

If parallel operation is required, check and select batteries with similar production dates and identical voltage levels for use together.

Step 1: Secure the anti-tipping bracket to the battery.

Step 2: Keep the battery parallel to the wall, ensuring the anti-tipping bracket is flush against the wall. Verify secure placement, mark the drilling positions with a marker, and then remove the battery.

Step 3: Use an impact drill to make holes in the wall (hole diameter: 10mm, depth: 80mm).

Step 4: Tighten the expansion screws with a torque requirement of 10N·m.

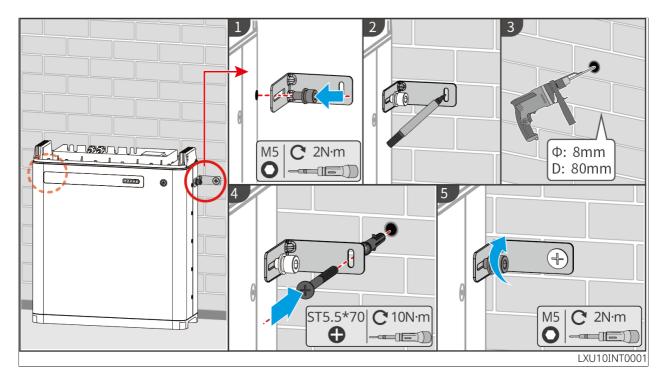

LX U5.4-L: Wall Mounted Installation

#### NOTICE

Wall-mounted installation requires two people.

Step 1: Press the wall-mounted bracket firmly against the wall. Ensure it is securely positioned, mark the drilling locations with a marker, then remove the wall-mounted bracket.

Step 2: Use an impact drill to bore holes in the wall (hole diameter: 13mm, depth: 65mm).

Step 3: Tighten the M10 expansion bolts with a torque requirement of  $10 \text{ N} \cdot \text{m}$ .

Step 4: Install the battery onto the back mounting plate.

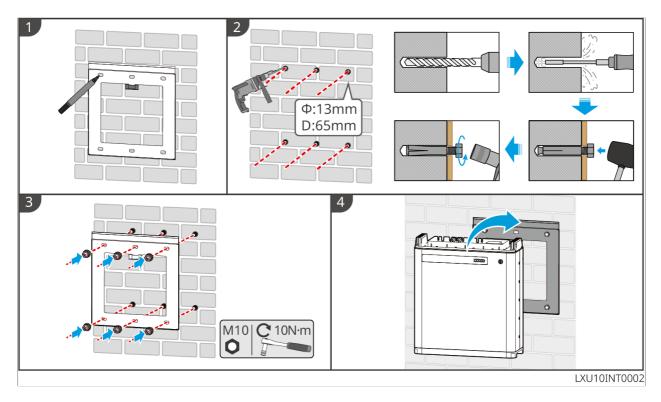

LX U5.4-20: Floor-mounted Installation

### NOTICE

If parallel operation is required, check and select batteries with similar production dates and identical voltage levels for use together.

Step 1: Secure the anti-tipping bracket to the battery.

Step 2: Keep the battery parallel to the wall, ensuring the anti-tipping bracket is flush against the wall. Verify secure placement, mark the drilling positions with a marker, and then remove the battery.

Step 3: Use an impact drill to drill holes.

Step 4: Tighten the expansion screws.

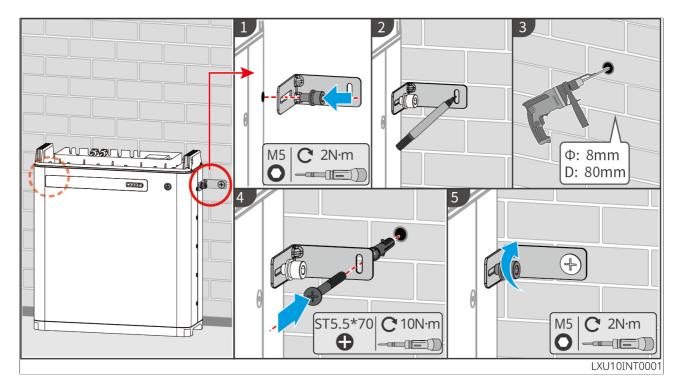

LX U5.4-20: Wall-mounted Installation

#### NOTICE

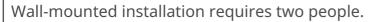

Step 1 Put the mounting plate on the wall horizontally and mark positions for drilling holes.

Step2: Use an impact drill to drill holes.

Step 3 Tighten the bracket.

Step 4 Install the battery onto the back mounting plate.

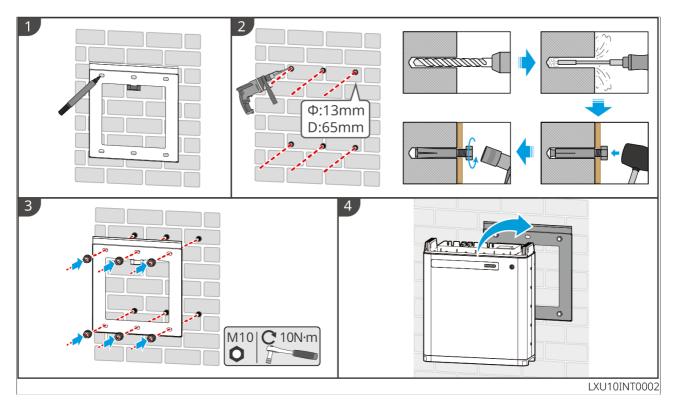

LXU 5.0-30: Floor-mounted Installation

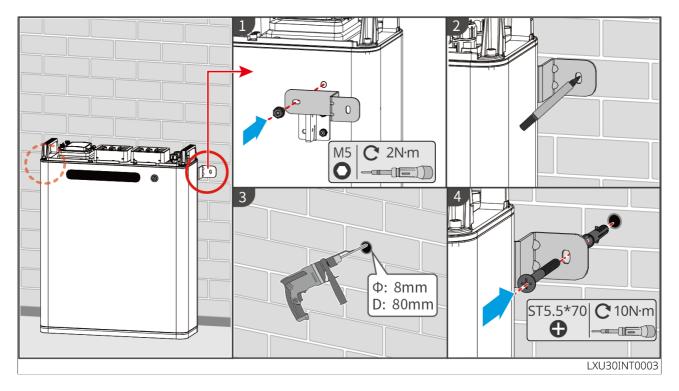

LXU 5.0-30: Wall-mounted Installation

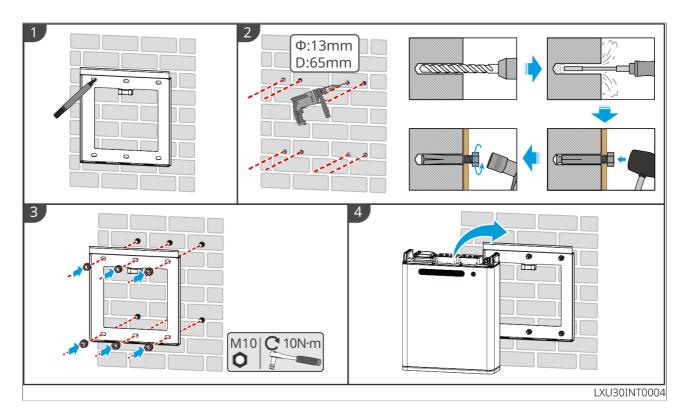

# 5.6 Installing the Smart Meter

# **A**WARNING

In areas at risk of lightning, if the meter cable exceeds 10m and the cables are not wired with grounded metal conduits, you are recommended to use an external lightning protection device.

GMK110

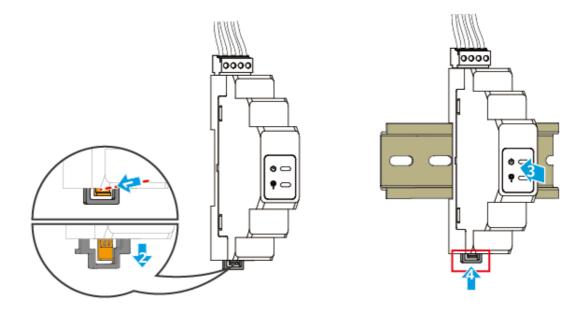

GM330

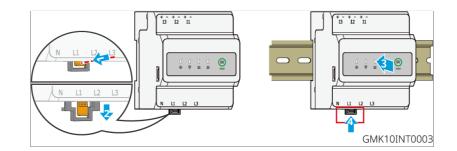

# 6 System Wirings

### DANGER

- The erection, routing, and connection of cables must be in compliance with local laws and regulations.
- Perform electrical connections in compliance with local laws and regulations, including operations, cables, and component specifications.
- Disconnect the DC switches and the AC output switches to power off the equipment before any electrical connections. Do not work with power on. Otherwise, an electric shock may occur.
- Tie the same type cables together, and place them separately from cables of different types. Do not place the cables entangled or crossed.
- If the cable bears too much tension, the connection may be poor. Reserve a certain length of the cable before connecting it to the inverter cable port.
- Make sure that the cable conductor is in full contact with the terminal and the cable insulation part is not crimped with the terminal when crimping the terminal. Otherwise, the device may not be able to work properly, or the connection may be unreliable during working, which may cause terminal block damage, etc..

### NOTICE

- Wear personal protective equipment like safety shoes, safety gloves, and insulating gloves during electrical connections.
- All electrical connections should be performed by qualified professionals.
- Cable colors in this document are for reference only. The cable specifications shall meet local laws and regulations.
- For parallel systems, follow the safety precautions in the user manuals of related products in the system.

# 6.1 System Wiring Electrical Block Diagram

### NOTICE

- N and PE wiring of ON-GRID and BACK-UP ports of the inverter are different according to the regulation requirements of different regions. Refer to the specific requirements of local regulations.
- The inverter features built-in relays for the ON\_GRID and BACK\_UP AC ports. When the inverter is in off-grid mode, the built-in ON\_GRID state relay is disconnected; when the inverter is in on-grid operation mode, the built-in ON-GRID relay is connected.
- When the inverter is powered on, the BACK-UP AC port is energized. Power off the inverter first if maintenance is required on the BACK-UP loads. Otherwise, it may cause electric shock.

N and PE cables are separately wired in the Main Panel

### NOTICE

- Ensure that the grounding of BACK-UP is correctly tightened. Otherwise, the BACK-UP function may be abnormal in case of grid failure.
- The following diagram is applicable to areas except Australia or New Zealand.

Scenario

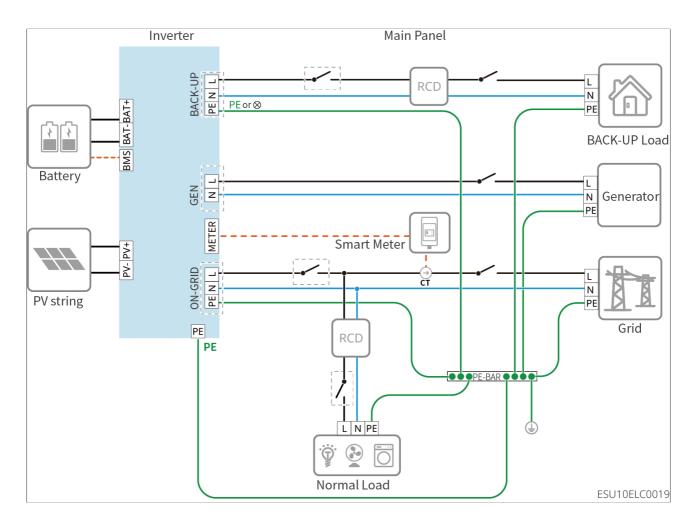

Microgrid Scenario

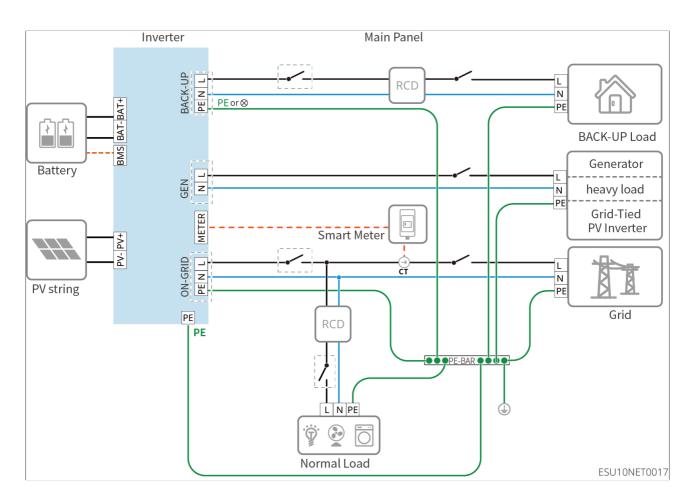

# 6.2 Detailed System Wiring Diagram

# 6.2.1 Detailed System Wiring Diagram for Single Inverter

GM330 and other meters that meet the requirements can also be used in single inverter scenarios. Only the recommended types are shown here: With built-in smart meter

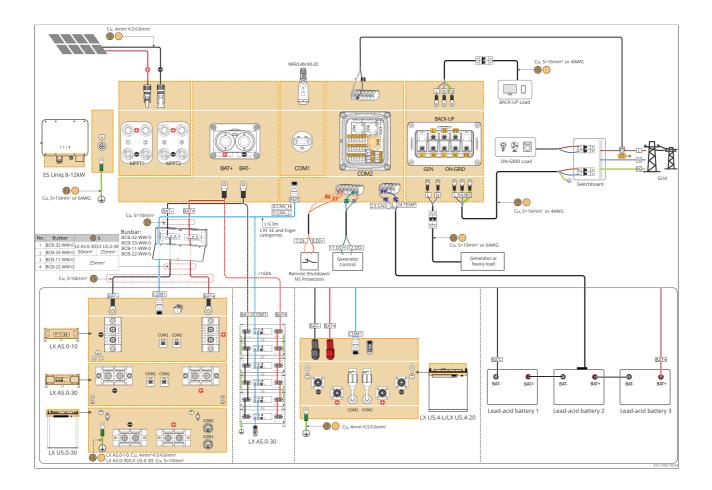

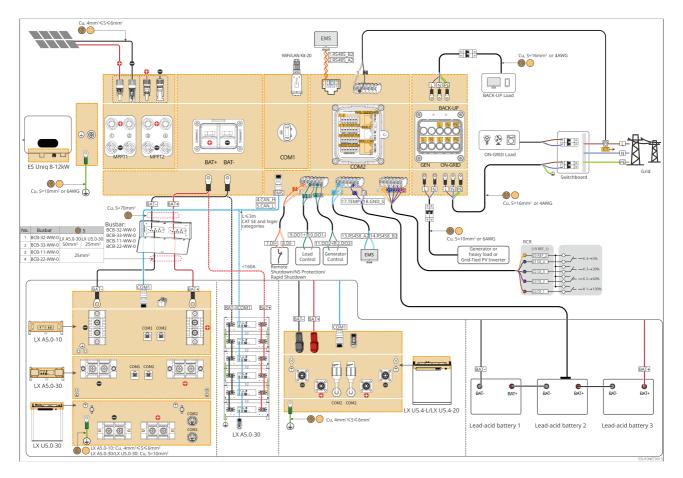

Use GMK110 in the system

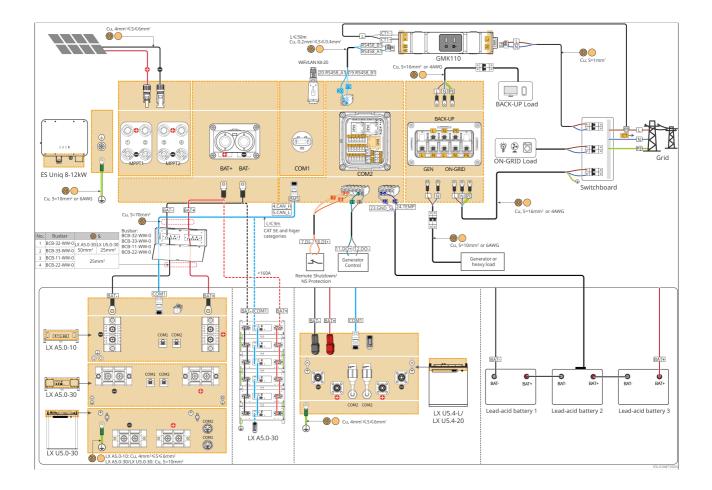

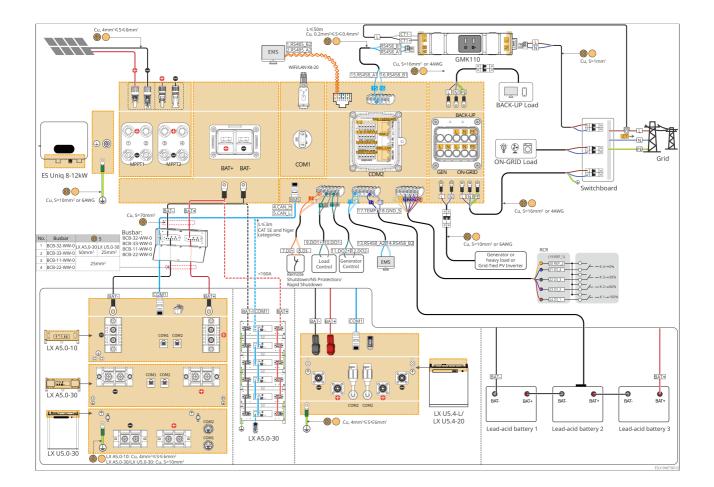

### 6.2.2 Detailed System Wiring Diagram for Parallel System

- In parallel scenarios, the inverter connected to the Ezlink and smart meter is considered as the master inverter, while all the others are slave inverters. Do not connect any smart dongle to the slave inverters.
- Generator, large loads and grid-tied PV inverter are not supported in parallel system.
- The following diagram mainly introduces parallel connections. For other port connections, refer to the single system.

Use GM330 in the system

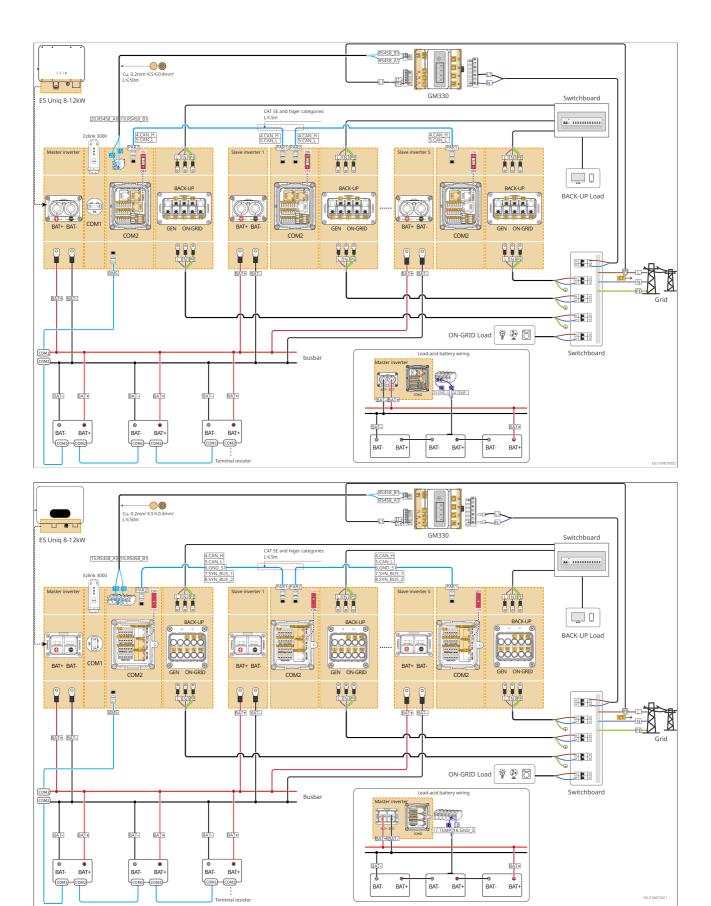

### Use GMK110 in the system

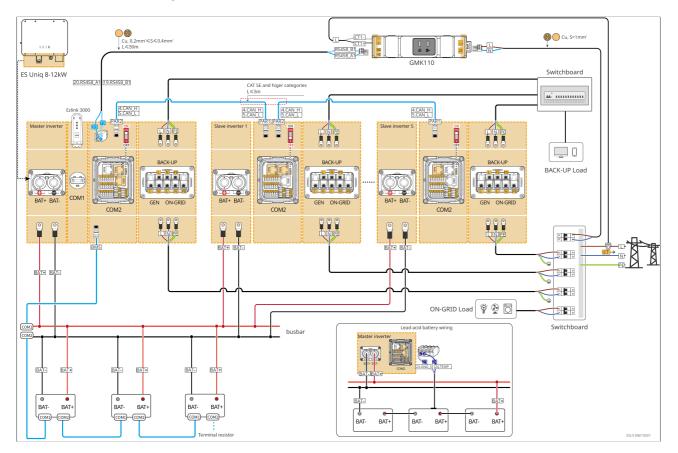

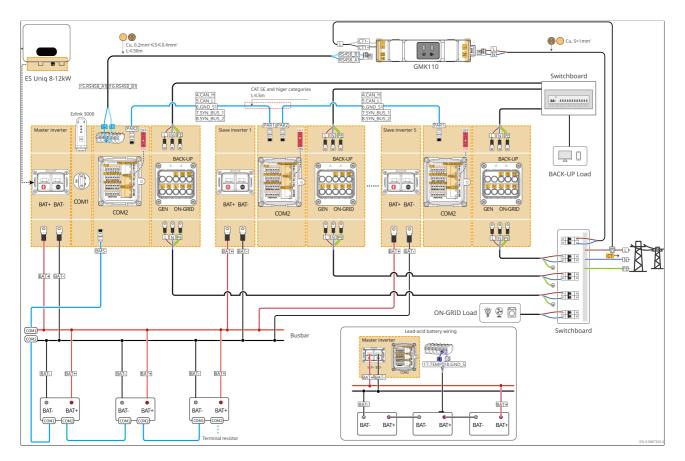

**6.3 Preparing Materials** 

**A**WARNING

- Do not connect loads between the inverter and the AC switch that is directly connected to the inverter.
- Install one AC output circuit breaker for each inverter. Multiple inverters cannot share one AC circuit breaker.
- An AC circuit breaker shall be installed on the AC side to make sure that the inverter can be safely disconnected with the grid when an exception happens. Select the appropriate AC circuit breaker in compliance with local laws and regulations.
- When the inverter is powered on, the BACK-UP AC port is energized. Power off the inverter first if maintenance is required on the BACK-UP loads. Otherwise, it may cause electric shock.
- For cables used in the same system, it is recommended that the conductor material, cross sectional area, length, etc. of the cables should be consistent.
  - The AC cable for BACK-UP port of each inverter
  - The AC cable for ON-GRID port of each inverter
  - The power cable between inverter and battery
  - The power cable between batteries
  - The power cable between inverter and busbar
  - The power cable between battery and busbar

### **6.3.1 Preparing Breakers**

| No. | Circuit<br>breaker            | Recommended specifications                  | Comment                |
|-----|-------------------------------|---------------------------------------------|------------------------|
| 1   | ON-GRID<br>circuit<br>breaker | nominal current ≥90A, nominal voltage ≥230V | Prepared by customers. |

| No. | Circuit<br>breaker      | Recommended specifications                                                                                                    | Comment                   |
|-----|-------------------------|----------------------------------------------------------------------------------------------------|---------------------------|
| 2   | Battery<br>breaker      | <ul> <li>Optional in compliance with local laws and regulations</li> <li>GW8000-ES-C10: nominal current ≥200A, nominal voltage ≥60V</li> <li>GW10K-ES-C10: nominal current ≥250A, nominal voltage ≥60V</li> <li>GW12K-ES-C10: nominal current ≥300A, nominal voltage ≥60V</li> </ul> | Prepared by<br>customers. |
| 3   | GEN breaker             | <ul> <li>GW8000-ES-C10: nominal current ≥63A,<br/>nominal voltage ≥230V</li> <li>GW10K-ES-C10, GW12K-ES-C10: nominal<br/>current ≥75A, nominal voltage ≥230V</li> </ul>                                                                                                    | Prepared by customers.    |
| 4   | BACK-UP<br>load breaker | nominal current ≥90A, nominal voltage ≥230V                                                                                                    | Prepared by customers.    |
| 5   | RCD                     | <ul> <li>Optional in compliance with local laws and regulations</li> <li>Type A</li> <li>ON-GRID RCD: 300mA</li> <li>BACK-UP RCD: 30mA</li> </ul>                                                                                                    | Prepared by<br>customers. |

# 6.3.2 Preparing Cables

| No. | Cable       | Recommended specifications                                                                   | Obtain method |
|-----|-------------|----------------------------------------------------------------------------------------------|---------------|
| 1   | Inverter PE | <ul> <li>Single-core outdoor copper cable</li> <li>Conductor cross-sectional area:</li></ul> | Prepared by   |
|     | cable       | 10mm <sup>2</sup>                                                                            | customers.    |

| No. | Cable               | Recommended specifications                                                                                                    | Obtain method                                                                               |
|-----|---------------------|----------------------------------------------------------------------------------------------------|---------------------------------------------------------------------------------------------|
| 2   | Battery PE<br>cable | <ul> <li>Single-core outdoor copper cable</li> <li>Conductor cross-sectional area:</li> <li>LX A5.0-10: 4mm<sup>2</sup>-6mm<sup>2</sup></li> <li>LX A5.0-30: 10mm<sup>2</sup></li> <li>LX U5.4-L: 4mm<sup>2</sup>- 6mm<sup>2</sup></li> <li>LX U5.4-20: 4mm<sup>2</sup>-6mm<sup>2</sup></li> <li>LX U5.0-30: 10mm<sup>2</sup></li> </ul>                                                                                                    | Prepared by<br>customers.<br>LX U5.0-30:<br>Supports<br>purchase from<br>GoodWe             |
| 3   | PV DC cable         | <ul> <li>Commonly used outdoor<br/>photovoltaic cable</li> <li>Conductor cross-sectional area:<br/>4mm<sup>2</sup>-6mm<sup>2</sup></li> <li>Outer diameter: 5.9mm-8.8mm</li> </ul>                                                                                                    | Prepared by<br>customers.                                                                   |
| 4   | Battery DC<br>cable | <ul> <li>Single-core outdoor copper cable</li> <li>Wiring requirements for inverter<br/>battery ports: <ul> <li>Conductor cross-sectional area:<br/>70mm<sup>2</sup></li> <li>Outer diameter: 15.7mm-16.7mm</li> </ul> </li> <li>Requirements for cables between<br/>battery and busbar: <ul> <li>LX A5.0-30, cross sectional area of<br/>conductor: 50mm<sup>2</sup></li> <li>LX A5.0-10, LX U5.0-30, cross<br/>sectional area of conductor:<br/>25mm<sup>2</sup></li> </ul> </li> <li>Requirements for cables between<br/>batteries: <ul> <li>LX A5.0-30, cross sectional area of<br/>conductor: 50mm<sup>2</sup></li> </ul> </li> <li>Requirements for cables between<br/>batteries: <ul> <li>LX A5.0-30, cross sectional area of<br/>conductor: 50mm<sup>2</sup></li> <li>LX A5.0-30, cross sectional area of<br/>conductor: 50mm<sup>2</sup></li> <li>LX A5.0-30, cross sectional area of<br/>conductor: 50mm<sup>2</sup></li> <li>LX (A5.0 -10, LX A5.4-20, LX U5.0-<br/>30, cross sectional area of conductor:<br/>25mm<sup>2</sup></li> </ul> </li> </ul> | Prepared by<br>customers.<br>LX A5.0-30, LX<br>U5.0-30: Supports<br>purchase from<br>GoodWe |

| No. | Cable                                          | Recommended specifications                                                                                                    | Obtain method                                                                   |
|-----|------------------------------------------------|----------------------------------------------------------------------------------------------------|---------------------------------------------------------------------------------|
| 5   | AC cable                                       | <ul> <li>AC input and output cables of inverter (BACKUP/GRID): <ul> <li>Conductor cross-sectional area: 16mm<sup>2</sup> or 4AWG</li> <li>Multi-core outdoor copper cable outer diameter: 23.6mm-24.8mm</li> <li>Outer diameter of single-core outdoor copper cable: 9.5mm-9.9mm</li> </ul> </li> <li>Generator power cable (GEN): <ul> <li>Conductor cross-sectional area: 10mm<sup>2</sup> or 6AWG</li> <li>Multi-core outdoor copper cable outer diameter: 20mm-21mm</li> <li>Outer diameter of single-core outdoor copper cable: 8.3mm-8.7mm</li> </ul> </li> </ul> | Prepared by<br>customers.                                                       |
| 6   | Smart meter<br>power cable                     | <ul> <li>Outdoor copper cable</li> <li>Conductor cross-sectional area:<br/>1mm<sup>2</sup></li> </ul>                                                                                                    | Prepared by customers.                                                          |
| 7   | Battery<br>communication<br>cable              | Communication between the<br>combiner box and the battery, as well<br>as between batteries, requires the use<br>of CAT 5E or higher specification<br>standard shielded Ethernet cables and<br>RJ45 shielded connectors.                                                                                                    | Prepared by<br>customers.<br>LX U5.0-30:<br>Supports<br>purchase from<br>GoodWe |
| 8   | Smart meter<br>RS485<br>communication<br>cable | <ul> <li>Shielded twisted pair cable</li> <li>Conductor cross-sectional area:<br/>0.2mm<sup>2</sup>-0.4mm<sup>2</sup></li> </ul>                                                                                                    | Prepared by customers.                                                          |

| No. | Cable                                                                                     | Recommended specifications                                                                                                    | Obtain method             |
|-----|-------------------------------------------------------------------------------------------|----------------------------------------------------------------------------------------------------|---------------------------|
| 9   | Communication<br>cable for<br>parallel<br>connected<br>inverters                          | CAT 5E and above standard shielded<br>network cable and RJ45 shielded<br>connector                                                  | Prepared by<br>customers. |
| 10  | Remote<br>shutdown<br>communication<br>line and NS<br>Protection<br>communication<br>line | <ul> <li>Copper core twisted pair cable</li> <li>Conductor cross-sectional area:<br/>0.2mm<sup>2</sup>-0.4mm<sup>2</sup></li> </ul> | Prepared by<br>customers. |

# 6.4 Connecting the PE cable

### 

- The PE cable connected to the enclosure of the inverter cannot replace the PE cable connected to the AC output port. Make sure that both of the two PE cables are securely connected.
- Make sure that all the grounding points on the enclosures are equipotentially connected when there are multiple inverters.
- To improve the corrosion resistance of the terminal, you are recommended to apply silica gel or paint on the ground terminal after installing the PE cable.
- Connect the PE cable first before installing the equipment. Disconnect the PE cable before dismantling the equipment.

Inverter

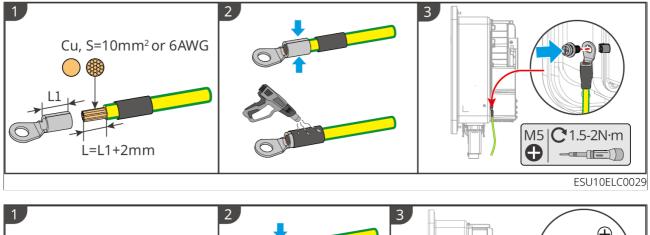

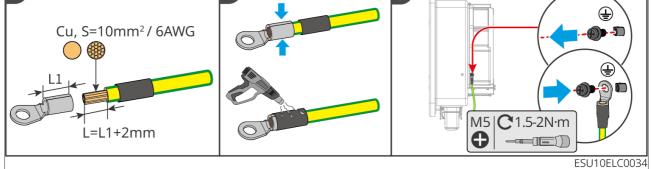

#### Battery

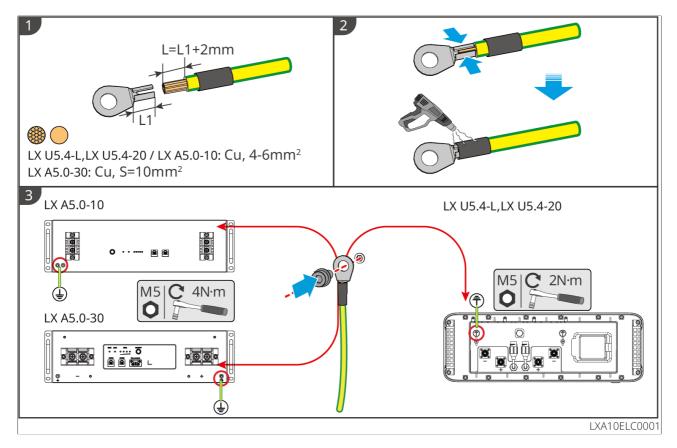

# 6.5 Connecting the PV Cable

### DANGER

- Do not connect the same PV string to multiple inverters at the same time. Otherwise, the inverters may be damaged.
- Confirm the following information before connecting the PV string to the inverter. Otherwise, the inverter may be damaged permanently or even cause fire and cause personal and property losses.
  - 1. Make sure that the max short circuit current and the maximum input voltage per MPPT are within the permissible range.
  - 2. Make sure that the positive pole of the PV string connects to the PV+ of the inverter. And the negative pole of the PV string connects to the PV- of the inverter.

### 

- The PV strings cannot be grounded. Ensure the minimum insulation resistance of PV string to the ground meets the minimum insulation resistance requirements before connecting the PV string to the inverter (R=maximum input voltage/ 30mA).
- Ensure the DC cables are connected tightly, securely and correctly.
- Measure the positive and negative terminals of the DC cable using a multimeter to avoid reverse polarity connection. Also, the voltage should be within the permissible range.

### NOTICE

The two input strings per MPPT should contain the same number of identical PV modules with the same tilt and angle to ensure the best efficiency.

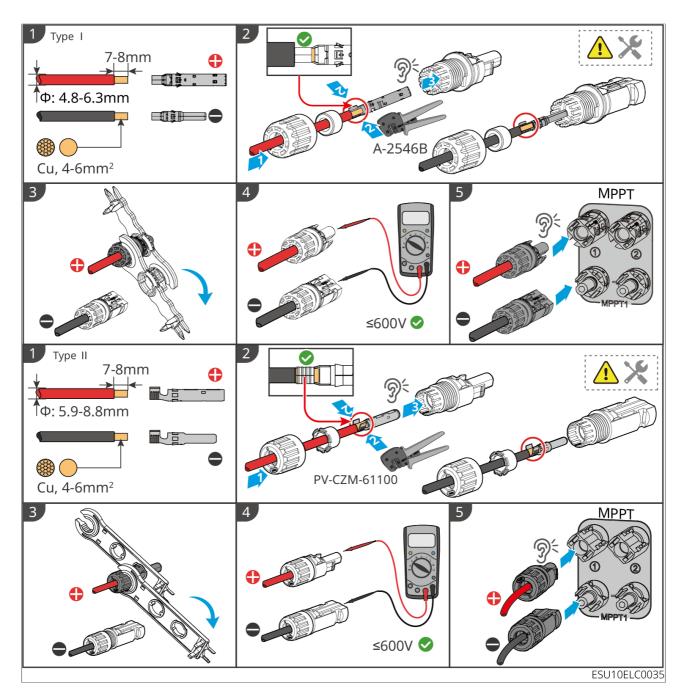

6.6 Connecting the Battery Cable

DANGER

- In a single inverter system, do not connect the same battery pack to multiple inverters, which may cause inverter damage.
- It is forbidden to connect loads between the inverter and the battery.
- When connecting battery cables, use insulated tools to prevent accidental electric shock or short circuit to the batteries.
- Ensure that the open circuit voltage of the battery is within the permissible range of the inverter.
- Install a DC breaker between the inverter and the battery in compliance with local laws and regulations.

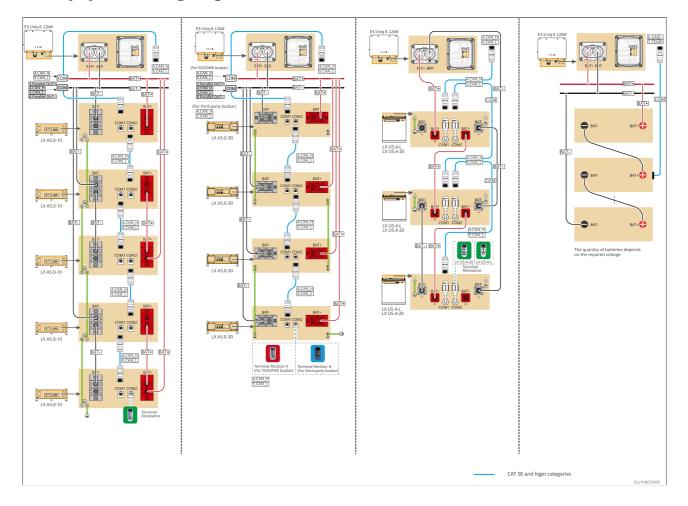

### Battery system wiring diagram

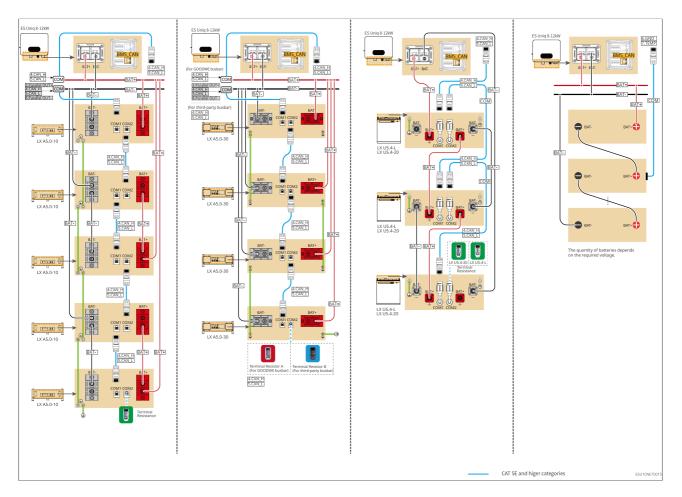

LXA5.0-30: Hand-to-hand connection

• The battery system supports a maximum working current of 160A, working power of 8kW, and it consists of a maximum of 1 inverter, and 30 batteries.

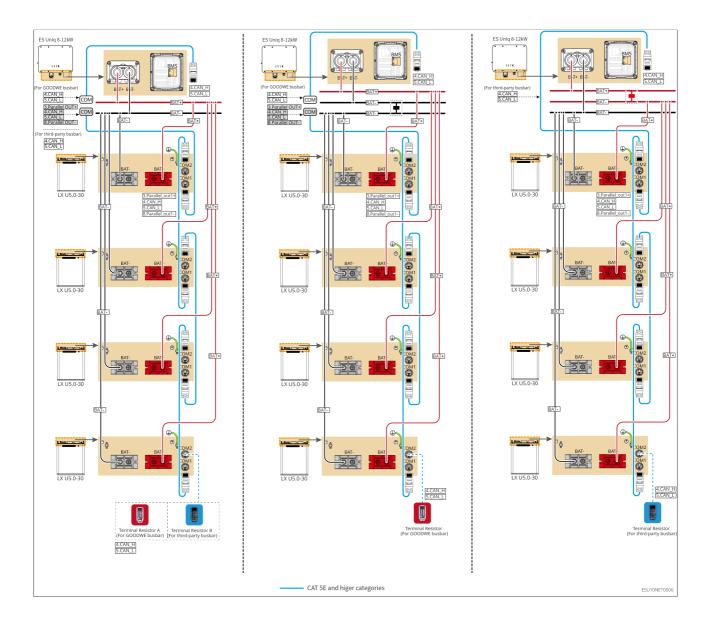

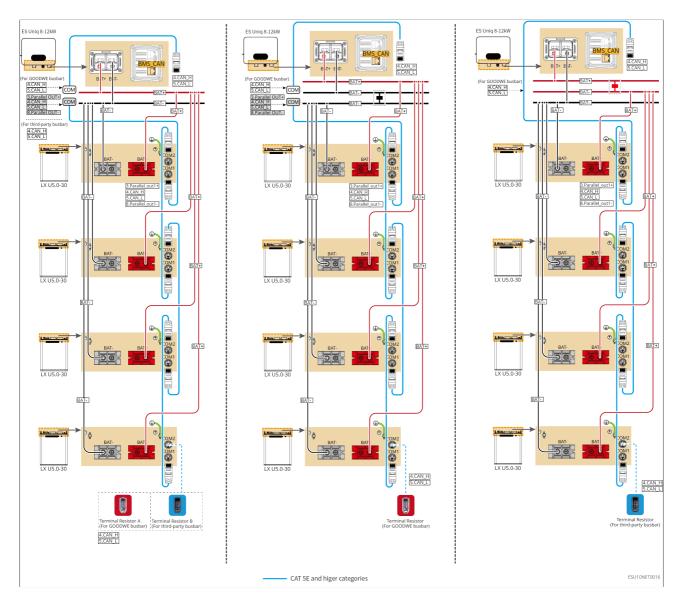

LXA5.0-30: Using with busbar BCB-22-WW-0

• The battery system supports a maximum working current of 720A, working power of 36kW, and it consists of a maximum of 6 inverter, and 6 batteries.

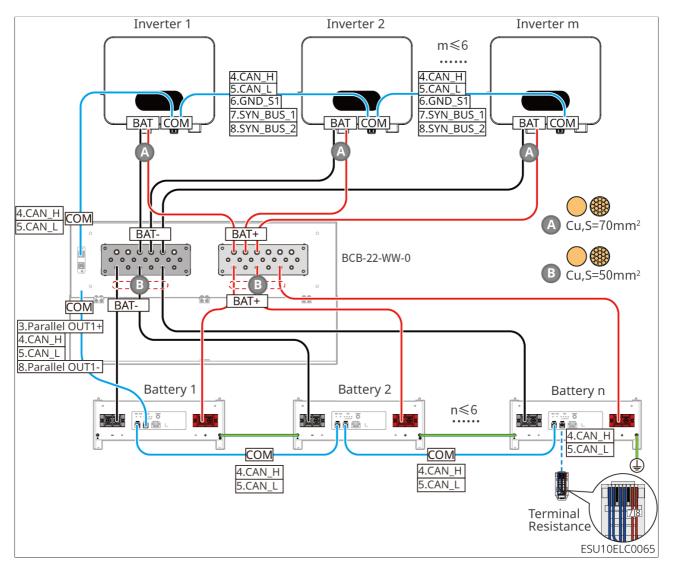

LXA5.0-30: Using with busbar BCB-32-WW-0

• The battery system supports a maximum working current of 720A, working power of 36kW, and it consists of a maximum of 6 inverter, and 15 batteries.

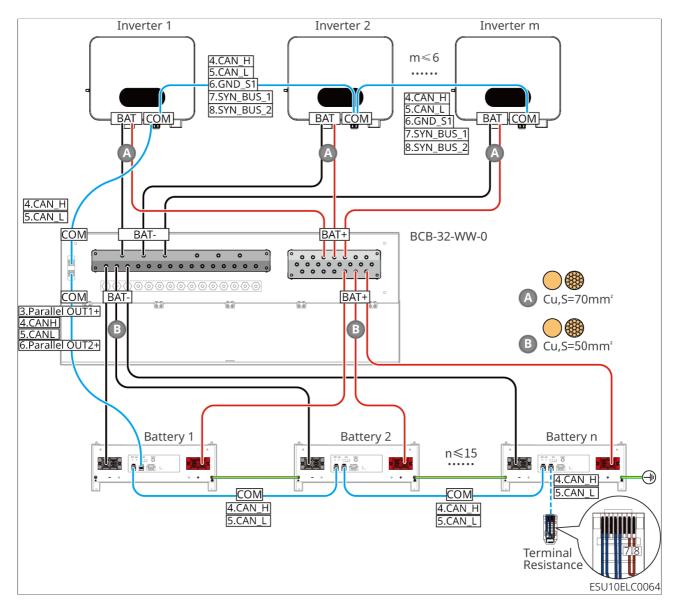

LXA5.0-30: Using with third-party busbar

• The nominal charging current of a single battery is 60A; and the nominal discharging current is 100A; the maximum charging current is 90A; the maximum discharging current is 150A. A maximum of 30 batteries can be connected in parallel in one system.

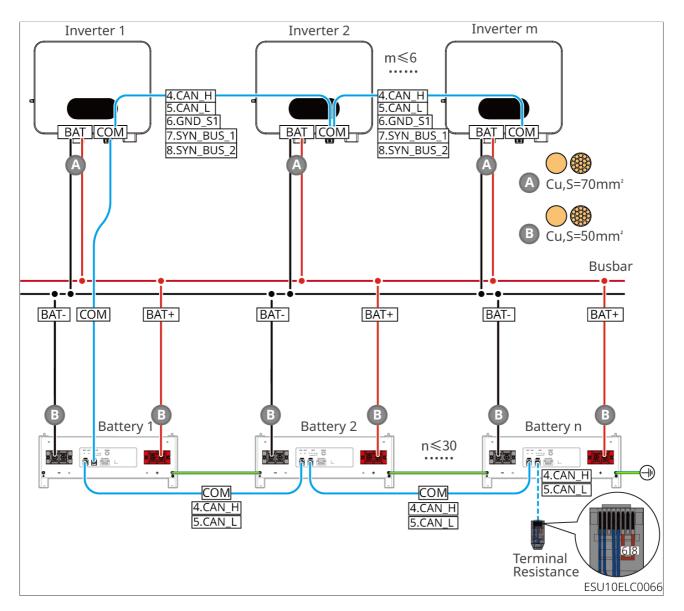

LX A5.0-10: Hand-to-Hand Connection

- The nominal charging and discharging current of a single battery is 60A.
- The battery system supports a maximum working current of 120A, working power of 6kW, and it consists of a maximum of 1 inverter, and 2 batteries.

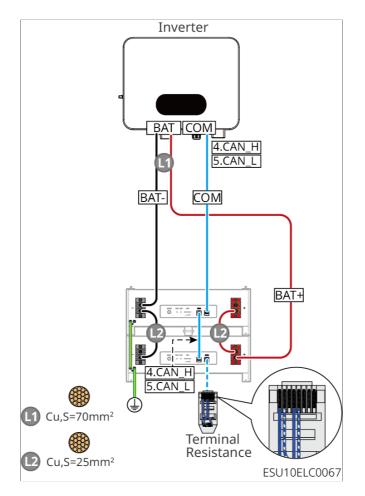

LX A5.0-10: Using with busbar BCB-11-WW-0

- The nominal charging and discharging current of a single battery is 60A.
- The battery system supports a maximum working current of 360A, working power of 18kW, and it consists of a maximum of 3 inverters, and 6 batteries.

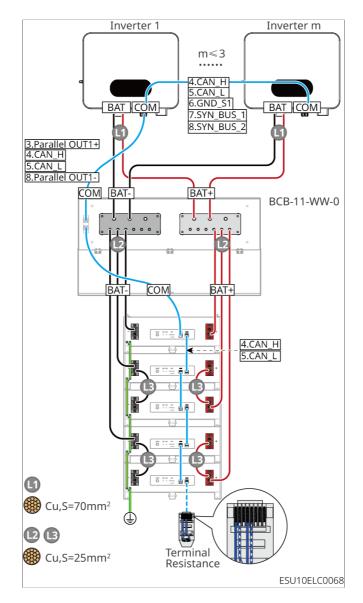

LX A5.0-10: Using with busbar BCB-22-WW-0

- The nominal charging and discharging current of a single battery is 60A.
- The battery system supports a maximum working current of 720A, working power of 36kW, and it consists of a maximum of 6 inverter, and 12 batteries.

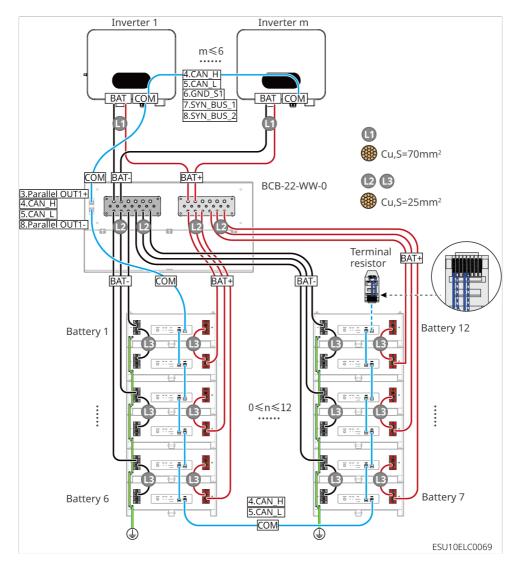

LX A5.0-10: Using with third-party busbar

- The nominal charging and discharging current of a single battery is 60A.
- The complexity of the parallel system increases with the number of inverters connected in parallel. When the number of inverters in the system is ≥6, please contact the after-sales service center to confirm the installation and application environment of the inverters to ensure stable system operation.
- The battery system supports a maximum working current of 900A, working power of 45kW, and 15 batteries.

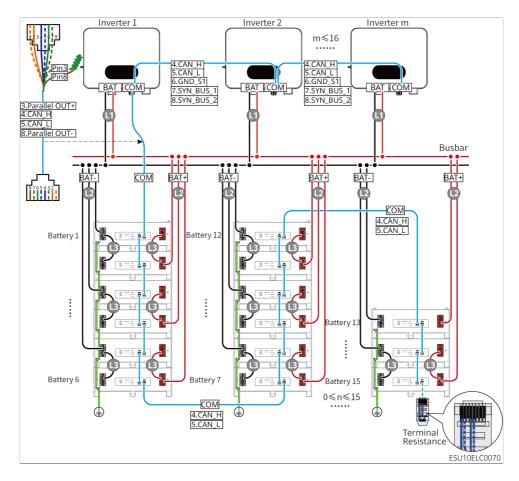

LX U5.4-20: Hand-to-Hand Connection

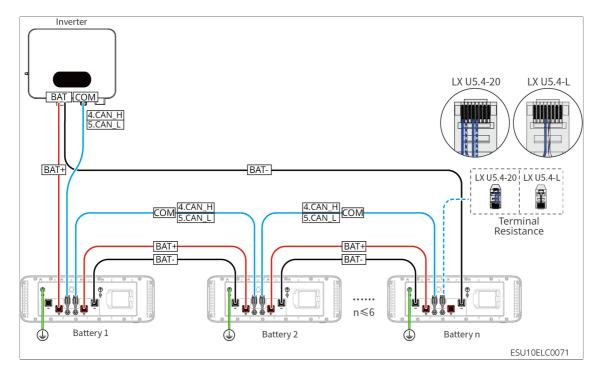

LX U5.0-30: Hand-to-Hand Connection

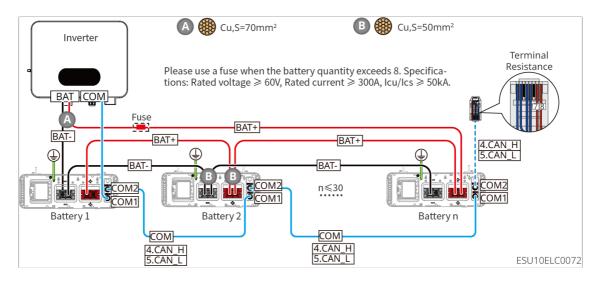

LX U5.0-30: When the battery quantity is less than or equal to 8, and the busbar BCB-32-WW-0 is used, the wiring diagram is as follows:

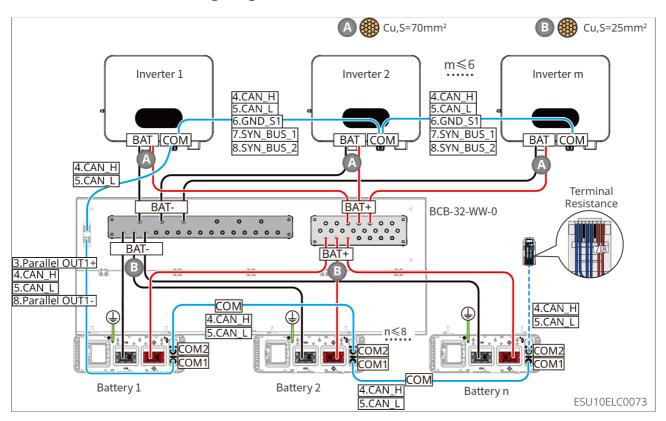

LX U5.0-30: When the battery quantity is less than or equal to 15, and the busbar BCB-33-WW-0 is used, the wiring diagram is as follows:

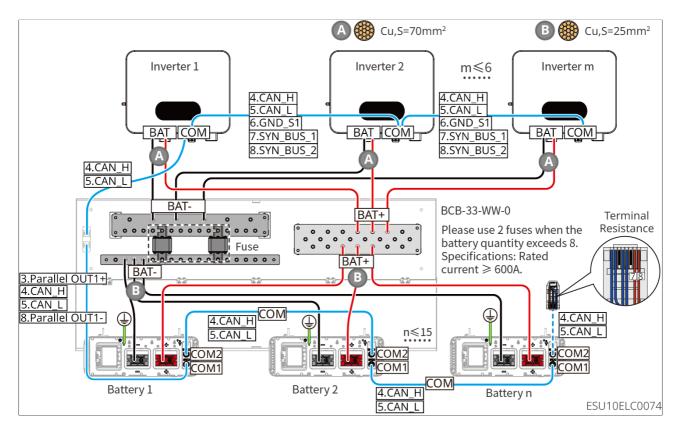

LX U5.0-30: When the battery quantity is less than or equal to 8, and a third-party busbar is used, the wiring diagram is as follows:

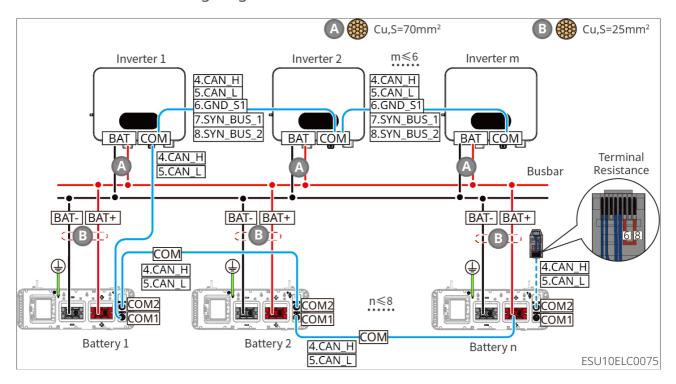

LX U5.0-30: When the battery quantity is larger than 8, and a third-party busbar is

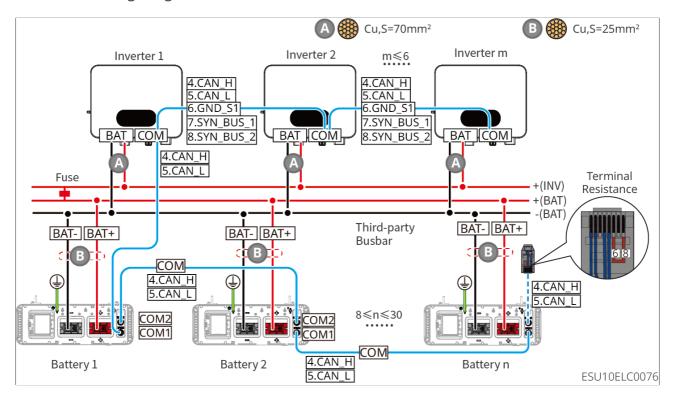

used, the wiring diagram is as follows:

### LX A5.0-30 Communication Port Definition

| PIN | COM1              | COM2           | Description                             |
|-----|-------------------|----------------|-----------------------------------------|
| 1   | -                 | -              | Reserved                                |
| 2   | -                 | -              | Reserved                                |
| 3   | Parallel OUT+     | Parallel OUT+  | Parallel operation communication port   |
| 4   | CAN_1H            | CAN_1H         | Connect the inverter communication port |
| 5   | CAN_1L            | CAN_1L         | or battery parallel communication port  |
| 6   | Parallel<br>OUT2+ | Parallel OUT2+ | Parallel interlock communication port   |
| 7   | -                 | -              | Reserved                                |
| 8   | Parallel OUT-     | Parallel OUT-  | Parallel operation communication port   |

### LX A5.0-10 Communication Port Definition

| PIN | COM1          | COM2          | Description                           |
|-----|---------------|---------------|---------------------------------------|
| 1   | -             | -             | Deserved                              |
| 2   | -             | -             | Reserved                              |
| 3   | Parallel OUT+ | Parallel OUT+ | Parallel operation communication port |

| PIN | COM1          | COM2          | Description                                    |
|-----|---------------|---------------|------------------------------------------------|
| 4   | CAN_1H        | CAN_1H        | Connect the inverter communication             |
| 5   | CAN_1L        | CAN_1L        | port or battery parallel communication<br>port |
| 6   | -             | -             | Reserved                                       |
| 7   | -             | -             | Reserved                                       |
| 8   | Parallel OUT- | Parallel OUT- | Parallel operation communication port          |

LX U5.4-L, LX U5.4-20 Communication Port Definition

| PIN | COM1    | COM2    | Description                                                                          |
|-----|---------|---------|--------------------------------------------------------------------------------------|
| 1   | RS485A  | RS485A  | Smart meter RS485 communication                                                      |
| 2   | RS485B- | RS485B- | cable                                                                                |
| 3   | CAN_H   | CAN_H   | Parallel operation communication port                                                |
| 4   | CAN_L   | CAN_L   | Connect the inverter communication<br>port or battery parallel<br>communication port |
| 5   | -       | -       | Reserved                                                                             |
| 6   | -       | -       | Reserved                                                                             |
| 7   | -       | -       | Reserved                                                                             |
| 8   | -       | -       | Reserved                                                                             |

LX U5.0-30 Communication Port Definition

| PIN | COM1              | COM2           | Description                             |
|-----|-------------------|----------------|-----------------------------------------|
| 1   | RS485A            | RS485A         | Reserved                                |
| 2   | RS485B-           | RS485B-        | Reserved                                |
| 3   | Parallel OUT+     | Parallel OUT+  | Parallel operation communication port   |
| 4   | CAN_H             | CAN_H          | Connect the inverter communication port |
| 5   | CAN_L             | CAN_L          | or battery parallel communication port  |
| 6   | Parallel<br>OUT2+ | Parallel OUT2+ | Parallel operation communication port   |
| 7   | -                 | -              | Reserved                                |
| 8   | Parallel OUT-     | Parallel OUT-  | Parallel operation communication port   |

## 6.6.1 Connecting the Power Cable between the Inverter and Battery

### 

- Measure the positive and negative terminals of the DC cable using a multimeter to avoid reverse polarity connection. Also, the voltage should be within the permissible range.
- Connect the battery cables to the corresponding terminals such BAT+, BAT- and grounding ports correctly. Otherwise it will cause damage to the equipment.
- Ensure that the whole cable cores are inserted into the terminal holes, and no part of the cable core can be exposed.
- Ensure that the cables are connected securely. Otherwise it will cause damage to the inverter due to overheat during its operation.
- Do not connect one battery pack to more than one inverter at the same time. Otherwise, it may cause damage to the inverter.

Overview of inverter and battery power cable

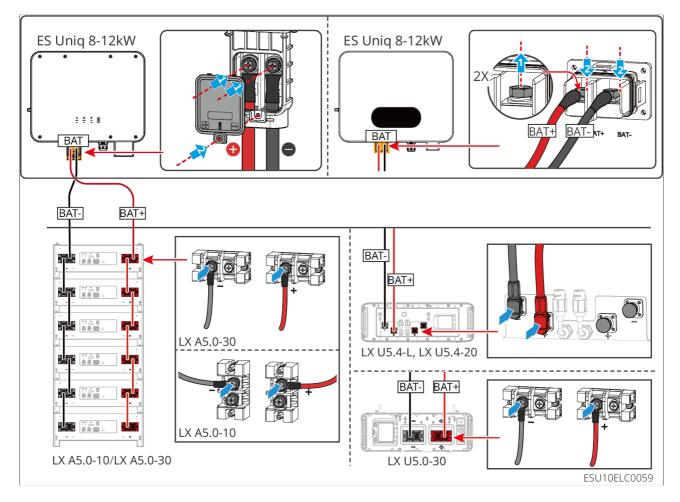

Make the inverter power cable

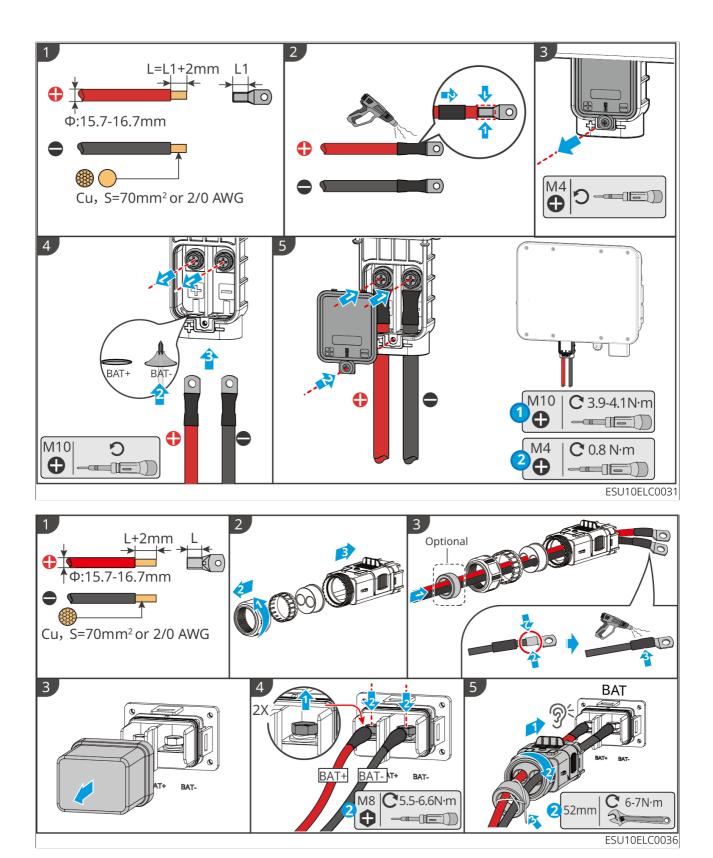

Inverter battery cover disassembly (optional)

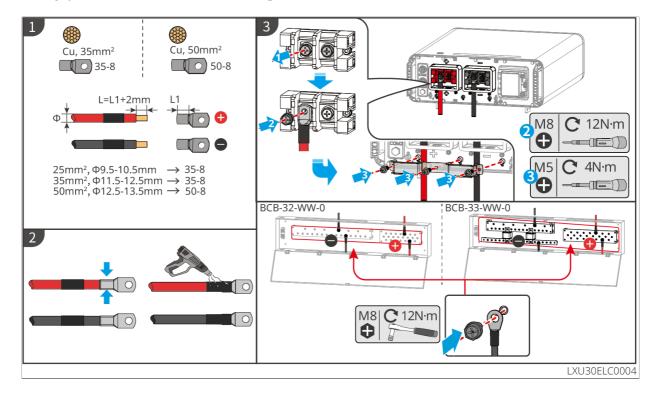

Battery power cable manufacturing (LX A5.0-10 and LX A5.0-30)

Battery power cable manufacturing (LX U5.4-L, U5.4-20)

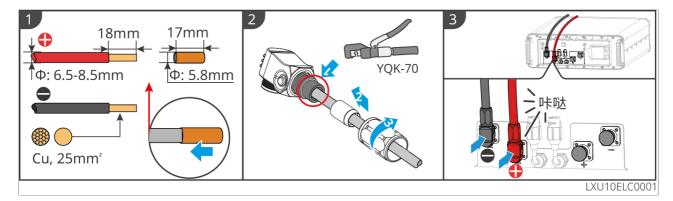

Battery power cable manufacturing (LX U5.0-30)

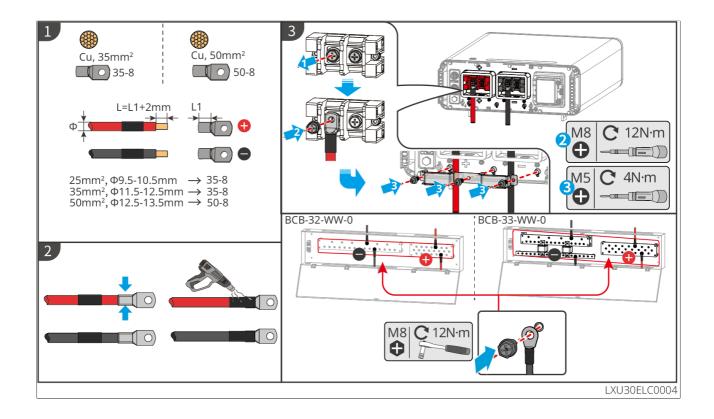

# 6.6.2 Connecting the Communication Cable between the Inverter and Battery

### NOTICE

It is recommended to use the included BMS communication cable in the package of the inverter. If the included communication cables do not meet the requirement, prepare shielded network cables and RJ connectors by yourself to make the cable. Only crimp PIN4 and PIN5 of the connector when making the cable, otherwise the communication may fail.

Instructions for BMS communication connection between inverter and battery

| Inverter<br>port | Connected to<br>the battery<br>port | Port<br>definition | Description |
|------------------|-------------------------------------|--------------------|-------------|
|------------------|-------------------------------------|--------------------|-------------|

| BMS(CAN) | COM1 | 4: CAN_H<br>5: CAN_L | <ul> <li>The inverter communicates with the battery through CAN.</li> <li>Connect the BMS port of the inverter to the COM1 port of the battery.</li> </ul> |
|----------|------|----------------------|----------------------------------------------------------------------------------------------------|
|----------|------|----------------------|----------------------------------------------------------------------------------------------------|

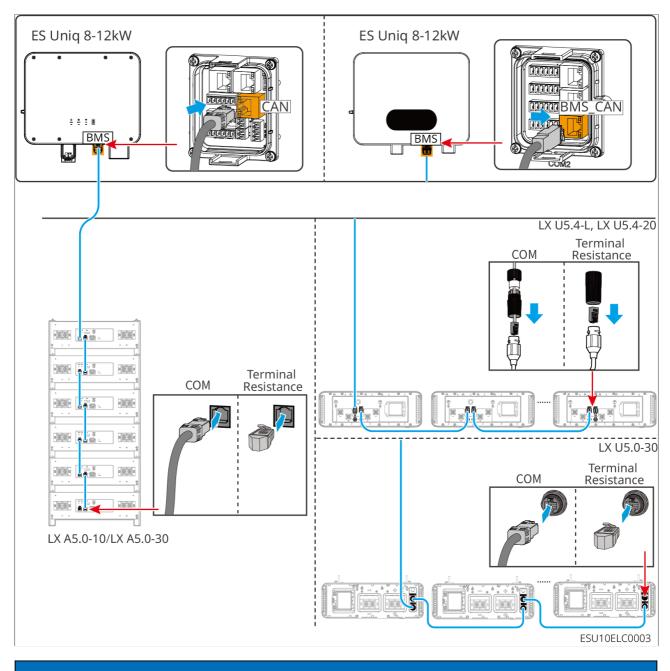

NOTICE

- When connecting the lead-acid battery temperature sensor cable, it is recommended to connect the temperature sensor cable at a location with poor heat dissipation. For example, when lead-acid batteries are placed side by side, the sensor should be fixed on the lead-acid battery located in the middle.
- To better protect the battery cell, a temperature sampling cable must be installed, and it is recommended to place the battery in a well-ventilated environment.

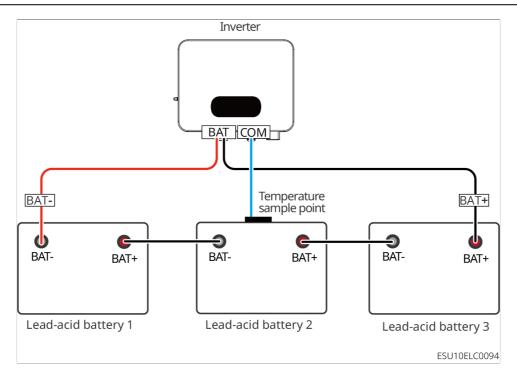

# 6.7 Connecting the AC Cable

### AWARNING

- The residual current monitoring unit (RCMU) is integrated into the inverter to avoid that the residual current exceeds the limit. The inverter will disconnect with the utility grid quickly once it found the residual current exceeds the limit.
- When wiring, ensure that the AC cable is completely matched with the "BACKUP", "ON-GRID", "GEN", and grounding ports of the AC terminal. Incorrect cable connection will lead to equipment damage.
- Ensure that the whole cable cores are inserted into the terminal holes, and no part of the cable core can be exposed.
- Ensure that the insulation board is inserted into the AC terminal tightly.
- Ensure that the cables are connected securely. Otherwise it will cause damage to the inverter due to overheat during its operation.

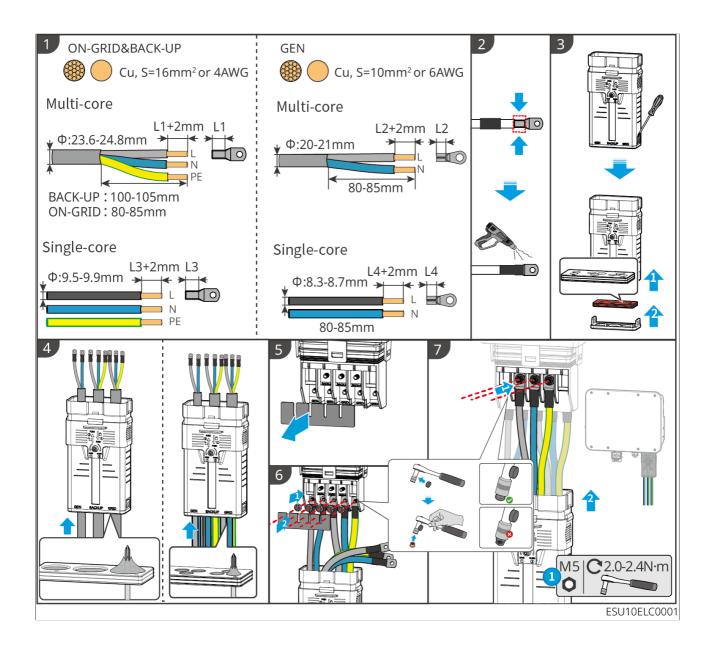

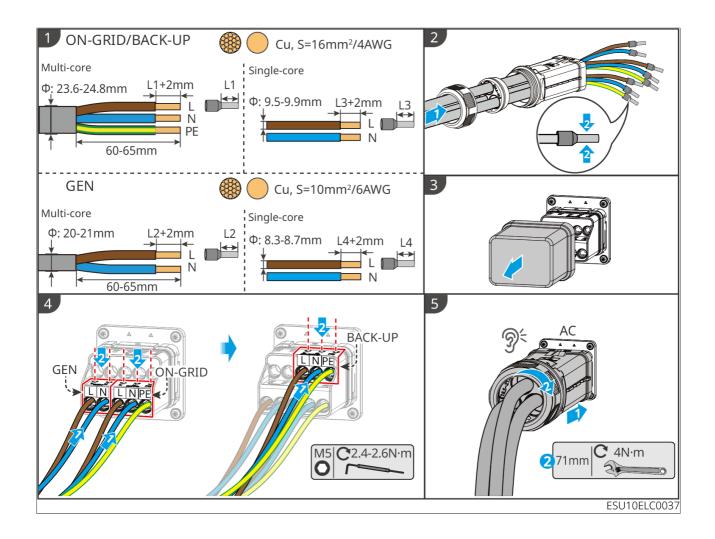

Inverter AC cover disassembly (optional)

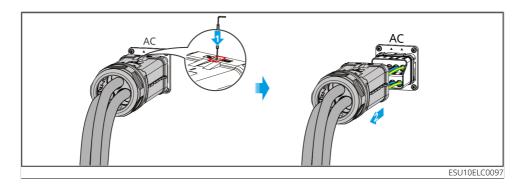

# 6.8 Connecting the Meter Cable

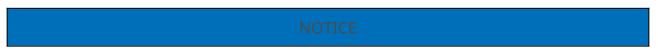

- Contact the manufacturer for additional smart meters if multiple inverters are connected.
- Ensure that the CT is connected in the correct direction and phase sequences, otherwise the monitoring data will be incorrect.
- Ensure all cables are connected correctly, tightly, and securely. Inappropriate wiring may cause poor contacts and damage the equipment.
- In areas at risk of lightning, if the meter cable exceeds 10m and the cables are not wired with grounded metal conduits, you are recommended to use an external lightning protection device.

Wiring of GMK110

### NOTICE

- Outer diameter of the AC cable should be smaller than the holes diameter of the CT, so that the AC cable can be threaded through the CT.
- To ensure accurate current detection, the CT cable is recommended to be shorter than 30m.
- Do not use network cable as the CT cable, otherwise the smart meter may be damaged due to high current.
- The CTs vary slightly in dimensions and appearance among different models, but they are installed and connected in the same way.

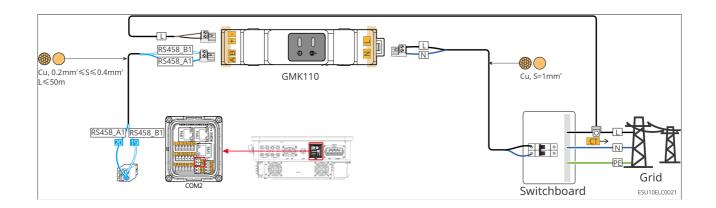

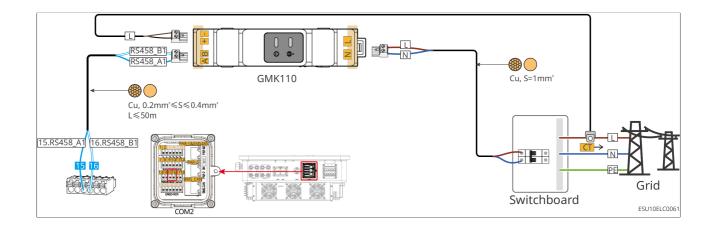

#### Connection steps

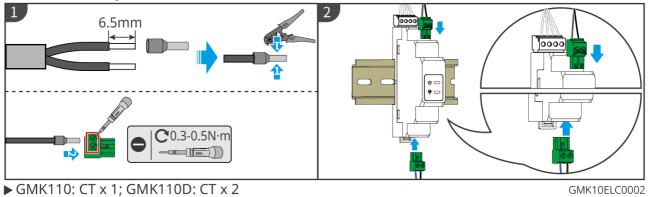

# Wiring of GMK110

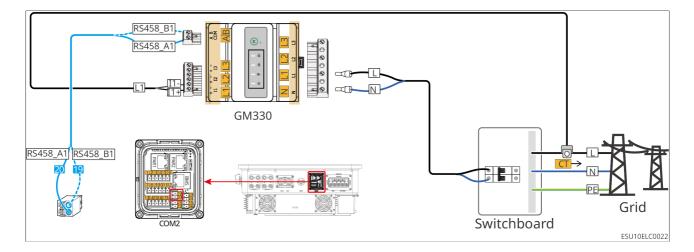

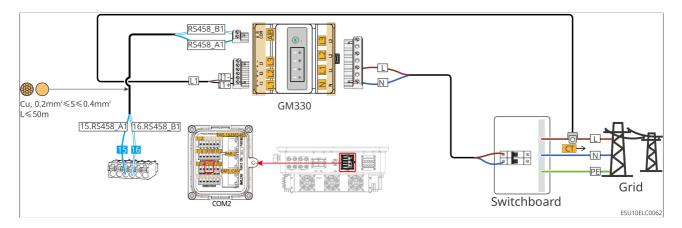

#### Connection steps

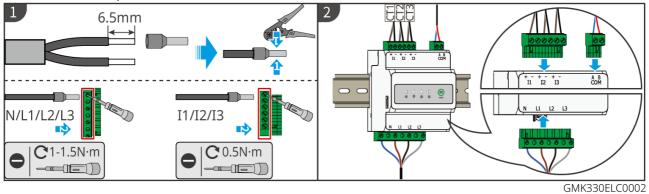

### Installing the CT (Type I)

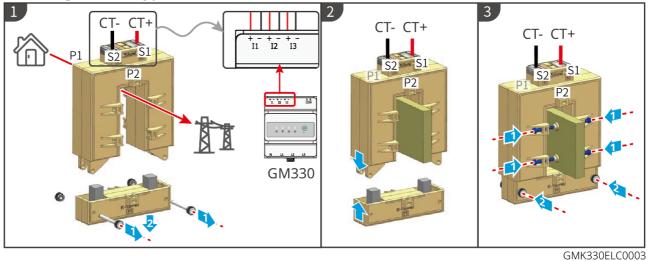

Installing the CT (Type II)

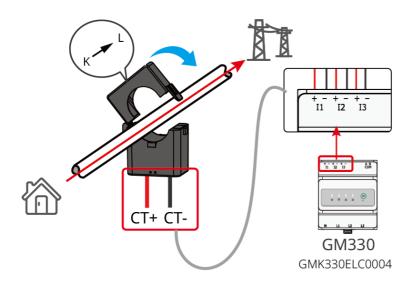

# 6.9 Connecting the Inverter Communication Cable

### NOTICE

- The communication functions are optional. Connect the cables based on actual needs.
- The inverter supports parameter setting via Bluetooth nearby. It also supports connecting to mobile phones or WEB interfaces through communication modules such as WiFi, LAN and 4G to set device-related parameters, view device operation information and error messages, and keep abreast of the system status in a timely manner.
- Please use the WiFi/LAN Kit-20 module in single inverter system. When the system contains multiple inverters in parallel to the network, the master inverter needs to be installed with Ezlink3000 module for networking.
- If you need to use the remote shutdown function, please turn it on in the SolarGo App after wiring is completed.
- Do not turn on the remote shutdown function in the SolarGo App if the inverter is not connected to a remote shutdown device, otherwise the inverter will be unable to operate on-grid.
- In a parallel system, please connect the communication cable to the master inverter to achieve the remote shutdown function, otherwise, the function will not work.

### **Communication Description**

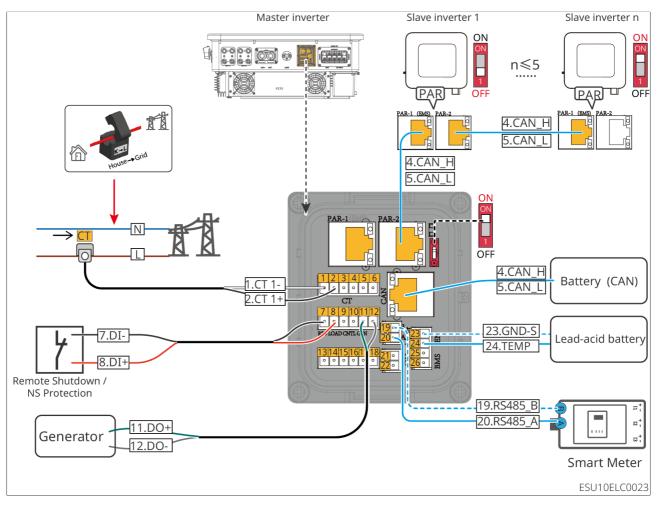

| Number | Function                                        | Description                                                                                           |
|--------|-------------------------------------------------|----------------------------------------------------------------------------------------------------|
| 1-2    | СТ                                              | Connecting the CT Communication Cable.                                                                |
| 7-8    | Remote<br>Shutdown/NS<br>Protection             | Provides signal control port to control equipment remote shutdown or realize NS protection function.  |
| 9-10   | Reserved                                        | -                                                                                                    |
| 11-12  | GEN Port                                        | Used to control the start and stop of the generator.<br>Only available for single inverter scenarios. |
| 13-18  | Reserved                                        | -                                                                                                    |
| 19-20  | Smart Meter<br>Communication                    | Connecting to external smart meters through RS485 communication is supported.                         |
| 23-24  | Lead-acid<br>Temperature<br>Measurement<br>Port | Used to connect temperature sensing wire to lead-<br>acid temperature measurement.                    |

| Number | Function                                      | Description                                                                                                    |
|--------|-----------------------------------------------|----------------------------------------------------------------------------------------------------|
| PAR-1  | Parallel<br>communication<br>port 1           | Reserved                                                                                                    |
| PAR-2  | Parallel Operation<br>Communication<br>Port 2 | For parallel communication, using CAN<br>communication to connect to other inverters is<br>supported; BUS is used to control the inverters in<br>the on-grid and off-grid status. |
| CAN    | Battery BMS<br>Communications                 | When connected to a lithium-ion battery, it is used<br>to connect the battery system BMS communication<br>line and supports the use of CAN signal<br>communication.               |

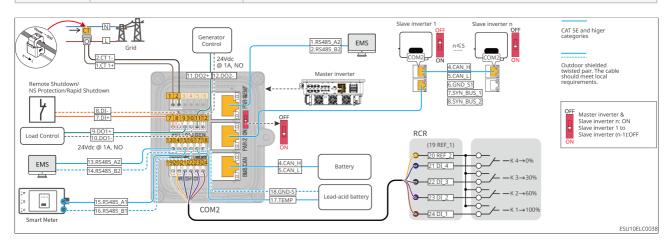

| Port | Function                            | Description                                                                                                    |
|------|-------------------------------------|----------------------------------------------------------------------------------------------------|
| 1-2  | CT Connection<br>Port               | Connecting the CT communication cable.                                                                                                    |
| 3-6  | Reserved                            | -                                                                                                    |
| 7-8  | Remote<br>Shutdown/NS<br>Protection | <ul> <li>Provides signal control port to control equipment<br/>remote shutdown or realize NS protection<br/>Remote shutdown:</li> <li>In the event of an accident, the equipment can be<br/>shut down.</li> <li>Remote shutdown devices need to be normally<br/>closed switches.</li> </ul> |

| Port  | Function                                        | Description                                                                                                    |
|-------|-------------------------------------------------|----------------------------------------------------------------------------------------------------|
| 9-10  | Load Control                                    | <ul> <li>It supports connection with dry contact signals to achieve functions such as load control. The capacity of the DO contact is 12V DC@1A. NO/COM is a Normally Open contact.</li> <li>It supports the connection of SG Ready heat pumps and controls the heat pumps through dry contact.</li> <li>Supported operating modes: <ul> <li>Operating mode 2 (signal: 0:0): energy saving mode. In this mode, the heat pump operates in energy saving mode.</li> <li>Operating Mode 3 (Signal: 0:1): It's recommended to turn on. In this mode, the heat pump increases the hot water reserve while maintaining the existing operation to store heat.</li> </ul> </li> </ul> |
| 11-12 | Generator<br>Start/Stop Control<br>control port | Access to generator control signals is supported.                                                                                                    |
| 13-14 | EMS<br>Communication<br>Port                    | It's used to connect third-party EMS devices that<br>support RS485 communication. The third-party EMS<br>devices are not supported to be connected in the<br>parallel scenario.<br>Note: It's the same line as EMS in PAR-1 & EMS port.                                                                                                    |
| 15-16 | Smart Meter<br>Communication                    | Connecting to external smart meters through RS485 communication is supported.                                                                                                    |
| 17-18 | Lead-acid<br>Temperature<br>Measurement<br>Port | Temperature sensing wire to connect lead-acid temperature measurement                                                                                                    |
| 19-24 | Reserved                                        | -                                                                                                    |

| Port            | Function                                                                            | Description                                                                                                    |
|-----------------|-------------------------------------------------------------------------------------|----------------------------------------------------------------------------------------------------|
| PAR-<br>1 & EMS | Parallel<br>Communication<br>Port 1<br>EMS<br>Communication<br>Port<br>(PAR-1& EMS) | <ul> <li>CAN and BUS: parallel communication ports, using<br/>CAN communication to connect other inverters in<br/>the parallel network; using BUS to control the<br/>parallel inverters in the on-grid and off-grid status.</li> <li>RS485: used to connect third-party EMS devices<br/>that support RS485 communication. The third-<br/>party EMS devices are not supported to be<br/>connected in the parallel scenario.</li> </ul> |
| PAR-2           | Parallel Operation<br>Communication<br>Port 2<br>(PAR-2)                            | For parallel communication, using CAN<br>communication to connect to other inverters is<br>supported; BUS is used to control the inverters in<br>the on-grid and off-grid status.                                                                                                    |
| BMS-<br>CAN     | Battery BMS<br>Communications                                                       | When connected to a lithium-ion battery, it is used<br>to connect the battery system BMS communication<br>line and supports the use of CAN signal<br>communication.                                                                                                    |
| -               | Parallel DIP<br>Switches                                                            | In case of parallel connection of multiple inverters,<br>the parallel dip switches of the first and last<br>inverters should be set to the ON position, and the<br>other inverters should be set to the 1 position.                                                                                                    |

### Connecting the communication cable.

#### NOTICE

- The inverter supports parameter setting via Bluetooth nearby. It also supports connecting to mobile phones or WEB interfaces through communication modules such as WiFi, LAN and 4G to set device-related parameters, view device operation information and error messages, and keep abreast of the system status in a timely manner.
- Please use the WiFi/LAN Kit-20 module in single inverter system. When the system contains multiple inverters in parallel to the network, the master inverter needs to be installed with Ezlink3000 module for networking.

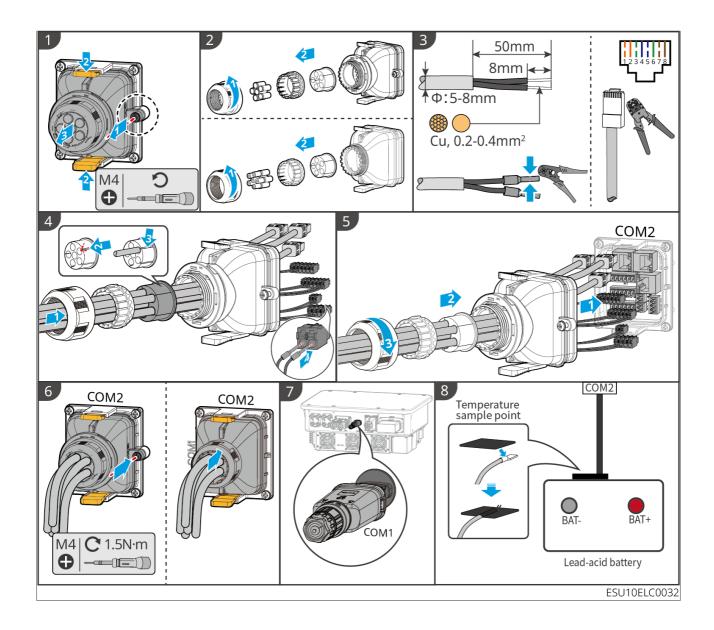

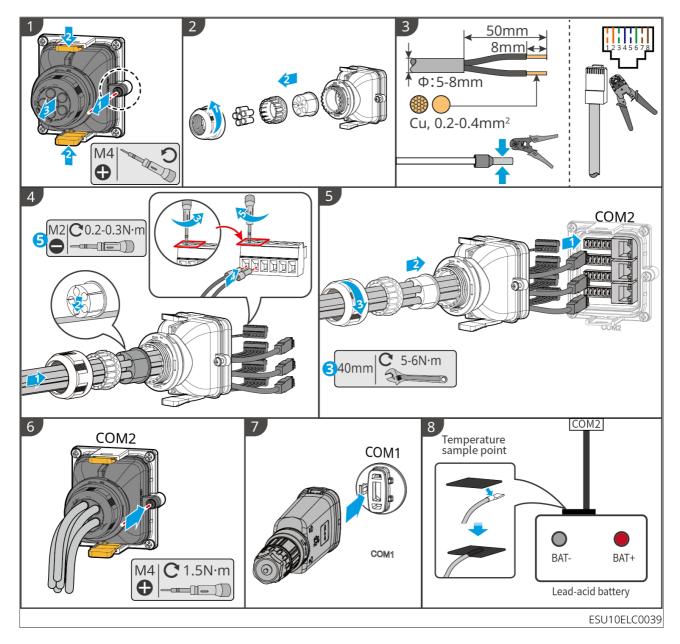

# 6.10 Install Protect Cover

LX U5.0-30:

# 7 System Power On

# 7.1 Check Before Power ON

| No. | Check Item                                                                                                    |
|-----|----------------------------------------------------------------------------------------------------|
| 1   | The inverter is firmly installed in a clean place where is well-ventilated and easy to operate.                 |
| 2   | The PE, DC input, AC output, communication cables, and terminal resistors are connected correctly and securely. |
| 3   | Cable ties are intact, routed properly and evenly.                                                              |
| 4   | Unused wire holes and ports should be sealed up.                                                                |
| 5   | The used cable holes are sealed.                                                                                |
| 6   | The voltage and frequency at the connection point meet the inverter grid connection requirements.               |

# 7.2 Power ON

# **M**WARNING

- When there are multiple inverters in the system, please ensure that all slave inverter AC sides are powered on within one minute after the master inverter AC side is powered on.
- Battery black start scenarios:
  - The inverter needs to be activated by battery.
  - When there is no inverter and you need to charge and discharge the battery, etc..
- After the battery system is started, please ensure that the communication between the inverter and the battery system is normal within 15 minutes. If the inverter cannot communicate with the battery system, the battery system breaker will be disconnected automatically, and the battery system will be powered off.
- When there are multiple batteries in the system, starting any one of them can start all the batteries.

### **Power on process**

- 1. Turn on the BACK-UP circuit breaker.
- 2. Turn on the BACK-UP circuit breaker.
- 3. (Optional) Turn on the GEN circuit breaker.
- 4. (Selected in accordance with local laws and regulations) Turn on the circuit breaker between the PV module and the inverter.
- 5. Turn on the DC switch of the inverter.
- 6. (Selected in accordance with local laws and regulations) Turn on the switch between the inverter and the battery.
- 7. Turn on the battery system switch.
- 8. (Only applicable to screenless models)Turn on the Off and On grid switch of the inverter.

### Single Inverter System

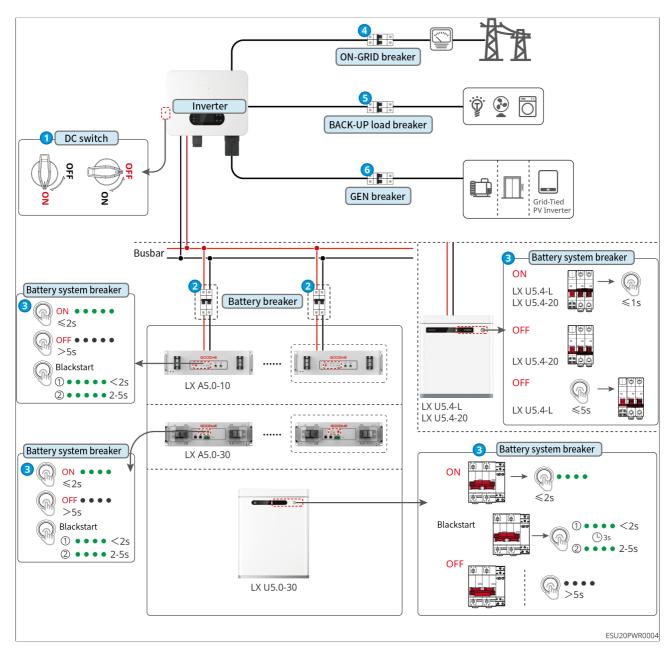

Parallel

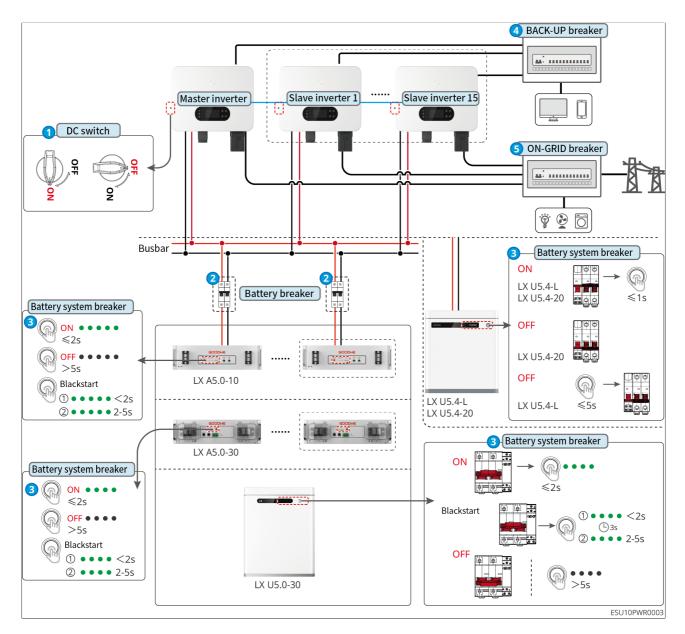

# 7.3 Indicators

### 7.3.1 Inverter Indicators

| Indicato       | Status | Description                                             |
|----------------|--------|---------------------------------------------------------|
| $(\mathbf{I})$ |        | The inverter is starting up and in the self-check mode. |
| $\smile$       |        | The inverter is powered on and in the standby mode.     |
|                |        | BACK-UP output overload.                                |
|                |        | System failure.                                         |

| Indicato     | Status | Description                                                                                             |
|--------------|--------|----------------------------------------------------------------------------------------------------|
|              |        | LCD ON: The inverter is powered on and in the standby<br>mode.<br>LCD OFF: The inverter is powered off. |
|              |        | The grid is abnormal, and the power supply to the BACK-UP port of the inverter is normal.               |
|              |        | The grid is normal, and the power supply to the BACK-UP port of the inverter is normal.                 |
|              |        | The BACK-UP port has no power supply.                                                                   |
|              |        | The monitoring module of the inverter is resetting.                                                     |
|              |        | The inverter fails to connect with the communication Termination.                                       |
| <b>((ๆ))</b> |        | Communication fault between the communication termination and server.                                   |
|              |        | The monitoring of the inverter operates well.                                                           |
|              |        | The monitoring module of the inverter has not been started yet.                                         |

# 7.3.2 Battery Indicators

LX A5.0-30, LX U5.0-30

| In                                 | dicator                                         | System Status         |
|------------------------------------|-------------------------------------------------|-----------------------|
| 0000                               | No SOC indicator shows green.                   | SOC=0%                |
| •000                               | The first SOC<br>indicator shows<br>green.      | <b>0%</b> < SOC ≤ 25% |
| ••00                               | The first two SOC indicators are green.         | <b>0%</b> < SOC ≤ 25% |
| $\bullet \bullet \bullet \bigcirc$ | The first three SOC<br>indicators are<br>green. | <b>0%</b> < SOC ≤ 25% |

| Inc       | dicator                          | System Status                                                                                                    |
|-----------|----------------------------------|----------------------------------------------------------------------------------------------------|
| ••••      | All SOC indicators are green.    | <b>0%</b> < SOC ≤ 25%                                                                                                    |
|           | Green light is on.               | The battery system is working normally.                                                                                                    |
|           | Green light flashes 1<br>time/s. | The battery system is in the standby mode.                                                                                                    |
|           | Green light flashes 3<br>time/s. | The PCS communication is lost.                                                                                                    |
| RUN light | Green flashes<br>slowly.         | The battery system gives an alarm, and<br>conducts a self-check. After the self-<br>checking is over, it will change to normal<br>working status or fault status. |
| ALM Light | Red light is on.                 | Check the SOC indicator status to identify<br>the fault type and handle the problem as<br>recommended in the Troubleshooting<br>section.                          |

### LX A5.0-10 Normal status

| SOC indicator                                                                                                    | RUN light                        | Battery system status                        |
|----------------------------------------------------------------------------------------------------|----------------------------------|----------------------------------------------|
| The SOC indicator represents the battery system's usable                                                                                                    | Green light<br>flashes 1 time/s. | The battery system is in the standby mode.   |
| energy.                                                                                                    | Green light<br>flashes 2 time/s. | The battery system is in an idle state.      |
| <ul> <li>○○○○</li> <li>○○○○</li> <li>○○○○</li> <li>25%≤SOC&lt;50%</li> <li>○○○○</li> <li>○○○○○</li> <li>○○○○</li> <li>○○○○○</li> <li>○○○○</li> <li>○○○○○</li> <li>○○○○○</li> <li>○○○○○</li> <li>○○○○○</li> <li>○○○○○</li> <li>○○○○○</li> <li>○○○○○</li> <li>○○○○○</li> <li>○○○○○</li> <li>○○○○○</li> <li>○○○○○○</li> <li>○○○○○○○</li> <li>○○○○○○○</li> <li>○○○○○○○○○○</li> <li>○○○○○○○○○○○</li> <li>○○○○○○○○○○○</li> <li>○○○○○○○○○○○○○○○○○○○○○○○○○○○○○○○○○○○○</li></ul> | Green light is on.               | The battery system is in the charging state. |

| SOC indicator                                                                                                    | RUN light          | Battery system status                        |
|----------------------------------------------------------------------------------------------------|--------------------|----------------------------------------------|
| The last SOC indicator flashes<br>1 time/s.<br>• When $25\% \le SOC < 50\%$ , SOC2<br>flashes.<br>• When $25\% \le SOC < 50\%$ , SOC2<br>flashes.<br>• When $25\% \le SOC < 50\%$ , SOC2<br>flashes.<br>• When $25\% \le SOC < 50\%$ , SOC2<br>flashes.<br>• When $95\% \le SOC < 100\%$ , SOC5<br>flashes. | Green light is on. | The battery system is in discharging status. |

### Abnormal status

| ALM Light                     | Battery<br>system<br>status                 | Description                                                                                                    |
|-------------------------------|---------------------------------------------|----------------------------------------------------------------------------------------------------|
| Red light blinks<br>1 time/s. | Battery<br>system<br>alarms.                | Once an alarm occurs, the battery system will<br>perform a self-check. After the self-checking is<br>complete, the battery system enters into an<br>operation or fault mode. |
| Red light is on.              | The battery<br>system has<br>malfunctioned. | Check the SOC indicator status to identify the<br>fault type and handle the problem as<br>recommended in the Troubleshooting section.                                        |

### LX U5.4-L

| GOODWE |           |                       |
|--------|-----------|-----------------------|
|        | SOC Indic | ator Button Indicator |

### Normal status

| SOC indicator                                                    | Button Indicator                 | Battery system status                      |
|------------------------------------------------------------------|----------------------------------|--------------------------------------------|
| The SOC indicator represents the battery system's usable energy. | Green light flashes<br>1 time/s. | The battery system is in the standby mode. |

| Maximum SOC indicator flashes 1<br>time/s, other green lights always<br>on.<br>• When 25% ≤ SOC < 50%, SOC2                                                                              |                    |                                         |
|----------------------------------------------------------------------------------------------------|--------------------|-----------------------------------------|
| <ul> <li>flashes.</li> <li>When 25% ≤ SOC &lt; 50%, SOC2<br/>flashes.</li> <li>When 25% ≤ SOC &lt; 50%, SOC2<br/>flashes.</li> <li>When 25% ≤ SOC &lt; 50%, SOC2<br/>flashes.</li> </ul> | Green light is on. | The battery system is working normally. |
| <ul> <li>When 95% ≤ SOC &lt; 100%, SOC5<br/>flashes.</li> </ul>                                                                                                    |                    |                                         |

### LX U5.4-20

| GOODWE |               |                  |
|--------|---------------|------------------|
|        | SOC Indicator | Button Indicator |
|        |               | LXU10CON0001     |

### Normal status

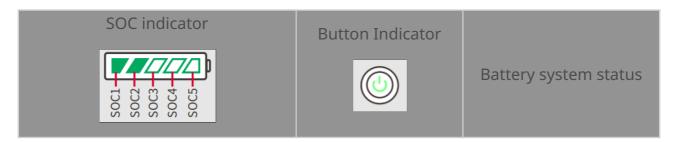

| The SOC indicator represents the battery system's usable energy.                                                                                                    | Green light flashes<br>1 time/s. | The battery system is in the standby mode. |
|----------------------------------------------------------------------------------------------------|----------------------------------|--------------------------------------------|
| <ul> <li>Maximum SOC indicator flashes 1<br/>time/s, other green lights always<br/>on.</li> <li>When 25% ≤ SOC &lt; 50%, SOC2<br/>flashes.</li> <li>When 25% ≤ SOC &lt; 50%, SOC2<br/>flashes.</li> <li>When 25% ≤ SOC &lt; 50%, SOC2<br/>flashes.</li> <li>When 25% ≤ SOC &lt; 50%, SOC2<br/>flashes.</li> <li>When 25% ≤ SOC &lt; 50%, SOC2<br/>flashes.</li> <li>When 95% ≤ SOC &lt; 100%, SOC5<br/>flashes.</li> </ul> | Green light is on.               | The battery system is<br>working normally. |

### Abnormal status

| Button Indicator            | Battery system<br>status  | Description                                                                                                    |
|-----------------------------|---------------------------|----------------------------------------------------------------------------------------------------|
| Red light flashes 1 time/s. | Battery system<br>alarms. | Check the SOC indicator<br>status to identify the fault<br>type and handle the problem<br>as recommended in the<br>Troubleshooting section. |

| Red light is on. | The battery system has malfunctioned. | Check the SOC indicator<br>status to identify the fault<br>type and handle the problem<br>as recommended in the<br>Troubleshooting section. |
|------------------|---------------------------------------|----------------------------------------------------------------------------------------------------|
|------------------|---------------------------------------|----------------------------------------------------------------------------------------------------|

# 7.3.3 Smart Meter Indicator

GMK110

| Туре                       | Status  | Description                                              |
|----------------------------|---------|----------------------------------------------------------|
| Power light                | On      | The smart meter is power on.                             |
|                            | Off     | The smart meter has been powered off.                    |
| Communication<br>indicator | Blinks. | Meter communication is normal.                           |
|                            | Off     | Meter communication is abnormal or has no communication. |

GM330

| Туре                                   | Status   | Description                                                                                                    |
|----------------------------------------|----------|----------------------------------------------------------------------------------------------------|
| Power light                            | On       | Power on, no RS485 communication.                                                                                                    |
|                                        | Blinks.  | Power on, RS485 communication works properly.                                                                                            |
|                                        | Off      | The smart meter has been powered off.                                                                                                    |
| Communication<br>indicator<br>ကြာ      | Off      | Reserved                                                                                                    |
|                                        | Blinks.  | Press the Reset button for more than 5<br>seconds, power light, buying or selling<br>electricity indicator light flash: Reset the meter. |
| Importing or<br>exporting<br>indicator | On       | Importing from the grid.                                                                                                    |
|                                        | Blinks.  | Exporting to the grid.                                                                                                    |
|                                        | Off      | Exporting to the grid.                                                                                                    |
| ÷€@                                    | Reserved |                                                                                                    |

# 7.3.4 Smart Dongle Indicator

### • WiFi/LAN Kit-20

| Indicator               | Status | Description                                           |
|-------------------------|--------|-------------------------------------------------------|
| Power                   |        | On: The smart dongle has been powered on.             |
| light<br>()             |        | Power Off: The smart dongle is not powered on.        |
| Communication           |        | On: Communication in WiFi mode or LAN mode is normal. |
|                         |        | Blinks 1 time: The smart dongle Bluetooth has         |
|                         |        | been turned on, and is waiting for connecting to      |
|                         |        | the SolarGo App.                                      |
|                         | tion   | Blinks 2 times: The smart dongle is not               |
| indicator               |        | connected to the router.                              |
| <b>(ଜ<sub>ନ</sub>୬)</b> |        | Blinks 4 times: The smart dongle is                   |
|                         |        | communicating normally with the router, but           |
|                         |        | has not been connected to the server.                 |
|                         |        | Blinks 6 times: The smart dongle is recognizing       |
|                         |        | the connected device.                                 |
|                         |        | Off: The software of the smart dongle is              |
|                         |        | resetting or is not powered on.                       |

| Indicator                              | Color  | Status  | Description                                                                                                    |
|----------------------------------------|--------|---------|----------------------------------------------------------------------------------------------------|
| Communicat<br>indicator in<br>LAN Port | Green  | On      | The 100Mbps wired network is normally connected.                                                                                                    |
|                                        |        | Off     | <ul> <li>The Ethernet cable is not connected.</li> <li>Fail to connect the 100Mbps wired network.</li> <li>The 10Mbps wired network is normally connected.</li> </ul> |
|                                        | Yellow | On      | The 10/100Mbps wired network is<br>normally connected, but no<br>communication data is received or<br>transmitted.                                                    |
|                                        |        | Blinks. | The communication data is being transmitted or received.                                                                                                    |
|                                        |        | Off     | The Ethernet cable is not connected.                                                                                                    |

| Button | Description                                                    |
|--------|----------------------------------------------------------------|
|        | Press and hold for 0.5 to 3 seconds to reset the Smart Dongle. |
| Reload | Press and hold for 6 to 20 seconds to restore the Smart Dongle |
|        | to factory settings.                                           |

#### • 4G Kit-CN-G20 & 4G Kit-CN-G21

| Indicator           | Status | Description                                   |
|---------------------|--------|-----------------------------------------------|
| Power light         |        | On: The smart dongle has been powered on.     |
| (1)                 |        | Power Off: The smart dongle is not powered    |
|                     |        | on.                                           |
|                     |        | On: The smart dongle is communicating         |
|                     |        | normally with the server.                     |
|                     |        | Blinks 2 times: Smart dongle is not connected |
| Communicati         |        | to the base station.                          |
|                     | OT     | Blinks 4 times: The smart dongle is connected |
| indicator<br>((ရာ)) |        | to the base station, but has not been         |
|                     |        | connected to the server.                      |
|                     |        | Blinks 6 times: The smart dongle is           |
|                     |        | disconnected from the inverter.               |
|                     |        | Off: The software of the smart dongle is      |
|                     |        | resetting or is not powered on.               |

| Button | Description                                                                         |
|--------|-------------------------------------------------------------------------------------|
|        | Short press for 0.5 to 3 seconds to restart the smart dongle.                       |
| Reload | Press and hold for 6 to 20 seconds to restore the Smart Dongle to factory settings. |

#### • Ezlink3000

| Indicator/<br>Silkscreen | Color | Status | Description                                       |
|--------------------------|-------|--------|---------------------------------------------------|
| Power                    |       |        | Blink = The smart dongle is working properly.     |
| light<br>(1)             | Blue  |        | OFF = The smart dongle is powered off.            |
|                          | Green |        | ON = The smart dongle is connected to the server. |

| Indicator/<br>Silkscreen | Color | Status | Description                                                                                                    |
|--------------------------|-------|--------|----------------------------------------------------------------------------------------------------|
| Communica<br>indicator   | ation |        | Blink 2 = The smart dongle is not connected to the router.                                                                                       |
| ((g))                    |       |        | Blink 4 = The smart dongle is connected to the router, but not connected to the server.                                                          |
| RELOAD                   | -     | -      | <ul> <li>Short press for 3 seconds to restart the smart dongle.</li> <li>Long press for 3 to -10 seconds to restore factory settings.</li> </ul> |

# 8 Quick System Commissioning (via SolarGo App)

# 8.1 Downloading the App

Make sure that the mobile phone meets the following requirements before downloading SolarGo or the SEMS Portal app:

- Mobile phone operation system: Android 4.3 or later, iOS 9.0 or later.
- The mobile phone can access the Internet.
- The mobile phone supports WLAN or Bluetooth.

Method 1: Search SolarGo or the SEMS Portal app in Google Play (Android) or App Store (iOS) to download and install the app.

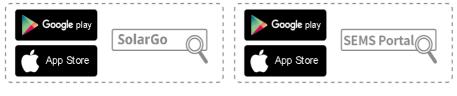

Method 2: Scan the QR code below to download and install the app.

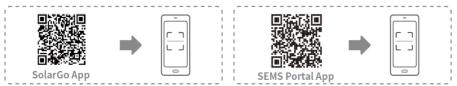

# 8.2 Connecting the inverter via SolarGo

# NOTICE The device name varies depending on the inverter model or smart dongle type: • Wi-Fi Kit: Solar-WiFi\*\*\* • Bluetooth Module: Solar-BLE\*\*\* • WiFi/LAN Kit-20: WLA-\*\*\* • Ezlink3000: CCM-BLE\*\*\*; CCM-\*\*\*; \*\*\*

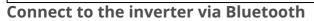

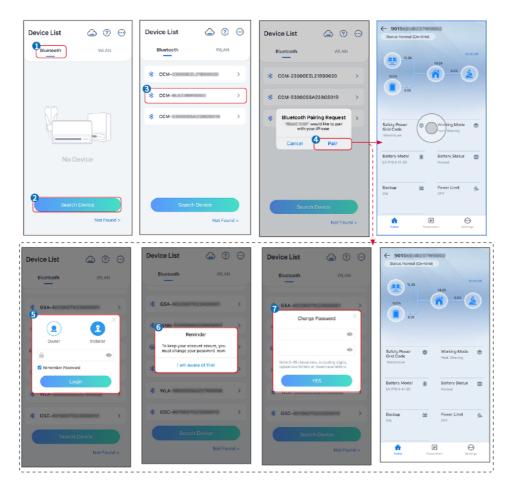

#### Connect to the inverter via WiFi

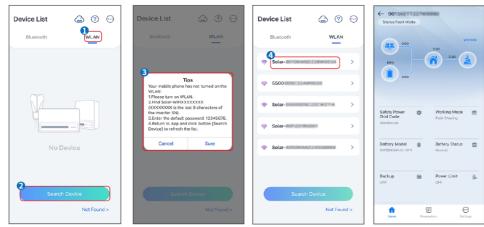

# 8.3 SolarGo App Quick Settings

#### NOTICE

• When selecting the safety code country/region, the system will automatically configure the overvoltage and undervoltage protection, overfrequency and underfrequency protection, inverter on-grid voltage/frequency, connection

slope, Cosφ curve, Q(U) curve, P(U) curve, FP curve, high and low voltage ride-through, etc. according to the safety regulation requirements of different regions.

The generation efficiency of inverter differs in different working modes. Please set according to the local actual electricity consumption.

A - J-I

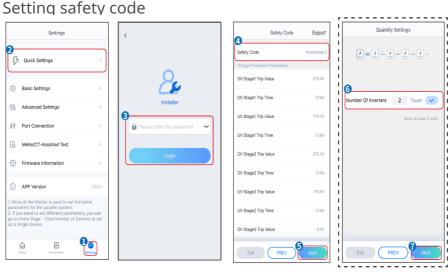

#### Setting the Battery Connect Mode

| BAT Connect Mode        | Select Battery Model |   |
|-------------------------|----------------------|---|
| Battery Connect Setting | GoodWe               |   |
|                         | LX U5.0-30           | > |
| No Battery              | SECU-A5.4L*1         | ) |
|                         | LX A5.0-30           |   |
|                         |                      |   |
|                         | ₩ GoodWe ∨           |   |
|                         | 🔛 Lead-acid 🔨        |   |
|                         | GEL                  | > |
|                         | AGM                  | > |
|                         | Flooded              |   |
| Exit PREV Next          | DYNESS V             |   |

| Parameter        | Description                                                                                                    |
|------------------|----------------------------------------------------------------------------------------------------|
| Safety Code      | Select the corresponding safety code based on the country or region where the equipment is located.                                                                                                    |
| BAT Connect Mode | Select the actual mode for connecting the battery to the inverter. If there is<br>no battery connected in the system, it is unnecessary to configure the<br>battery model and working mode, and the equipment will operate in the |

|                      | self-using mode by default                                     |
|----------------------|----------------------------------------------------------------|
| Salact Pattony Madal | Select the battery type and model based on actual situation.   |
| Select Battery Model | The lead acid battery type: AGM/GEL/Wet Battery (Flooded).     |
| Working Mode         | Set the working mode of the device during operation. Supports: |
|                      | Peakshaving mode and Self-use mode.                            |

#### When the self-use mode is selected, the interface will be displayed as follows. You need to enter the advanced mode to choose the specific working mode and set the corresponding parameter values.

| Working Mode    | < Self-use Mode                                                                                                    | < Battery worki                                            | ng Save        |
|-----------------|----------------------------------------------------------------------------------------------------|------------------------------------------------------------|----------------|
| <b>1</b> 2      | 🖞 Backup Mode 💿 📀                                                                                                    | Start Time                                                 | 00:00          |
|                 | Charging Power From Grid                                                                                             | End Time                                                   | 00:00          |
| 🖏 Self-use Mode | Rated Power 0.0 🗸                                                                                                    | Repetition (Requires both month repetition to take effect) | nly and weekly |
|                 | Range[0,100]%                                                                                                    | Month                                                      | Never >        |
| © Settings      | 🚯 TOU Mode 💿 🛛 🕥                                                                                                    | Day                                                        | Never >        |
|                 | Time1                                                                                                    | Charge Discharge Mode                                      | Charge >       |
|                 | Discharge Power: 30.0%<br>14:53-15:21                                                                                | Rated Power<br>Range[0,100]%                               | 0.0            |
| A Peakshaving   | Every Month<br>Every day<br>Time2                                                                                    | Charge Cut-off SOC<br>Range[10,100]%                       | 0              |
| © Settings      | Charge Power: 80.0% SOC: 100% 00:00-23:00 September October Monday Tuesday Wednesday Thursday Priday                 |                                                            |                |
| Exit PREV Next  | Add up to 4 battery working groups + Add                                                                             | >                                                          |                |
|                 | Peak Power Sales Limit 0.0  Peak Imit nust be lower than the power limit. Ranged (100)%                              |                                                            |                |
|                 | PV Prioritizes Charging Battery<br>ON: PV power generation changes from selling<br>electricity to charging batteries |                                                            |                |
|                 | PV Power Generation Peak Time 20:00                                                                                  |                                                            |                |

#### Parameter

#### Description

**Self-use mode**: based on the self-use mode, Back-up mode, TOU mode, and Smart charging can be enabled at the same time, and the inverter will automatically select the working mode. Working priority: Back-up mode> TOU mode >Smart charging mode>Self-use mode

#### BACK-UP Mode

| Charging from Grid   | Enabling this function allows the system to purchase electricity from power grid. |
|----------------------|-----------------------------------------------------------------------------------|
| Rated Power          | The percentage of power purchased compare to the rated power of the inverter.     |
| TOU Mode             |                                                                                   |
| Start Time           | Within the start and end time, the battery will charge or discharge based         |
| End Time             | on the set charge-discharge mode and rated power.                                 |
| Charge and discharge | Set to charge or discharge based on actual needs.                                 |

| mode                     |                                                                                                    |
|--------------------------|----------------------------------------------------------------------------------------------------|
| Rated Power              | The percentage of power during charging or discharging compared to the rated power of the inverter. |
| Charge/Discharge Cut-off | The battery stop charging/ discharging once the battery SOC reaches                                 |
| SOC                      | Charge Cut-off SOC.                                                                                 |

#### The App interface is as following when Peakshaving mode is selected. (Peakshaving mode can only be set via SolarGo App)

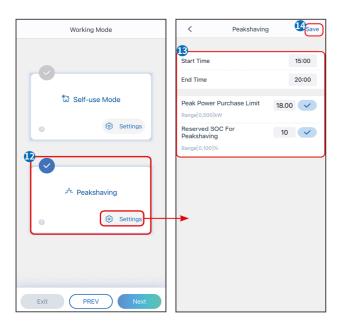

| Parameter                 | Description                                                         |
|---------------------------|---------------------------------------------------------------------|
| Peakshaving               |                                                                     |
| Start Time                | The utility grid will charge the battery between Start Time and End |
| End Time                  | Time if the load power consumption do not exceed the power quota.   |
|                           | Otherwise, only PV power can be used to charge the battery.         |
|                           | Set the maximum power limit allowed to purchase from the grid.      |
| Peak Power Purchase Limit | When the loads consume power exceed the sum of the power            |
| reak rower rurchase Linit | generated in the PV system and Peak Power Purchase Limit, the       |
|                           | excess power will be made up by the battery.                        |
| Reserved SOC For          | In Peak Shaving mode, the battery SOC should be lower than          |
| Peakshaving               | Reserved SOC For Peakshaving. Once the battery SOC is higher than   |
| reaksitävitty             | Reserved SOC For Peakshaving, the peak shaving mode fails.          |

#### After setting the parameters, click Start or Skip to skip self-check.

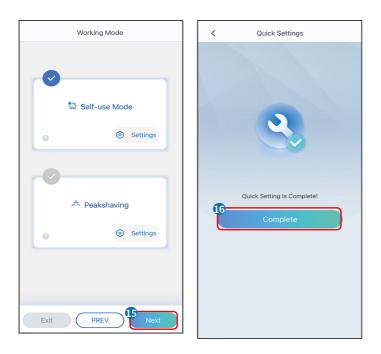

# 8.4 Communication Setting

Communication settings can only be set through the SolarGo APP.

#### NOTICE

The communication configuration interface may vary depending on the type of smart dongle connected to the inverter. Please refer to the actual interface for accurate information.

- 1. Enter the setting page through **Home > Settings > Communication Configuration > Network Settings.**
- 2. Configure the WLAN or LAN network based on the actual situation.

| No. | Name/Icon    | Description                                                                                                    |
|-----|--------------|----------------------------------------------------------------------------------------------------|
| 1   | Network Name | Applicable to WLAN. Please select the corresponding<br>network based on your actual situation and<br>communicate the device with the router or switch. |
| 2   | Password     | Applicable to WLAN. Enter the password for the network you actually selected.                                                                          |

| No. | Name/Icon       | Description                                                                                                    |  |
|-----|-----------------|----------------------------------------------------------------------------------------------------|--|
| 3   | DHCP            | <ul> <li>When the router is using the dynamic IP mode, turn<br/>on the DHCP function.</li> <li>When using the router in static IP mode or using a<br/>switch, turn off the DHCP function.</li> </ul> |  |
| 4   | IP address      |                                                                                                    |  |
| 5   | Subnet mask     | • When DHCP is enabled, there is no need to configure                                                                                                    |  |
| 6   | Gateway address | this parameter.                                                                                                    |  |
| 7   | DNS Server      | <ul> <li>When DHCP is turned off, please configure this<br/>parameter according to the information of the router<br/>or switch.</li> </ul>                                                           |  |

# 8.5 Power Plant Creation

#### NOTICE

Login to the SEMS Portal app using the account and password before creating power plants. If you have any questions, refer to the Plant Monitoring section.

- 1. Enter the interface for creating a power plant.
- 2. Carefully read the prompts on the interface and fill in the power plant information based on actual conditions. (\* refers to the mandatory items)
- 3. Add devices according to the interface prompts to complete the creation of the power plant.

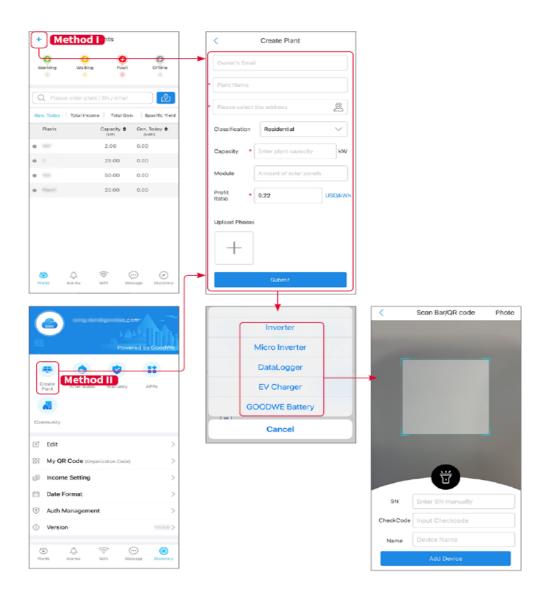

# 9 System Commissioning

# 9.1 Commissioning Method Overview

The inverter without LCD screen only supports setting the inverter through the SolarGo APP.

The inverter with LCD screen supports setting the inverter through LCD screen and the SolarGo APP.

# 9.2 Configuration via LCD

# 9.2.1 LCD Overview

With the LCD screen, the user can:

- 1. Check the operating data, software version, alarms, etc.
- 2. Set parameters, safety regions, power limit, etc.

## Introduction of LCD interface

LCD supports both touch and keys.

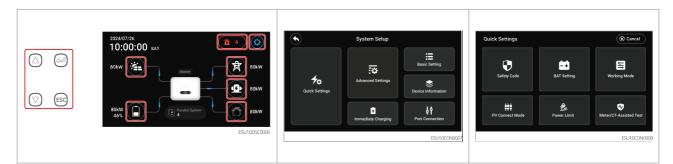

| Name/Icon          | Description   |  |
|--------------------|---------------|--|
| $\bigtriangleup$   | Up button.    |  |
| $\bigtriangledown$ | Down button.  |  |
|                    | Enter button. |  |

| Name/Icon | Description                                                                                           |  |
|-----------|----------------------------------------------------------------------------------------------------|--|
| ESC       | <ul> <li>Short press: Exit button.</li> <li>ESC A Long press 5 seconds: Restart the device</li> </ul> |  |
|           | Used to view information such as PV current, voltage, and power generation.                           |  |
|           | Used to view information such as battery model and status.                                            |  |
| Ê         | Used to view the alarm and fault information of the inverter.                                         |  |
|           | Used to enter the settings interface of the inverter.                                                 |  |
| R         | Used to view the status of the power grid and information.                                            |  |
|           | Used to check the status of the generator.                                                            |  |
|           | Used to view the load information of the inverter.                                                    |  |
|           | Return to the main screen.                                                                            |  |
| Cancel    | Return to previous menu.                                                                              |  |
| Next      | Go to the next setting page.                                                                          |  |
| Back      | Return to the previous setting page.                                                                  |  |

# LCD setting interface structure

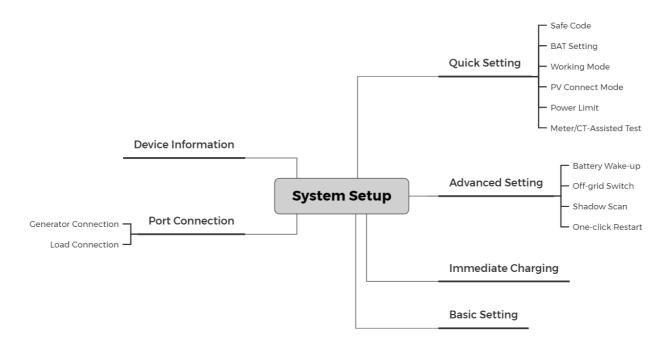

# 9.2.2 Quick Settings

Setting safety code

- 1. Tap Home <sup>(2)</sup>>Quick Settings > Safe Code to set the parameters.
- 2. Set the parameters based on actual needs.
- 3. After the setting is completed, please click Confirm. After the interface prompts Confirm OK, the parameters are set successfully.

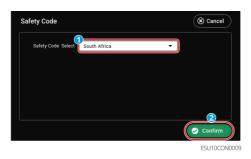

| Parameter   | Safety Code  | Description                                                    |
|-------------|--------------|----------------------------------------------------------------|
| Safety Code | South Africa | Select the corresponding safety code                           |
| select      | Pakistan     | based on the country or region where the equipment is located. |
|             | Argentina    |                                                                |
|             | Philippines  |                                                                |

| 60Hz Default |
|--------------|
| 60Hz Default |
| 50Hz Default |

Set parameters for lithium battery

- 1. Tap Home<sup>(2)</sup> > Quick Settings > BAT Setting to enter parameter setting interface.
- 2. Set the parameters based on actual needs.
- 3. After the setting is completed, please click Confirm. After the interface prompts Confirm OK, the parameters are set successfully.

#### NOTICE

Please make sure that you click Confirm on each page to ensure that the parameters take effect, otherwise the system will run with default parameters.

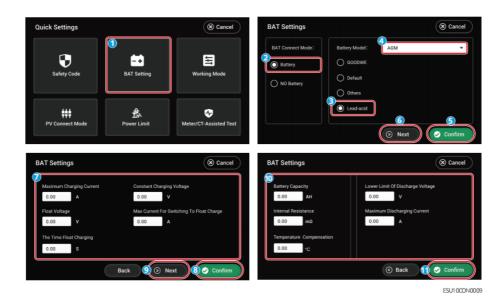

#### Setting Basic Parameter

| BAT Connection Mode | Туре   | Description                                                                                                    |
|---------------------|--------|----------------------------------------------------------------------------------------------------|
| Battery             | GOODWE | If the system is connected to a GOODWE<br>brand lithium battery, please select GOODWE<br>and choose the correct model. |

|             | Default                                                      | If the third-party lithium battery model<br>connected in the system is not in this list,<br>please select it according to the actual<br>situation:<br>• Lithium 50Ah<br>• Lithium 100Ah |
|-------------|--------------------------------------------------------------|----------------------------------------------------------------------------------------------------|
|             | Others                                                       | If the third-party lithium battery model<br>connected to the system is in this list, please<br>select the correct model according to the<br>actual situation.                           |
|             | Lead<br>acid                                                 | If a lead-acid battery is connected to the<br>system, select Lead acid and choose the<br>correct type of lead-acid. Only supports: GEL,<br>AGM, Flooded.                                |
| NO Battery  | There is no battery connected in the system.                 |                                                                                                    |
| BAT Setting | Set according to the actual connected battery in the system. |                                                                                                    |

# Set parameters for lithium battery

| Parameter          | Description                                                                                                    |  |
|--------------------|----------------------------------------------------------------------------------------------------|--|
| SOC Protection     | Enable or disable SOC protection.                                                                                                    |  |
| Depth Of Discharge | The maximum depth of discharge of the battery when the                                                                                                    |  |
| (On-Grid)          | system is working on-grid.                                                                                                    |  |
| Depth Of Discharge | The maximum depth of discharge of the battery when the                                                                                                    |  |
| (Off-Grid)         | system is working off-grid.                                                                                                    |  |
| Backup SOC Holding | The battery will be charged to preset SOC protection value<br>by utility grid or PV when the system is running on-grid,<br>so that the battery SOC is sufficient to maintain normal<br>working when the system is off-grid. |  |

# Set parameters for lead-acid battery

| Parameter          |          | Description |
|--------------------|----------|-------------|
| Maximum<br>Current | Charging |             |

| Constant Charging<br>Voltage                  | The battery charging mode is set to constant voltage<br>charging by default.<br>The maximum charging voltage and current in the<br>constant charge state. Please set them according to<br>the battery technical parameters.                                                                                                    |  |
|-----------------------------------------------|----------------------------------------------------------------------------------------------------|--|
| Float Voltage                                 | The battery charging current is less than Maximum                                                                                                    |  |
| The Time Float Charging                       | Current For Switch To Float Charge and the duration                                                                                                    |  |
| Maximum Current For<br>Switch To Float Charge | reaches The Time Float Charging, the battery charging<br>status changes from Constant Charge mode to Float<br>Charge mode.<br>When the battery is approaching full charge, it will<br>switch to float charging mode. This value is the upper<br>limit of charging voltage in this mode. Please set it<br>according to the battery technical parameters. |  |
| Battery Capacity                              | Please set it according to the battery technical parameter.                                                                                                    |  |
| Internal Resistance                           | The internal resistance of the battery. Please set it according to the battery technical parameters.                                                                                                    |  |
| Temperature<br>Compensation                   | By default, when the temperature is higher than 25°C,<br>the upper limit of charging voltage will decrease by<br>3mV for every 1°C increase. The actual settings should<br>be based on the technical parameter of the battery.                                                                                                    |  |
| Lower Limit Of Discharge<br>Voltage           | Please set it according to the battery technical parameters.                                                                                                    |  |
| Maximum Discharging<br>Current                | Please set it according to the battery technical parameters. The greater the discharge current is, the shorter the working time of the battery is.                                                                                                    |  |

#### Setting Working Mode

- 1. Tap Home <sup>(2)</sup>>Quick Settings > Working Mode to set the parameters.
- 2. Set the parameters based on actual needs.
- 3. After the setting is completed, please click Confirm. After the interface prompts Confirm OK, the parameters are set successfully.

#### NOTICE

Please make sure that you click Confirm on each page to ensure that the parameters take effect, otherwise the system will run with default parameters.

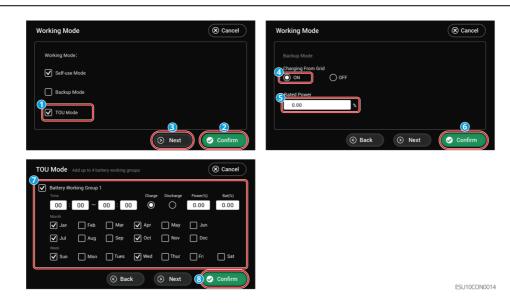

| Parameter     |                       | Description                                                                                                    |
|---------------|-----------------------|----------------------------------------------------------------------------------------------------|
| Self-use Mode |                       | Based on Self-use Mode, Back-up Mode and TOU<br>Mode can be enabled at the same time, and the<br>inverter will automatically select the working<br>mode. Operation priority: Back-up Mode>TOU<br>Mode >Self-use Mode. |
| Back-up       | Charging From<br>Grid | Enabling this function allows the system to purchase electricity from power grid.                                                                                                    |
| Mode          | Rated Power           | The percentage of power purchased compare to the rated power of the inverter.                                                                                                    |
| TOU Mode      | Time                  | Within the start and end time, the battery will<br>charge or discharge based on the set charge-<br>discharge mode and rated power.                                                                                    |
|               | Charge/Discharg       | Set to charge or discharge based on actual needs.                                                                                                    |
|               | Power (%)             | The percentage of power during charging or discharging compared to the rated power of the inverter.                                                                                                    |

| Bat (%)discharge, please refer to section 9.2.2.2 on<br>setting battery parameters and set the Depth of |  | Bat (%) | <u>setting battery parameters</u> and set the Depth of<br>Discharge (On Grid) and Depth of Discharge (Off |
|----------------------------------------------------------------------------------------------------|--|---------|----------------------------------------------------------------------------------------------------|
|----------------------------------------------------------------------------------------------------|--|---------|----------------------------------------------------------------------------------------------------|

#### Setting PV Connect Mode

- 1. Tap Home <sup>(3)</sup>>Quick Settings > PV Connect Mode to set the parameters.
- 2. Set the parameters based on actual needs.
- 3. After the setting is completed, please click Confirm. After the interface prompts Confirm OK, the parameters are set successfully.

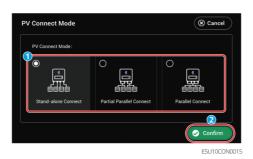

| Parameter                | Description                                                                                                    |
|--------------------------|----------------------------------------------------------------------------------------------------|
| Stand-alone Connect      | The PV strings are connected to the MPPT terminals one by one.                                                                                                    |
| Partial Parallel Connect | The PV strings are connected to the inverter in both<br>stand-alone and parallel connection. For example, one<br>PV string connect to MPPT1 and MPPT2, another PV<br>string connect to MPPT3. |
| Parallel Connect         | When the external PV string is connected to the inverter side PV input port, the same PV string is connected to multiple PV input ports.                                                      |

#### Setting the on-grid power limit

- 1. Tap Home <sup>(2)</sup>>Quick Settings > Power Limit the parameters.
- 2. Set the parameters based on actual needs.
- 3. After the setting is completed, please click Confirm. After the interface prompts

Confirm OK, the parameters are set successfully.

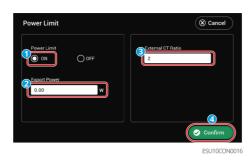

| Parameter         | Description                                                                                                    |
|-------------------|----------------------------------------------------------------------------------------------------|
| Power Limit       | Enable Power Limit when power limiting is required by local grid standards and requirements.                                                                                                    |
| Export Power      | Set the value based on the actual maximum power feed into the utility grid.                                                                                                    |
|                   | Set the ratio of the primary current to the secondary current of the external CT.                                                                                                    |
| External CT Ratio | <ul> <li>Built in electric meter or GMK110: No need to set CT ratio.<br/>The default CT ratio is 120A/40mA.</li> <li>GM330: Supports purchasing from GOODWE or third-party,<br/>CT ratio requirement: nA/5A</li> <li>nA: For the primary input current of CT, n ranges from 200 to</li> </ul> |
|                   | <ul> <li>-5000.</li> <li>• 5A: CT secondary input current of CT.</li> </ul>                                                                                                    |

#### Meter/CT Assisted Test

- 1. Through the main interface, click<sup>(2)</sup> > Quick Settings > Meter/ CT Assisted Test to enter the parameter setting interface.
- 2. Click Start Test to begin the test. After the test is completed, judge the test result according to the interface prompts.

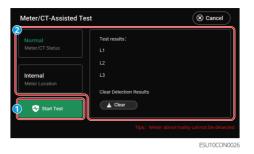

# 9.2.3 Setting Advanced Parameters

- 1. Tap Home <a>> Advanced Settings to set the parameters. Enter the initial password: 1111.</a>
- 2. Set the parameters based on actual needs.
- 3. After the setting is completed, please click Confirm. After the interface prompts Confirm OK, the parameters are set successfully.

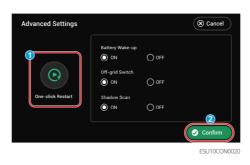

| Parameter         | Description                                                                                                    |
|-------------------|----------------------------------------------------------------------------------------------------|
| One-click restart | By using this function, the inverter can be quickly restarted.                                                                                                    |
| Battery Wake-up   | After being turned on, the battery can be awakened when it<br>shuts down due to undervoltage protection.<br>Only applicable to lithium batteries without circuit breakers.<br>After being turned on, the output voltage of the battery port is<br>about 60V.                                                                                                    |
| Off-grid Switch   | In off-grid mode, the switch controls the on/off of the inverter's<br>off-grid function. In on-grid mode, this function does not take<br>effect.<br>The switch is initially in the ON state, and the off-grid function is<br>enabled. After the inverter is powered on, the off-grid output<br>function of the inverter is enabled. In the off-grid state, turning<br>off and then turning on the off-grid switch, the off-grid<br>overload time can be known and the off-grid output can be<br>restarted. |
| Shadow Scan       | Enable Shadow Scan when the PV panels are severely shadowed to optimize the power generation efficiency.                                                                                                    |

# 9.2.4 Setting Immediate Charging

1. Tap Home <sup>(3)</sup>> Immediate Charging to set the parameters.

- 2. Set the parameters based on actual needs.
- 3. After the setting is completed, please click Confirm. After the interface prompts Confirm OK, the parameters are set successfully.

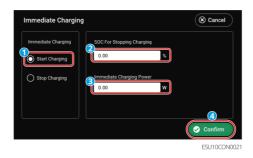

| Parameter                    | Description                                                                                                    |
|------------------------------|----------------------------------------------------------------------------------------------------|
| Immediate Charging           | Enable to charge the battery by the grid immediately.<br>This takes effect once. Enable or Disable based on<br>actual needs.                                                                                                    |
| SOC For Stopping<br>Charging | Stop charging the battery once the battery SOC reaches SOC For Stopping Charging.                                                                                                    |
| Immediate Charging<br>Power  | Indicates the percentage of the charging power to the<br>inverter rated power when enabling Immediate<br>Charging.<br>For example, setting the Immediate Charging Power of<br>a 10kW inverter to 60, which means the charging power<br>of the inverter is 10kW*60%=6kW. |

# 9.2.5 Setting the Basic Information

- 1. Tap Home ( Basic Settings to set the parameters.
- 2. Set the parameters based on actual needs.
- 3. After the setting is completed, please click Confirm. After the interface prompts Confirm OK, the parameters are set successfully.

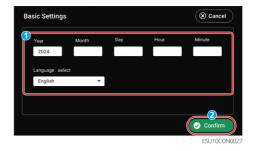

# 9.2.6 Viewing Device Information

1. Tap Home ()> Device Information to search the parameters.

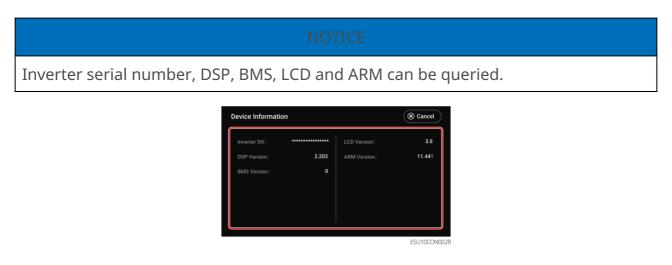

# 9.2.7 Setting Port Connection

Setting Port Connection Generators

- 1. After connecting to the SolarGo APP, go to Home<sup>(2)</sup> > Port Connection, entering the parameter setting interface.
- 2. Set the parameters based on actual needs.
- 3. After the setting is completed, please click Confirm. After the interface prompts Confirm OK, the parameters are set successfully.

#### NOTICE

Please make sure that you click Confirm on each page to ensure that the parameters take effect, otherwise the system will run with default parameters.

| Port Connection                                                                                           | (Second                                                                   |                                                                                         |                                                                                                    | S Cancel                             |
|----------------------------------------------------------------------------------------------------|---------------------------------------------------------------------------|-----------------------------------------------------------------------------------------|----------------------------------------------------------------------------------------------------|--------------------------------------|
| Port Connection                                                                                           |                                                                           | Generator ON                                                                            | Rated Power                                                                                                    | 0.00 W                               |
|                                                                                                    |                                                                           | Generator OFF                                                                           | Run Time                                                                                                    | 0.00 H                               |
|                                                                                                    |                                                                           |                                                                                         | Max Charging Power                                                                                                    | 0.00 %                               |
| Generator Connection                                                                                      | Load Connection                                                           |                                                                                         | SOC for Starting Charging                                                                                                    | 0.00 %                               |
|                                                                                                    |                                                                           |                                                                                         | SOC for Stopping Charging                                                                                                    | 0.00 %                               |
|                                                                                                    | ③ ②<br>③ Next ◎ Confirm                                                   |                                                                                         | 🔇 Back 👩 🔊 Next                                                                                                    | Confirm                              |
|                                                                                                    | 💿 Next 🖉 📿 Confirm                                                        |                                                                                         | C Back                                                                                                    | Confirm                              |
|                                                                                                    |                                                                           |                                                                                         |                                                                                                    |                                      |
| Generator Control                                                                                         | S Cancel                                                                  |                                                                                         |                                                                                                    |                                      |
| Maximum Operation Voltage                                                                                 | Minimum Operation Voltage                                                 | Prohibited Working Hour                                                                 | rs 1 V Prohibite                                                                                                    | ed Working Hours 2                   |
| Maximum Operation Voltage                                                                                 | Minimum Operation Voltage                                                 |                                                                                         | rs 1 V Prohibite                                                                                                    |                                      |
| Maximum Operation Voltage                                                                                 | Minimum Operation Voltage                                                 | Prohibited Working Hour<br>Time<br>00 : 00 - 00<br>Week                                 | rs 1 Prohibite<br>Time<br>: 00 00 : 1<br>Week                                                                                                    | ed Working Hours 2                   |
| Maximum Operation Voltage<br>0.00 V<br>Upper Limit of Operating Frequency<br>0.00 Hz                      | Minimum Operation Voltage<br>0.00 V<br>Lower Limit of Operating Frequency | Prohibited Working Hour     Trare     00 : 00 - 00     West     Sun _ Mon               | rs 1                                                                                                    | ed Working Hours 2<br>00 - 00 : 00   |
| Maximum Operation Voltage<br>0.00 V<br>Upper Limit of Operating Frequency                                 | Minimum Operation Voltage<br>0.00 V<br>Lower Limit of Operating Frequency | Prohibited Working Hour     Trare     00 : 00 - 00     West     Sun _ Mon               | rs 1                                                                                                    | ed Working Hours 2                   |
| Maximum Operation Voltage<br>0.00 V<br>Upper Limit of Operating Frequency<br>0.00 Hz<br>Delay Before Load | Minimum Operation Voltage<br>0.00 V<br>Lower Limit of Operating Frequency | Prohibited Working Hour     Trare     00 : 00 - 00     Wes     Sun _ Mon     Wed _ Thur | rs 1 V Prohibit<br>1: 00 00 :<br>1: 00 Verk<br>1: 00 Verk<br>Verk<br>Verk | 00 – 00 : 00<br>Mon Tues<br>Thur Fri |

| No. | Parameter                             | Description                                                                                                    |
|-----|---------------------------------------|----------------------------------------------------------------------------------------------------|
| 1   | Generator ON/OFF                      | Controls the start and stop of the generator. Only applicable to generators that support dry contact.                                                                                                    |
| 2   | Rated Power                           | Rated power of the generator.                                                                                                    |
| 3   | Run Time                              | The duration of continuous operation of a<br>generator. When the working time exceeds the set<br>value, the generator will automatically shut down.<br>This feature only applies to generators that<br>support dry contact connection. |
| 4   | Max Charging Power                    | Set the maximum charge power for the generator battery.                                                                                                    |
| 5   | SOC for Starting<br>Charging          | Set the starting SOC for the generator to charge<br>the battery. When the SOC of the battery is lower<br>than the set value, the generator will charge the<br>battery.                                                                 |
| 6   | SOC For Stopping<br>Charging          | Set the stopping SOC for the generator stopping<br>charging the battery. When the SOC of the battery<br>reaches the set value, the generator will stop<br>charging the battery.                                                        |
| 7   | Maximum Operation<br>Voltage          | Set the upper limit of operating voltage for the generator.                                                                                                    |
| 8   | Minimum Operation<br>Voltage          | Set the lower limit of operating voltage for the generator.                                                                                                    |
| 9   | Upper Limit Of<br>Operating Frequency | Set the upper limit of operating frequency for the generator.                                                                                                    |

| 10 | Lower Limit Of<br>Operating Frequency | Set the lower limit of operating frequency for the generator.                |
|----|---------------------------------------|------------------------------------------------------------------------------|
| 11 | Delay Before Load                     | The no-load preheating time before the generator is loaded.                  |
| 12 | Prohibited Working<br>Hours           | Please set the generator prohibition time according to the actual situation. |

Setting Port Connection Load Control Dry Contact Mode

- 1. After connecting to the SolarGo APP, go to Home<sup>(2)</sup> > Port Connection, entering the parameter setting interface.
- 2. Set the parameters based on actual needs.
- 3. After the setting is completed, please click Confirm. After the interface prompts Confirm OK, the parameters are set successfully.

#### NOTICE

Please make sure that you click Confirm on each page to ensure that the parameters take effect, otherwise the system will run with default parameters.

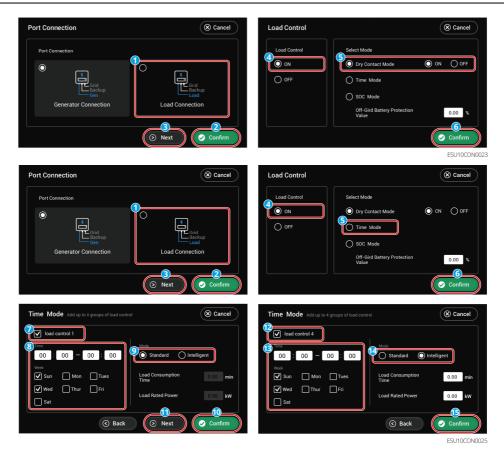

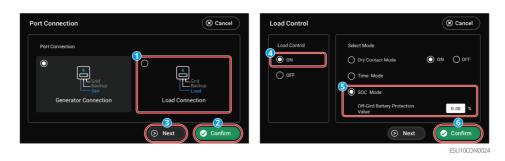

| No. | Parameter                     | Description                                                                                                    |
|-----|-------------------------------|----------------------------------------------------------------------------------------------------|
| 1   | Load Control ON/OFF           | Set the load control function on/off.                                                                                                    |
| 2   | Dry Contact Mode              | ON: When the switch is ON, the loads will be<br>powered.<br>OFF: When the switch is OFF, the power will be cut<br>off.                                                                                                    |
| 3   | Time Mode                     | Set the time to enable the load, and the load will<br>be powered automatically within the setting time<br>period. Standard mode or intelligent mode can be<br>selected.                                                                            |
| 4   | Load Control 1                | Set the 1st group of load control time, and a total of 4 groups can be set.                                                                                                    |
| 5   | Mode:<br>Standard/Intelligent | Standard: The loads will be powered within the<br>setting time period.<br>Intelligent: When the residual energy generated<br>by the PV exceeds the preset load power rating<br>within a set time period, it starts to supply power<br>to the load. |
| 6   | Load Consumption<br>Time      | Minimum time of operation after the load is<br>turned on to avoid frequent switching of the load<br>due to energy fluctuations. Only applicable to<br>intelligent mode.                                                                            |
| 7   | Load Rated Power              | When the residual energy generated by the PV<br>exceeds the rated power of this load, it begins to<br>power the load. Only applicable to intelligent<br>mode.                                                                                      |
| 8   | SOC Mode                      | The inverter has an integrated relay controlling port, which can control whether to power the loads or not.                                                                                                    |

| 9 | Off-Grid Battery<br>Protection Value | In off-grid mode, the load connected to the port<br>will not be powered if the BACKUP overload is<br>detected or the battery SOC value is lower than<br>the Off-grid battery protection value. Please set<br>off-grid battery protection values based on actual<br>needs. |
|---|--------------------------------------|----------------------------------------------------------------------------------------------------|
|---|--------------------------------------|----------------------------------------------------------------------------------------------------|

# 9.3 SolarGo APP

## 9.3.1 SolarGo APP Introduction

SolarGo App is a mobile application that communicates with the inverter through Bluetooth or WiFi modules. Commonly used functions are as follows:

- 1. Check the operating data, software version, alarms, etc.
- 2. Set grid parameters, communication parameters, safety countries, power limitation, etc.
- 3. Equipment maintenance.
- 4. Upgrade the firmware version of the equipment.

App Interface Structure

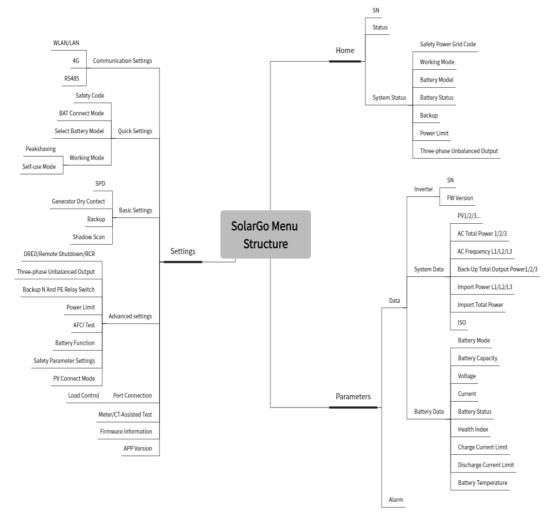

Introduction to the SolarGo App Login Interface

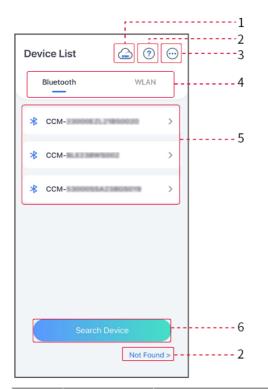

| No. | Name/Icon        | Description                                                                                                    |
|-----|------------------|----------------------------------------------------------------------------------------------------|
| 1   | SEMS             | Tap the icon to open the page downloading the SEMS Portal app.                                                                                                    |
| 2   | ?                | Tap to read the connection guide.                                                                                                    |
|     | Not found        |                                                                                                    |
| 3   |                  | <ul> <li>Check information such as app version, local contacts, etc.</li> <li>Other settings, such as update date, switching language, set temperature unit, etc.</li> </ul>                                                                                                    |
| 4   | Bluetooth/Wi     | Select based on actual communication method. If you have any<br>Fi/4G<br>problems, tap or NOT Found to read the connection guides.                                                                                                    |
| 5   | Device List      | <ul> <li>The list of all devices. The last digits of the device name are normally the serial number of the device.</li> <li>Select the device by checking the serial number of the master inverter when multi inverters are parallel connected.</li> <li>The device name varies among different inverter models or smart dongle module.</li> </ul> |
| 6   | Search<br>Device | Tap Search Device if the device is not found.                                                                                                    |

Introduction to the Main Interface of SolarGo App Single inverter and multiple inverter

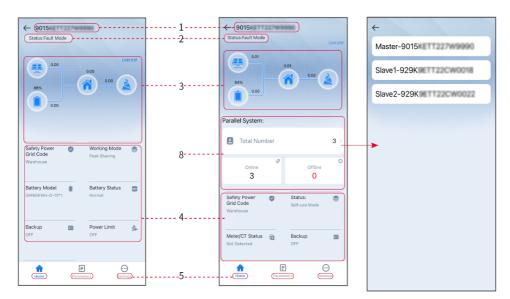

| No. | Name/Icon           | Description                                                                                                    |
|-----|---------------------|----------------------------------------------------------------------------------------------------|
| 1   | Serial Number       | Serial number of the connected inverter or serial number of the master inverter in the parallel system.                                               |
| 2   | Device Status       | Indicates the status of the inverter, such as Working, Fault, etc.                                                                                    |
| 3   | En Chart            | Indicates the energy flow chart of the PV system. The actual interface may differ.                                                                    |
| 4   | System Status       | Indicates the system status, such as Safety Code, Working Mode,<br>Battery Model, Battery Status, Power Limit, Three-Phase<br>Unbalanced Output, etc. |
| 5   | Home                | Home. Tap Home to check Serial Number, Device Status, Energy<br>Flow Chart, System Status, etc.                                                       |
| 6   | =                   | Parameters. Tap Parameters to check the running parameters of the system.                                                                             |
| 7   | $\overline{\cdots}$ | Setting. Log in before entering Quick Settings and Advanced<br>Settings. Initial password: goodwe2010 or 1111.                                        |
| 8   | Parallel            | Tap Total Number to check serial number of all inverters. Tap the serial number to enter the setting page.                                            |

# Connecting the inverter via SolarGo

#### NOTICE

The device name varies depending on the inverter model or smart dongle type:

• Wi-Fi Kit: Solar-WiFi\*\*\*

Bluetooth Module: Solar-BLE\*\*\*

WiFi/LAN Kit-20: WLA-\*\*\*

Ezlink3000: CCM-BLE\*\*\*; CCM-\*\*\*; \*\*\*

#### Connect to the inverter via Bluetooth

# 9.3.2 Quick Settings

#### NOTICE

- When selecting the safety code country/region, the system will automatically configure the overvoltage and undervoltage protection, overfrequency and underfrequency protection, inverter on-grid voltage/frequency, connection slope, Cosφ curve, Q(U) curve, P(U) curve, FP curve, high and low voltage ridethrough, etc. according to the safety regulation requirements of different regions.
- The generation efficiency of inverter differs in different working modes. Please set according to the local actual electricity consumption.

#### Setting safety code

|                                                                                                    |                             |                                               |             | , <u></u>                                                                                                    |
|----------------------------------------------------------------------------------------------------|-----------------------------|-----------------------------------------------|-------------|----------------------------------------------------------------------------------------------------|
| Settings                                                                                                    | <                           | Safety Code                                   | Export      | Quantity Settings                                                                                                    |
| Quick Settings                                                                                                    |                             | Safety Code<br>Voltage Protection Parameters: | Warehouse > | $\underbrace{\not f} \otimes \underbrace{\not f} \cdots \underbrace{\not f} \cdots \underbrace{\not f} \cdots \underbrace{\not f} \cdots$ |
| 3 Basic Settings >                                                                                                    | 2                           | OV Stage1 Trip Value                          | 270.0V      | 0                                                                                                    |
| Advanced Settings                                                                                                    | Installer                   | OV Stage1 Trip Time                           | 0.16s       | Number Of Inverters 2 Tower                                                                                                    |
| Port Connection                                                                                                    | <b>8</b>                    | UV Stage1 Trip Value                          | 170.0V      | Enter at least 2 units                                                                                                    |
| Meter/CT-Assisted Test                                                                                                    | Please enter the password 🐱 | UV Stage1 Trip Time                           | 0.16s       |                                                                                                    |
| Firmware Information                                                                                                    | Login                       | OV Stage2 Trip Value                          | 270.0V      | 1                                                                                                    |
| y Pinnware information                                                                                                    |                             | OV Stage2 Trip Time                           | 0.16s       | 1                                                                                                    |
| APP Version                                                                                                    |                             | UV Stage2 Trip Value                          | 170.0V      |                                                                                                    |
| More of the Master is used to set the same<br>arameters for the parallel system.<br>If you need to set different parameters, you can<br>to Home Page - Total Number of Devices to set |                             | UV Stage2 Trip Time                           | 0.16s       |                                                                                                    |
| o a single device.                                                                                                    |                             | OV Stage3 Trip Value                          | 0.0V        |                                                                                                    |
| Acree Parameters                                                                                                    |                             | Exit PREV                                     | Next        | Exit PREV Next                                                                                                    |

| Parameter            | Description                                                                 |  |
|----------------------|-----------------------------------------------------------------------------|--|
| Safety Code          | Select the corresponding safety code based on the country or region         |  |
|                      | where the equipment is located.                                             |  |
| BAT Connect Mode     | Select the actual mode for connecting the battery to the inverter. If there |  |
|                      | is no battery connected in the system, it is unnecessary to configure the   |  |
|                      | battery model and working mode, and the equipment will operate in the       |  |
|                      | self-using mode by default                                                  |  |
| Select Battery Model | Select the battery model based on actual situation.                         |  |
|                      | The lead acid battery type: AGM/GEL/Wet Battery (Flooded).                  |  |
| Working Mode         | Set the working mode of the device during operation. Supports:              |  |
|                      | Peakshaving mode and Self-use mode.                                         |  |

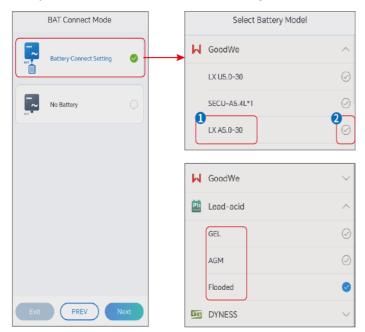

Set parameters for lithium battery

When the self-use mode is selected, the interface will be displayed as follows. You need to enter the advanced mode to choose the specific working mode and set the corresponding parameter values.

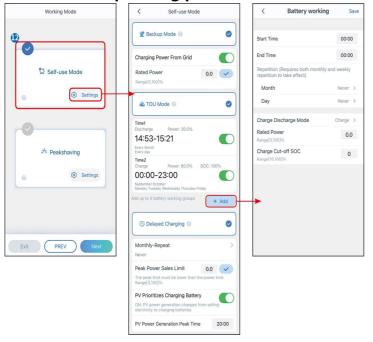

#### Parameter

Description

**Self-use mode**: based on the self-use mode, Back-up mode, TOU mode, and Smart charging can be enabled at the same time, and the inverter will automatically select the working mode. Working priority: Back-up mode> TOU mode > Smart charging mode> Self-use mode

| BACK-UP Mode                     |                                                                                                    |  |
|----------------------------------|----------------------------------------------------------------------------------------------------|--|
| Charging from Grid               | Enabling this function allows the system to purchase electricity from power grid.                   |  |
| Rated Power                      | The percentage of power purchased compare to the rated power of the inverter.                       |  |
| TOU Mode                         |                                                                                                    |  |
| Start Time                       | Within the start and end time, the battery will charge or discharge based on                        |  |
| End Time                         | the set charge-discharge mode and rated power.                                                      |  |
| Charge and discharge<br>mode     | Set to charge or discharge based on actual needs.                                                   |  |
| Rated Power                      | The percentage of power during charging or discharging compared to the rated power of the inverter. |  |
| Charge/Discharge Cut-<br>off SOC | The battery stop charging once the battery SOC reaches Charge Cut-off SOC.                          |  |

#### The App interface is as following when Peakshaving mode is selected. (Peakshaving mode can only be set via SolarGo App)

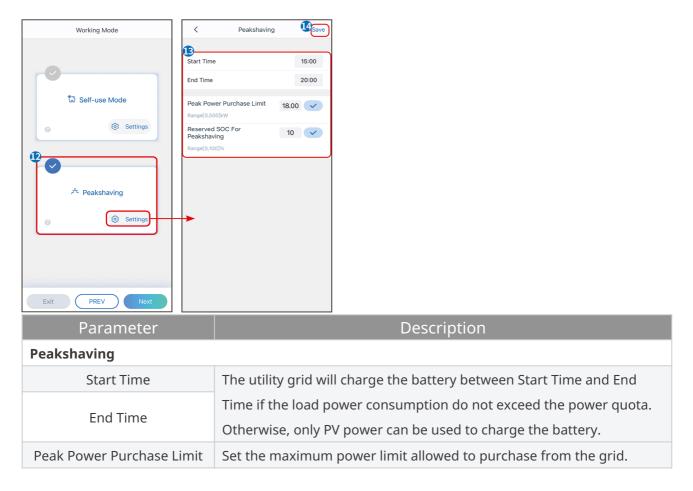

|                                 | When the loads consume power exceed the sum of the power generated in the PV system and Peak Power Purchase Limit, the |
|---------------------------------|----------------------------------------------------------------------------------------------------|
|                                 | excess power will be made up by the battery.                                                                           |
| Reserved SOC For<br>Peakshaving | In Peak Shaving mode, the battery SOC should be lower than                                                             |
|                                 | Reserved SOC For Peakshaving. Once the battery SOC is higher than                                                      |
| reaksildvilly                   | Reserved SOC For Peakshaving, the peak shaving mode fails.                                                             |

# After setting the parameters, click Start or Skip to skip self-check.

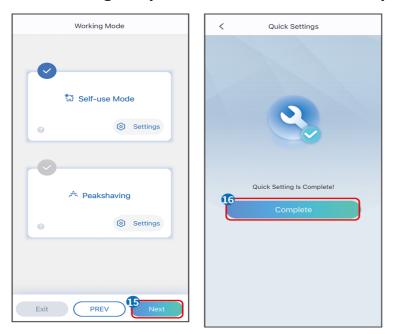

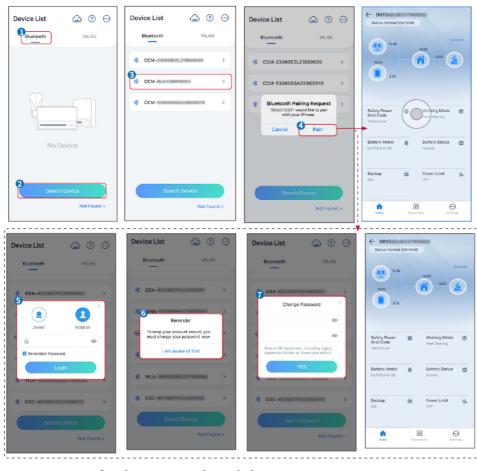

Connect to the inverter via WiFi

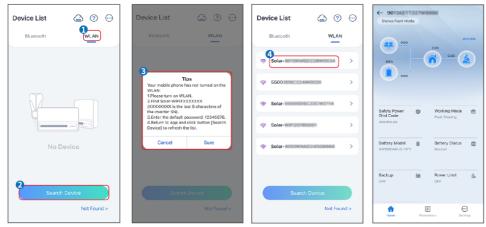

# 9.3.3 Communication Setting

Communication settings can only be set through the SolarGo APP.

NOTICE The communication configuration interface may vary depending on the type of smart dongle connected to the inverter. Please refer to the actual interface for accurate information.

# Step1: Enter the setting page through Home > Settings > Communication Configuration > Network Settings, entering the setting page. Step2: Configure the WLAN or LAN network based on the actual situation.

| No. | Name/Icon          | Description                                                                                                    |  |
|-----|--------------------|----------------------------------------------------------------------------------------------------|--|
| 1   | Network<br>Name    | Applicable to WLAN. Please select the corresponding network based on<br>your actual situation and communicate the device with the router or<br>switch.                                       |  |
| 2   | Password           | Applicable to WLAN. Enter the password for the network you actually selected.                                                                                                    |  |
| 3   | DHCP               | <ul> <li>When the router is using the dynamic IP mode, turn on the DHCP function.</li> <li>When using the router in static IP mode or using a switch, turn off the DHCP function.</li> </ul> |  |
| 4   | IP Address         |                                                                                                    |  |
| 5   | Subnet<br>Mask     | • When DHCP is enabled, there is no need to configure this parameter.                                                                                                    |  |
| 6   | Gateway<br>Address | • When DHCP is turned off, please configure this parameter according to the information of the router or switch.                                                                             |  |
| 7   | DNS Server         |                                                                                                    |  |

# 9.3.4 Setting the Basic Information

#### Setting the Basic Information

#### Shadow Scan

**Step1:** Tap **Home> Settings > Basic Settings**, to set the parameters. **Step2:** Set the function based on actual needs.

| No. | Parameter   | Description                               |
|-----|-------------|-------------------------------------------|
|     |             | Enable Shadow Scan when the PV panels are |
| 1   | Shadow Scan | severely shadowed to optimize the power   |
|     |             | generation efficiency.                    |

#### SPD Secondary Lightning Protection Alarm

Step1: Tap Home> Settings > Basic Settings, to set the parameters.

#### **Step2:** Set the function based on actual needs.

| I | No. | Parameter                                   | Description                                                                                                    |
|---|-----|---------------------------------------------|----------------------------------------------------------------------------------------------------|
|   | 1   | SPD Secondary Lightning<br>Protection Alarm | After enabling SPD secondary lightning<br>protection alarm, when the lightning<br>protection module is abnormal, there will be |

|--|

#### Backup Function

After enabling Backup, the battery will power the load connected to the BACK-UP port of the inverter to ensure Uninterrupted Power Supply when the power grid fails. **Step1:** Tap **Home> Settings > Basic Settings**, to set the parameters. **Step2:** Set the function based on actual needs.

| No.                            | Parameter                         | Description                                                                                                    |  |
|--------------------------------|-----------------------------------|----------------------------------------------------------------------------------------------------|--|
| 1                              | UPS Mode - Full<br>Wave Detection | Check whether the utility grid voltage is too high or too low.                                                                                                    |  |
| 2                              | UPS Mode - Half<br>Wave Detection | Check whether the utility grid voltage is too low.                                                                                                    |  |
| 3                              | EPS Mode -<br>Supports LVRT       | Stop detecting utility grid voltage.                                                                                                    |  |
| 4<br>Clear Overload<br>History |                                   | Once the power of loads connected to the inverter<br>BACK-UP ports exceeds the nominal load power, the<br>inverter will restart and detect the power again. The<br>inverter will perform restart and detection several times<br>until the overloading problem is solved. Time increases<br>between each reboot. Tap Clear Overload History to<br>reset the restart time interval after the power of the<br>loads connected to the BACK-UP ports meets the<br>requirements. The inverter will restart immediately. |  |

#### Setting Advanced Parameters

#### **AFCI Test**

**Step1:** Tap **Home > Settings > Advanced Settings** to set the parameters. **Step2:** Set the parameters based on actual needs. Enter the parameters and tap ∨ or SAVE. The parameters are set successfully.

| No. | Parameter |                  | Description                                            |                                                                     |
|-----|-----------|------------------|--------------------------------------------------------|---------------------------------------------------------------------|
|     | AFCI Test | AFCI Test        | Enable or Disable based on actual needs.               |                                                                     |
| 1   |           |                  | AFCI Test Status                                       | The test status, like Not Self-checking, self-check succeeded, etc. |
| I   |           | Clear AFCI Alarm | Clear ARC Faulty alarm records.                        |                                                                     |
|     |           | Self-check       | Tap to check whether the AFCI function works normally. |                                                                     |

#### PV Connect Mode

**Step1:** Tap **Home > Settings > Advanced Settings** to set the parameters. **Step2:** Set the parameters based on actual needs. Enter the parameters and tap  $\lor$  or

SAVE. The parameters are set successfully.

| No. | Parameter              |                  | Description                                           |
|-----|------------------------|------------------|-------------------------------------------------------|
|     |                        | Stand-alone      | The PV strings are connected to the MPPT terminals    |
|     |                        | Connect          | one by one.                                           |
|     | 1 PV Connect<br>1 Mode |                  | The PV strings are connected to the inverter in both  |
|     |                        | Partial Parallel | stand-alone and parallel connection. For example, one |
| 1   |                        | Connect          | PV string connect to MPPT1 and MPPT2, another PV      |
|     |                        |                  | string connect to MPPT3.                              |
|     |                        |                  | When the external PV string is connected to the       |
|     |                        | Parallel Connect | inverter side PV input port, the same PV string is    |
|     |                        |                  | connected to multiple PV input ports.                 |

Setting the on-grid power limit

Step1: Tap Home > Settings> Advanced Settings > Power Limit to set the parameters.

**Step2:** Enable or disable the power limit function based on actual needs. **Step3:** Enter the parameters and tap √. The parameters are set successfully.

| No. | Parameter                  | Description                                                                                  |
|-----|----------------------------|----------------------------------------------------------------------------------------------|
| 1   | The on-grid power<br>limit | Enable Power Limit when power limiting is required by local grid standards and requirements. |
| 2   | Power Limit                | Set the value based on the actual maximum power feed into the utility grid.                  |
| 3   | External MeterCT<br>Ratio  | Set the ratio of the primary current to the secondary current of the external CT.            |

Set parameters for lithium battery

### Set parameters for lithium battery

**Step1:** Tap **Home > Settings> Advanced Settings > Battery Function Settings** to set the parameters.

**Step2:** Enter the parameters and tap  $\lor$ . The parameters are set successfully.

| No. | Parameter        | Description                                                              |
|-----|------------------|--------------------------------------------------------------------------|
| 1   | Max. Charging    | Set the maximum charging current based on actual needs.                  |
| -   | Current          | Set the maximum charging current based on actual needs.                  |
|     | Max.             |                                                                          |
| 2   | Discharging      | Set the maximum discharging current based on actual needs.               |
|     | Current          |                                                                          |
| 2   | 3 SOC Protection | Start battery protection when the battery capacity is lower than the     |
| 5   |                  | Depth of Discharge.                                                      |
| 4   | Depth of         | Indicates the depth of discharge of the battery when the inverter is on- |
| 4   | discharge(on-    | grid or off-grid.                                                        |

|    | grid)                               |                                                                                                    |
|----|-------------------------------------|----------------------------------------------------------------------------------------------------|
| 5  | Depth of<br>discharge(off-<br>grid) |                                                                                                    |
| 6  | Backup SOC<br>Holding               | The battery will be charged to preset SOC protection value by utility grid or PV when the system is running on-grid, so that the battery SOC is sufficient to maintain normal working when the system is off-grid.                                                                                                    |
| 7  | Immediate<br>Charging               | Enable to charge the battery by the grid immediately. This takes effect once. Enable or Disable based on actual needs.                                                                                                    |
| 8  | SOC For<br>Stopping<br>Charging     | Stop charging the battery once the battery SOC reaches SOC For<br>Stopping Charging.                                                                                                    |
| 9  | Immediate<br>Charging Power         | Indicates the percentage of the charging power to the inverter<br>nominal power when enabling Immediate Charging.<br>For example, setting the Immediate Charging Power of a 10kW<br>inverter to 60, which means the charging power of the inverter is<br>10kW*60%=6kW.                                                                                                    |
|    |                                     | Optional. This option is displayed on the interface when a battery that<br>supports heating is connected. After the battery heating function is<br>turned on, when the temperature is below the value that starts up the<br>battery, PV power or electricity from the grid will be used to heat the<br>battery.<br>Heating Mode:                                                                                                    |
| 10 | Battery Heating                     | <ul> <li>TOU mode: to maintain the minimum power input capacity of the battery. It will be turned on when the temperature is less than 5°C, and turned off when it is greater than or equal to 7°C.</li> <li>Standard Mode: to maintain the moderate power input capacity of the battery. It will be turned on when the temperature is less than 10°C, and turned off when it is greater than or equal to 12°C.</li> <li>Efficient Mode: to maintain the higher power input capacity of the battery. It will be turned on when the temperature is less than 10°C, and turned off when it is greater than or equal to 12°C.</li> <li>Efficient Mode: to maintain the higher power input capacity of the battery. It will be turned on when the temperature is less than 20°C, and turned off when it is greater than or equal to 22°C.</li> </ul> |
| 11 | Battery Wake-up                     | This function can only be set through the APP.<br>After turned on, the battery can be awakened when it shuts down due<br>to undervoltage protection.<br>Only applicable to lithium batteries without circuit breakers. After<br>turned on, the output voltage of the battery port is about 60V.                                                                                                    |

Setting Lead-acid Battery Parameter

NOTICE

- Before setting the parameters of lead-acid batteries, it is necessary to read the user manual, technical parameters and other related materials of leadacid batteries. To ensure the safety of batteries, please strictly follow the relevant materials of lead-acid battery manufacturers to set the battery parameters. Otherwise, the risks caused thereby shall not be within the scope of the responsibility of the inverter.
- 2. The voltage range of lead-acid batteries needs to match the inverter, and the recommended voltage of lead-acid batteries connected to the inverter is ≤60V, otherwise the inverter may not operate properly.
- 3. The SOC of lead-acid batteries is calculated by the inverter BMS, not the actual battery capacity, which may result in SOC value deviation or jump. SOC is only used as a reference for battery capacity. Performing SOC value calibration after the battery is fully charged can improve the accuracy of the SOC value.

#### **Step1:** Enter the parameter settings interface through **Home > Settings > Advanced Settings > Battery Function**.

**Step2:** Enter the parameters and tap  $\checkmark$ . The parameters are set successfully.

| No. | Parameter                                         | Description                                                                                                    |
|-----|---------------------------------------------------|----------------------------------------------------------------------------------------------------|
| 1   | Battery<br>Capacity                               | Please set it according to the battery technical parameters.                                                                                                    |
| 2   | Float Voltage                                     | When the battery is approaching full charge, it will switch<br>to float charging mode. This value is the upper limit of<br>charging voltage in this mode. Please set it according to<br>the battery technical parameters.                                                                                              |
| 3   | Constant<br>Charging<br>Voltage                   | The battery charging mode is set to constant voltage<br>charging by default; this value is the upper limit of<br>charging voltage in this mode. Please set it according to<br>the battery technical parameters.                                                                                                    |
| 4   | Minimum<br>Discharge<br>Voltage                   | Please set it according to the battery technical parameters.<br>To protect the battery performance and life, this<br>parameter should not be set too low.                                                                                                    |
| 5   | Maximum<br>Charging<br>Current                    | The maximum current during charging, used to limit the charging current. Please set it according to the battery technical parameters.                                                                                                    |
| 6   | Maximum<br>Discharging<br>Current                 | Please set it according to the battery technical parameters.<br>The greater the discharge current is, the shorter the<br>working time of the battery is.                                                                                                    |
| 7   | Maximum<br>Float Charge<br>Current                | The maximum charging current in the float charge state.<br>Please set it according to the battery technical parameters.<br>When the battery is nearly fully charged, it will enter the<br>float charge state. Please refer to the technical parameters<br>of the corresponding battery model for specific definitions. |
| 8   | Battery<br>Internal<br>Resistance                 | The internal resistance of the battery. Please set it according to the battery technical parameters.                                                                                                    |
| 9   | Time to<br>Switch to<br>Float<br>Charging<br>Mode | When the battery charging status changes from constant<br>charging to float charging, and the duration reaches the<br>set value, the battery charging mode will switch to float<br>charging mode. The default duration is 180s.                                                                                        |
| 10  | Charge                                            | By default, when the temperature is higher than 25°C, the                                                                                                    |

|   | upper limit of charging voltage will decrease by 3mV for every 1°C increase. The actual settings should be based on |
|---|----------------------------------------------------------------------------------------------------|
| • | the technical parameter of the battery.                                                                             |

Setting Generator Parameters

**Step1:** After connecting to the SolarGo APP, go to **Home > Settings > Port Connection > Generator Connection**. After selecting the generator type, enter the parameter setting interface.

**Step2:** Enter the parameters and tap  $\lor$ . The parameters are set successfully.

Manual control of a generator (Does not support dry contact connection): this type of generator only supports manual start and stop.

Automatic control of a generator (Supporting dry contact connection): this type of generator supports automatic start and stop.

| No. | Parameter                    | Description                                                                                                    |
|-----|------------------------------|----------------------------------------------------------------------------------------------------|
| 1   | Startup Mode                 | Set the switch control mode and automatic control mode. In the<br>switch control mode, the start and stop of the generator can be<br>remotely controlled. In automatic control mode, the generator<br>automatically starts and stops based on preset parameters. This<br>feature only applies to generators that support dry contact<br>connection. |
| 2   | Prohibited<br>Working Hours  | Set a prohibited working time. During this period, the generator will<br>stop working. This feature only applies to generators that support<br>dry contact connection.                                                                                                    |
| 3   | nominal Power                | nominal power of the generator.                                                                                                    |
| 4   | Running Time                 | The duration of continuous operation of a generator. When the<br>working time exceeds the set value, the generator will automatically<br>shut down. This feature only applies to generators that support dry<br>contact connection.                                                                                                    |
| 5   | Upper Voltage                | Set the upper limit of operating voltage for the generator.                                                                                                    |
| 6   | Lower Voltage                | The time mode will be on between the Start Time and End Time. Set<br>the upper limit of operating voltage for the generator.                                                                                                    |
| 7   | Upper Frequency              | Set the upper limit of operating frequency for the generator.                                                                                                    |
| 8   | Lower Frequency              | Set the lower limit of the generator's operating frequency.                                                                                                    |
| 9   | Delay Time<br>Before Loading | The no-load preheating time before the generator is loaded.                                                                                                    |
| 10  | Switch                       | Turn on or off the function of the generator to charge the battery.<br>This function supports settings through the SolarGo APP only.                                                                                                    |
| 11  | Maximum                      | Set the maximum charge power for the generator battery.                                                                                                    |

|    | Charging Power   |                                                                                                    |
|----|------------------|----------------------------------------------------------------------------------------------------|
| 12 | Starting Voltage | Set the start voltage for generator to charge battery. When the voltage of the battery is lower than the set value, the generator will charge the battery.        |
| 13 | Stop Voltage     | Set the stop voltage for generator to charge battery. When the voltage of the battery is higher than the set value, the generator will stop charging the battery. |

#### Setting Load Control

**Step1:** After connecting to the SolarGo APP, enter the parameter setting interface through **Home > Settings > Port Connection > Load Control**.

**Step2:** Enter the parameters and tap  $\lor$ . The parameters are set successfully.

| No. | Parameter        | Description                                                                                                    |
|-----|------------------|----------------------------------------------------------------------------------------------------|
| 1   | Dry Contact Mode | The loads will be powered within the setting time period. When the switch is ON, the loads will be powered; when the switch is OFF, the power will be cut off. Turn the switch on or off based on actual needs.                                                                                                 |
| 2   | Time Mode        | Set the time to enable the load, and the load will be powered automatically within the setting time period.                                                                                                    |
| 3   | SOC Mode         | The inverter has an integnominal relay controlling port, which can<br>control whether to power the loads or not. In off-grid mode, the load<br>connected to the port will not be powered if the BACKUP overload is<br>detected or the battery SOC value is lower than the Off-grid battery<br>protection value. |

# 9.3.5 Setting Safety Parameters

#### Setting the Basic Parameters

NOTICE The grid standards of some countries/regions require that inverters shall be equipped with functions that meet local requirements.

Step1: Tap **Home > Settings > Advanced Settings**, to set the parameters.

| No. | Parameter                        | Description                                                                                                    |
|-----|----------------------------------|----------------------------------------------------------------------------------------------------|
| 1   | DRED/Remote<br>Shutdown/RCR      | Enable DRED/Remote Shutdown/RCR before<br>connecting the third party DRED, remote shutdown, or<br>RCR device to comply with local laws and regulations. |
| 2   | Three-phase Unbalanced<br>Output | Enable Three-phase Unbalanced Output when the utility grid company adopts phase separate billing.                                                       |

| 3 | Backup N and PE Relay<br>Switch | To comply with local laws and regulations, ensure that<br>the relay inside the back-up port remains closed and<br>the N and PE wires are connected when the inverter is<br>working off-grid. |
|---|---------------------------------|----------------------------------------------------------------------------------------------------|
| 4 | AutoTest                        | Enable AUTO TEST to set auto test for grid tying in compliance with local grid standards and requirements.                                                                                   |

#### Setting Customized Safety Parameters

NOTICE Set the custom safety parameters in compliance with local requirements. Do not change the parameters without the prior consent of the grid company

#### Setting the Active Power Mode

#### Setting the P(F) Curve

Step1: Tap Home > Settings > Advanced Settings > Safety Parameters > Active Power Mode Settings to set the parameters.

**Step2:** Set the parameters based on actual needs.

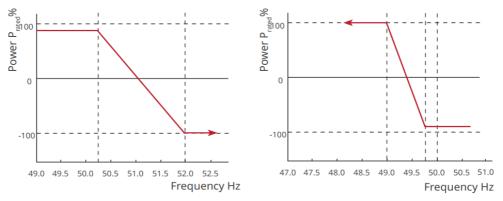

#### Setting the P(U) Curve

Step1: Tap Home > Settings > Advanced Settings > Safety Parameters > Active Power Mode Settings to set the parameters.

**Step2:** Enter the parameters. The inverter will adjust the active output power to the apparent power ratio in real-time according to the actual grid voltage to the rated voltage ratio.

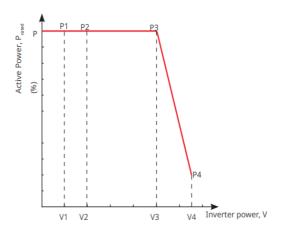

### **Setting the Reactive Power Mode**

#### Setting the Fix PF

Step1: Tap Home > Settings > Advanced Settings > Safety Parameter Settings > **Reactive Power Mode** to set the parameters.

**Step2:** Set the parameter based on actual needs. The power factor remains fixed during the inverter working process.

|  |          |                                                               | 51                                                                     |
|--|----------|---------------------------------------------------------------|------------------------------------------------------------------------|
|  | No.      | Parameter                                                     | Description                                                            |
|  | 1 Fix PF | Enable Fix PF when it is required by local grid standards and |                                                                        |
|  |          |                                                               | requirements.                                                          |
|  | 2        | Under-excited                                                 | Set the power factor as lagging or leading based on actual needs and   |
|  | 3        | Over-excited                                                  | local grid standards and requirements.                                 |
|  | 4        | PF                                                            | Set the power factor based on actual needs. Range: 0-~-0.8. or +0.8~+1 |

### Setting the Fix Q

Step1: Tap Home > Settings > Advanced Settings > Safety Parameter Settings > **Reactive Power Mode** to set the parameters.

~+1

**Step2:** Set the parameter based on actual needs. The output reactive power remains fixed during the inverter working process.

| No. | Parameter         | Description                                                                |
|-----|-------------------|----------------------------------------------------------------------------|
| 1   | Fix Q             | Enable Fix Q when it is required by local grid standards and requirements. |
| 2   | Under-<br>excited | Set the reactive power as inductive or capacitive reactive power based     |
| 3   | Over-excited      | on local grid standards and requirements, and actual needs.                |
| 4   | PF                | The percentage of reactive output power to apparent power.                 |

# Setting the Q(U) Curve

Step1: Tap Home > Settings > Advanced Settings > Safety Parameter Settings > **Reactive Power Mode** to set the parameters.

**Step2:** Enter the parameters. The inverter will adjust the reactive power to the

apparent power ratio in real-time according to the actual grid voltage to the rated voltage ratio.

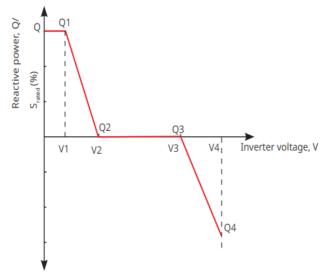

#### Setting the Cosφ Curve

Step1: Tap Home > Settings > Advanced Settings > Safety Parameter Settings > Reactive Power Mode to set the parameters.

**Step2:** Enter the parameters. The inverter will adjust the active output power to the apparent power ratio in real-time according to the actual grid voltage to the rated voltage ratio.

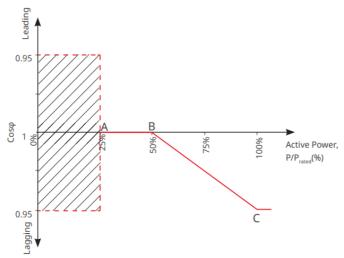

#### **Setting Protection Parameters**

Step1: Tap Home > Settings > Advanced Settings > Safety Parameters > Protection Parameters to set the parameters.

**Step2:** Set the parameters based on actual needs.

| No.       | Parameter             | Description                                                       |
|-----------|-----------------------|-------------------------------------------------------------------|
| Voltage I | Protection Parameters |                                                                   |
| 1         | OV Stage n Trip Value | Set the grid overvoltage protection threshold value, n = 1, 2, 3. |

| Overvoltage |                       |                                                                     |
|-------------|-----------------------|---------------------------------------------------------------------|
| 5           | Grid 10min            | Set the 10min overvoltage protection threshold value.               |
| 4           | UV Stage n Trip Time  | Set the grid undervoltage protection tripping time, $n = 1, 2, 3$ . |
| 3           | UV Stage n Trip Value | Set the grid undervoltage protection threshold value, n= 1, 2, 3.   |
| 2           | OV Stage n Trip Time  | Set the grid overvoltage protection tripping time, $n = 1, 2, 3$ .  |

Frequency Protection Parameter

| 6 | OF Stage n Trip Value | Set the grid overfrequency protection threshold value, n = 1, 2, 3. |
|---|-----------------------|---------------------------------------------------------------------|
| 7 | OF Stage n Trip Time  | Set the grid overfrequency protection tripping time, $n = 1, 2$ .   |
| 8 | UF Stage n Trip Value | Set the grid underfrequency protection threshold value, n = 1, 2.   |
| 9 | UF Stage n Trip Time  | Set the grid underfrequency protection tripping time, $n = 1, 2$ .  |

#### **Setting Connection Parameters**

**Step1:** Tap **Home > Settings > Advanced Settings > Safety Parameters > Grid Connection Parameters** to set the parameters.

**Step2:** Set the parameters based on actual needs.

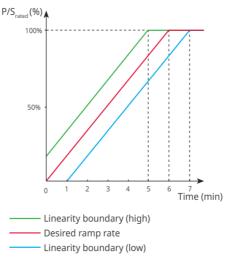

#### **Setting Voltage Ride through Parameters**

Step1: Enter the parameter setting page through Home > Settings > Advanced
Settings > Safety Parameter Settings > Voltage Fault Ride-Through.
Step2: Set the parameters based on actual needs.

| No.  | Parameter     | Description                                                       |  |
|------|---------------|-------------------------------------------------------------------|--|
| LVRT |               |                                                                   |  |
|      | Ride Through  | The inverter will not be disconnected from the utility grid       |  |
| 1    | Voltage Start | immediately when the grid voltage is between Ride Through Voltage |  |
|      | Point         | Start Point and Ride Through Voltage End Point.                   |  |

| 2    | Ride Through<br>Voltage End<br>Point   |                                                                                                    |
|------|----------------------------------------|----------------------------------------------------------------------------------------------------|
| 3    | Ride Through<br>Time Start Point       | Indicates the longest duration the inverter can remain connected to<br>the grid when the grid voltage is at the Ride Through Voltage Start<br>Point. |
| 4    | Ride Through<br>Time End Point         | Indicates the longest duration the inverter can remain connected to<br>the grid when the grid voltage is at the Ride Through Voltage End<br>Point.   |
| 5    | Ride Through<br>Trip Threshold         | LVRT is allowed when the grid voltage is lower than Ride Through<br>Trip Threshold.                                                                  |
| HVRT | 1                                      |                                                                                                    |
| 6    | Ride Through<br>Voltage Start<br>Point | The inverter will not be disconnected from the utility grid                                                                                          |
| 7    | Ride Through<br>Voltage End<br>Point   | immediately when the grid voltage is between Ride Through Voltage<br>Start Point and Ride Through Voltage End Point.                                 |
| 8    | Ride Through<br>Time Start Point       | Indicates the longest duration the inverter can remain connected to<br>the grid when the grid voltage is at the Ride Through Voltage Start<br>Point. |
| 9    | Ride Through<br>Time End Point         | Indicates the longest duration the inverter can remain connected to<br>the grid when the grid voltage is at the Ride Through Voltage End<br>Point.   |
| 10   | Ride Through<br>Trip Threshold         | HVRT is allowed when the grid voltage is higher than Ride Through<br>Trip Threshold.                                                                 |

# **10 Power Plant Monitoring**

# **10.1 SEMS Portal Overview**

SEMS Portal App is a monitoring platform. Commonly used functions are as follows:

- 1. Manage the organization or user information;
- 2. Add and monitor the power plant information;
- 3. Equipment maintenance.

## Login Page of SEMS Portal App

| GOODWE              | English 🔻       | < End user                                                                                                    |
|---------------------|-----------------|----------------------------------------------------------------------------------------------------|
|                     |                 |                                                                                                    |
| A Email             | 1               | Need a company account?                                                                                                    |
| Please enter your p | password 📀      | * Email                                                                                                    |
| 🗹 Remember          | Forgot password | Password                                                                                                    |
| Demo                | 3               | Confirm Password                                                                                                    |
| Log                 | gin             | This should be 8-16 characters, including at least one letter and one number.                                                                                                    |
| Register            | Configuration 4 | • Select your area                                                                                                    |
| L                   | 5               | I have read and agree to the <u>Terms of Use</u> .     For the use of the <u>SEMS-Portal</u> , Lagree to enter into     the <u>Data Processina Agreement</u> .     Please note our <u>Privacy Policy</u> . |
|                     |                 | Register                                                                                                    |
| SEMS PORTAL V.      | (APPs) 6        |                                                                                                    |

| No. | Name               | Description                                                                                                    |
|-----|--------------------|----------------------------------------------------------------------------------------------------|
| 1   | Login Area         | Enter the user name, password to login to the app.                                                                                         |
| 2   | Forget Password    | Tap to reset the password by verifying the account.                                                                                        |
| 3   | Register           | Tap to register an end-user account. Contact the manufacturer or the company as prompted if you need a company account.                    |
| 4   | APPs               | Tap to download SolarGo app.                                                                                                    |
| 5   | WiFi Configuration | Configure WiFi parameters to establish communication between<br>the inverter and the server and realize remote monitoring and<br>managing. |
| 6   | Demo               | Tap to enter the sample plant page. The sample page only displays contents with Visitor account, which is for reference only.              |

# Introduction to the Home Page Interface of SEMS Portal App

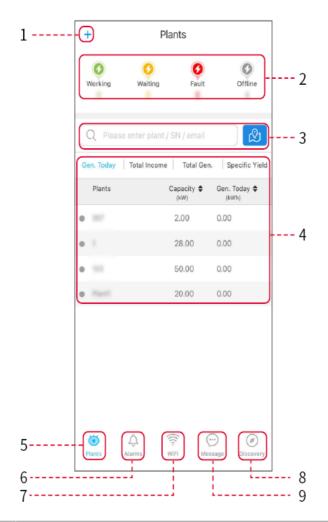

| No. | Name                               | Description                                                                                                    |  |
|-----|------------------------------------|----------------------------------------------------------------------------------------------------|--|
| 1   | $\textcircled{\blue}{\blue}$       | Click to view the current weather and weather conditions for the next few days.                                                                                               |  |
| 2   |                                    | Used to scan inverter QR codes or barcodes.                                                                                                    |  |
| 3   |                                    | Click to view system announcements.                                                                                                    |  |
| 4   | Power<br>generation<br>statistics  | Click to switch between today, this month, total generated power and cumulative earnings.                                                                                     |  |
| 5   | Power plant<br>operation<br>status | Display the current operating status of the power plant.                                                                                                    |  |
| 6   | Power<br>generation<br>details     | Displays the week's generation as a bar graph. Click on more details for a graphical representation of current month, current year, and calendar year electricity generation. |  |

| 7  | Quick Tools | Click to quickly jump to the corresponding function. Currently<br>supports: new power station, WiFi setting, mobile O&M, power<br>station range, empty power station, warranty inquiry, after-sales<br>information and other functions. |
|----|-------------|----------------------------------------------------------------------------------------------------|
| 8  |             | Home Used to view basic information about the device and to quickly set up basic functions.                                                                                                    |
| 9  | $\bigcirc$  | Monitoring Used to view detailed monitoring information for power stations.                                                                                                    |
| 10 | !           | Fault Used to view all faults, unresolved faults, and recovered faults.                                                                                                    |
| 11 |             | Message Message Set and check system messages.                                                                                                    |
| 12 | 2           | Mine Used to edit account information, generating my QR code,<br>setting power generation yield, setting weather information, viewing<br>the platform service agreement, and privacy statement.                                         |

# **10.2 Manage Power Plant or Equipment**

# **10.2.1 Power Plant Creation**

Step1: Enter the interface for creating a power plant.
 Step2: Carefully read the prompts on the interface and fill in the power plant information based on actual conditions. (\* refers to the mandatory items)
 Step3: Add devices according to the interface prompts to complete the creation of the power plant.

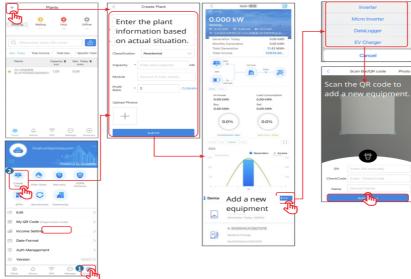

# **10.2.2 Power Plant Management**

**Step1:** Enter the power plant monitoring page and delete or modify the power plant information based on actual needs.

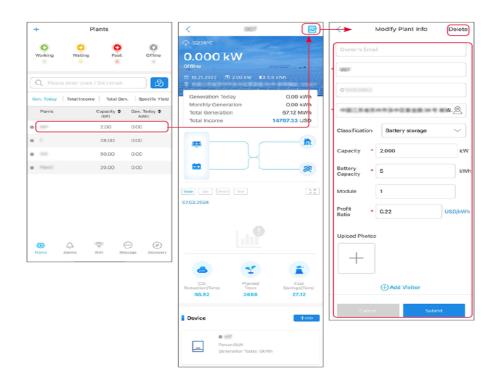

10.2.3 管理电站设备

Step 1: Click on the power plant in the power plant monitoring interface to enter the power plant detailed page.Step 2: Click the serial number of the device to enter the device detailed page, and

**Step 2:** Click the serial number of the device to enter the device detailed page, and add, delete, or replace the device based on actual needs.

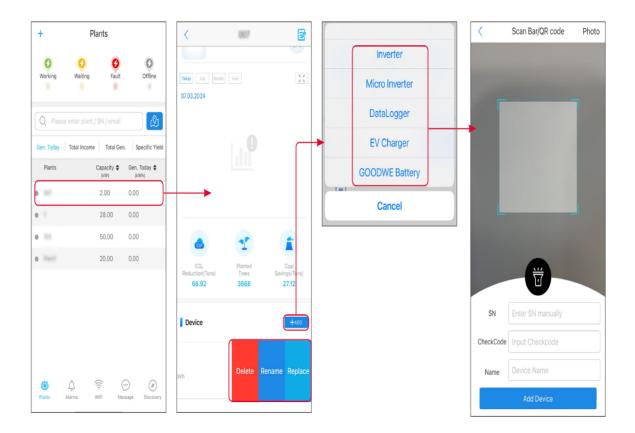

# **10.3 Power Plant Monitoring**

# **10.3.1 Viewing Power Plant Information**

After logging into SEMS Portal App with the account and password, you will enter the home page of the power plant, where the overall operation status of all power plants under the account will be displayed. Click Monitoring to enter the power plant monitoring interface to view all power plant information.

The displayed content of different interfaces of power plant equipment varies, please refer to the actual situation.

**Step 1:** (Optional) If there are multiple power plants, you can search for information such as the power plant name, inverter SN number, or the owner's phone number to quickly locate the power plant.

Or click the map sign to search for power plant information and quickly locate the power plant. **Step2:** Click on the power plant name in the power plant list or the power plant icon on the map to view the detailed information of the power plant.

**Step3:** On the power plant detailed interface, check the power plant information, power generation details, equipment information, faults, and other conditions according to the prompts on the interface.

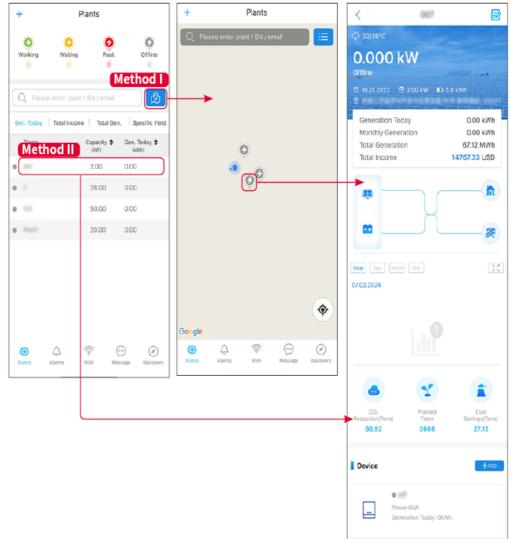

# **10.3.2 Viewing Alarm Information**

#### **Approach 1**

**Step1:** Click the Fault tab on the power plant detailed page to enter the alarm query page.

**Step 2:** (Optional) You can search for information such as the power plant name, inverter SN number, or the owner's phone number to quickly locate the power plant.

**Step3:** Click on the alarm name to view detailed alarm information.

|                   | Alarms       |                   | < Alar                                                                                                 | m Details 🖧                                               |
|-------------------|--------------|-------------------|----------------------------------------------------------------------------------------------------|-----------------------------------------------------------|
| All               | Happening    | g Recovered       | WAARE SOLAR                                                                                            | Û                                                         |
|                   |              |                   | Owner:                                                                                                 | -                                                         |
| Q Plant/SN/       | Email        |                   | Device:                                                                                                | INVERTER                                                  |
| et i miniparti    |              |                   | SN:                                                                                                    | 2600001521AW000                                           |
| Plant             | Alarm        | Occurrence≑       | Alarm:                                                                                                 | Utility Los                                               |
| iant              | Alarin       | occurrencev       | Status:                                                                                                | Happening                                                 |
| INARE SCLAR       | Utility Loss | 07.03.2024 07:23  | Occurrence:<br>Recovery:                                                                               | 07.03.2024 07:23:0                                        |
| manife Sch. 40    | Vac Fail     | 07.03.2024 07:23  | Possible Reasons                                                                                       |                                                           |
| ijag Patrolaum    | Vac Fail     | 07.03.2024 04:22  | 1. Grid power fails.<br>2. AC connection is not                                                        | geod                                                      |
| o-angelanead<br>M | Vac Fail     | 07.03.2024 07:52  | <ol> <li>AC breaker fails</li> <li>Grid is not connected</li> </ol>                                    | . )                                                       |
|                   | Fac Fail     | 07.03.2024 10:22  | Troubleshooting                                                                                        |                                                           |
|                   | Vac Fail     | 07.03.2024 10:22  | <ol> <li>Make sure grid power</li> <li>Check (use multimete</li> <li>Check if breaker is go</li> </ol> | er) if AC side has voltage.                               |
|                   | Utility Loss | 07.03.2024 10:22  | 4. Check AC side conne<br>sure L/N cable are conn                                                      | ction is right or not (Make<br>ected in the right place). |
| preservices       | Vac Fail     | 07.03.2024 07:52  | <ol> <li>5. Make sure grid is con<br/>turned ON.</li> <li>6. If all is well, please try</li> </ol>     | nected and AC breaker<br>/ to turn off AC breaker and     |
| phase the         | Utility Loss | 07.03.2024 07:52  | turn on again after 5 mi                                                                               | ns.                                                       |
| pracardice.       | Fac Fail     | 07.03.2024 07:52  |                                                                                                    |                                                           |
| Trapport          | Vac Fail     | 07.03.2024 07:52  |                                                                                                    |                                                           |
| ö 🚺               |              | $(\cdots)$        |                                                                                                    |                                                           |
| <u> </u>          | rms WiFi     | Message Discovery |                                                                                                    |                                                           |

#### Approach 2

**Step1:** Click the Fault tab on the power plant detailed page to enter the alarm query page. **Step2:** Click on the alarm name to view detailed alarm information.

# **11 App Introduction**

SEMS+ App is a software for power plant monitoring and control, which allows you to remotely manage the plant and equipment, view the plant's operating data, alarm messages and so on.

# **11.1 Managing the Account**

# 11.1.1 Account Login

- Before logging into the App, please register or get your account and password through your dealer.
- You can view or manage the power station information after logging in the account, please refer to the actual interface.

**Step 1**: Enter your account number and password, read and tick the login agreement, and click **Log In**.

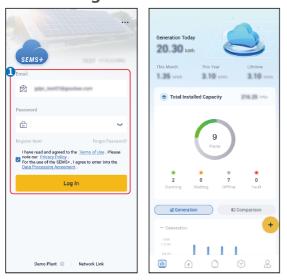

# **11.2 Power Plant Management**

# **11.2.1 Power Plant Creation**

**Step 1**: Click Create Station from the home page or station list page, **or through the account page**.

**Step 2**: According to the actual situation, **fill in** the information about the power station in the Create Station interface.

Step 3: Click Save&Exit to complete the creation of the power station. At this time,

no equipment is added to the power station; or click **Save&Continue** to enter the interface to add equipment. According to the actual situation, enter the relevant information about the equipment, support for adding multiple devices.

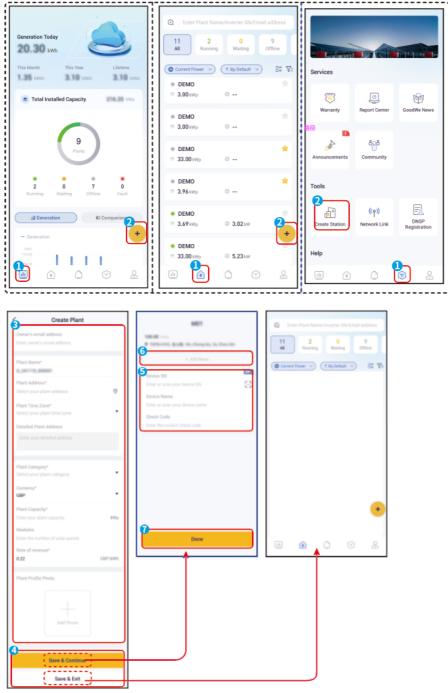

# **11.2.2 Configuring Power Plant Information**

After creating the power station, the station configuration information can be updated according to actual requirements. If the filled configuration information is contrary to the actual situation of the power station, the actual situation of the power station shall prevail, and the basic information here is for reference only.

**Step 1**: Select the station that needs to modify the configuration in the station list interface.

Step 2: ••• Enter the information view screen through > Basic Information.
Step 3: Click 
to enter the information modification interface, modify the information according to the actual needs, click Submit to save the changes.

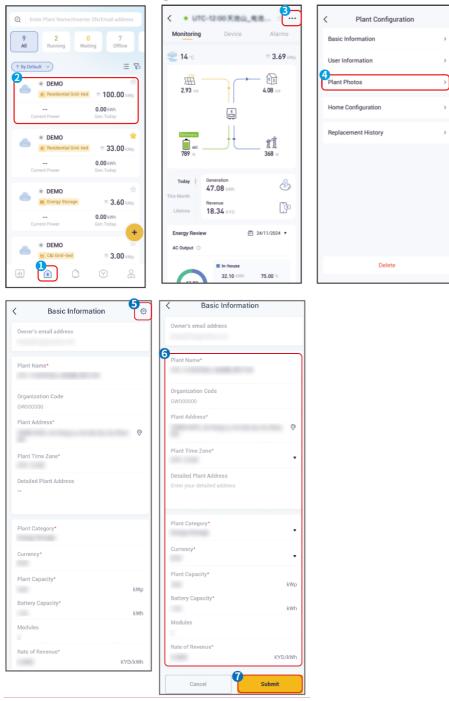

# 11.2.3 Additional Equipment

- When the type of power station varies, the type of equipment supported to be added is different, please refer to the actual interface.
- When Environmental Monitor is connected to a data collector, it can be added to a power station to view the data collected by Environmental Monitor.

**Step 1**: Click the name of the power station on the power station list page to enter the power station details page.

**Step 2**: Click **Device**  $> \oplus$  to enter the Add Device interface.

**Step 3**: Select added device according to actual needs.

**Step 4**: Scan for devices or manually add devices according to the interface prompts. When scanning to add, select the desired device from the scanned devices to add that device. When adding manually, add devices by scanning the QR code or manually entering the device information. The interface for adding devices varies for different device types, so please refer to the actual situation.

**Step 5**: When adding devices manually, if there is a need to add more than one device, return to the Power Station Details page and repeat steps 3 and 4.

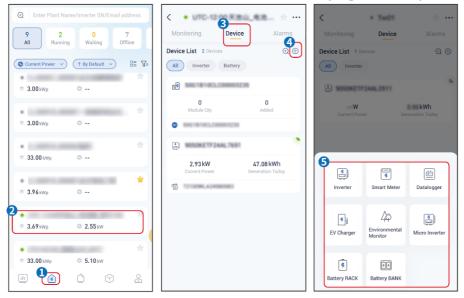

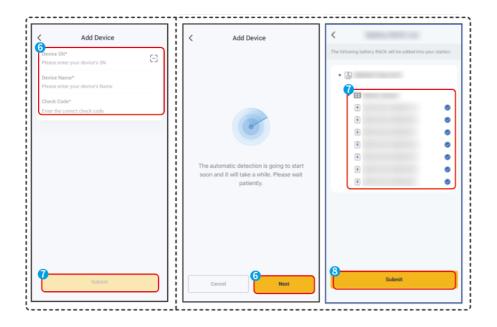

# **11.3 Viewing Power Plant Information**

# **11.3.1 Checking Station Information**

After logging in, you can view an overview of all stations linked to your account from the homepage.

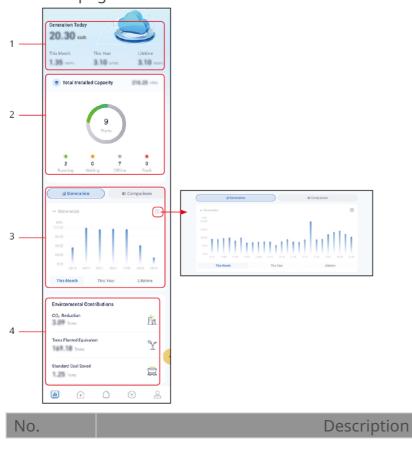

| 1 | Displays the overall generation information of all stations, including: Generation<br>Today, Generation This Month, Generation This Year, and Generation Lifetime.<br>Generation This Year will not be displayed if the station amount exceeds 10. |
|---|----------------------------------------------------------------------------------------------------|
| 2 | Displays the total installed capacity and the working status of the stations. Working status: Running, Waiting, Offline, and Fault. The stations status is Running only when all the devices of the station are working properly.                  |
| 3 | Displays statistical chart of Generation Today, This Year, and Lifetime. Or displays comparison chart comparing current and past generation. Tap 🔤 to expand the chart.                                                                            |
| 4 | Displays environmental contributions like <b>CO<sub>2</sub> Reduction</b> , <b>Trees Stationed</b><br><b>Equivalent</b> and <b>Standard Coal Saved</b> .                                                                                           |

# **11.3.2 Checking Detailed Information of Single Station**

Tap Station, and use sorting or filtering options to arrange the station list. Select a station from the list to view its detailed information

Select the device to find the specific information of the device. Support: inverter, battery, AC charger, smart logger, and more

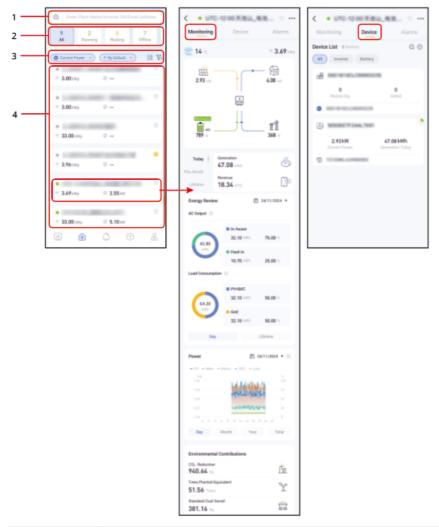

| No. | Description                                                                                                    |  |
|-----|----------------------------------------------------------------------------------------------------|--|
| 1   | Search for a specific station. Enter device SN, station name or email address to find the station.                                                                                                    |  |
| 2   | Station working status. Displays the station working status and number of station under different status. Tap status to filter the stations under the status.                                                                                                    |  |
| 3   | <ul> <li>Set the KPI of the device list: : Current Power, Rev. Today, Rev. Total, Gen. Today, Gen. Total</li> <li>Sort the station list by: By Default, By Capacity</li> <li>Display the stations as Station Card, Station List</li> <li>Filter the station list by: Scope, Category, Capacity</li> </ul> |  |
| 4   | Station list. Tap the station name to view the detailed information of the station.<br>The displayed content varies depending on the station type. The actual interface<br>takes precedence.                                                                                                    |  |

# 11.3.3 Checking Alarm Information

## Method 1: Alarms for all stations under the account.

**Step 1**: Tap Alarms tab to enter the alarm page.

**Step 2**: (optional) Use the search bar to locate alarms by station name or device serial number.

**Step 3**: Select an alarm to view detailed information.

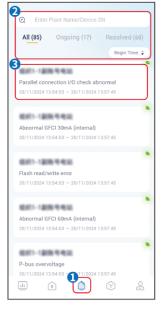

# Method 2: Alarms of a specific station.

**Step 1** : Select a station from the station list.

**Step 2**: Tap **Alarms**and select an alarm to view detailed information. Tap <sup>†††</sup>to filter the alarms as needed.

| Q Enter Plant Name/Inverter SN/Email address                                                  | <ul> <li>utc-12:00 Ж.84, 4.8 ÷ ···</li> </ul> | All Filters Cancel    |
|-----------------------------------------------------------------------------------------------|-----------------------------------------------|-----------------------|
| 9         2         0         7           All         Bunning         Waiting         Offline | Monitoring Device <b>3</b> Alarms             | Status                |
| Current Power                                                                                 | Alarm List                                    | Ongoing Resolved      |
| · Low contract the second                                                                     |                                               | Occurrence Date       |
| ©                                                                                             |                                               | Start Date ~ End Date |
| • 1. more services                                                                            | N 17                                          |                       |
| © 3.00 kWp ©                                                                                  |                                               |                       |
|                                                                                               |                                               |                       |
| ● 😤 🛪 🔿 🖘                                                                                     |                                               |                       |
|                                                                                               |                                               |                       |
| •                                                                                             | No Data                                       |                       |
| © 3.96 kWp ©                                                                                  |                                               |                       |
| 2                                                                                             |                                               |                       |
| 3.69 kwp     ○ 2.55 kw                                                                        |                                               |                       |
|                                                                                               |                                               |                       |
| •                                                                                             |                                               |                       |
| © 5.10 kW                                                                                     |                                               |                       |
|                                                                                               |                                               | Submit                |
|                                                                                               |                                               |                       |

## Method 3: Alarms of a specific device

**Step 1**: Select a station from the station list.

**Step 2**: Tap**Device**, and select a device to enter the device page. If alarms exist, the latest 10 active alarms will be displayed.

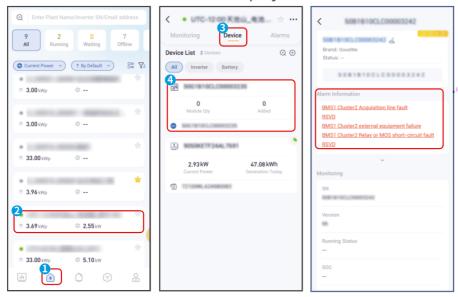

# 12 Maintenance

# 12.1 Power OFF the System

# 

- Power off the equipment before operations and maintenance. Otherwise, the equipment may be damaged or electric shocks may occur.
- Delayed discharge. Wait until the components are discharged after power off.
- Push the air switch to restart the battery.
- Strictly follow the power off requirements to avoid damaging the system.
- When there are multiple batteries in the system, powering off any one of the batteries can power off all the batteries.

# NOTICE

- Install the circuit breaker between the inverter and the battery or between the two batteries in compliance with local laws and regulations.
- To ensure effective protection, the cover of the battery system switch should remain closed. The cover can be closed automatically after being opened. Fasten the cover with screws if the switch is not to be used for a long-term period.

### **Power off process**

- 1. Turn off the BACK-UP circuit breaker.
- 2. Turn off the ON-GRID circuit breaker.
- 3. (Optional) Turn off the GEN circuit breaker.
- 4. (Selected in accordance with local laws and regulations) Turn off the circuit breaker between the PV module and the inverter.
- 5. Turn off the DC switch of the inverter.
- 6. (Selected in accordance with local laws and regulations) Turn off the switch between the inverter and the battery.
- 7. Turn off the battery system switch.
- 8. (Only applicable to screenless models)Turn off the Off and On grid switch of the

inverter.

# **12.2 Removing the Equipment**

# Make sure that the equipment is powered off. Wear proper PPE during operations. Please use standard disassembly tools when removing wiring terminals to avoid damaging the terminals or equipment. Unless otherwise specified, the dismantling process of the equipment is in reverse order to the installation process, and it will not be further elaborated in this document. Power off the System. Label the cables connected in the system with tags indicating the cable type.

- 3. Disconnect the connecting cables of the inverter, battery, and smart meter in the
- system, such as DC cables, AC cables, communication cables, and PE cables.
- 4. Remove equipment such as the smart dongle, inverter, battery, and smart meter.
- 5. Properly store the equipment and ensure that the storage conditions meet the requirements if it needs to be put into use later.

# 12.3 Disposing of the Equipment

If the equipment cannot work anymore, dispose of it according to the local disposal requirements for electrical equipment waste. The equipment cannot be disposed of together with household waste.

# **12.4 Routine Maintenance**

WARNING

• Contact after-sales service for help if you find any problems that may influence the battery or the hybrid inverter. Disassemble without permission is strictly forbidden.

- Contact after-sales service for help if the copper conductor is exposed. Do not touch or disassemble privately because high voltage danger exists.
- In case of other emergencies, contact the after-sales service as soon as possible. Operate following the instructions or wait for the after-sales service personnel.

| Maintaining<br>Item    | Maintaining Method                                                                                                    | Maintaining<br>Period | Maintaining<br>Purpose                                                           |
|------------------------|----------------------------------------------------------------------------------------------------|-----------------------|----------------------------------------------------------------------------------|
| System<br>clean        | Check the heat sink, air intake,<br>and air outlet for foreign<br>matter or dust.<br>Check whether the installation<br>space meets requirements and<br>whether there is any debris<br>around the device. | Once half a<br>year   | Prevent heat<br>dissipation failures.                                            |
| System<br>installation | Check whether the equipment<br>are installed securely and<br>whether the screws are<br>installed tightly.<br>Check whether the equipment<br>is damaged or deformed.                                      | Once 6-12<br>months   | Ensure that the<br>equipment is<br>installed securely.                           |
| Electrical connection  | Check whether the cables are<br>securely connected. Check<br>whether the cables are broken<br>or whether there is any<br>exposed copper core.                                                            | Once 6-12<br>months   | Confirm the<br>reliability of<br>electrical<br>connections.                      |
| Sealing                | Check whether all the<br>terminals and ports are<br>properly sealed. Reseal the<br>cable hole if it is not sealed or<br>too big.                                                                         | Once a year           | Confirm that the<br>machine seal and<br>waterproof<br>performance are<br>intact. |

| Maintaining            | Maintaining Method                                                                                                    | Maintaining     | Maintaining                        |
|------------------------|----------------------------------------------------------------------------------------------------|-----------------|------------------------------------|
| Item                   |                                                                                                    | Period          | Purpose                            |
| Battery<br>maintenance | If the battery is not used for a<br>long time or is not fully<br>charged, it is recommended to<br>charge the battery regularly. | Once/15<br>days | Protect the battery's<br>lifespan. |

# 12.5 Fault

# 12.5.1 Viewing Fault/Alarms Information

All detailed information about faults/alarms in the energy storage system is displayed on the **SolarGo App**, **SEMS Portal App**, and LCD display screen. If your product has any abnormalities and no relevant fault information is seen on the **SolarGo App**, **SEMS Portal App**, or LCD display screen, please contact the after-sales service center.

# • Viewing method one: LCD screen

Click or select the fault information icon icon on the screen to view energy storage system alarms or fault information.

• Viewing Method 2: SolarGo App

View energy storage system alarm information through **Home**>**Parameters**>**Alarms**.

- Viewing Method 3: SEMS Portal App
- 1. Open the SEMS Portal App and log in with any account.
- 2. All power station fault information can be viewed through the **Power Plant** >**Alarm.**
- 3. Click on the specific fault name to view detailed information about the fault: [time of occurrence], [possible cause], and [solution].

# 12.5.2 Fault Information and Troubleshooting

Perform troubleshooting according to the following methods. Contact the after-sales service if these methods do not work.

Collect the information below before contacting the after-sales service, so that the problems can be solved quickly.

- 1. Product information like serial number, software version, installation date, fault time, fault frequency, etc.
- 2. Installation environment, including weather conditions, whether the PV modules are sheltered or shadowed, etc. It is recommended to provide some photos and videos to assist in analyzing the problem.
- 3. Utility grid situation.

If unlisted problems occur in the system, or if following the instructions does not stop the problem or abnormality, stop operating the system immediately and contact your dealer immediately.

| No. | Fault                                                                     | Solutions/measures to address the issue                                                                                                    |
|-----|---------------------------------------------------------------------------|----------------------------------------------------------------------------------------------------|
| 1   | Unable to<br>search for the<br>wireless signal<br>of the smart<br>dongle. | <ol> <li>Please ensure that no other devices are connected to<br/>the smart dongle's wireless signal.</li> <li>Please ensure that the SolarGo app has been updated<br/>to the latest version.</li> <li>Please ensure that the smart dongle is powered on<br/>properly, and the blue indicator light is blinking or<br/>steady on.</li> <li>Ensure that the smart device is within the<br/>communication range of the smart dongle.</li> <li>Refresh the device list in the app.</li> <li>Restart the inverter.</li> </ol> |
| 2   | Unable to<br>connect to the<br>wireless signal<br>of the smart<br>dongle. | <ol> <li>Please ensure that no other devices are connected to<br/>the smart dongle's wireless signal.</li> <li>Restart the inverter or smart dongle, and try to<br/>reconnect to the wireless signal of the smart dongle<br/>again.</li> <li>Ensure successful pairing of Bluetooth.</li> </ol>                                                                                                    |

| No. | Fault                                                                                                   | Solutions/measures to address the issue                                                                                                    |
|-----|----------------------------------------------------------------------------------------------------|----------------------------------------------------------------------------------------------------|
| 3   | ທີ່<br>The Ezlink<br>indicator flashes<br>twice.                                                        | <ol> <li>Make sure that the router is powered on.</li> <li>When communicating via LAN, make sure that both<br/>LAN cable connection and LAN configuration are<br/>proper. Enable or disable DHCP based on actual needs.</li> <li>When communicating via WiFi, make sure that the<br/>wireless network connection is OK and the wireless<br/>signal strength meets the requirements. Enable or<br/>disable DHCP based on actual needs.</li> </ol> |
| 4   | ۲he Ezlink<br>indicator flashes<br>four times.                                                          | <ol> <li>Make sure that the smart dongle is connected to the<br/>router via WiFi or LAN properly, and the router can<br/>access the Internet.</li> <li>If the problem persists, contact the after sales service.</li> </ol>                                                                                                    |
| 5   | ທີ່ຫຼັງ<br>The Ezlink<br>indicator is off.                                                              | Make sure that the inverter is powered on. If the problem persists, contact the after sales service. If the problem persists, contact the after sales service.                                                                                                    |
| 6   | C<br>The Ezlink<br>indicator is off.                                                                    | Make sure that the inverter is powered on. If the problem persists, contact the after sales service.                                                                                                    |
| 7   | Cannot find<br>router SSID.                                                                             | <ol> <li>Put the router nearer to the Smart Dongle. Or add a<br/>WiFi relay device to enhance the WiFi signal.</li> <li>Reduce the number of devices connected to router.</li> </ol>                                                                                                    |
| 8   | After<br>completing all<br>configurations,<br>the Smart<br>Dongle fails<br>connecting to<br>the router. | <ol> <li>Restart the inverter.</li> <li>Check if the SSID, encryption method and password on<br/>WiFi configuration page are the same with that of<br/>Router.</li> <li>Restart the router.</li> <li>Put the router nearer to the Smart Dongle. Or add a<br/>WiFi relay device to enhance the WiFi signal.</li> </ol>                                                                                                    |

| No. | Fault                                                                                                   | Solutions/measures to address the issue |
|-----|----------------------------------------------------------------------------------------------------|-----------------------------------------|
| 9   | After<br>completing all<br>configurations,<br>the Smart<br>Dongle fails<br>connecting to<br>the router. | Restart the router and the inverter.    |

# 12.5.2.1 System failure.

If unlisted problems occur in the system, or if following the instructions does not stop the problem or abnormality, stop operating the system immediately and contact your dealer immediately.

| No. | Fault                                                                     | Solutions/measures to address the issue                                                                                                    |
|-----|---------------------------------------------------------------------------|----------------------------------------------------------------------------------------------------|
| 1   | Unable to<br>search for the<br>wireless signal<br>of the smart<br>dongle. | <ol> <li>Please ensure that no other devices are connected to<br/>the smart dongle's wireless signal.</li> <li>Please ensure that the SolarGo app has been updated<br/>to the latest version.</li> <li>Please ensure that the smart dongle is powered on<br/>properly, and the blue indicator light is blinking or<br/>steady on.</li> <li>Ensure that the smart device is within the<br/>communication range of the smart dongle.</li> <li>Refresh the device list in the app.</li> <li>Restart the inverter.</li> </ol> |
| 2   | Unable to<br>connect to the<br>wireless signal<br>of the smart<br>dongle. | <ol> <li>Please ensure that no other devices are connected to<br/>the smart dongle's wireless signal.</li> <li>Restart the inverter or smart dongle, and try to<br/>reconnect to the wireless signal of the smart dongle<br/>again.</li> <li>Ensure successful pairing of Bluetooth.</li> </ol>                                                                                                    |

| No. | Fault                                                                                                   | Solutions/measures to address the issue                                                                                                    |
|-----|----------------------------------------------------------------------------------------------------|----------------------------------------------------------------------------------------------------|
| 3   | ທີ່ຫຼີ<br>The Ezlink<br>indicator flashes<br>twice.                                                     | <ol> <li>Make sure that the router is powered on.</li> <li>When communicating via LAN, make sure that both<br/>LAN cable connection and LAN configuration are<br/>proper. Enable or disable DHCP based on actual needs.</li> <li>When communicating via WiFi, make sure that the<br/>wireless network connection is OK and the wireless<br/>signal strength meets the requirements. Enable or<br/>disable DHCP based on actual needs.</li> </ol> |
| 4   | ۲he Ezlink<br>indicator flashes<br>four times.                                                          | <ol> <li>Make sure that the smart dongle is connected to the<br/>router via WiFi or LAN properly, and the router can<br/>access the Internet.</li> <li>If the problem persists, contact the after sales service.</li> </ol>                                                                                                    |
| 5   | ທີ່ໜີ<br>The Ezlink<br>indicator is off.                                                                | Make sure that the inverter is powered on. If the problem persists, contact the after sales service. If the problem persists, contact the after sales service.                                                                                                    |
| 6   | C<br>The Ezlink<br>indicator is off.                                                                    | Make sure that the inverter is powered on. If the problem persists, contact the after sales service.                                                                                                    |
| 7   | Cannot find<br>router SSID.                                                                             | <ol> <li>Put the router nearer to the Smart Dongle. Or add a<br/>WiFi relay device to enhance the WiFi signal.</li> <li>Reduce the number of devices connected to router.</li> </ol>                                                                                                    |
| 8   | After<br>completing all<br>configurations,<br>the Smart<br>Dongle fails<br>connecting to<br>the router. | <ol> <li>Restart the inverter.</li> <li>Check if the SSID, encryption method and password on<br/>WiFi configuration page are the same with that of<br/>Router.</li> <li>Restart the router.</li> <li>Put the router nearer to the Smart Dongle. Or add a<br/>WiFi relay device to enhance the WiFi signal.</li> </ol>                                                                                                    |

| No. | Fault                                                                                                   | Solutions/measures to address the issue |
|-----|----------------------------------------------------------------------------------------------------|-----------------------------------------|
| 9   | After<br>completing all<br>configurations,<br>the Smart<br>Dongle fails<br>connecting to<br>the router. | Restart the router and the inverter.    |

## 12.5.2.2 Inverter fault

| No. | fault name                                | fault cause                                                      | Troubleshooting recommendation                                                                                                    |
|-----|-------------------------------------------|------------------------------------------------------------------|----------------------------------------------------------------------------------------------------|
| 1   | Grid<br>disconnected/Grid<br>Power Outage | 1.Power outage.<br>2.AC line or AC<br>Switch is<br>disconnected. | <ol> <li>The alarm automatically<br/>disappears after Grid<br/>connected recovery.</li> <li>Check if the AC line or AC<br/>Switch is disconnected.</li> </ol> |

| No. | fault name                                                    | fault cause                                                                                                    | Troubleshooting recommendation                                                                                                    |
|-----|---------------------------------------------------------------|----------------------------------------------------------------------------------------------------|----------------------------------------------------------------------------------------------------|
| 2   | Utility grid<br>overvoltage<br>Protection/Grid<br>Overvoltage | Utility gridvoltage<br>exceeds the<br>allowable range, or<br>the duration of high<br>voltage surpasses<br>the high voltage<br>ride-through setting. | <ul> <li>1.If it occurs occasionally, it<br/>may be due to a temporary<br/>abnormality in Utility grid.</li> <li>The Inverter will resume<br/>normal operation once it<br/>detects that Utility grid is<br/>functioning normally,<br/>without requiring manual<br/>intervention.</li> <li>2.If it occurs frequently,<br/>check whether the Utility<br/>grid and voltage are within<br/>the allowable range.</li> <li>If the Utility gridvoltage<br/>exceeds the allowable<br/>range, please contact the<br/>local power operator.</li> <li>If the Utility gridvoltage is<br/>within the allowable<br/>range, it is necessary to<br/>modify the InverterUtility<br/>grid overvoltage<br/>Protection point after<br/>obtaining consent from<br/>the local power<br/>operator.HVRTEnable or<br/>disable the Utility grid<br/>overvoltage Protection<br/>function.</li> <li>3.If the issue persists for an<br/>extended period, please<br/>check whether the AC-side<br/>breaker and output cables<br/>are properly connected.</li> </ul> |

| No. | fault name                                                   | fault cause                                                                                                    | Troubleshooting recommendation                                                                                                    |
|-----|--------------------------------------------------------------|----------------------------------------------------------------------------------------------------|----------------------------------------------------------------------------------------------------|
| 3   | Utility gridUnder-<br>voltageProtection/Grid<br>Undervoltage | Utility gridvoltage is<br>below the allowable<br>range, or the<br>duration of low<br>voltage exceeds the<br>low voltage ride-<br>through setting<br>value. | <ul> <li>1.If it occurs occasionally, it<br/>may be due to a temporary<br/>abnormality in Utility grid.</li> <li>The Inverter will resume<br/>normal operation upon<br/>detecting that Utility grid<br/>has returned to normal,<br/>without requiring manual<br/>intervention.</li> <li>2.If it occurs frequently,<br/>check whether Utility<br/>gridvoltage is within the<br/>allowable range.</li> <li>If the Utility gridvoltage<br/>exceeds the permissible<br/>range, please contact the<br/>local power operator.</li> <li>If the Utility gridvoltage is<br/>within the allowable<br/>range, it is necessary to<br/>modify the InverterUtility<br/>grid undervoltage<br/>Protection point after<br/>obtaining consent from<br/>the local power<br/>operator.LVRTEnable or<br/>disable the Utility grid<br/>undervoltage Protection<br/>function.</li> <li>3.If the issue persists for an<br/>extended period, please<br/>check whether the AC side<br/>breaker and output cables<br/>are properly connected.</li> </ul> |

| No. | fault name                                                                | fault cause                                                                                                 | Troubleshooting recommendation                                                                                                    |
|-----|---------------------------------------------------------------------------|----------------------------------------------------------------------------------------------------|----------------------------------------------------------------------------------------------------|
| 4   | Utility grid<br>overvoltage rapid<br>Protection/Grid Rapid<br>Overvoltage | Utility grid voltage<br>detection shows<br>abnormality or<br>excessively high<br>voltage triggers<br>fault. | <ul> <li>1.If it occurs occasionally, it<br/>may be due to a temporary<br/>abnormality in Utility grid.</li> <li>Inverter will resume normal<br/>operation upon detecting<br/>that Utility grid has returned<br/>to normal, without requiring<br/>manual intervention.</li> <li>2.If it occurs frequently,<br/>check whether the Utility<br/>grid and voltage are within<br/>the allowable range.</li> <li>If Utility gridvoltage<br/>exceeds the permissible<br/>range, please contact the<br/>local power operator.</li> <li>If the Utility gridvoltage is<br/>within the allowable<br/>range, it is necessary to<br/>modify the InverterUtility<br/>grid undervoltage<br/>Protection point after<br/>obtaining consent from<br/>the local power</li> <li>operator.LVRTor disable<br/>the Utility grid<br/>undervoltage Protection<br/>function.</li> <li>3.If the issue persists for an<br/>extended period, please<br/>check whether the AC side<br/>breaker and output cables<br/>are properly connected.</li> </ul> |

| No. | fault name                                 | fault cause                                                                                         | Troubleshooting recommendation                                                                                                    |
|-----|--------------------------------------------|----------------------------------------------------------------------------------------------------|----------------------------------------------------------------------------------------------------|
| 5   | 10minOvervoltage/Gric<br>10min Overvoltage | In10minThe sliding<br>average of Utility<br>gridvoltage exceeds<br>the safety regulation<br>limits. | <ol> <li>If it occurs occasionally, it<br/>may be due to a<br/>temporary abnormality in<br/>the Utility grid. The<br/>Inverter will resume<br/>normal operation upon<br/>detecting that the Utility<br/>grid has returned to<br/>normal, without requiring<br/>manual intervention.</li> <li>Check whether the Utility<br/>gridvoltage has been<br/>operating at a high<br/>voltage for an extended<br/>period. If this occurs<br/>frequently, verify whether<br/>the Utility gridvoltage is<br/>within the allowable<br/>range.</li> <li>If the Utility gridvoltage<br/>exceeds the permissible<br/>range, please contact the<br/>local power operator.</li> <li>If the Utility gridvoltage is<br/>within the allowable<br/>range, it is necessary to<br/>obtain consent from the<br/>local power operator<br/>before modifying the<br/>Utility<br/>grid.10minOvervoltage<br/>Protection point.</li> </ol> |

| No. | fault name                                                        | fault cause                                                                                                    | Troubleshooting recommendation                                                                                                    |
|-----|-------------------------------------------------------------------|----------------------------------------------------------------------------------------------------|----------------------------------------------------------------------------------------------------|
| 6   | Utility grid<br>overfrequency<br>Protection/Grid<br>Overfrequency | Utility grid anomaly:<br>The actual<br>Frequency exceeds<br>the local Utility grid<br>standard<br>requirement. | <ul> <li>1.If it occurs occasionally, it<br/>may be due to a temporary<br/>abnormality in the Utility<br/>grid. The Inverter will<br/>resume normal operation<br/>once it detects that the<br/>Utility grid is functioning<br/>normally, without requiring<br/>manual intervention.</li> <li>2.If it occurs frequently,<br/>check whether Utility<br/>gridFrequency is within the<br/>allowable range.</li> <li>If the Utility gridFrequency<br/>exceeds the permissible<br/>range, please contact the<br/>local power operator.</li> <li>If the Utility grid<br/>Frequency is within the<br/>allowable range, it is<br/>necessary to modify the<br/>Utility grid over-frequency<br/>Protection point after<br/>obtaining consent from<br/>the local power operator.</li> </ul> |

| No. | fault name                                                          | fault cause                                                                                                    | Troubleshooting recommendation                                                                                                    |
|-----|---------------------------------------------------------------------|----------------------------------------------------------------------------------------------------|----------------------------------------------------------------------------------------------------|
| 7   | Utility grid<br>underfrequency<br>Protection/Grid<br>Underfrequency | Utility grid anomaly:<br>The actual<br>Frequency is below<br>the local Utility grid<br>standard<br>requirement. | <ul> <li>1.If it occurs occasionally, it<br/>may be due to a temporary<br/>abnormality in Utility grid.</li> <li>Inverter will resume normal<br/>operation upon detecting<br/>that Utility grid is<br/>functioning properly,<br/>without requiring manual<br/>intervention.</li> <li>2.If it occurs frequently,<br/>check whether the Utility<br/>grid and Frequency are<br/>within the allowable range.</li> <li>If the Utility gridFrequency<br/>exceeds the allowable<br/>range, please contact the<br/>local power operator.</li> <li>If the Utility grid Frequency<br/>is within the allowable<br/>range, the Utility grid over-<br/>frequency Protection point<br/>needs to be modified after<br/>obtaining consent from the<br/>local power operator.</li> </ul> |

| No. | fault name                                 | fault cause                                                                                                    | Troubleshooting recommendation                                                                                                    |
|-----|--------------------------------------------|----------------------------------------------------------------------------------------------------|----------------------------------------------------------------------------------------------------|
| 8   | frequency shift/Grid<br>Frequency Unstable | Utility grid anomaly:<br>The actual<br>Frequency rate of<br>change does not<br>comply with the local<br>Utility grid standard. | <ul> <li>1.If it occurs occasionally, it<br/>may be due to a temporary<br/>anomaly in Utility grid. The<br/>Inverter will resume normal<br/>operation once it detects<br/>that Utility grid is<br/>functioning properly,<br/>without requiring manual<br/>intervention.</li> <li>2.If it occurs frequently,<br/>check whether the Utility<br/>grid and Frequency are<br/>within the allowable range.</li> <li>If the Utility gridFrequency<br/>exceeds the permissible<br/>range, please contact the<br/>local power operator.</li> <li>If the Utility grid<br/>Frequency is within the<br/>allowable range, please<br/>contact your dealer or<br/>after-sales service center.</li> </ul> |

| No. | fault name                                                    | fault cause                                                                                                    | Troubleshooting recommendation                                                                                                    |
|-----|---------------------------------------------------------------|----------------------------------------------------------------------------------------------------|----------------------------------------------------------------------------------------------------|
| 9   | Utility grid phase shift<br>Protection/Grid Phase<br>Unstable | Utility grid anomaly:<br>Utility grid voltage<br>phase change rate<br>does not comply<br>with local Utility grid<br>standards. | <ul> <li>1.If it occurs occasionally, it<br/>may be due to a temporary<br/>abnormality in Utility grid.</li> <li>Inverter will resume normal<br/>operation after detecting<br/>that Utility grid has returned<br/>to normal, without requiring<br/>manual intervention.</li> <li>2.If it occurs frequently,<br/>check whether Utility grid<br/>and Frequency are within<br/>the allowable range.</li> <li>If the Utility gridFrequency<br/>exceeds the allowable<br/>range, please contact the<br/>local power operator.</li> <li>If the Utility gridFrequency<br/>is within the allowable<br/>range, please contact your<br/>dealer or after-sales<br/>service center.</li> </ul> |

| No. | fault name                                            | fault cause                                                                                                    | Troubleshooting recommendation                                                                                                    |
|-----|-------------------------------------------------------|----------------------------------------------------------------------------------------------------|----------------------------------------------------------------------------------------------------|
| 10  | Islanding<br>Protection/Anti-<br>islanding Protection | Utility grid has been<br>disconnected,<br>maintaining Utility<br>grid voltage due to<br>the presence of load.<br>According to safety<br>regulation<br>Protection, on-grid<br>has been stopped. | <ul> <li>1.If it occurs occasionally, it<br/>may be due to a temporary<br/>abnormality in Utility grid.</li> <li>The Inverter will resume<br/>normal operation upon<br/>detecting that Utility grid<br/>has returned to normal,<br/>without requiring manual<br/>intervention.</li> <li>2.If it occurs frequently,<br/>check whether the Utility<br/>grid and Frequency are<br/>within the allowable range.</li> <li>If the Utility gridFrequency<br/>exceeds the allowable<br/>range, please contact the<br/>local power operator.</li> <li>If the Utility grid<br/>Frequency is within the<br/>allowable range, please<br/>contact your dealer or<br/>after-sales service center.</li> </ul> |
| 11  | Undervoltage ride-<br>through/LVRT<br>Undervoltage    | Utility grid anomaly:<br>The duration of<br>Utility grid voltage<br>anomaly exceeds the<br>specified time limit<br>for high-low<br>transitions.                                                |                                                                                                    |

| No. | fault name                                                       | fault cause                                                                                                    | Troubleshooting recommendation                                                                                                    |
|-----|------------------------------------------------------------------|----------------------------------------------------------------------------------------------------|----------------------------------------------------------------------------------------------------|
| 12  | voltage overvoltage<br>ride-through<br>fault/HVRT<br>Overvoltage | Utility grid anomaly:<br>Utility gridvoltage<br>anomaly duration<br>exceeds the<br>specified time for<br>high-low crossover. | <ul> <li>1.If it occurs occasionally, it<br/>may be due to a temporary<br/>abnormality in Utility grid.</li> <li>The Inverter will resume<br/>normal operation upon<br/>detecting that Utility grid is<br/>functioning normally,<br/>without requiring manual<br/>intervention.</li> <li>2.If this occurs frequently,<br/>please check whether the<br/>Utility grid, voltage, and<br/>Frequency are within the<br/>allowable range and stable.</li> <li>If not, contact the local<br/>power operator; if yes,<br/>contact your dealer or after-<br/>sales service center.</li> </ul> |
| 13  | Waveform detection<br>abnormality/Grid<br>Waveform Abnormal      | Utility grid anomaly:<br>Utility grid voltage<br>detection triggered<br>fault due to<br>abnormality.                         |                                                                                                    |
| 14  | Utility grid phase loss<br>Protection<br>Grid Phase Loss         | Utility grid anomaly:<br>Utility grid voltage<br>has a single-phase<br>dip.                                                  |                                                                                                    |

| No. | fault name                                                  | fault cause                                                                                  | Troubleshooting recommendation                                                                                                    |
|-----|-------------------------------------------------------------|----------------------------------------------------------------------------------------------|----------------------------------------------------------------------------------------------------|
| 15  | Utility gridvoltage<br>imbalance/Grid<br>Voltage Imbalance  | Utility grid phase<br>voltage difference is<br>too large.                                    | <ul> <li>1.If it occurs occasionally, it<br/>may be due to a temporary<br/>abnormality in Utility grid.</li> <li>The Inverter will resume<br/>normal operation once it<br/>detects that Utility grid is<br/>functioning properly,<br/>without requiring manual<br/>intervention.</li> <li>2.If it occurs frequently,<br/>please check whether the<br/>Utility grid, voltage, and<br/>Frequency are within the<br/>allowable range and stable.</li> <li>If not, contact the local<br/>power operator; if yes,<br/>contact your dealer or after-<br/>sales service center.</li> </ul> |
| 16  | Utility grid phase<br>fault/Grid Phase<br>Sequence Abnormal | Inverter and Utility<br>grid wiring<br>abnormality: wiring<br>is not in positive<br>sequence | <ul> <li>1.Check whether the wiring<br/>of Inverter and Utility grid is<br/>in positive sequence. The<br/>fault will automatically<br/>disappear after the wiring is<br/>corrected (e.g., by swapping<br/>any two live wires).</li> <li>2.If the fault persists after<br/>correct wiring, please<br/>contact the dealer or<br/>GoodWe Customer Service<br/>Center.</li> </ul>                                                                                                    |

| No. | fault name                                                                              | fault cause                                                                                          | Troubleshooting recommendation                                                                                                    |
|-----|-----------------------------------------------------------------------------------------|----------------------------------------------------------------------------------------------------|----------------------------------------------------------------------------------------------------|
| 17  | Grid disconnected<br>rapid Protection/Grid<br>Rapid Shutdown<br>Protection              | Quickly shut down<br>the output upon<br>detecting the Grid<br>disconnected<br>operating condition.   | 1.Grid connected<br>automatically disappears<br>after fault is restored                                                                                                    |
| 18  | Utility grid Neutral<br>line lossSplitUtility<br>grid/Neutral Line<br>Loss (Split Grid) | Phase separation<br>Utility grid neutral<br>line loss                                                | <ol> <li>The alarm automatically<br/>disappears after Grid<br/>connected recovery.</li> <li>Check if the AC line or AC<br/>Switch is disconnected.</li> </ol>                                                                                                    |
| 19  | EMS/Forced off-grid                                                                     | EMSIssue forced off-<br>grid command, but<br>the off-grid function<br>is not enabled.                | Enable off-grid function                                                                                                    |
| 20  | 30mAGfciProtection/GF<br>Protection (30mA)                                              | During the operation<br>of Inverter, the<br>input-to-ground<br>insulation resistance<br>becomes low. | <ul> <li>1.If it occurs occasionally, it<br/>may be caused by</li> <li>temporary abnormalities in</li> <li>the external circuit. It will</li> <li>resume normal operation</li> <li>after fault is cleared without</li> <li>manual intervention.</li> <li>2.If the issue occurs</li> <li>frequently or cannot be</li> <li>resolved for an extended</li> <li>period, please check</li> <li>whether the PV String</li> <li>ground impedance is too</li> <li>low.</li> </ul> |

| No. | fault name                                  | fault cause                                                                                                   | Troubleshooting recommendation                                                                                                    |
|-----|---------------------------------------------|----------------------------------------------------------------------------------------------------|----------------------------------------------------------------------------------------------------|
| 21  | 60mAGfciProtection/GF<br>Protection (60mA)  | During the operation<br>of Inverter, the<br>input-to-ground<br>insulation resistance<br>becomes lower.        | <ul> <li>1.If it occurs occasionally, it<br/>may be caused by<br/>temporary abnormalities in<br/>the external circuit. The fault<br/>will clear automatically and<br/>resume normal operation<br/>without manual<br/>intervention.</li> <li>2.If the issue occurs<br/>frequently or cannot be<br/>resolved for an extended<br/>period, please check<br/>whether the PV String<br/>ground impedance is too<br/>low.</li> </ul> |
| 22  | 150mAGfciProtection/G<br>Protection (150mA) | During the operation<br>of Inverter, the<br>FCI<br>input-to-ground<br>insulation resistance<br>becomes lower. | <ul> <li>1.If it occurs occasionally, it<br/>may be caused by<br/>temporary external line<br/>abnormalities. After the fault<br/>is cleared, normal operation<br/>will resume without manual<br/>intervention.</li> <li>2.If it occurs frequently or<br/>cannot be restored for a<br/>long time, please check<br/>whether the PV String to<br/>ground impedance is too<br/>low.</li> </ul>                                    |

| No. | fault name                                              | fault cause                                                                                                    | Troubleshooting                                                                                                    |
|-----|---------------------------------------------------------|----------------------------------------------------------------------------------------------------|----------------------------------------------------------------------------------------------------|
|     |                                                         |                                                                                                    | recommendation                                                                                                    |
| 23  | Gfcigradual<br>Protection/GFCI<br>Protection (300mA)    | During the operation<br>of Inverter, the<br>input-to-ground<br>insulation resistance<br>becomes low.                                    | <ul> <li>1.If it occurs occasionally, it may be caused by</li> <li>temporary external line</li> <li>abnormalities. It will return</li> <li>to normal operation after</li> <li>the fault is cleared, without</li> <li>requiring manual</li> <li>intervention.</li> <li>2.If the issue occurs</li> <li>frequently or cannot be</li> <li>resolved for an extended</li> <li>period, please check</li> <li>whether the PV String</li> <li>ground impedance is too</li> <li>low.</li> </ul> |
| 24  | DCIPrimary DC<br>combiner box/DCI<br>Protection Level 1 | The DC component<br>of the inverter<br>output exceeds the<br>safety regulations or<br>the default allowable<br>range of the<br>machine. | <ul> <li>1.If the abnormality is caused by an external fault, the Inverter will automatically return to normal operation after the fault disappears, without requiring manual intervention.</li> <li>2.If this alarm occurs frequently and affects the normal power generation of the power station, please contact the distributor or GoodWe after-sales service center.</li> </ul>                                                                                                  |

| No. | fault name                                                | fault cause                                                                                                    | Troubleshooting recommendation                                                                                                    |
|-----|-----------------------------------------------------------|----------------------------------------------------------------------------------------------------|----------------------------------------------------------------------------------------------------|
| 25  | DCISecondary<br>Protection/DCI<br>Protection Level 2      | The DC component<br>of the inverter<br>output current<br>exceeds the safety<br>regulations or the<br>default allowable<br>range of the<br>machine.                                                                             | <ul> <li>1.If the abnormality is caused by an external fault, the Inverter will automatically resume normal operation after the fault disappears, without requiring manual intervention.</li> <li>2.If this alarm occurs frequently and affects the normal power generation of the power station, please contact the dealer or GoodWe after-sales service center.</li> </ul>                                                                                                    |
| 26  | insulation resistance<br>low/Low Insulation<br>Resistance | <ol> <li>1.PV String is short-<br/>circuited to ground<br/>for Protection.</li> <li>2.The environment<br/>of PV</li> <li>StringInstallation is<br/>consistently humid<br/>with poor line-to-<br/>ground insulation.</li> </ol> | <ul> <li>1.Check the impedance</li> <li>between PV String and</li> <li>Protection ground. If a short</li> <li>circuit is detected, rectify the</li> <li>short circuit point.</li> <li>2.Check if the PE cable of</li> <li>Inverter is properly</li> <li>connected.</li> <li>3.If it is confirmed that the</li> <li>impedance is indeed lower</li> <li>than the default value under</li> <li>rainy or overcast conditions,</li> <li>please reconfigure the</li> <li>"insulation</li> <li>resistanceProtection point."</li> </ul> |

| No. | fault name                                                 | fault cause                                                                                                    | Troubleshooting recommendation                                                                                                    |
|-----|------------------------------------------------------------|----------------------------------------------------------------------------------------------------|----------------------------------------------------------------------------------------------------|
| 27  | System grounding<br>abnormality/Grounding<br>Abnormal      | <ul> <li>1.The PE cable of</li> <li>Inverter is not</li> <li>connected.</li> <li>2.When the output</li> <li>of PV String is</li> <li>grounded, the</li> <li>output side of</li> <li>Inverter is not</li> <li>connected to an</li> <li>isolation</li> <li>transformer.</li> </ul> | <ol> <li>Please confirm whether<br/>the Inverter of PE cable is<br/>not properly connected.</li> <li>In the scenario where the<br/>output of PV String is<br/>grounded, please confirm<br/>whether an isolation<br/>transformer is connected on<br/>the output side of Inverter.</li> </ol>                                                                              |
| 28  | Live wire to ground<br>short circuit/L-PE<br>Short Circuit | Output phase line<br>pairPELow<br>impedance or short<br>circuit                                                                                                    | Detect output phase line<br>toPEImpedance, identify<br>Locations with low<br>impedance and repair them.                                                                                                    |
| 29  | DCVPrimary<br>Protection/DCV<br>Protection Level 1         | Abnormal load<br>fluctuation                                                                                                    | <ul> <li>1.If the abnormality is caused by an external fault, the Inverter will automatically resume normal operation after the fault disappears, without requiring manual intervention.</li> <li>2.If this alarm occurs frequently and affects the normal power generation of power station, please contact the dealer or GoodWe after-sales service center.</li> </ul> |

| No. | fault name                                                            | fault cause                  | Troubleshooting recommendation                                                                                                    |
|-----|-----------------------------------------------------------------------|------------------------------|----------------------------------------------------------------------------------------------------|
| 30  | DCVSecondary<br>Protection/DCV<br>Protection Level 2                  | Abnormal load<br>fluctuation | <ul> <li>1.If the abnormality is caused by an external fault, the Inverter will automatically resume normal operation after the fault disappears, without requiring manual intervention.</li> <li>2.If this alarm occurs frequently and affects the normal power generation of the power station, please contact the distributor or GoodWe after-sales service center.</li> </ul> |
| 31  | Hardware power limit<br>Protection/Hard<br>Export Limit<br>Protection | Abnormal load<br>fluctuation | <ul> <li>1.If the abnormality is caused by an external fault, the Inverter will automatically resume normal operation after the fault disappears, without requiring manual intervention.</li> <li>2.If this alarm occurs frequently and affects the normal power generation of the power station, please contact the dealer or GoodWe after-sales service center.</li> </ul>      |

| No. | fault name                                                                       | fault cause                                                                                                    | Troubleshooting recommendation                                                                                                    |
|-----|----------------------------------------------------------------------------------|----------------------------------------------------------------------------------------------------|----------------------------------------------------------------------------------------------------|
| 32  | Internal<br>communication link<br>failure/Internal<br>Comm Loss                  | Reference specific<br>subcode reason                                                                                                    | Disconnect the AC output<br>side switch and the DC input<br>side switch.5After a few<br>minutes, close the AC output<br>side switch and the DC input<br>side switch. If the fault<br>persists, please contact the<br>dealer or GoodWe after-<br>sales service center. |
| 33  | Leakage<br>currentGFCI) Multiple<br>fault<br>shutdowns/Multiple<br>GFCI Failures | North American<br>safety standards<br>require that after<br>multiple fault, the<br>system must not<br>automatically<br>recover and requires<br>manual intervention<br>or waiting.24hpost-<br>recovery | 1.Please check if the PV<br>String to ground impedance<br>is too low.                                                                                                    |
| 34  | DC combiner<br>boxAFCI) Multiple<br>fault<br>shutdowns/Multiple<br>AFCI Failures | North American<br>safety regulations<br>require that after<br>multiple fault, it<br>cannot automatically<br>recover and must be<br>manually reset or<br>wait.24hPost-<br>recovery                     | <ul> <li>1.After the machine is<br/>reconnected, check whether<br/>the voltage and current of<br/>each circuit are abnormally<br/>reduced to zero.</li> <li>2.Check whether the DC side<br/>terminal is securely<br/>connected.</li> </ul>                            |

| No. | fault name                                                        | fault cause                                                                                                    | Troubleshooting recommendation                                                                                                    |
|-----|-------------------------------------------------------------------|----------------------------------------------------------------------------------------------------|----------------------------------------------------------------------------------------------------|
| 35  | External<br>communication link<br>failure/External<br>Comm Loss   | Inverter external<br>device<br>communication lost,<br>possibly due to<br>peripheral power<br>supply issues,<br>Communication<br>Protocols mismatch,<br>or unconfigured<br>corresponding<br>peripherals. | Judgment is made based on<br>the actual model and<br>detection enable bits;<br>peripherals not supported<br>by certain models will not be<br>detected.                                                                                                    |
| 36  | Back-<br>upoverload/Back-up<br>Output Overload                    | 1.Prevent Inverter<br>from continuous<br>overload output.                                                                                                    | 1.Disconnect some off-grid<br>loads to reduce the Inverter<br>off-grid output Power.                                                                                                    |
| 37  | Back-upport<br>overvoltage<br>fault/Back-up Output<br>Overvoltage | 2.Prevent damage to<br>the load caused by<br>overvoltage in the<br>Inverter output.                                                                                                    | <ul> <li>1.If it occurs occasionally, it<br/>may be caused by load<br/>switching and does not<br/>require manual intervention.</li> <li>2.If this occurs frequently,<br/>please contact the dealer or<br/>GoodWe after-sales service<br/>center.</li> </ul> |

| No. | fault name                                                         | fault cause                                                                                   | Troubleshooting recommendation                                                                                                    |
|-----|--------------------------------------------------------------------|-----------------------------------------------------------------------------------------------|----------------------------------------------------------------------------------------------------|
| 38  | Synchronization<br>timeout in on-grid<br>On-grid PWM Sync<br>Fault | Abnormal<br>occurrence in carrier<br>synchronization on-<br>grid                              | 1Check whether the<br>synchronization line<br>connection is normal.<br>21. Check whether the<br>master-slave settings are<br>normal.<br>31. Disconnect the AC<br>output side switch and the<br>DC input side switch and the<br>DC input side switch.5Close<br>the AC output side switch<br>and DC input side switch<br>after a few minutes. If fault<br>persists, please contact the<br>dealer or GoodWe after-<br>sales service center. |
| 39  | External<br>connectionBoxfault/Ext<br>Box Failure                  | on-grid grid<br>disconnection<br><b>ewæit</b> ing<br>timeBoxExcessive<br>relay switching time | <ol> <li>InspectionBoxIs it<br/>functioning properly;</li> <li>InspectionBoxIs the<br/>communication wiring<br/>correct;</li> </ol>                                                                                                    |

| No. | fault name                                        | fault cause                                                                                                    | Troubleshooting recommendation                                                                                                    |
|-----|---------------------------------------------------|----------------------------------------------------------------------------------------------------|----------------------------------------------------------------------------------------------------|
| 40  | Generator<br>fault/Generator<br>Failure           | 1.This fault will<br>always be displayed<br>when the generator<br>is not connected.<br>2.During generator<br>operation, failure to<br>comply with<br>generator safety<br>regulations will<br>trigger this fault. | <ul> <li>1.When the generator is not connected, ignore this fault;</li> <li>2.The occurrence of fault in the generator is a normal situation. After the generator is restored, wait for a period of time, and the fault will be automatically cleared.</li> <li>3.The fault will not affect the normal operation of the offgrid mode.</li> <li>4.The generator and Utility grid are connected simultaneously while meeting safety regulations, with Utility grid having priority for on-grid, and will operate in the Utility grid on-grid state.</li> </ul> |
| 41  | External<br>connectionSTSfault/Ext<br>STS Failure | Inverter<br>e <b>ßmæl</b> STSAbnormal<br>connection cable                                                                                                    | Check Inverter andSTSIs the<br>wiring sequence of the<br>harness connections one-to-<br>one corresponding in order.                                                                                                    |
| 42  | CTLost fault/CT Loss                              | CTConnection line<br>disconnected<br>(Japanese safety<br>regulation<br>requirement)                                                                                                    | 1.InspectionCTIs the wiring correct;                                                                                                    |

| No. | fault name                                                                                  | fault cause                                                                                                    | Troubleshooting recommendation                                                                                                    |
|-----|---------------------------------------------------------------------------------------------|----------------------------------------------------------------------------------------------------|----------------------------------------------------------------------------------------------------|
| 43  | power limit<br>fault/Export Limit<br>Protection                                             | 1Grid disconnection<br>due to Inverter<br>alarm<br>2 meterUnstable<br>communication<br>3Reverse power flow<br>condition occurs | 1Check if there are any other<br>error messages in Inverter.<br>If present, perform targeted<br>troubleshooting.<br>2InspectionmeterIs the<br>connection reliable?<br>3.If this alarm occurs<br>frequently and affects the<br>normal power generation of<br>power station, please<br>contact the dealer or<br>GoodWe after-sales service<br>center. |
| 44  | BypassOverload/Bypass<br>Over Load                                                          | 5                                                                                                    |                                                                                                    |
| 45  | Black start                                                                                 |                                                                                                    |                                                                                                    |
| 46  | Parallel<br>operationIOSelf-<br>check<br>abnormality/Paralell<br>I/O Check Abnormal         | Parallel<br>communication<br>cable is not securely<br>connected or parallel<br>operation<br>issue.IOChip<br>damage             | Check if the parallel<br>communication cable is<br>securely connected, and<br>then inspect again.IOIs the<br>chip damaged? If yes,<br>replace it.IOchip                                                                                                    |
| 47  | Parallel<br>operationCANCommun<br>anomaly/Paralell CAN<br>Comm Abnormal                     | The parallel                                                                                                    | Check whether all machines<br>are power on and whether<br>the parallel communication<br>cables are securely<br>connected.                                                                                                    |
| 48  | Parallel connection<br>Utility grid reversed<br>polarity<br>/Paralell Grid Line<br>Reversed | Some machines have<br>the Utility grid line<br>reversed with other<br>connections.                                             | Reconnect the Utility grid<br>wire                                                                                                    |

| No. | fault name                                                                                 | fault cause                                                              | Troubleshooting recommendation                                                                                                    |
|-----|--------------------------------------------------------------------------------------------|--------------------------------------------------------------------------|----------------------------------------------------------------------------------------------------|
| 49  | Parallel<br>operationBack-<br>upreverse<br>connection/Paralell<br>Back-up Line<br>Reversed | Partial<br>machinesbackupLine<br>connected<br>incorrectly with<br>others | reconnectionbackupwire                                                                                                    |
| 50  | Inverter soft start<br>failure/Inverter Soft<br>Start Failure                              | Inverter soft start<br>failure during off-<br>grid cold start            | Check whether the inverter module of the machine is damaged.                                                                                                    |
| 51  | Off-grid output<br>instantaneous<br>overvoltage fault/Off<br>grid AC Ins Volt High         |                                                                          |                                                                                                    |
| 52  | AC sensor self-check<br>abnormality/AC HCT<br>Check Abnormal                               | AC sensor sampling<br>anomaly                                            | Disconnect the AC output<br>side switch and the DC input<br>side switch,5After a few<br>minutes, close the AC output<br>side switch and the DC input<br>side switch. If fault persists,<br>please contact the<br>distributor or GoodWe after-<br>sales service center.  |
| 53  | AC Sensor/AC HCT<br>Failure                                                                | HCTSensor<br>abnormality<br>detected                                     | Disconnect the AC output<br>side switch and the DC input<br>side switch,5After a few<br>minutes, close the AC output<br>side switch and the DC input<br>side switch. If fault still<br>persists, please contact the<br>dealer or GoodWe after-<br>sales service center. |

| No. | fault name                                                                  | fault cause                                                                                                    | Troubleshooting recommendation                                                                                                    |
|-----|-----------------------------------------------------------------------------|----------------------------------------------------------------------------------------------------|----------------------------------------------------------------------------------------------------|
| 54  | Leakage current<br>sensor self-check<br>abnormal/GFCI HCT<br>Check Abnormal | Leakage current<br>sensor sampling<br>anomaly detected                                                                                                    | Disconnect the AC output<br>side switch and the DC input<br>side switch.5After a few<br>minutes, close the AC output<br>side switch and the DC input<br>side switch. If fault persists,<br>please contact the dealer or<br>GoodWe after-sales service<br>center.        |
| 55  | Leakage current<br>sensor/GFCI HCT<br>Failure                               | Leakage current<br>sensor abnormality<br>detected                                                                                                    | Disconnect the AC output<br>side switch and the DC input<br>side switch.5After a few<br>minutes, close the AC output<br>side switch and the DC input<br>side switch. If fault still<br>persists, please contact the<br>dealer or GoodWe after-<br>sales service center. |
| 56  | Relay self-check<br>abnormality/Relay<br>Check Abnormal                     | Relay abnormality,<br>reason:<br>1Relay abnormality<br>(relay short circuit)<br>21. Abnormal relay<br>sampling circuit.<br>3Abnormal AC side<br>wiring (possible<br>loose connection or<br>short circuit) | Disconnect the AC output<br>side switch and the DC input<br>side switch.5After a few<br>minutes, close the AC output<br>side switch and the DC input<br>side switch. If fault still<br>persists, please contact the<br>dealer or GoodWe after-<br>sales service center. |

| No. | fault name                                                        | fault cause                                                                                                    | Troubleshooting recommendation                                                                                                    |
|-----|-------------------------------------------------------------------|----------------------------------------------------------------------------------------------------|----------------------------------------------------------------------------------------------------|
| 57  | Relay fault/Relay<br>Failure                                      | 1Relay abnormality<br>(relay short circuit)<br>21. Abnormal relay<br>sampling circuit.<br>3Abnormal AC side<br>wiring (possible<br>loose connection or<br>short circuit)                                     | Disconnect the AC output<br>side switch and the DC input<br>side switch.5After a few<br>minutes, close the AC output<br>side switch and the DC input<br>side switch. If fault persists,<br>please contact the dealer or<br>GoodWe after-sales service<br>center.  |
| 58  | DC combiner box<br>(string)17~32) /AFCI<br>Failure (String 17~32) | 1DC side connection<br>terminal loose;<br>2DC side connection<br>terminal loose<br>contact;<br>3DC cable wire core<br>damage and poor<br>contact                                                             | <ul> <li>1After the machine is</li> <li>reconnected, check whether</li> <li>the voltage current of each</li> <li>circuit is abnormally reduced</li> <li>to zero.</li> <li>2Check whether the DC side</li> <li>terminal is securely</li> <li>connected.</li> </ul> |
| 59  | DC arc fault<br>(string)33~48) /AFCI<br>Failure (String 33~48)    | <ul> <li>11. Loose connection<br/>on the DC side<br/>terminal;</li> <li>2DC side connection<br/>terminal loose<br/>connection;</li> <li>3DC cable conductor<br/>core damage with<br/>poor contact</li> </ul> | 1After the machine is<br>restarted, check whether the<br>voltage current of each<br>circuit is abnormally reduced<br>to zero.<br>2Check whether the DC-side<br>terminal is securely<br>connected.                                                                 |
| 60  | FlashRead/Write<br>Error/Flash R/W<br>Abnormal                    | Possible causes:<br>flashContent has<br>been<br>modified;flashEnd of<br>life;                                                                                                    | <ol> <li>Upgrade to the latest</li> <li>version of the program</li> <li>Contact the dealer or</li> <li>GoodWe after-sales service</li> <li>center.</li> </ol>                                                                                                    |

| No. | fault name                                                            | fault cause                                                                                                    | Troubleshooting recommendation                                                                                                    |
|-----|-----------------------------------------------------------------------|----------------------------------------------------------------------------------------------------|----------------------------------------------------------------------------------------------------|
| 61  | DC combiner box<br>(string)1~16) /AFCI<br>Failure (String 1~16)       | 1DC side connection<br>terminal loose;<br>2DC side connection<br>terminal loose<br>contact;<br>3DC cable wire core<br>damage and poor<br>contact                                                                             | 1After the machine is<br>reconnected, check whether<br>the voltage current of each<br>circuit is abnormally reduced<br>to zero;<br>2Check whether the DC-side<br>terminal is securely<br>connected.                                                                   |
| 62  | DC combiner box self-<br>test/AFCI Check<br>Failure                   | During the arc self-<br>test process, the arc<br>module failed to<br>detect the arc fault.                                                                                                    | Disconnect the AC output<br>side switch and the DC input<br>side switch,5After a few<br>minutes, close the AC output<br>side switch and the DC input<br>side switch. If the fault<br>persists, please contact the<br>dealer or GoodWe after-<br>sales service center. |
| 63  | AC terminal<br>temperature too<br>high/AC Terminal<br>Overtemperature | AC terminal<br>temperature is too<br>high, possible<br>causes:<br>1InverterInstallation<br>Location is not<br>ventilated.<br>21. The ambient<br>temperature is too<br>high.<br>31. Internal fan<br>operation is<br>abnormal. |                                                                                                    |

| No. | fault name                                                         | fault cause                                                                                                    | Troubleshooting recommendation                                                                                                    |
|-----|--------------------------------------------------------------------|----------------------------------------------------------------------------------------------------|----------------------------------------------------------------------------------------------------|
| 64  | Cavity temperature<br>too high/Cabinet<br>Overtemperature          | Cavity temperature<br>too high, possible<br>causes:<br>1Inverter Installation<br>Location is not<br>ventilated.<br>21. The ambient<br>temperature is too<br>high.<br>31. Abnormal<br>operation of internal<br>fan.             | 1Check whether the<br>ventilation of the Inverter<br>Installation Location is<br>adequate and whether the<br>ambient temperature<br>exceeds the maximum<br>allowable range.<br>2If there is no ventilation or<br>the ambient temperature is<br>too high, please improve its<br>ventilation and heat<br>dissipation conditions. |
| 65  | INVModule<br>temperature too<br>high/Inv Module<br>Overtemperature | Inverter module<br>temperature too<br>high, possible<br>causes:<br>1Inverter Installation<br>Location is not<br>ventilated.<br>21. The ambient<br>temperature is too<br>high.<br>31. Abnormal<br>operation of internal<br>fan. | 3If ventilation and ambient<br>temperature are normal,<br>please contact the dealer or<br>GoodWe after-sales service<br>center.                                                                                                    |

| No. | fault name                                                                    | fault cause                                                                                                    | Troubleshooting recommendation |
|-----|-------------------------------------------------------------------------------|----------------------------------------------------------------------------------------------------|--------------------------------|
| 66  | BoostModule<br>temperature too<br>high/Boost Module<br>Overtemperature        | BoostModule<br>temperature is too<br>high, possible<br>causes:<br>1Inverter Installation<br>Location is not<br>ventilated.<br>21. Ambient<br>temperature is too<br>high.<br>31. Internal fan<br>operation is<br>abnormal.                |                                |
| 67  | Output filter capacitor<br>overtemperature/AC<br>Capacitor<br>Overtemperature | Output filter<br>capacitor<br>temperature is too<br>high, possible<br>causes:<br>1Inverter Installation<br>Location is not<br>ventilated.<br>21. Ambient<br>temperature is too<br>high.<br>31. Abnormal<br>operation of internal<br>fan. |                                |

| No. | fault name                                             | fault cause                                                                                                    | Troubleshooting recommendation                                                                                                    |
|-----|--------------------------------------------------------|----------------------------------------------------------------------------------------------------|----------------------------------------------------------------------------------------------------|
| 68  | Relay2/Relay Failure 2                                 | Relay abnormality,<br>reason:<br>1Relay abnormality<br>(relay short circuit)<br>21. Abnormal relay<br>sampling circuit.<br>3Abnormal AC side<br>wiring (possible<br>loose connection or<br>short circuit<br>phenomenon) | Disconnect the AC output<br>side switch and the DC input<br>side switch,5After a few<br>minutes, close the AC output<br>side switch and the DC input<br>side switch. If fault persists,<br>please contact the dealer or<br>GoodWe after-sales service<br>center.        |
| 69  | PV IGBTShort<br>Circuit/PV IGBT Short<br>Circuit       | Possible causes:<br>1、IGBTShort circuit<br>21. Inverter<br>Sampling circuit<br>abnormality                                                                                                    | Disconnect the AC output<br>side switch and the DC input<br>side switch,5After a few<br>minutes, close the AC output<br>side switch and the DC input<br>side switch. If fault still<br>persists, please contact the<br>dealer or GoodWe after-<br>sales service center. |
| 70  | PV IGBTopen-circuit<br>voltage/PV IGBT Open<br>Circuit | <ul><li>1.Software issue</li><li>caused no wave</li><li>transmission.</li><li>2.Drive circuit</li><li>abnormality:</li><li>3.IGBTOpen circuit</li></ul>                                                                 | Disconnect the AC output<br>side switch and the DC input<br>side switch.5After a few<br>minutes, close the AC output<br>side switch and the DC input<br>side switch. If fault persists,<br>please contact the dealer or<br>GoodWe after-sales service<br>center.        |

| No. | fault name                                           | fault cause                                                  | Troubleshooting recommendation                                                                                                    |
|-----|------------------------------------------------------|--------------------------------------------------------------|----------------------------------------------------------------------------------------------------|
| 71  | NTCAbnormal/NTC<br>Abnormal                          | NTCTemperature<br>sensor abnormality<br>detected.            | Disconnect the AC output<br>side switch and the DC input<br>side switch.5After a few<br>minutes, close the AC output<br>side switch and the DC input<br>side switch. If fault persists,<br>please contact the dealer or<br>GoodWe after-sales service<br>center.        |
| 72  | Wave emission<br>anomaly fault/PWM<br>Abnormal       | PWMAbnormal<br>waveform detected                             | Disconnect the AC output<br>side switch and the DC input<br>side switch,5After a few<br>minutes, close the AC output<br>side switch and the DC input<br>side switch. If fault still<br>persists, please contact the<br>dealer or GoodWe after-<br>sales service center. |
| 73  | CPUInterruption<br>anomaly/CPU<br>Interrupt Abnormal | CPUAbnormal<br>interruption<br>occurred                      | Disconnect the AC output<br>side switch and the DC input<br>side switch.5After a few<br>minutes, close the AC output<br>side switch and the DC input<br>side switch. If fault persists,<br>please contact the dealer or<br>GoodWe after-sales service<br>center.        |
| 74  | Microelectronics/Micro<br>Failure                    | Functional safety<br>electronic<br>detects an<br>abnormality | Disconnect the AC output<br>side switch and the DC input<br>side switch.5After a few<br>minutes, close the AC output<br>side switch and the DC input<br>side switch. If fault persists,<br>please contact the dealer or<br>GoodWe after-sales service<br>center.        |

| No. | fault name                                                   | fault cause                                     | Troubleshooting                                                                                                    |
|-----|--------------------------------------------------------------|-------------------------------------------------|----------------------------------------------------------------------------------------------------|
|     |                                                              |                                                 | recommendation                                                                                                    |
| 75  | PV HCTfault/PV HCT<br>Failure                                | boostcurrent sensor<br>abnormality              | Disconnect the AC output<br>side switch and the DC input<br>side switch,5After a few<br>minutes, close the AC output<br>side switch and the DC input<br>side switch. If the fault<br>persists, please contact the<br>dealer or GoodWe after-<br>sales service center.            |
| 76  | 1.5VBenchmark<br>anomaly/1.5V Ref<br>Abnormal                | Reference circuit                               | Disconnect the AC output<br>side switch and the DC input<br>side switch.5After a few                                                                                                    |
| 77  | 0.3VBenchmark<br>anomaly/0.3V Ref<br>Abnormal                | Reference circuit                               | minutes, close the AC output<br>side switch and the DC input<br>side switch. If fault still<br>persists, please contact the<br>dealer or GoodWe after-<br>sales service center.                                                                                                  |
| 78  | CPLDVersion<br>identification<br>error/CPLD Version<br>Error | CPLDVersion<br>identification error             | Disconnect the AC output<br>side switch and the DC input<br>side switch,5After a few<br>minutes, close the AC output<br>side switch and the DC input<br>side switch. If fault persists,<br>please contact the dealer or<br>GoodWe after-sales service<br>center.                 |
| 79  | CPLDCommunication<br>fault/CPLD Comm<br>Failure              | CPLDandDSPCommur<br>content error or<br>timeout | Disconnect the AC output<br>side switch and the DC input<br>side switch,5After a few<br><b>ication</b> tes, close the AC output<br>side switch and the DC input<br>side switch. If the fault<br>persists, please contact the<br>dealer or GoodWe after-<br>sales service center. |

| No. | fault name                                                             | fault cause                                             | Troubleshooting recommendation                                                                                                    |
|-----|------------------------------------------------------------------------|---------------------------------------------------------|----------------------------------------------------------------------------------------------------|
| 80  | Model Identification<br>fault/Model Type<br>Error                      | Regarding the model<br>identification error<br>of fault | Disconnect the AC output<br>side switch and the DC input<br>side switch.5After a few<br>minutes, close the AC output<br>side switch and the DC input<br>side switch. If fault persists,<br>please contact the dealer or<br>GoodWe after-sales service<br>center.      |
| 81  | SVGPrecharge<br>failureSVG Precharge<br>Failure                        | SVGPrecharge<br>hardware failure                        | Contact the distributor or<br>GoodWe after-sales service<br>center.                                                                                                    |
| 82  | nighttimeSVG<br>PIDPrevent fault/SVG<br>Mode PID Prevention<br>Failure | PIDPrevent<br>hardware anomalies                        | Contact the distributor or<br>GoodWe after-sales service<br>center.                                                                                                    |
| 83  | DSPVersion<br>identification<br>error/DSP Version<br>Error             | DSPSoftware version<br>identification error             | Disconnect the AC output<br>side switch and the DC input<br>side switch.5After a few<br>minutes, close the AC output<br>side switch and the DC input<br>side switch. If the fault<br>persists, please contact the<br>dealer or GoodWe after-<br>sales service center. |
| 84  | Busbar<br>overvoltage/BUS<br>Overvoltage                               |                                                         |                                                                                                    |
| 85  | Upper busbar<br>overvoltage/P-BUS<br>Overvoltage                       |                                                         |                                                                                                    |
| 86  | Lower busbar<br>overvoltage/N-BUS<br>Overvoltage                       |                                                         |                                                                                                    |

| No. | fault name                                                                    | fault cause                                                                                           | Troubleshooting recommendation                                                                                                    |
|-----|-------------------------------------------------------------------------------|----------------------------------------------------------------------------------------------------|----------------------------------------------------------------------------------------------------|
| 87  | BUSOvervoltage<br>(auxiliary)CPU1)<br>BUS/Overvoltage(Slave<br>CPU 1)         | BUSOvervoltage,<br>possible causes:<br>1、PVvoltage too<br>high;                                       | Disconnect the AC output<br>side switch and the DC input<br>side switch.5Close the AC<br>output side switch and DC                    |
| 88  | PBUSOvervoltage<br>(auxiliary)CPU1) /P-<br>BUS<br>Overvoltage(Slave<br>CPU 1) | 2InverterBUSSampling<br>anomaly;<br>3The isolation effect<br>of the rear-end<br>double-split Inverter | input side switch after a few<br>minutes. If fault persists,<br>please contact the dealer or<br>GoodWe after-sales service<br>center. |
| 89  | NBUSOvervoltage<br>(auxiliary)CPU1) /N-<br>BUS<br>Overvoltage(Slave<br>CPU 1) | is poor, causing<br>mutual interference<br>between the two<br>Inverter on-grid                        |                                                                                                    |
| 90  | BUSOvervoltage<br>(auxiliary)CPU2) /BUS<br>Overvoltage(Slave<br>CPU 2)        | units. One of the<br>Inverter on-grid<br>units reports a DC<br>overvoltage.                           |                                                                                                    |
| 91  | PBUSOvervoltage<br>(auxiliary)CPU2) /P-<br>BUS<br>Overvoltage(Slave<br>CPU 2) |                                                                                                    |                                                                                                    |
| 92  | NBUSOvervoltage<br>(auxiliary)CPU2) /N-<br>BUS<br>Overvoltage(Slave<br>CPU 2) |                                                                                                    |                                                                                                    |
| 93  | PBUSOvervoltage(CPLD<br>BUS<br>Overvoltage(CPLD)                              | )/P-                                                                                                  |                                                                                                    |
| 94  | NBUSOvervoltage(CPLE<br>BUS<br>Overvoltage(CPLD)                              | ))/N-                                                                                                 |                                                                                                    |

| No. | fault name                                                    | fault cause                                                                                                    | Troubleshooting recommendation                                                                                                    |
|-----|---------------------------------------------------------------|----------------------------------------------------------------------------------------------------|----------------------------------------------------------------------------------------------------|
| 95  | MOSContinuous<br>overvoltage/MOS<br>Continuous<br>Overvoltage | <ul> <li>1.Software issue</li> <li>causes inverter drive</li> <li>to shut down earlier</li> <li>than flyback drive.</li> <li>2.Inverter drive</li> <li>circuit abnormality</li> <li>prevents turn-on.</li> <li>3.PVvoltage too</li> <li>high;</li> <li>4.Mosvoltage</li> <li>sampling anomaly;</li> </ul> | Disconnect the AC output<br>side switch and the DC input<br>side switch.5After a few<br>minutes, close the AC output<br>side switch and the DC input<br>side switch. If fault persists,<br>please contact the dealer or<br>GoodWe after-sales service<br>center.      |
| 96  | BUSShort Circuit/Bus<br>Short Circuit                         | 1.Hardware damage                                                                                                    | In case of<br>occurrenceBUSAfter a short<br>circuit fault, the Inverter<br>remains in an off-grid state.<br>Please contact the dealer or<br>GoodWe after-sales service<br>center.                                                                                     |
| 97  | BUSSampling<br>anomaly/Bus Sample<br>Abnormal                 | 1.BusSampling<br>hardware                                                                                                    | Disconnect the AC output<br>side switch and the DC input<br>side switch.5After a few<br>minutes, close the AC output<br>side switch and the DC input<br>side switch. If fault persists,<br>please contact the dealer or<br>GoodWe after-sales service<br>center.      |
| 98  | DCLateral sampling<br>anomaly/DC Sample<br>Abnormal           | 1.Bussampling<br>hardware<br>2.Batteryvoltage<br>sampling hardware<br>fault<br>3.Dcrlyrelay                                                                                                    | Disconnect the AC output<br>side switch and the DC input<br>side switch.5After a few<br>minutes, close the AC output<br>side switch and the DC input<br>side switch. If the fault<br>persists, please contact the<br>dealer or GoodWe after-<br>sales service center. |

| No. | fault name                                                                       | fault cause                                                                                                    | Troubleshooting recommendation                                                                                                    |
|-----|----------------------------------------------------------------------------------|----------------------------------------------------------------------------------------------------|----------------------------------------------------------------------------------------------------|
| 99  | PVInput<br>overvoltage/PV Input<br>Overvoltage                                   | PVvoltage input too<br>high, possible<br>causes:<br>PV array<br>configuration error:<br>excessive number of<br>PV modules<br>connected in series<br>within the string,<br>causing the string's<br>open-circuit voltage<br>to exceed the<br>maximum operating<br>voltage of the<br>Inverter. | Check the series<br>configuration of the<br>corresponding PV array<br>strings to ensure that the<br>open-circuit voltage of the<br>strings does not exceed the<br>maximum working voltage<br>of the Inverter. Once the PV<br>array is correctly configured,<br>the Inverter alarm will<br>automatically disappear. |
| 100 | PVContinuous<br>hardware<br>overcurrent/PV<br>Continuous Hardware<br>Overcurrent | 1.Unreasonable<br>module<br>configuration<br>2.Hardware damage                                                                                                    | Disconnect the AC output<br>side switch and the DC input<br>side switch,5After a few<br>minutes, close the AC output                                                                                                    |
| 101 | PVContinuous<br>software<br>overcurrent/PV<br>Continuous Software<br>Overcurrent | 1.Unreasonable<br>module<br>configuration<br>2.Hardware damage                                                                                                    | side switch and the DC input<br>side switch. If fault persists,<br>please contact the<br>distributor or GoodWe after-<br>sales service center.                                                                                                    |
| 102 | Flying capacitor<br>software<br>overvoltage/FlyCap<br>Software Overvoltage       | Flying capacitor<br>overvoltage,<br>possible causes:<br>1、PVvoltage too<br>high;<br>2Inverter flying<br>capacitor voltage<br>sampling anomaly;                                                                                                    |                                                                                                    |

| No. | fault name                                                                    | fault cause                                                                                                    | Troubleshooting recommendation                                                                                                    |
|-----|-------------------------------------------------------------------------------|----------------------------------------------------------------------------------------------------|----------------------------------------------------------------------------------------------------|
| 103 | Flying capacitor<br>hardware<br>overvoltage/FlyCap<br>Hardware<br>Overvoltage | Flying capacitor<br>overvoltage,<br>possible causes:<br>1、PVvoltage too<br>high;<br>2Inverter flying<br>capacitor voltage<br>sampling anomaly;  | Disconnect the AC output<br>side switch and the DC input<br>side switch,5Close the AC<br>output side switch and DC<br>input side switch after a few<br>minutes. If fault persists,<br>please contact the dealer or<br>GoodWe after-sales service<br>center. |
| 104 | Flying capacitor<br>undervoltage/FlyCap<br>Undervoltage                       | Flying capacitor<br>undervoltage,<br>possible causes:<br>1、PVEnergy deficit;<br>2Inverter flying<br>capacitor voltage<br>sampling anomaly;      |                                                                                                    |
| 105 | Flying capacitor<br>precharge<br>failure/FlyCap<br>Precharge Failure          | Flying capacitor<br>precharge failure,<br>possible causes:<br>1、PVEnergy deficit;<br>2Inverter flying<br>capacitor voltage<br>sampling anomaly; |                                                                                                    |
| 106 | The flying capacitor<br>cannot be<br>precharged./FlyCap<br>Precharge Abnormal | 1.Unreasonable<br>control loop<br>parameters<br>2.Hardware damage                                                                               |                                                                                                    |
| 107 | String<br>overcurrent(String1~16<br>String<br>Overcurrent (String<br>1~16)    | Possible causes:<br>//PV<br>1.String overcurrent;<br>2.String current<br>sensor anomaly                                                         |                                                                                                    |

| No. | fault name                                                                       | fault cause                                    | Troubleshooting recommendation             |
|-----|----------------------------------------------------------------------------------|------------------------------------------------|--------------------------------------------|
| 108 | Stringovercurrent(String17~32)/PVStringSame as aboveOvercurrent (String17~32)    |                                                |                                            |
| 109 | String reverse<br>connection(String1~16)<br>String<br>Reversed (String<br>1~16)  | /PV<br>PVString reverse<br>connection          | Check if the strings are reversed.         |
| 110 | String reverse<br>connection(String17~32<br>String<br>Reversed (String<br>17~32) | )/PV<br>PVString reverse<br>connection         | Check whether the strings<br>are reversed. |
| 111 | String<br>loss(String1~16)/PV<br>String Loss(String<br>1~16)                     | String fuse<br>disconnected (if<br>applicable) | Check if the fuse is blown.                |
| 112 | String<br>loss(String17~32)/PV<br>String Loss(String<br>17~32)                   | String fuse open (if<br>present)               | Check if the fuse is blown                 |

| No. | fault name                                                | fault cause                                                                                         | Troubleshooting recommendation                                                                                                    |
|-----|-----------------------------------------------------------|----------------------------------------------------------------------------------------------------|----------------------------------------------------------------------------------------------------|
| 113 | PVIncorrect access<br>mode setting/PV<br>Input Mode Error | connection,PV3andPV<br>connection<br>3.Stand-alone mode:<br>i.e.ABCDMode(non-<br>homologous), PV1、F | InspectionPVIs the access<br>mode correctly set (ABCD<br>AACC AAAA), reset in the<br>correct<br>manner.PVConnection<br>mode.<br>1.Confirm the actual<br>connected circuitsPVIs the<br>GOMMection correct.<br>2.IfPVConnection is properly<br>destablished and<br>verified.APPOr check the<br>current settings on the<br>screen.PVDoes the<br>"connection mode" |

| No. | fault name                                                                       | fault cause                                                                             | Troubleshooting recommendation                                                                                                    |  |
|-----|----------------------------------------------------------------------------------|-----------------------------------------------------------------------------------------|----------------------------------------------------------------------------------------------------|--|
|     |                                                                                  |                                                                                         | connection mode, but this<br>fault error still occurs. Please<br>contact the dealer or<br>GoodWe after-sales service<br>center.                                                                                                    |  |
| 114 | String reverse<br>connection(String33~48<br>String<br>Reversed (String<br>33~48) | )/PV<br>PVString reverse<br>connection                                                  | Check if the string is reverse connected                                                                                                    |  |
| 115 | String<br>loss(String33~48)/PV<br>String Loss(String<br>33~48)                   | String fuse<br>disconnected (if<br>applicable)                                          | Check if the fuse is blown.<br>Same as above                                                                                                    |  |
| 116 | String<br>overcurrent(String33~4<br>String<br>Overcurrent (String<br>33~48)      | Possible causes:<br>8)/PV<br>1.String Overcurrent;<br>2.Stringcurrent<br>sensor anomaly |                                                                                                    |  |
| 117 | Battery1Precharge<br>fault/BAT 1 Precharge<br>Failure                            | Battery1Pre-Charge<br>circuit fault (such as<br>pre-Charge resistor<br>burnout, etc.)   | Check whether the pre-<br>circuit is in good condition,<br>and verify that the voltage<br>after the inverter matches<br>the bus voltage. If they do<br>not match, please contact<br>the dealer or GoodWe after-<br>sales service center. |  |

| No. | fault name                                                                                                    | fault cause                                                                     | Troubleshooting recommendation                                                                                                    |
|-----|----------------------------------------------------------------------------------------------------|---------------------------------------------------------------------------------|----------------------------------------------------------------------------------------------------|
| 118 | Battery1relay/BAT 1<br>Relay Failure                                                                                                    | Battery1The relay<br>fails to operate<br>normally.                              | After Battery power on,<br>check whether the Battery<br>relay is functioning and if<br>the closing sound is heard. If<br>it does not operate, please<br>contact the dealer or<br>GoodWe after-sales service<br>center.                                            |
| 119 | Battery1Grid<br>Overvoltage/BAT 1<br>Overvoltage                                                                                           | Battery1The voltage<br>connection exceeds<br>the rated range of<br>the machine. | Verify whether<br>Batteryvoltage is within the<br>machine's rated range                                                                                                    |
| 120 | Battery2Precharge<br>fault/BAT 2 Precharge<br>Failure<br>Battery2Pre-Charge<br>circuit fault (pre-<br>Charge resistance<br>burn-out, etc.) |                                                                                 | Check if the pre-Charge<br>circuit is functioning<br>properly. Ensure that only<br>the Batterypower on after<br>Batteryvoltage matches the<br>busbar voltage. If they do<br>not match, please contact<br>the distributor or GoodWe<br>after-sales service center. |
| 121 | Battery2relay/BAT 2<br>Relay Failure                                                                                                    | Battery2Relay fails to operate normally                                         | After Battery power on,<br>check whether the Battery<br>relay is functioning and if<br>the closing sound is heard. If<br>it does not operate, please<br>contact the dealer or<br>GoodWe after-sales service<br>center.                                            |
| 122 | Battery2Grid<br>overvoltage/BAT 2<br>Overvoltage                                                                                           | Battery2The voltage<br>connection exceeds<br>the rated range of<br>the machine. | Confirm whether<br>Batteryvoltage is within the<br>machine's rated range.                                                                                                    |
| 123 | Battery1reverse<br>connection fault/BAT<br>1 Reversed                                                                                      | Battery1Reverse<br>polarity of positive<br>and negative<br>terminals            | Check whether the polarity<br>of the Battery and the<br>machine terminals is<br>consistent.                                                                                                    |

| No. | fault name                                                         | fault cause                                                                                                    | Troubleshooting recommendation                                                                                                    |
|-----|--------------------------------------------------------------------|----------------------------------------------------------------------------------------------------|----------------------------------------------------------------------------------------------------|
| 124 | Battery2Reverse<br>polarity fault/BAT 2<br>Reversed                | Battery2Reverse<br>polarity of positive<br>and negative<br>terminals                                                                                                    | Check whether the polarity<br>of the Battery and the<br>machine terminals is<br>consistent.                                                                                                    |
| 125 | Abnormal connection<br>of Battery/BAT<br>Connection Abnormal       | Abnormal<br>connection of<br>Battery                                                                                                    |                                                                                                    |
| 125 | Battery radiator<br>temperature too<br>high/Bat<br>Overtemperature | Battery temperature<br>is too high, possible<br>causes:<br>1Inverter Installation<br>Location is not<br>ventilated.<br>21. Ambient<br>temperature is too<br>high.<br>31. Internal fan<br>operation is<br>abnormal. | Check if the Battery is<br>functioning properly                                                                                                    |
| 127 | Reference voltage<br>anomaly/Ref Voltage<br>Abnormal               | Reference circuit                                                                                                    | Disconnect the AC output<br>side switch and the DC input<br>side switch,5After a few<br>minutes, close the AC output<br>side switch and the DC input<br>side switch. If fault persists,<br>please contact the dealer or<br>GoodWe after-sales service<br>center. |
| 128 | ACsideSPDfault/AC<br>SPD Fault                                     | ACFailure of lateral<br>lightning protection<br>device                                                                                                    | ReplacementACLateral<br>lightning protection device                                                                                                    |
| 129 | DCSideSPDfault/DC<br>SPD Fault                                     | DCLateral lightning<br>protection device<br>failure                                                                                                    | ReplacementDCLateral lightning protection device                                                                                                    |

| No. | fault name                                           | fault cause                                                                                                    | Troubleshooting recommendation                                                                                                    |
|-----|------------------------------------------------------|----------------------------------------------------------------------------------------------------|----------------------------------------------------------------------------------------------------|
| 130 | Internal fan<br>anomaly/Internal Fan<br>Abnormal     | Internal fan<br>abnormality,<br>possible causes:<br>1Abnormal fan<br>power supply;<br>2Mechanical<br>fault(Locked rotor);<br>3Fan aging and<br>damage.           | Disconnect the AC output<br>side switch and the DC input<br>side switch.5After a few<br>minutes, close the AC output<br>side switch and the DC input<br>side switch. If fault persists,<br>please contact the dealer or<br>GoodWe after-sales service<br>center. |
| 131 | External fan<br>abnormality/External<br>Fan Abnormal | External fan<br>abnormality,<br>possible causes:<br>1Abnormal fan<br>power supply;<br>2Mechanical<br>fault(Locked rotor);<br>31. Aging and<br>damage of the fan. |                                                                                                    |
| 132 | PIDDiagnose<br>abnormalities/PID<br>Abnormal         | PIDHardware fault<br>orPVvoltage too<br>highPIDPause                                                                                                    | PVOvervoltage caused by<br>voltagePIDPause WARNING<br>requires no<br>action.PIDHardware fault<br>can be turned offPIDSwitch<br>reclosure clearingPIDfault,<br>replacementPIDinstallation                                                                         |

| No. | fault name                                                                  | fault cause                                                                                               | Troubleshooting                                                                                                    |
|-----|-----------------------------------------------------------------------------|----------------------------------------------------------------------------------------------------|----------------------------------------------------------------------------------------------------|
|     |                                                                             |                                                                                                    | recommendation                                                                                                    |
| 133 | Trip switch<br>tripping/Trip-Switch<br>Trip Warning                         | Possible causes:<br>1Overcurrent<br>occurredPVReverse<br>connection causes<br>the trip switch to<br>trip; | Please contact the dealer or<br>GoodWe after-sales service<br>center. The reason for<br>disconnection is due to<br>occurrence.PVShort circuit<br>or reverse connection, need<br>to check for any historical<br>issues.PVShort-circuit<br>current or historyPVReverse<br>connection WARNING. If<br>present, maintenance<br>personnel should inspect<br>the corresponding<br>issue.PVSituation. After<br>checking and confirming<br>there is no fault, the trip<br>switch can be manually<br>closed, and then passed<br>through.APPInterface Clear<br>History operation clears this<br>WARNING. |
| 134 | HistoryPV IGBTShort-<br>circuit current/PV<br>IGBT Short Circuit<br>Warning | Possible causes:<br>1Overcurrent caused<br>the trip switch to<br>open;                                    | Please contact the dealer or<br>GoodWe after-sales service<br>center. Maintenance<br>personnel should follow the<br>historicalPVShort-circuit<br>WARNING subcode, check<br>for short-circuit<br>occurrenceBoostCheck<br>whether there is any fault in<br>the hardware and external<br>string; proceed if no fault is<br>found after<br>inspection.APPClear history<br>operation clears this<br>WARNING.                                                                                                    |

| No. | fault name                                                                                             | fault cause                                                                                        | Troubleshooting recommendation                                                                                                    |
|-----|----------------------------------------------------------------------------------------------------|----------------------------------------------------------------------------------------------------|----------------------------------------------------------------------------------------------------|
| 135 | historyPVReverse<br>polarity<br>WARNING(String1~16)/<br>String Reversed<br>Warning (String<br>1~16)    | Possible causes:<br>1occurrencePVReverse<br>PV<br>connection causes<br>the trip switch to<br>trip; | Contact the distributor or<br>GoodWe after-sales service<br>center. The maintenance<br>personnel must follow the<br>historicalPVReverse the<br>WARNING subcode, check                                                                                                    |
| 136 | historyPVReverse<br>connection<br>WARNING(String17~32)<br>String Reversed<br>Warning (String<br>17~32) | connection causes                                                                                  | Contact the distributor or<br>GoodWe after-sales service<br>center. Maintenance<br>personnel must follow the<br>historicalPVReverse the<br>WARNING subcode to check<br>ewhether the corresponding<br>string is reversed, and<br>inspect.PVCheck if there is a<br>pressure difference in the<br>panel configuration; proceed<br>if no fault is found after<br>inspection.APPInterface<br>Clear History fault operation<br>clears this WARNING. |
| 137 | FlashRead/Write Error<br>WARNING<br>Flash R/W Error                                                    | Possible causes:<br>flashContent has<br>been<br>modified;flashEnd of<br>life;                      | <ol> <li>Upgrade to the latest<br/>version of the program.</li> <li>Contact the distributor or<br/>GoodWe after-sales service<br/>center.</li> </ol>                                                                                                    |

| No. | fault name                                                                 | fault cause                                                                                                    | Troubleshooting recommendation                                                                                                    |
|-----|----------------------------------------------------------------------------|----------------------------------------------------------------------------------------------------|----------------------------------------------------------------------------------------------------|
| 138 | Electric meter<br>communication<br>anomaly alarm/Meter<br>Comm Loss        | This WARNING may<br>only be reported<br>after enabling the<br>power limit function.<br>Possible causes:<br>1Meter not<br>connected;<br>2The communication<br>line connection<br>between the meter<br>and the Inverter is<br>incorrect. | Check the meter wiring and<br>ensure it is correctly<br>connected. If fault persists<br>after inspection, please<br>contact the distributor or<br>GoodWe after-sales service<br>center.                                          |
| 139 | PVPanel type<br>identification<br>failed/PV Type<br>Identification Failure | PVPanel<br>identification<br>hardware anomaly                                                                                                    | Contact the distributor or<br>GoodWe after-sales service<br>center.                                                                                                    |
| 140 | String mismatch/PV<br>String Mismatch                                      | PVString mismatch,<br>same<br>circuitMPPTThe<br>configurations of the<br>next two strings are<br>different.                                                                                                    | Check the two strings of<br>open-circuit voltage, and<br>configure the strings with<br>the same open-circuit<br>voltage to the same<br>circuit.MPPTUnder<br>prolonged string mismatch,<br>there are potential safety<br>hazards. |
| 141 | CTUnconnected/CT<br>Loss                                                   | CTNot connected                                                                                                    | InspectionCTWiring                                                                                                    |
| 142 | CTReverse<br>connection/CT<br>Reversed                                     | CTReverse<br>connection                                                                                                    | InspectionCTWiring                                                                                                    |
| 143 | Ground wire<br>missing/PE Loss                                             | Ground wire not<br>connected                                                                                                    | Check ground wire                                                                                                    |

| No. | fault name                                                                                                   | fault cause                                                                                        | Troubleshooting recommendation                                                                                                    |
|-----|----------------------------------------------------------------------------------------------------|----------------------------------------------------------------------------------------------------|----------------------------------------------------------------------------------------------------|
| 144 | String temperature<br>high(String1~8)/PV<br>String Terminal<br>Overtemperature (Stri<br>1~8)                 | 37176RegisterPVtermi<br>temperature alarm<br>subcode1Set<br>ng<br>position                         | nal                                                                                                    |
| 145 | String temperature<br>high(String9~16)/PV<br>String Terminal<br>Overtemperature (Stri<br>9~16)               | 37177registerPVtermin<br>temperature alarm<br>subcode2Set<br>ng<br>position                        | nal                                                                                                    |
| 146 | String terminal<br>temperature<br>high(String17~20)/PV<br>String Terminal<br>Overtemperature (Stri<br>17~20) | 37178RegisterPVtermi<br>temperature alarm<br>subcode3Set<br>ngosition                              | nal                                                                                                    |
| 147 | historyPVReverse<br>connection<br>WARNING(String33~48)<br>String Reversed<br>Warning (String<br>33~48)       | Possible causes:<br>1OccurrencePVRevers<br>/PV<br>connection causes<br>the trip switch to<br>trip; | Please contact the<br>distributor or GoodWe after-<br>sales service center;<br>maintenance personnel<br>should follow the<br>historicalPVReverse the<br>WARNING code and check<br>whether the corresponding<br>string is reversed. CheckPVIs<br>there a voltage difference in<br>the panel configuration?<br>After checking and<br>confirming no fault, it can<br>proceed.APPInterface Clear<br>History fault Operation<br>Clears This WARNING. |
| 148 | Battery1voltage low                                                                                          | Batteryvoltage is below the set value                                                              |                                                                                                    |
| 149 | Battery2voltage low                                                                                          | Batteryvoltage is below the set value                                                              |                                                                                                    |

| No. | fault name                          | fault cause                                                   | Troubleshooting recommendation |
|-----|-------------------------------------|---------------------------------------------------------------|--------------------------------|
| 150 | Battery power supply<br>voltage low | Battery non-Charge<br>mode, voltage below<br>shutdown voltage |                                |

### 12.5.2.3 Battery Fault (LX A5.0-10)

• When the battery ALM indicator turns red, troubleshoot the issue by referring to the SOC indicator's display status.

| No. | SOC<br>indicator | Fault                             | Solutions/measures to address the issue                                                                                                    |
|-----|------------------|-----------------------------------|----------------------------------------------------------------------------------------------------|
| 1   | 0000             | Battery<br>Overvoltage            | Power off and wait for 2 hours. If the problem persists, please contact the after-sales service.                                                                       |
| 2   | 00000            | Battery<br>Undervoltage           | Contact the after-sales service.                                                                                                    |
| 3   | 000••            | High Cell<br>Temperature          | Power off and wait for 2 hours. If the problem persists, please contact the after-sales service.                                                                       |
| 4   | 0000             | Low Charging<br>Temperature       | Turn off the device to wait for the<br>temperature to return to normal. If the<br>problem persists after restarting, please<br>contact the after-sales service center. |
| 5   | 0000             | Low<br>Discharging<br>Temperature | Turn off the device to wait for the<br>temperature to return to normal. If the<br>problem persists after restarting, please<br>contact the after-sales service center. |
| 6   | 00000            | Overcurrent<br>Charging           | Restart the battery. If the problem persists<br>after restarting, please contact the after-<br>sales service center.                                                   |
| 7   | 00               | Overcurrent<br>Discharging        | Restart the battery. If the problem persists<br>after restarting, please contact the after-<br>sales service center.                                                   |
| 8   | 0000             | Low Insulation<br>Resistance      | Contact the after-sales service.                                                                                                    |

| No. | SOC<br>indicator | Fault                                  | Solutions/measures to address the issue                                                                                                    |
|-----|------------------|----------------------------------------|----------------------------------------------------------------------------------------------------|
| 9   | 0000             | Excessive<br>temperature<br>difference | Power off and wait for 2 hours. If the problem persists, please contact the after-sales service.                                                       |
| 10  | 0000             | Voltage<br>Difference<br>Exception     | Leave the battery alone for 12h after<br>restarting. If the problem persists, please<br>contact the after-sales service center.                        |
| 11  | 0000             | Inconsistency of battery cells         | Contact the after-sales service.                                                                                                    |
| 12  | 0                | Wire harness<br>exception              | Restart the battery. If the problem persists<br>after restarting, please contact the after-<br>sales service center.                                   |
| 13  | 0                | MOS Open-<br>Circuit Fault             | Restart the battery. If the problem persists<br>after restarting, please contact the after-<br>sales service center.                                   |
| 14  | 0                | MOS Open-<br>Circuit Fault             | Restart the battery. If the problem persists<br>after restarting, please contact the after-<br>sales service center.                                   |
| 15  | •0000            | Cluster Fault                          | Please check if the battery model matches. If<br>not, please contact the after-sales service<br>center.                                                |
| 16  | ●000●            | Interlock failure                      | Check whether the termination resistor is<br>installed properly and restart the battery.<br>Contact the after-sale service if the problem<br>persists. |
| 17  | ●○○●○            | BMU<br>communication<br>fault          | Restart the battery. If the problem persists<br>after restarting, please contact the after-<br>sales service center.                                   |
| 18  | •00••            | MCU<br>Communication<br>Fault          | Restart the battery. If the problem persists<br>after restarting, please contact the after-<br>sales service center.                                   |
| 19  | ●○●○○            | Open contact<br>sticking fault         | Contact the after-sales service.                                                                                                    |
| 20  | ●○●○●            | Precharge<br>failure                   | Restart the battery. If the problem persists<br>after restarting, please contact the after-<br>sales service center.                                   |

| No. | SOC<br>indicator | Fault                                    | Solutions/measures to address the issue                                                          |
|-----|------------------|------------------------------------------|--------------------------------------------------------------------------------------------------|
| 21  | ●○●●○            | MOS over-<br>temperature<br>fault        | Power off and wait for 2 hours. If the problem persists, please contact the after-sales service. |
| 22  | ••••             | Current<br>Diverter Over-<br>temperature | Power off and wait for 2 hours. If the problem persists, please contact the after-sales service. |
| 23  | ●●○○○            | Reverse<br>Connection<br>Fault           | Contact the after-sales service.                                                                 |
| 24  | ••••             | Microelectronic<br>Fault                 | Contact the after-sales service.                                                                 |

### 12.5.2.4 Battery Fault (LX A5.0-30, LX U5.0-30)

#### Alarm state

• When the battery ALM indicator turns red, troubleshoot the issue by referring to the SOC indicator's display status.

| No. | SOC<br>indicator | Fault                                                                         | Solutions/measures to address the issue                                                                                                    |
|-----|------------------|-------------------------------------------------------------------------------|----------------------------------------------------------------------------------------------------|
| 1   | 000              | Battery<br>overvoltage<br>protection<br>Battery<br>undervoltage<br>protection | <ol> <li>Check whether the Charging Current<br/>Limit of the inverter is 0 through SolarGo.<br/>If yes, please confirm whether the<br/>communication cable connection<br/>between the battery and the inverter is<br/>reliable and the communication is normal.</li> <li>Power off and wait for 5 minutes, then<br/>restart to confirm if the fault persists.</li> <li>If the fault is not restored, please contact<br/>the after-sales service center.</li> </ol> |

| No. | SOC<br>indicator                    | Fault                                                                                                    | Solutions/measures to address the issue                                                                                                    |
|-----|-------------------------------------|----------------------------------------------------------------------------------------------------|----------------------------------------------------------------------------------------------------|
| 2   |                                     | Overcurrent<br>protection                                                                                       | <ol> <li>Check if the battery model is correct<br/>through SolarGo and confirm if the real-<br/>time current of the battery is greater than<br/>the Charging/Discharging Current Limit.<br/>Please contact the after-sales service<br/>center.</li> <li>When it is less than the<br/>Charging/Discharging Current Limit., turn<br/>off the battery or upgrade the program,<br/>restart to confirm whether the fault<br/>persists.</li> <li>If the fault is not restored, please contact<br/>the after-sales service center.</li> </ol> |
| 3   | 00•0                                | Over<br>temperature<br>protection<br>Low<br>temperature<br>protection<br>Pole over<br>temperature<br>protection | Power off and wait for 60 minutes, wait for<br>the temperature to recover. If the problem<br>persists after restarting, please contact the<br>after-sales service center.                                                                                                    |
| 4   | 0000                                | Balancing fault<br>Low SOH fault                                                                                | Power off and wait for 30 minutes. If the problem persists after restarting, please contact the after-sales service center.                                                                                                    |
| 5   |                                     | Precharge<br>failure                                                                                            | <ol> <li>Confirm if the battery output terminal is<br/>connected in reverse to the inverter.</li> <li>Power off and wait for 30 minutes. If the<br/>problem persists after restarting, please<br/>contact the after-sales service center.</li> </ol>                                                                                                    |
| 6   | $\bigcirc \bullet \bigcirc \bullet$ | Wire harness<br>exception                                                                                       | Confirm if the battery switch is closed. If the<br>battery switch is closed and the problem<br>still exists. Please contact the after-sales<br>service center.                                                                                                    |

| No. | SOC<br>indicator                   | Fault                                                               | Solutions/measures to address the issue                                                                                                    |
|-----|------------------------------------|---------------------------------------------------------------------|----------------------------------------------------------------------------------------------------|
| 7   |                                    | Relay or MOS<br>over<br>temperature<br>Diverter over<br>temperature | Power off and wait for 30 minutes. If the problem persists after restarting, please contact the after-sales service center.                                                                                                    |
|     |                                    | Other BMS<br>faults: output<br>port over<br>temperature<br>fault    | <ol> <li>Check if the battery power cable is<br/>connected tightly.</li> <li>Power off and wait for 5 minutes. If the<br/>problem persists after restarting, please<br/>contact the after-sales service center.</li> </ol>                                                                                                    |
| 8   | 0                                  | Other<br>protections:<br>MOS cannot be<br>closed                    | Power off and wait for 5 minutes. If the problem persists after restarting, please                                                                                                    |
| 9   | $\bigcirc \bullet \bullet \bullet$ | Other<br>protections:<br>MOS adhesion                               | contact the after-sales service center.                                                                                                    |
| 10  | •000                               | Other<br>protections:<br>Cluster Fault                              | <ol> <li>Confirm whether the type and installation<br/>position of the terminal resistor used are<br/>correct.</li> <li>Confirm whether the communication<br/>cable between batteries, the cable<br/>between batteries and inverters are<br/>reliable and the communication is normal.</li> <li>If the fault is not restored, please contact<br/>the after-sales service center.</li> </ol> |
| 11  | 0000                               | Other<br>protections:<br>Communication<br>loss with<br>inverter     | <ol> <li>Confirm whether the communication<br/>cable between batteries, the cable<br/>between batteries and inverters are<br/>reliable and the communication is normal.</li> <li>If the fault is not restored, please contact<br/>the after-sales service center.</li> </ol>                                                                                                    |

| No. | SOC<br>indicator | Fault                                                     | Solutions/measures to address the issue                                                                                                    |
|-----|------------------|-----------------------------------------------------------|----------------------------------------------------------------------------------------------------|
| 12  |                  | Other<br>protections:<br>BMU<br>communication<br>failure  | <ol> <li>Confirm whether the type and installation<br/>position of the terminal resistor used are<br/>correct.</li> <li>Confirm whether the communication<br/>cable between batteries, the cable<br/>between batteries and inverters are<br/>reliable and the communication is normal.</li> <li>Power off and wait for 5 minutes. If the<br/>problem persists after restarting, please<br/>contact the after-sales service center.</li> </ol> |
| 13  | ••••             | Other<br>protections: Air<br>switch<br>adhesion fault     | Power off and wait for 5 minutes. If the problem persists after restarting, please contact the after-sales service center.                                                                                                    |
| 14  | ••••             | Other<br>protections:<br>software fault                   |                                                                                                    |
| 15  | •••0             | Other<br>protections:<br>Hardware<br>overcurrent<br>fault | Restart the battery. If the problem persists<br>after restarting, please contact the after-<br>sales service center.                                                                                                    |
|     |                  | Other<br>protections:<br>Microelectronics<br>fault        |                                                                                                    |
| 16  | ••••             | Heating film<br>abnormal                                  | <ol> <li>Upgrade software</li> <li>Power off and wait for 5 minutes. If the<br/>problem persists after restarting, please<br/>contact the after-sales service center.</li> </ol>                                                                                                    |

### 12.5.2.5 Battery Fault (LX U5.4- L)

When the battery button indicator light displays green, combine with the SOC indicator light to locate and troubleshoot the alarm.

| SOC indicator | Fault                                                     | Solutions/measures to address the issue                                                                                                    |  |
|---------------|-----------------------------------------------------------|----------------------------------------------------------------------------------------------------|--|
| <b></b> )     | Temperature<br>Anomaly<br>Heat                            | Shut down and waitfor 2 hours. If the problem persists, contact the after sales service                                                                                                 |  |
|               | Low temperature<br>discharge                              | Turn it off, wait for the temperature to rise, and<br>restart the battery. If the problem persists,<br>contact the after sales service                                                  |  |
|               | Overcurrent<br>Charging                                   |                                                                                                    |  |
|               | Overcurrent<br>Discharging                                | Restart battery If the problem persists, contact the after sales service                                                                                                    |  |
|               | Battery<br>Overvoltage                                    |                                                                                                    |  |
|               | Battery<br>Undervoltage                                   | Where charging conditions exist.charge the<br>battery by pressing the pushbutton switch 5<br>times in a row within 10 seconds and wait for<br>the voltage to rise and return to normal. |  |
|               | Low temperature<br>charge                                 | Turn it off, wait for the temperature to rise, and<br>restart the battery. If the problem persists,<br>contact the after sales service                                                  |  |
| <b>T</b>      | Excessive<br>differential<br>pressure in the<br>cell unit | Shut down, waitfor 2 hours and restart battery.<br>If the problem persists, contact the after sales<br>service                                                                          |  |

### Fault

When the battery button indicator light displays red and flashes for 3 seconds, locate and troubleshoot the fault based on the SOC indicator light display status.

| SOC<br>indicator | Fault                                   | Solutions/measures to address the issue                                                                                                    |
|------------------|-----------------------------------------|----------------------------------------------------------------------------------------------------|
| <b></b>          | Temperature<br>sensor failure           | Restart battery. If the problem persists, contact the after sales service                                                                  |
|                  | MOS fault                               |                                                                                                    |
|                  | Vacuum switch<br>disconnection<br>error | Reclose the air switch. If the problem persists, contact the after sales service                                                           |
|                  | Loss of slave<br>communication          | Turn off the power, check the communication wires,<br>and restart the battery. If the problem persists,<br>contact the after sales service |
|                  | NoneSN error                            | Please contact the after-sales service center                                                                                              |

| Loss of master communication                          | Turn off the power, check the inverter<br>communication cable connections, and restart the<br>battery. If the problem persists, contact the after<br>sales service |
|-------------------------------------------------------|----------------------------------------------------------------------------------------------------|
| Inconsistent<br>software versions                     | Please contact the after-sales service center                                                                                                    |
| Multi-Host Error                                      | Turn on all batteries within 30s after shutdown                                                                                                    |
| MOS over-<br>temperature fault                        | Shut down and waitfor 2 hours. If the problem persists, contact the after sales service                                                                            |
| Communication<br>with the inverter is<br>interrupted. | Turn off the power, check the communication wires,<br>and restart the battery. If the problem persists,<br>contact the after sales service                         |

#### 12.5.2.6 Battery Fault (LX U5.4-20)

### Alarm state

When the battery Button indicator turns red and blinks once a second, troubleshootthe issue by referring to the SOC indicator's display status.

| No. | SOC indicator | Description                                       |
|-----|---------------|---------------------------------------------------|
| 1   |               |                                                   |
| 2   |               |                                                   |
| 3   |               | The battery system handles itself. Specific alarm |
| 4   |               | information can be viewed via the SolarGo APP.    |
| 5   |               |                                                   |
| 6   |               |                                                   |

### Fault

When the battery Button indicator turns red and is always on, troubleshoot the issue by referring to the SOC indicator's display status.

| Button<br>Indicator | SOC<br>indicator | Fault                  | Solutions/measures to address the issue                                                                                       |
|---------------------|------------------|------------------------|----------------------------------------------------------------------------------------------------|
| Red light is<br>on. |                  | Battery<br>Overvoltage | Turn off the machine and leave it for 2h,<br>restart the battery. If the problem persists,<br>contact the after sales service |

| Red light<br>flashes 1<br>time/s. | <b>777</b> , | Battery<br>Undervoltage                | Contact the after-sales service.                                                                                             |
|-----------------------------------|--------------|----------------------------------------|----------------------------------------------------------------------------------------------------|
| Red light is<br>on.               |              | High Cell<br>Temperature               | Turn off the machine and leave itfor 2h,<br>restart the battery. If the problem persists,<br>contact the after sales service |
|                                   |              | Low<br>Charging<br>Temperature         | Shut down and wait for the temperature to recover. Restart battery. If the problem                                           |
|                                   | <b></b> ;    | Low<br>Discharging<br>Temperature      | persists, contact the after sales service.                                                                                   |
|                                   |              | Overcurrent<br>Charging                | Restart battery. If the problem persists,                                                                                    |
|                                   | <b>.</b>     | Overcurrent<br>Discharging             | contact the after sales service                                                                                              |
|                                   | <b></b> ;    | Excessive<br>temperature<br>difference | Turn off the machine and leave itfor 2h,<br>restart the battery. If the problem persists,<br>contact the after sales service |
|                                   | <b></b>      | Voltage<br>Difference<br>Exception     | Restart the battery and leave it for 12h, if the problem is not solved, please contact the after-sales service center.       |
|                                   | <b></b>      | Wire<br>harness<br>exception           | Restart battery. If the problem persists,                                                                                    |
|                                   |              | MOS Open-<br>Circuit Fault             | contact the after sales service                                                                                              |
|                                   |              | MOS<br>adhesion                        |                                                                                                    |
|                                   | <b> </b>     | Cluster<br>Fault                       | Please check if the battery model matches. If<br>not, please contact the after-sales service<br>center.                      |
|                                   | <b></b> )    | BMU<br>communicatio<br>fault           | Restart battery. If the problem persists,                                                                                    |
|                                   | <b></b> ;    | MCU<br>Communicati<br>Fault            | contact the after sales service                                                                                              |

| Open<br>contact<br>sticking<br>fault | contact the after sales service.                                                                                             |
|--------------------------------------|----------------------------------------------------------------------------------------------------|
| Precharge<br>failure                 | Restart battery. If the problem persists, contact the after sales service                                                    |
| MOS over-<br>temperature<br>fault    | Turn off the machine and leave itfor 2h,<br>restart the battery. If the problem persists,<br>contact the after sales service |
| Current Diverter Over- temperature   | Turn off the machine and leave itfor 2h,<br>restart the battery. If the problem persists,<br>contact the after sales service |
| Microelectror<br>Fault               | Contact the after sales service.                                                                                             |

### **12.5.3 Operation After Fault Clearance**

In the energy conservation system, after some fault clearances complete, further operations are needed for the system to restore normal work.

### 12.5.3.1 Clear AFCI Alarm

[Software]: SolarGo App [Clearance method]

### 1. Home > Settings > Advanced Settings > DC AFCI

### 2. Tap [Clear AFCI Alarm].

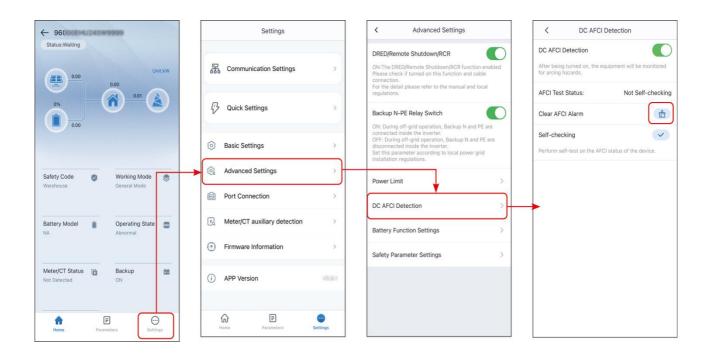

# **13 Technical Parameters**

# **13.1 Inverter Parameters**

| Technical Data                                              | GW8000-ES-C10             | GW10K-ES-C10              | GW12K-ES-C10              |  |
|-------------------------------------------------------------|---------------------------|---------------------------|---------------------------|--|
| Battery Input Data                                          |                           |                           |                           |  |
| Battery Type                                                | Li-Ion/Lead-acid          | Li-Ion/Lead-acid          | Li-Ion/Lead-acid          |  |
| Nominal Battery<br>Voltage (V)                              | 48                        | 48                        | 48                        |  |
| Battery Voltage<br>Range (V)                                | 40~60                     | 40~60                     | 40~60                     |  |
| Max. Continuous<br>Charging Current<br>(A)                  | 160                       | 200                       | 240                       |  |
| Max. Continuous<br>Discharging<br>Current (A) <sup>*1</sup> | <b>160</b> (176 at 10min) | <b>200</b> (220 at 10min) | <b>240</b> (264 at 10min) |  |
| Max. Charge<br>Power (W) <sup>*5</sup>                      | 8,000                     | 10,000                    | 12,000                    |  |
| Max. Discharge<br>Power (W) <sup>*5</sup>                   | 8,800                     | 11,000                    | 13200                     |  |
| PV String Input Dat                                         | PV String Input Data      |                           |                           |  |
| Max. Input Power<br>(W)                                     | 16,000                    | 20,000                    | 24000                     |  |
| Max. Input<br>Voltage (V) <sup>*4</sup>                     | 600                       | 600                       | 600                       |  |
| MPPT Operating<br>Voltage Range (V)                         | 60~550                    | 60~550                    | 60~550                    |  |
| MPPT Voltage<br>Range at Nominal<br>Power (V)               | 180~500                   | 170~500                   | 200~500                   |  |
| Start-up Voltage<br>(V)                                     | 58                        | 58                        | 58                        |  |
| Nominal Input<br>Voltage (V)                                | 360                       | 360                       | 360                       |  |
| Max. Input<br>Current per MPPT<br>(A) <sup>*2</sup>         | 32/16                     | 32/32                     | 32/32                     |  |

| Technical Data                                                        | GW8000-ES-C10 | GW10K-ES-C10 | GW12K-ES-C10 |
|-----------------------------------------------------------------------|---------------|--------------|--------------|
| Max. Short Circuit<br>Current per MPPT<br>(A)                         | 48/24         | 48/48        | 48/48        |
| Max. Backfeed<br>Current to The<br>Array (A)                          | 0             | 0            | 0            |
| Number of MPP<br>Trackers                                             | 2             | 2            | 2            |
| Number of<br>Strings per MPPT                                         | 2/1           | 2/2          | 2/2          |
| AC Output Data (Or                                                    | n-grid)       |              |              |
| Nominal Output<br>Power (W)                                           | 8000          | 10000        | 12000        |
| Nominal<br>Apparent Power<br>Output to Utility<br>Grid (VA)           | 8000          | 10000        | 12000        |
| Max. AC Active<br>Power (W) <sup>*3</sup>                             | 8800          | 11000        | 13200        |
| Max. Apparent<br>Power Output to<br>Utility Grid (VA) <sup>*3</sup>   | 8800          | 11000        | 13200        |
| Nominal Power at<br>40°C (W)                                          | 8000          | 10000        | 12000        |
| Max. Power at<br>40°C (Including<br>AC Overload)<br>(W) <sup>*3</sup> | 8000          | 10000        | 12000        |
| Nominal<br>Apparent Power<br>from Utility Grid<br>(VA)                | 8000          | 10000        | 12000        |
| Max. Apparent<br>Power from<br>Utility Grid (VA)                      | 16500         | 16500        | 16500        |
| Nominal Output<br>Voltage (V)                                         | 220/230/240   | 220/230/240  | 220/230/240  |

| Technical Data                                          | GW8000-ES-C10                                         | GW10K-ES-C10                                          | GW12K-ES-C10                                          |
|---------------------------------------------------------|-------------------------------------------------------|-------------------------------------------------------|-------------------------------------------------------|
| Output Voltage<br>Range (V)                             | 170~280                                               | 170~280                                               | 170~280                                               |
| Nominal AC Grid<br>Frequency (Hz)                       | 50/60                                                 | 50/60                                                 | 50/60                                                 |
| AC Grid<br>Frequency Range<br>(Hz)                      | 45~55 / 55~65                                         | 45~55 / 55~65                                         | 45~55 / 55~65                                         |
| Max. AC Current<br>Output to Utility<br>Grid (A)        | 40.0                                                  | 50.0                                                  | 60.0                                                  |
| Max. AC Current<br>From Utility Grid<br>(A)             | 75.0                                                  | 75.0                                                  | 75.0                                                  |
| Nominal AC<br>Current From<br>Utility Grid (A)          | 36.4/34.8/33.3                                        | 45.5/43.5/41.7                                        | 54.5/52.2/50                                          |
| Max. Output Fault<br>Current (Peak<br>and Duration) (A) | 105A@3us                                              | 145A@3us                                              | 145A@3us                                              |
| Inrush Current<br>(Peak and<br>Duration) (A)            | 105A@3us                                              | 145A@3us                                              | 145A@3us                                              |
| Nominal Output<br>Current (A)                           | 36.4/34.8/33.3                                        | 45.5/43.5/41.7                                        | 54.5/52.2/50                                          |
| Power Factor                                            | ~1 (Adjustable<br>from 0.8 leading<br>to 0.8 lagging) | ~1 (Adjustable<br>from 0.8 leading to<br>0.8 lagging) | ~1 (Adjustable<br>from 0.8 leading<br>to 0.8 lagging) |
| Max. Total<br>Harmonic<br>Distortion                    | <3%                                                   | <3%                                                   | <3%                                                   |
| Maximum Output<br>Overcurrent<br>Protection (A)         | 105A                                                  | 145A                                                  | 145A                                                  |
| Type of Voltage<br>(a.c. or d.c.)                       | a.c.                                                  | a.c.                                                  | a.c.                                                  |
| AC Output Data (Back-up)                                |                                                       |                                                       |                                                       |

| <b>Technical Data</b>                                   | GW8000-ES-C10      | GW10K-ES-C10        | GW12K-ES-C10              |
|---------------------------------------------------------|--------------------|---------------------|---------------------------|
| Back-up Nominal<br>Apparent Power<br>(VA)               | 8,000              | 10,000              | 12,000                    |
| Max. Output<br>Apparent Power<br>(VA)                   | 8800(16000 at 10s) | 11000(20000 at 10s) | 13,200<br>(24,000 at 10s) |
| Nominal Output<br>Current (A)                           | 36.4/34.8/33.3     | 45.5/43.5/41.7      | 54.5/52.2/50              |
| Max. Output<br>Current (A)                              | 40.0               | 50.0                | 60.0                      |
| Max. Output Fault<br>Current (Peak<br>and Duration) (A) | 105A@3us           | 145A@3us            | 145A@3us                  |
| Inrush Current<br>(Peak and<br>Duration) (A)            | 105A@3us           | 145A@3us            | 145A@3us                  |
| Maximum Output<br>Overcurrent<br>Protection (A)         | 105A               | 145A                | 145A                      |
| Nominal Output<br>Voltage (V)                           | 220/230/240        | 220/230/240         | 220/230/240               |
| Nominal Output<br>Frequency (Hz)                        | 50/60              | 50/60               | 50/60                     |
| Output THDv<br>(@Linear Load)                           | <3%                | <3%                 | <3%                       |
| AC Data (Generator                                      | r)                 |                     |                           |
| Nominal<br>Apparent Power<br>from AC<br>generator (VA)  | 8,000              | 10,000              | 12,000                    |
| Max. Apparent<br>Power from AC<br>generator (VA)        | 11,000             | 12,000              | 12,000                    |
| Nominal Intput<br>Voltage (V)                           | 220/230/240        | 220/230/240         | 220/230/240               |
| Input Voltage<br>Range (V)                              | 170~280            | 170~280             | 170~280                   |

| Technical Data                                 | GW8000-ES-C10  | GW10K-ES-C10                     | GW12K-ES-C10   |
|------------------------------------------------|----------------|----------------------------------|----------------|
| Nominal AC<br>generator<br>Frequency (Hz)      | 50/60          | 50/60                            | 50/60          |
| AC generator<br>Frequency Range<br>(Hz)        | 45~55 / 55~65  | 45~55 / 55~65                    | 45~55 / 55~65  |
| Max. AC Current<br>From AC<br>generator (A)    | 50.0           | 54.5                             | 54.5           |
| Nominal AC<br>Current From AC<br>generator (A) | 36.4/34.8/33.3 | 45.5/43.5/41.7                   | 54.5/52.2/50.0 |
| Efficiency                                     |                | Efficiency                       |                |
| Max. Efficiency                                | 97.6%          | Max. Efficiency                  | 97.6%          |
| European<br>Efficiency                         | 96.2%          | European<br>Efficiency           | 96.2%          |
| CEC Efficiency                                 | 96.2%          | CEC Efficiency                   | 96.2%          |
| Max. Battery to<br>AC Efficiency               | 95.5%          | Max. Battery to AC<br>Efficiency | 95.5%          |
| MPPT Efficiency                                | 99.9%          | MPPT Efficiency                  | 99.9%          |
| Protection                                     |                |                                  |                |
| PV String Current<br>Monitoring                | Integrated     | Integrated                       | Integrated     |
| PV Insulation<br>Resistance<br>Detection       | Integrated     | Integrated                       | Integrated     |
| Residual Current<br>Monitoring                 | Integrated     | Integrated                       | Integrated     |
| PV Reverse<br>Polarity<br>Protection           | Integrated     | Integrated                       | Integrated     |
| Anti-islanding<br>Protection                   | Integrated     | Integrated                       | Integrated     |
| AC Overcurrent<br>Protection                   | Integrated     | Integrated                       | Integrated     |
| AC Short Circuit<br>Protection                 | Integrated     | Integrated                       | Integrated     |

| Technical Data                         | GW8000-ES-C10        | GW10K-ES-C10      | GW12K-ES-C10         |
|----------------------------------------|----------------------|-------------------|----------------------|
| AC Overvoltage<br>Protection           | Integrated           | Integrated        | Integrated           |
| DC Switch                              | Integrated           | Integrated        | Integrated           |
| DC Surge<br>Protection                 | Type III             | Type III          | Type III             |
| AC Surge<br>Protection                 | Type III             | Type III          | Type III             |
| AFCI                                   | Optional             | Optional          | Optional             |
| Remote<br>Shutdown                     | Integrated           | Integrated        | Integrated           |
| General Data                           |                      |                   |                      |
| Operating<br>Temperature<br>Range (°C) | -35~+60              | -35~+60           | -35~+60              |
| Relative Humidity                      | <b>0</b> ~ 95%       | <b>0</b> ~ 95%    | <b>0</b> ~ 95%       |
| Max. Operating<br>Altitude (m)         | 3000                 | 3000              | 3000                 |
| Cooling Method                         | Smart Fan<br>Cooling | Smart Fan Cooling | Smart Fan<br>Cooling |
| User Interface                         | LED, WLAN+APP        | LED, WLAN+APP     | LED, WLAN+APP        |
| Communication with BMS                 | CAN                  | CAN               | CAN                  |
| Communication with Meter               | RS485                | RS485             | RS485                |
| Communication with Portal              | LAN / WiFi           | LAN / WiFi        | LAN / WiFi           |
| Weight (kg)                            | 27kg                 | 29kg              | 29kg                 |
| Dimension<br>(W×H×D mm)                | 560*444.5*226        | 560*444.5*226     | 560*444.5*226        |
| Noise Emission<br>(dB)                 | <50                  | <55               | <55                  |
| Тороlоду                               | Non-isolated         | Non-isolated      | Non-isolated         |
| Self-consumption<br>at Night (W)       | <10                  | <10               | <10                  |
| Ingress<br>Protection Rating           | IP66                 | IP66              | IP66                 |

| Technical Data                         | GW8000-ES-C10                                                    | GW10K-ES-C10                           | GW12K-ES-C10                           |
|----------------------------------------|------------------------------------------------------------------|----------------------------------------|----------------------------------------|
| DC Connector                           | MC4,OT Terminal                                                  | MC4, OT Terminal                       | MC4, OT Terminal                       |
| AC Connector                           | OT Terminal                                                      | OT Terminal                            | OT Terminal                            |
| Environmental<br>Category              | 4K4H                                                             | 4K4H                                   | 4K4H                                   |
| Pollution Degree                       | III                                                              | III                                    | III                                    |
| Overvoltage<br>Category                | DC II / AC III                                                   | DC II / AC III                         | DC II / AC III                         |
| Protective Class                       | Ι                                                                | Ι                                      | Ι                                      |
| Storage<br>Temperature (°C)            | -40~+85                                                          | -40~+85                                | -40~+85                                |
| The Decisive<br>Voltage Class<br>(DVC) | Battery: A<br>PV: C<br>AC: C<br>Com: A                           | Battery: A<br>PV: C<br>AC: C<br>Com: A | Battery: A<br>PV: C<br>AC: C<br>Com: A |
| Mounting<br>Method                     | Wall Mounted                                                     | Wall Mounted                           | Wall Mounted                           |
| Active Anti-<br>islanding Method       | SMS(Slip-mode<br>frequency) +AFD                                 | SMS(Slip-mode<br>frequency) +AFD       | SMS(Slip-mode<br>frequency) +AFD       |
| Type of Electrical<br>Supply System    | single phase                                                     | single phase                           | single phase                           |
| Country of<br>Manufacture              | China                                                            | China                                  | China                                  |
| Certification                          |                                                                  |                                        |                                        |
| Grid Standards                         | IEC61683, IEC61727&IEC62116,IEC62109, NRS 097-2-1:2017<br>Ed.2.1 |                                        |                                        |
| Safety Regulation                      | IEC62109-1&2                                                     |                                        |                                        |
| EMC                                    | EN61000-6-1, EN61000-6-2, EN61000-6-3, EN61000-6-4               |                                        |                                        |

| <b>Technical Data</b>                                                               | GW8000-ES-C10                               | GW10K-ES-C10            | GW12K-ES-C10   |
|-------------------------------------------------------------------------------------|---------------------------------------------|-------------------------|----------------|
| *1. The maximum continuous discharging current is especially based on the off-      |                                             |                         |                |
| gird scenario.                                                                      |                                             |                         |                |
| *2. The maximum i                                                                   | nput current per stri                       | ng is 16A. Or For the I | MPPT with two  |
| strings, the current                                                                | t of each string is 16A                     | ٨.                      |                |
| *3. For Brazil and C                                                                | hile, the max. AC out                       | tput power is Pn, such  | as the max. AC |
| output power of G                                                                   | output power of GW8000-ES-C10 is 8000W(VA). |                         |                |
| *4: When the input voltage is 550V-600V, the inverter will enter standby mode. The  |                                             |                         |                |
| inverter will return to normal operation state when the voltage returns to the MPPT |                                             |                         |                |
| working voltage range.                                                              |                                             |                         |                |
| *5: When the PV input voltage is higher than 490V, the battery charging and         |                                             |                         |                |
|                                                                                     |                                             |                         |                |

discharging power will be gradually limited, resulting in charging and discharging cannot be done; the power limitation will be lifted after the input voltage is lowered.

# 13.2 Battery Technical Data

| Technical<br>Parameters                       | LX A5.0-10                                       | 2* LX A5.0-10 | n*LX A5.0-10 |
|-----------------------------------------------|--------------------------------------------------|---------------|--------------|
| Usable energy (kWh)<br>*1                     | 5                                                | 10            | n×5          |
| Battery Module                                | LX A5.0-10: 51.2V 5                              | .0kWh         |              |
| Number of Modules                             | 1                                                | 2             | n            |
| Cell Type                                     | LFP (LiFePO4)                                    |               |              |
| Nominal Voltage (V)                           | 51.2                                             |               |              |
| Operating Voltage<br>Range (V)                | 47.5~ 57.6                                       |               |              |
| Nominal<br>Charge/Discharge<br>Current (A) *2 | 60                                               | 120           | n×60*3       |
| Nominal<br>Charge/Discharge<br>Power (kW) *2  | 3                                                | 6             | n×3*3        |
| Operating<br>Temperature Range<br>(°C)        | Range (°C) Charge: 0 ~ +50; Discharge: -10 ~ +50 |               |              |

#### LX A5.0-10

| Technical<br>Parameters                    | 5          | LX A5.0-10                                                                            | 2* LX A5.0-10      | n*LX A5.0-10       |
|--------------------------------------------|------------|---------------------------------------------------------------------------------------|--------------------|--------------------|
| Relative Hur                               | nidity     | 0~95%                                                                                 |                    |                    |
| Max. Operat<br>Altitude (m)                | 0          | 3000                                                                                  |                    |                    |
| Communica                                  | tion       | CAN                                                                                   |                    |                    |
| Weight (kg)                                | )          | 40                                                                                    | 80                 | n×40               |
| Dimension<br>mm)                           | (W×H×D     | LX A5.0-10 Module: 442×133×420 (Excluding hanger);<br>483×133×452 ( Including hanger) |                    |                    |
| Ingress Prot<br>Rating                     | tection    | IP21                                                                                  |                    |                    |
| Storage<br>Temperatur                      | e (℃)      | 0 ~ +40 (≤ One year); -20 ~ 0 (≤ One month); -40 ~ 45 (≤ One month)                   |                    |                    |
| Mounting M                                 | lethod     | Cabinet/Floor stack                                                                   | ed                 |                    |
| Round-trip E<br>*4                         | Efficiency | 95%                                                                                   |                    |                    |
| Cycle Life *5                              | 5          | ≥5000                                                                                 |                    |                    |
| Standard                                   | Safety     | IEC62619, IEC 63056, IEC62040-1, INmetro                                              |                    |                    |
| and B                                      | EMC        | EN IEC61000-6-1, EN<br>IEC61000-6-4                                                   | N IEC61000-6-2, EN | N IEC61000-6-3, EN |
| Certification<br>Transportation N38.3, ADR |            |                                                                                       |                    |                    |

\*1: Test conditions, 100% DOD, 0.2C charge & discharge at +25±2°C for battery system at beginning life. System Usable Energy may vary with different Inverter. \*2: Nominal Dis-/Charge Current and power derating will occur related to Temperature and SOC.

\*3: Based on Using Battery Combiner Box to parallelize battery modules.

\*4: Based on 2.5~3.65V voltage rang @25±2°C of Cell under C.2C/0.2C Cell test condition. Round-trip Efficiency is approximately 94%~95.

\*5: Based on 2.87~3.59V voltage rang @25±2°C of Cell under 0.6C/0.6C test condition and 70% EOL.

n: Max. 15.

### LX A5.0-30

| <b>Technical Parameters</b> | LX A5.0-30 |
|-----------------------------|------------|
| Nominal Capacity<br>(kWh)   | 5.12       |
| Usable energy (kWh) *1      | 5          |

| <b>Technical Parameters</b>         | LX A5.0-30                                                                |
|-------------------------------------|---------------------------------------------------------------------------|
| Cell Type                           | LFP (LiFePO4)                                                             |
| Operating Voltage<br>Range (V)      | 43.2~ 58.24                                                               |
| Nominal Charge<br>Current (A)*2     | 60                                                                        |
| Max. Charge Current<br>(A) *2*3     | 90                                                                        |
| Nominal Discharge<br>Current (A)*3  | 100                                                                       |
| Max. Discharge Current<br>(A) *2*3  | 150                                                                       |
| Max. Pulse Discharge<br>Current (A) | <200 (30s)                                                                |
| Max. Discharge Power<br>(W) *2 *3   | 7200                                                                      |
| Communication                       | CAN                                                                       |
| Operating<br>Temperature (°C)       | <b>Charge: 0</b> < T ≤ 55℃<br><b>Discharge: -20</b> < T ≤ 55℃             |
| Max. Storage Time                   | 12 Months (maintenance-free)                                              |
| Max. Operating<br>Altitude (m)      | 4000                                                                      |
| Weight (kg)                         | 44                                                                        |
| <b>Dimension</b> (W×H×D<br>mm)      | 442/133* 520 (core part)<br>483/133* 559 (max. dimensions)                |
| Ingress Protection<br>Rating        | IP20                                                                      |
| Scalability                         | Supports up to 30 in parallel connection(150kWh)(Hand-<br>in-hand/Busbar) |
| Mounting Method                     | standard rack/floor mounted, wall-mounted                                 |
| Round-trip Efficiency *1            | ≥96%                                                                      |
| Cycle Life                          | > 6000 @25±2℃0.5C 70%SOH 90%DOD                                           |
| Safety                              | IEC62619, IEC63056, N140                                                  |
| EMC                                 | EN IEC 61000-6-1, EN IEC 61000-6-2, EN IEC 61000-6-3, EN<br>IEC 61000-6-4 |
| Transportation                      | UN38.3, ADR                                                               |

| <b>Technical Parameters</b>                                               | LX A5.0-30 |  |  |
|---------------------------------------------------------------------------|------------|--|--|
| Environment                                                               | ROHS       |  |  |
| Life (Year)                                                               | ≥25        |  |  |
| *1. Test conditions: 100% DOD 0.2C charge & discharge at 25°C+ 2°C at the |            |  |  |

\*1: Test conditions: 100% DOD, 0.2C charge & discharge at 25°C± 2 °C, at the beginning of life.

\*2: Max. charge / discharge current may be variant with vary among different inverter models.

\*3: Recommend/Max. Charging/Discharging Current/ Nominal/Max. Power\* derating will occur related to temperature and SOC.

#### LX U5.4-L

| Technical<br>Parameters                         | LX U5.4-<br>L           | 2*LX<br>U5.4-L | 3*LX<br>U5.4-L | 4*LX<br>U5.4-L | 5*LX<br>U5.4-L | 6*LX<br>U5.4-L |
|-------------------------------------------------|-------------------------|----------------|----------------|----------------|----------------|----------------|
| Nominal energy<br>(kWh)* 1                      | 5.4                     | 10.8           | 16.2           | 21.6           | 27             | 32.4           |
| Usable energy<br>(kWh) *2                       | 4.8                     | 9.6            | 14.4           | 19.2           | 24             | 28.8           |
| Cell Type                                       |                         |                | LFP (LiFe      | PO4)           |                |                |
| Cell configuration                              | 16S1P                   | 16S2P          | 16S3P          | 16S4P          | 16S4P          | 16S4P          |
| Nominal Voltage<br>(V)                          | 51.2                    |                |                |                |                |                |
| Operating Voltage<br>Range (V)                  | 48~ 57.6                |                |                |                |                |                |
| Max. Continuous<br>Discharging<br>Current (A)*3 | 50 100                  |                |                |                |                |                |
| Maximum<br>Discharge Power<br>(kW)*3            | 2.88 5.76               |                |                |                |                |                |
| Short-circuit<br>current                        | 2.323kA@1.0ms           |                |                |                |                |                |
| Communication                                   | CAN                     |                |                |                |                |                |
| Weight (kg)                                     | 57                      | 114            | 171            | 228            | 285            | 342            |
| Dimension<br>(W×D×H mm)                         | 505×570×175 (LX U5.4-L) |                |                |                |                |                |

| Operating<br>Temperat                                                                                                    |                 | Charge: 0 ~ +50/ Discharge: -10 ~ +50            |  |  |
|----------------------------------------------------------------------------------------------------|-----------------|--------------------------------------------------|--|--|
| Storage<br>Temperature (°C)                                                                                                    |                 | -20 to +40 (≤ one month) / 0 to +35 (≤ one year) |  |  |
| Humidity                                                                                                    |                 | 0~95%                                            |  |  |
| Altitude (                                                                                                    | m)              | 2000                                             |  |  |
| Ingress P<br>Rating                                                                                                    | rotection       | IP65                                             |  |  |
| Mounting                                                                                                    | g Method        | Wall-mounted or floor-mounted installation       |  |  |
| Round-tri<br>Efficiency                                                                                                    |                 | 93.0%                                            |  |  |
| Cycle Life                                                                                                    | *4              | ≥4000 @0.5/0.5C                                  |  |  |
| Standard                                                                                                    | Safety          | IEC62619, IEC 62040, CEC                         |  |  |
| and                                                                                                    | EMC             | CE, RCM                                          |  |  |
| Certificat                                                                                                    | imansport       | ation UN38.3                                     |  |  |
| Life (Year                                                                                                    | Life (Year) ≥25 |                                                  |  |  |
| <ul> <li>*1: Test conditions: cell voltage 2.5~3.65V, new battery charged and discharged at +25±2 °C with 0.5C rate. Usable capacity may vary depending on the inverter.</li> <li>*2: Test conditions, 0.5C charge/discharge at +25±2°C with 90% DOD;</li> <li>*3: The rated charge/discharge current and power are affected by temperature and SOC status;</li> </ul> |                 |                                                  |  |  |

\*4: Based on the cell's 0.5C@25±2°C charge/discharge, the EOL reaches 80%.

### LX U5.4-20

| Technical                      | LX U5.4-      | 2* LX   | 3* LX   | 4* LX   | 5* LX   | 6* LX   |
|--------------------------------|---------------|---------|---------|---------|---------|---------|
| Parameters                     | 20            | U5.4-20 | U5.4-20 | U5.4-20 | U5.4-20 | U5.4-20 |
| Nominal energy<br>(kWh)* 1     | 5.4           | 10.8    | 16.2    | 21.6    | 27      | 32.4    |
| Cell Type                      | LFP (LiFePO4) |         |         |         |         |         |
| Cell configuration             | 16S1P         | 16S2P   | 16S3P   | 16S4P   | 16S5P   | 16S6P   |
| Nominal Voltage<br>(V)         | 51.2          |         |         |         |         |         |
| Operating<br>Voltage Range (V) | 47.5~ 57.6    |         |         |         |         |         |

| Max. Con<br>Dischargi<br>Current (/                                          | ing                                                                                | 50 100                                           |              |              |             |              |     |
|------------------------------------------------------------------------------|------------------------------------------------------------------------------------|--------------------------------------------------|--------------|--------------|-------------|--------------|-----|
| Maximun<br>Discharge<br>(kW)*2                                               |                                                                                    | 2.56                                             | 2.56 5.12    |              |             |              |     |
| Short-circ<br>current                                                        | cuit                                                                               | 2.323kA@1.0ms                                    |              |              |             |              |     |
| Commun                                                                       | ication                                                                            |                                                  |              | CAN, R       | S485        |              |     |
| Weight (                                                                     | kg)                                                                                | 57                                               | 114          | 171          | 228         | 285          | 342 |
| Dimensio<br>(W×D×H i                                                         |                                                                                    |                                                  | 50           | 5×570×175    | (LX U5.4-20 | ))           |     |
| Operating<br>Tempera                                                         |                                                                                    | Charge: 0 ~ +50/ Discharge: -10 ~ +50            |              |              |             |              |     |
| Storage<br>Tempera                                                           | ture (°C)                                                                          | -20 to +40 (≤ one month) / 0 to +35 (≤ one year) |              |              |             |              |     |
| Humidity                                                                     |                                                                                    | 0~95%                                            |              |              |             |              |     |
| Altitude (                                                                   | m)                                                                                 | 2000                                             |              |              |             |              |     |
| Ingress<br>Protectio                                                         | n Rating                                                                           | IP65                                             |              |              |             |              |     |
| Mounting<br>Method                                                           |                                                                                    | Wall-mounted or floor-mounted installation       |              |              |             |              |     |
| Round-tri<br>Efficiency                                                      |                                                                                    | 95.0%                                            |              |              |             |              |     |
| Cycle Life                                                                   | *3                                                                                 |                                                  |              | ≥4000 @0     | ).5/0.5C    |              |     |
| Standard                                                                     | Safety                                                                             |                                                  | IEC62619     | 9, IEC 63056 | 6, IEC 6204 | O, CEC       |     |
| and                                                                          | EMC                                                                                | CE, RCM                                          |              |              |             |              |     |
| Certificat                                                                   | Transpor                                                                           | UN38.3                                           |              |              |             |              |     |
| Life (Year                                                                   |                                                                                    | ≥25                                              |              |              |             |              |     |
| *1: Test c                                                                   | *1: Test conditions: cell voltage 2.5~3.65V, new battery charged and discharged at |                                                  |              |              | arged at    |              |     |
| +25±2 °C                                                                     | with 0.5C                                                                          | rate. Usabl                                      | e capacity n | nay vary de  | pending or  | n the invert | er. |
| *2: The rated charge/discharge current and power are affected by temperature |                                                                                    |                                                  |              |              |             |              |     |
| and SOC status;                                                              |                                                                                    |                                                  |              |              |             |              |     |
| *3: Based on the cell's 0.5C@25±2°C charge/discharge, the EOL reaches 80%.   |                                                                                    |                                                  |              |              |             |              |     |

LX U5.0-30

| Technical Parameters                                          | LX U5.0-30                                                              |
|---------------------------------------------------------------|-------------------------------------------------------------------------|
| Nominal Battery Energy                                        | 5.12                                                                    |
| (kWh)                                                         |                                                                         |
| Usable energy (kWh) *1                                        | 5                                                                       |
| Cell Type                                                     | LiFePO4                                                                 |
| Nominal Voltage (V)                                           | 51.2                                                                    |
| Operating Voltage<br>Range (V)                                | 43.2~ 58.24                                                             |
| Nominal Charge<br>Current (A)                                 | 60                                                                      |
| Max. Continuous<br>Charge Current (A) <sup>*2*3</sup>         | 90                                                                      |
| Nominal Discharge<br>Current (A)                              | 100                                                                     |
| Max. Continuous<br>Discharging Current<br>(A) <sup>*2*3</sup> | 100                                                                     |
| Pulse Discharge<br>Current (A) <sup>*2*3</sup>                | < 200A (30S)                                                            |
| Max. Continuous<br>Charge/Discharge<br>Power (kW)             | 4.95                                                                    |
| Communication                                                 | CAN                                                                     |
| Charging Temperature<br>Range (°C)                            | 0 <t≤55< td=""></t≤55<>                                                 |
| Discharging<br>Temperature Range (°C)                         | -20 <t≤55< td=""></t≤55<>                                               |
| Ambient temperature                                           | $0 < T \leq 40$ (Recommended $10 < T \leq 30$ )                         |
| (°C)                                                          | <b>Optional heating</b> : $-20 < T \le 40$ (Recommend $10 < T \le 30$ ) |
| Relative Humidity                                             | 5~95%                                                                   |
| Max. Storage Time                                             | 12 Months (maintenance-free)                                            |
| Max. Operating Altitude<br>(m)                                | 4000                                                                    |
| Heating                                                       | Optional                                                                |
| Fire Suppression                                              | Optional, Aerosol                                                       |
| Unit Weight (kg)                                              | 50                                                                      |
| Unit Dimension (<br>W×H×D mm)                                 | 460*580*160                                                             |

| <b>Technical Parameters</b>                                               | LX U5.0-30                                                         |  |  |
|---------------------------------------------------------------------------|--------------------------------------------------------------------|--|--|
| Enclosure Protection<br>Rating                                            | IP65                                                               |  |  |
| Application                                                               | On Grid / On Grid + Backup / Off Grid                              |  |  |
| Scalability                                                               | 30P                                                                |  |  |
| Mounting Method                                                           | Wall-/ Grounded- Mounted / Grounded                                |  |  |
| Round-trip Efficiency                                                     | ≥96%                                                               |  |  |
| Cycle Life                                                                | > 6000 @25±2°C 0.5C 70%SOH 90%DOD                                  |  |  |
| Safety                                                                    | VDE2510-50, IEC62619, IEC62040, N140, IEC63056                     |  |  |
| EMC                                                                       | EN IEC61000-6-1, EN IEC61000-6-2, EN IEC61000-6-3, EN IEC61000-6-4 |  |  |
| Transportation                                                            | UN38.3, ADR                                                        |  |  |
| Environment                                                               | ROHS                                                               |  |  |
| Life (Year)                                                               | ≥25                                                                |  |  |
| *1 Test conditions: 100% DOD, 0.2C charge & discharge at 25°C±2°C, at the |                                                                    |  |  |

beginning of life.

\*2 The system's working current and power values will be related to temperature and State of Charge (SOC).

\*3 Max charge / discharge current values may be variant with different inverter models.

# 13.3 Smart Meter

• GMK110

| Technical Parameters       |                        |                                   | GMK110       |
|----------------------------|------------------------|-----------------------------------|--------------|
|                            | Application            |                                   | Single phase |
|                            | Nominal Voltage<br>(V) | 220                               |              |
|                            | Voltage                | Voltage Range (V)                 | 85~ 288      |
| Input Data                 | Input Data             | Nominal Voltage<br>Frequency (Hz) | 50/ 60       |
|                            | Current                | CT Ratio                          | 120A/40mA    |
|                            |                        | CT Quantity                       | 1            |
| Communica                  | ition                  | ·                                 | RS485        |
| Communication distance (m) |                        |                                   | 1000         |
| User Interface             |                        |                                   | 2LED         |
|                            | Voltage/Current        | I                                 | Class I      |

|                          | Technical Parameters                     | GMK110            |
|--------------------------|------------------------------------------|-------------------|
| Accuracy                 | Active Energy                            | Class I           |
|                          | Reactive Energy                          | Class II          |
| Power Cons               | umption (w)                              | <5                |
| Machanical               | Dimension (W×H×D mm)                     | 19*85*67          |
| Mechanical<br>Parameters | Weight (g)                               | 50                |
| Parameters               | Mounting Method                          | Rail Installation |
|                          | Ingress Protection Rating                | IP20              |
|                          | Operating Temperature Range (°C)         | -30~ 60           |
| Environmen               | t <b>§t</b> orage Temperature Range (°C) | -30~ 60           |
| Parameters               | Relative Humidity (Non-<br>Condensing)   | 0~95%             |
|                          | Max. Operating Altitude (m)              | 3000              |

### • GM330

| Те             | chnical Para               | GM330                             |                      |
|----------------|----------------------------|-----------------------------------|----------------------|
|                | Type of Elec               | trical Supply System              | Three-phase          |
|                |                            | Nominal Voltage L-<br>N (V)       | 220/ 230             |
| Input Data     | Voltage                    | Nominal Voltage L-<br>L (V)       | 380/ 400             |
|                |                            | Voltage Range                     | 0.88Un-1.1Un         |
|                |                            | Nominal Voltage<br>Frequency (Hz) | 50/ 60               |
|                | Current                    | CT Ratio                          | nA:5A                |
| Communication  |                            | RS485                             |                      |
| Communication  | Communication distance (m) |                                   | 1000                 |
| User Interface |                            |                                   | 4 LEDs, Reset Button |
|                | Voltage/Cur                | rent                              | Class 0.5            |
| Accuracy       | Active Energ               | ду                                | Class 0.5            |
|                | Reactive Energy            |                                   | Class 1              |
| Power Consump  | Power Consumption (w)      |                                   | <5                   |
| Mechanical     | Dimension (W×H×D)          |                                   | 72*85*72             |
| Parameters     | Weight (g)                 |                                   | 240                  |
| Falameters     | Mounting Method            |                                   | Rail Installation    |
|                | Ingress Protection Rating  |                                   | IP20                 |

| Те                          | chnical Parameters                   | GM330   |
|-----------------------------|--------------------------------------|---------|
| Environmental<br>Parameters | Operating Temperature Range<br>(°C)  | -30~ 70 |
|                             | Storage Temperature Range<br>(°C)    | -30~ 70 |
|                             | Relative Humidity (No<br>Condensing) | 0~95%   |
| Max. Working Altitude (m)   |                                      | 3000    |

# 13.4 Smart Dongle Technical Data

• WiFi/LAN Kit-20

| Technic                          | al Parameters                | WiFi/LAN Kit-20                                    |  |
|----------------------------------|------------------------------|----------------------------------------------------|--|
| Output Voltage (V)               |                              | 5                                                  |  |
| Power Consumpti                  | on (W)                       | <2                                                 |  |
| Communication Ir                 | nterface                     | USB                                                |  |
|                                  | Ethernet                     | 10M/100Mbps Self-adaption                          |  |
| Communication                    | Wireless                     | IEEE 802.11 b/g/n @2.4 GHz                         |  |
| Parameters                       | Bluetooth                    | Bluetooth V4.2 BR/EDR and Bluetooth<br>LE standard |  |
|                                  | Dimension (W×H×D<br>mm)      | 48.3*159.5*32.1                                    |  |
| Mechanical                       | Weight (g)                   | 82                                                 |  |
| Parameters                       | Ingress Protection<br>Rating | IP65                                               |  |
|                                  | Mounting Method              | USB port insertion and removal                     |  |
| Operating Temperature Range (°C) |                              | -30~ +60                                           |  |
| Storage Temperature Range (°C)   |                              | -40~ +70                                           |  |
| Relative Humidity                |                              | 0- 95%                                             |  |
| Max. Working Altitude (m)        |                              | 4000                                               |  |

• 4G Kit-CN-G20, 4G Kit-CN-G21

| Technical Parameters                  | 4G Kit-CN-G20 | 4G Kit-CN-G21 |
|---------------------------------------|---------------|---------------|
| General Data                          |               |               |
| Maximum number of supported inverters | 1             | 1             |

| <b>Technical Parameters</b>  | 4G Kit-CN-G20   | 4G Kit-CN-G21   |
|------------------------------|-----------------|-----------------|
| Interface form               | USB             | USB             |
| Mounting Method              | Plug-and-play   | Plug-and-play   |
| Indicator                    | LED indicator   | LED indicator   |
| Dimension (W×H×D<br>mm)      | 48.3*95.5*32.1  | 48.3*95.5*32.1  |
| SIM card size (mm)           | 15*12           | 15*12           |
| Ingress Protection<br>Rating | IP66            | IP66            |
| Weight (g)                   | 87g             | 87g             |
| Power Consumption<br>(W)     | <4              | <4              |
| Ambient temperature<br>(°C)  | -30~+65°C       | -30~+65°C       |
| Storage Temperature<br>(°C)  | -40~+70°C       | -40~+70°C       |
| Relative Humidity            | 0- 100%         | 0- 100%         |
| Max. Working Altitude<br>(m) | 4000            | 4000            |
| Wireless Parameters          |                 |                 |
| LTE-FDD                      | B1/B3/B5/B8     | B1/B3/B5/B8     |
| LTE-TDD                      | B34/B39/B40/B41 | B34/B39/B40/B41 |
| GNSS positioning             | /               | Beidou, GPS     |
| Life (Year)                  | 5.0             | 5.0             |

#### • Ezlink3000

| Technical Parameters    | Ezlink3000                                       |
|-------------------------|--------------------------------------------------|
| General Data            |                                                  |
| Connection Interface    | USB                                              |
| Ethernet interface      | 10/100Mbps self-adaption, communication distance |
| (optional)              | ≤100m                                            |
| Mounting Method         | Plug-and-play                                    |
| Indicator               | LED indicator                                    |
| Dimension (W×H×D<br>mm) | 49*153*32                                        |
| Weight (g)              | 130                                              |

| Technical Parameters                | Ezlink3000                       |  |
|-------------------------------------|----------------------------------|--|
| Ingress Protection<br>Rating        | IP65                             |  |
| Power Consumption (W)               | ≤2W (typical value)              |  |
| Working Mode                        | STA                              |  |
| Wireless Parameters                 |                                  |  |
| Bluetooth<br>Communication          | Bluetooth 5.1                    |  |
| WiFi Communication                  | 802.11 b/g/n (2.412GHz-2.484GHz) |  |
| Environmental Parameter             | S                                |  |
| Operating Temperature<br>Range (°C) | -30~ +60                         |  |
| Storage Temperature<br>Range (°C)   | -30~ +70                         |  |
| Relative Humidity                   | 0-100% (no condensing)           |  |
| Max. Working Altitude<br>(m)        | 4000                             |  |

# 14 Appendix

# 14.1 FAQ

### 14.1.1 How to conduct auxiliary detection for smart meters/CT?

Meter detection function, which can detect whether the CT of the meter is connected correctly and the current operation status of the meter and CT.

- Method 1:
- 1. Access the detection page through **Home > Settings > Electricity Meter/CT Auxiliary Detection**.
- 2. Click "Start Detection" and wait for the detection to complete. Then, view the detection results.
- Method 2:
- 1. Access the detection page through <sup>(2)</sup> > [System Setup] > [Quick Setting] > [Meter/CT Assisted Test].
- 2. Click "Start Detection" and wait for the detection to complete. Then, view the detection results.

### 14.1.2 How to Upgrade the Device Version

Through the firmware information, you can view or upgrade the DSP version, ARM version, BMS version, and smart dongle software version of the inverter. Some smart dongles do not support software version upgrade via SolarGo App, and the actual situation shall prevail.

### Upgrade prompt:

When the user opens the APP, an upgrade prompt will pop up on the homepage, and the user can choose whether to upgrade or not. If you choose to upgrade, you can complete the upgrade by following the prompts on the interface.

### • Regular upgrade:

### Access the firmware information viewing interface through "Home" > "Settings"

> "Firmware Information"

Click "Check for Updates". If there is a new version, complete the upgrade according

to the prompts on the interface.

### • Forced Upgrade:

The APP will push upgrade information, and users need to upgrade according to the prompts to continue using the app. You can complete the upgrade by following the prompts on the interface.

| Abbreviation                     | English Description                               |  |  |
|----------------------------------|---------------------------------------------------|--|--|
| Ubatt                            | Battery Voltage Range                             |  |  |
| Ubatt,r                          | Nominal Battery Voltage                           |  |  |
| Ibatt,max (C/D)                  | Max. Charging Current<br>Max. Discharging Current |  |  |
| EC,R                             | Rated Energy                                      |  |  |
| UDCmax                           | Max.Input Voltage                                 |  |  |
| UMPP                             | MPPT Operating Voltage<br>Range                   |  |  |
| IDC,max                          | Max. Input Current per MPPT                       |  |  |
| ISC PV Max. Short Circuit Curren |                                                   |  |  |
| PAC,r                            | Nominal Output Power                              |  |  |
| Sr (to grid)                     | Nominal Apparent Power<br>Output to Utility Grid  |  |  |
| Smax (to grid)                   | Max. Apparent Power Output<br>to Utility Grid     |  |  |
| Sr (from grid)                   | Nominal Apparent Power<br>from Utility Grid       |  |  |
| Smax (from grid)                 | Max. Apparent Power from<br>Utility Grid          |  |  |
| UAC,r                            | Nominal Output Voltage                            |  |  |
| fAC,r                            | Nominal AC Grid Frequency                         |  |  |
| IAC,max(to grid)                 | Max. AC Current Output to<br>Utility Grid         |  |  |
| IAC,max(from<br>grid)            | Max. AC Current From Utility<br>Grid              |  |  |
| P.F.                             | Power Factor                                      |  |  |

## 14.2 Abbreviations

| Abbreviation  | English Description                                                              |  |  |
|---------------|----------------------------------------------------------------------------------|--|--|
| Sr            | Back-up Nominal apparent power                                                   |  |  |
| Smax          | Max. Output Apparent Power<br>(VA)<br>Max. Output Apparent Power<br>without Grid |  |  |
| IAC,max       | Max. Output Current                                                              |  |  |
| UAC,r         | Nominal Output Voltage                                                           |  |  |
| fAC,r         | Nominal Output Freqency                                                          |  |  |
| Toperating    | Operating Temperature<br>Range                                                   |  |  |
| IDC,max       | Max. Input Current                                                               |  |  |
| UDC           | Input Voltage                                                                    |  |  |
| UDC,r         | DC Power Supply                                                                  |  |  |
| UAC           | Power Supply/AC Power<br>Supply                                                  |  |  |
| UAC,r         | Power Supply/Input Voltage<br>Range                                              |  |  |
| Toperating    | Operating Temperature<br>Range                                                   |  |  |
| Pmax          | Max Output Power                                                                 |  |  |
| PRF           | TX Power                                                                         |  |  |
| PD            | Power Consumption                                                                |  |  |
| PAC,r         | Power Consumption                                                                |  |  |
| F (Hz)        | Frequency                                                                        |  |  |
| ISC PV        | Max. Input Short Circuit<br>Current                                              |  |  |
| Udcmin-Udcmax | Range of input Operating<br>Voltage                                              |  |  |
| UAC,rang(L-N) | Power Supply Input Voltage                                                       |  |  |
| Usys,max      | Max System Voltage                                                               |  |  |
| Haltitude,max | Max. Operating Altitude                                                          |  |  |
| PF            | Power Factor                                                                     |  |  |
| THDi          | Total Harmonic Distortion of<br>Current                                          |  |  |
| THDV          | Total Harmonic Distortion of<br>Voltage                                          |  |  |

| Abbreviation                | English Description                                               |  |  |
|-----------------------------|-------------------------------------------------------------------|--|--|
| C&I                         | Commercial & Industrial                                           |  |  |
| SEMS                        | Smart Energy Management<br>System                                 |  |  |
| MPPT                        | Maximum Power Point<br>Tracking                                   |  |  |
| PID                         | Potential-Induced<br>Degradation                                  |  |  |
| Voc                         | Open-Circuit Voltage                                              |  |  |
| Anti PID                    | Anti-PID                                                          |  |  |
| PID Recovery                | PID Recovery                                                      |  |  |
| PLC                         | Power-line Commucation                                            |  |  |
| Modbus TCP/IP               | Modbus Transmission Control<br>/ Internet Protocol                |  |  |
| Modbus RTU                  | Modbus Remote Terminal<br>Unit                                    |  |  |
| SCR                         | Short-Circuit Ratio                                               |  |  |
| UPS                         | Uninterruptable Power Supply                                      |  |  |
| ECO mode                    | Economical Mode                                                   |  |  |
| TOU Time of Use             |                                                                   |  |  |
| ESS                         | Energy Stroage System                                             |  |  |
| PCS Power Conversion System |                                                                   |  |  |
| RSD                         | Rapid shutdown                                                    |  |  |
| EPO                         | Emergency Power Off                                               |  |  |
| SPD                         | Surge Protection Device                                           |  |  |
| ARC                         | zero injection/zero export<br>Power Limit / Export Power<br>Limit |  |  |
| DRED                        | Demand Response Enabling<br>Device                                |  |  |
| RCR                         | Ripple Control Receiver                                           |  |  |
| AFCI                        | AFCI                                                              |  |  |
| GFCI                        | Ground Fault Circuit<br>Interrupter                               |  |  |
| RCMU                        | Residual Current Monitioring<br>Unit                              |  |  |
| FRT                         | Fault Ride Through                                                |  |  |
| HVRT                        | High Voltage Ride Through                                         |  |  |

| Abbreviation | English Description       |
|--------------|---------------------------|
| LVRT         | Low Voltage Ride Through  |
| EMS          | Energy Management System  |
| BMS          | Battery Management System |
| BMU          | Battery Measure Unit      |
| BCU          | Battery Control Unit      |
| SOC          | State of Charge           |
| SOH          | State of Health           |
| SOE          | State Of Energy           |
| SOP          | State Of Power            |
| SOF          | State Of Function         |
| SOS          | State Of Safety           |
| DOD          | Depth of discharge        |

## 14.3 Explanation of Terms

### Overvoltage Category Definition

- **Category I**: applies to equipment connected to a circuit where measures have been taken to reduce transient overvoltage to a low level.
- Category II: applies to fixed downstream equipment. For example, appliances, portable tools and other plug-connected equipment; Voltage category III is used if there are special requirements for the reliability and suitability of such equipment.
- Category III: applies to fixed downstream equipment. The reliability and suitability of the equipment must meet special requirements. For example, switchgear and other equipment in an industrial installation
- Category IV: applies to the upstream equipment in the power supply of the distribution device, including measuring instruments and upstream over-current protection devices.

| • | Definition | of | Types | of | Damp | Places |
|---|------------|----|-------|----|------|--------|
|---|------------|----|-------|----|------|--------|

| Environmental<br>Parameters | Level     |             |            |  |
|-----------------------------|-----------|-------------|------------|--|
|                             | 3K3       | 4K2         | 4K4H       |  |
| Temperature<br>Range        | 0~+40°C   | -33~+40°C   | -33~+40°C  |  |
| Humidity Range              | 5% to 85% | 15% to 100% | 4% to 100% |  |

• Definition of Environmental Category:

- **Outdoor Inverter**: The ambient air temperature range is -25 to +60°C, and it is suitable for environments with pollution degree 3.
- **Indoor Type II Inverter:** The ambient air temperature range is -25 to +40°C, and it is suitable for environments with pollution degree 3.
- **Indoor Type I Inverter:** The ambient air temperature range is 0 to +40°C, and it is suitable for environments with pollution degree 2.
- Definition of Pollution Degree Categories:
  - **Pollution Degree 1**: No pollution or only dry non-conductive pollution.
  - **Pollution Degree 2:** In general, there is only non-conductive pollution, but the transient conductive pollution caused by occasional condensation must be taken into account.
  - **Pollution Degree 3:** There is conductive pollution, or the non-conductive pollution becomes conductive pollution due to condensation.
  - **Pollution Degree 4:** Persistent conductive pollution, such as pollution caused by conductive dust or rain and snow.

# 14.4 Meaning of Battery SN Code

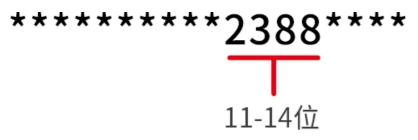

Bits 11-14 of the product SN code are the production time code.

The above picture has a production date of 2023-08-08

- The 11th and 12th digits are the last two digits of the year of production, e.g., 2023 is represented by 23
- The 13th digit is the month of production, e.g. August is denoted by 8; The details are as follows:

| Month      | January~Septen | nberOctober | November | December |
|------------|----------------|-------------|----------|----------|
| Month Code | 1~ 9           | А           | В        | С        |

•  $\lambda$ The 14th digit is the date of manufacture, e.g., 8th indicated by 8; Priority is given to the use of numbers, e.g. 1~9 for days 1~9, A for day 10 and so

| on. The letters I and O are not used to avoid confusion. The | he details are as follows: |
|--------------------------------------------------------------|----------------------------|
|--------------------------------------------------------------|----------------------------|

| Production Date | 1 | 2 | 3 | 4 | 5 | 6 | 7 | 8 | 9 |
|-----------------|---|---|---|---|---|---|---|---|---|
| Code            | 1 | 2 | 3 | 4 | 5 | 6 | 7 | 8 | 9 |

| Production Date | 10 | 11 | 12 | 13 | 14 | 15 | 16 | 17 | 18 | 19 | 20 |
|-----------------|----|----|----|----|----|----|----|----|----|----|----|
| Code            | А  | В  | С  | D  | Е  | F  | G  | Н  | J  | K  | L  |

| Production Date | 21 | 22 | 23 | 24 | 25 | 26 | 27 | 28 | 29 | 30 | 31 |
|-----------------|----|----|----|----|----|----|----|----|----|----|----|
| Code            | Μ  | Ν  | Ρ  | Q  | R  | S  | Т  | U  | V  | W  | Х  |